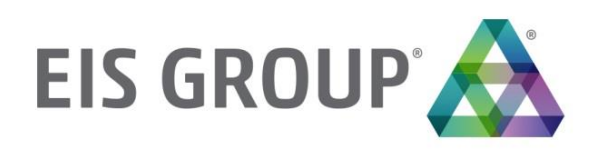

# **Reference Guide**

OpenL Tablets BRMS Release 5.21

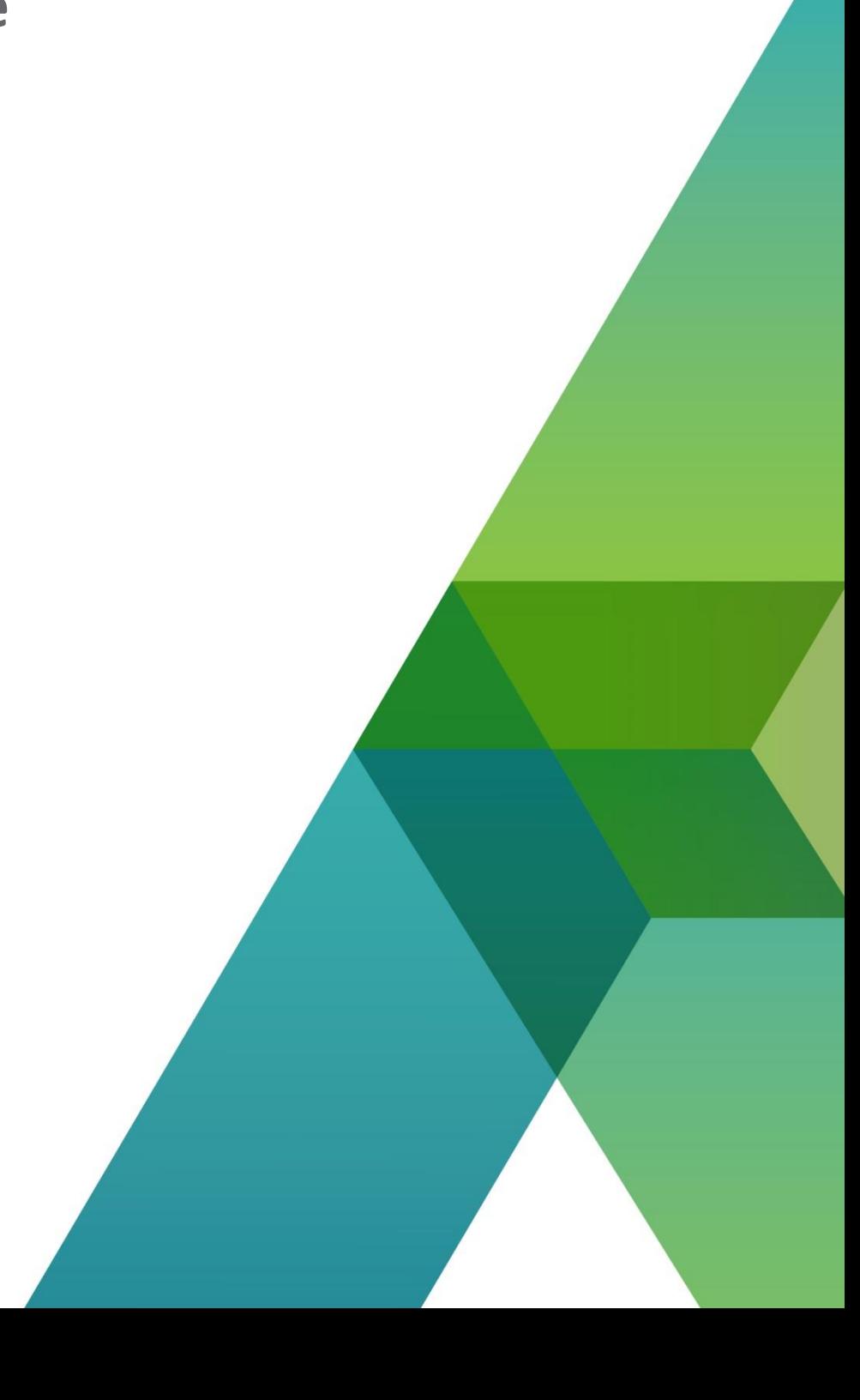

Document number: TP\_OpenL\_RG\_2.1\_LSh

Revised: 07-29-2019

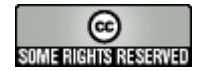

*OpenL Tablets Documentation is licensed under a [Creative Commons Attribution 3.0 United States License.](http://creativecommons.org/licenses/by/3.0/us/)*

## **Table of Contents**

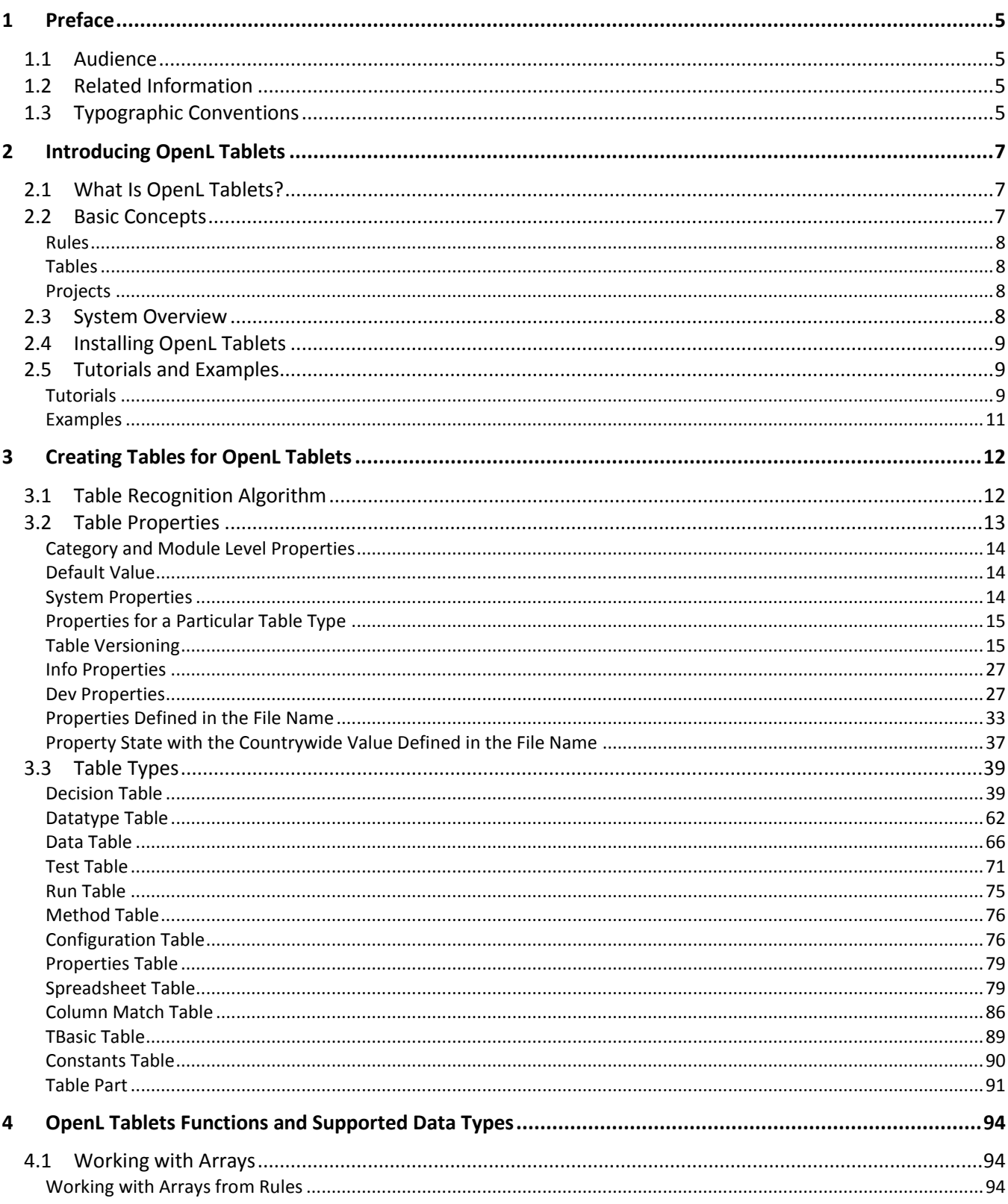

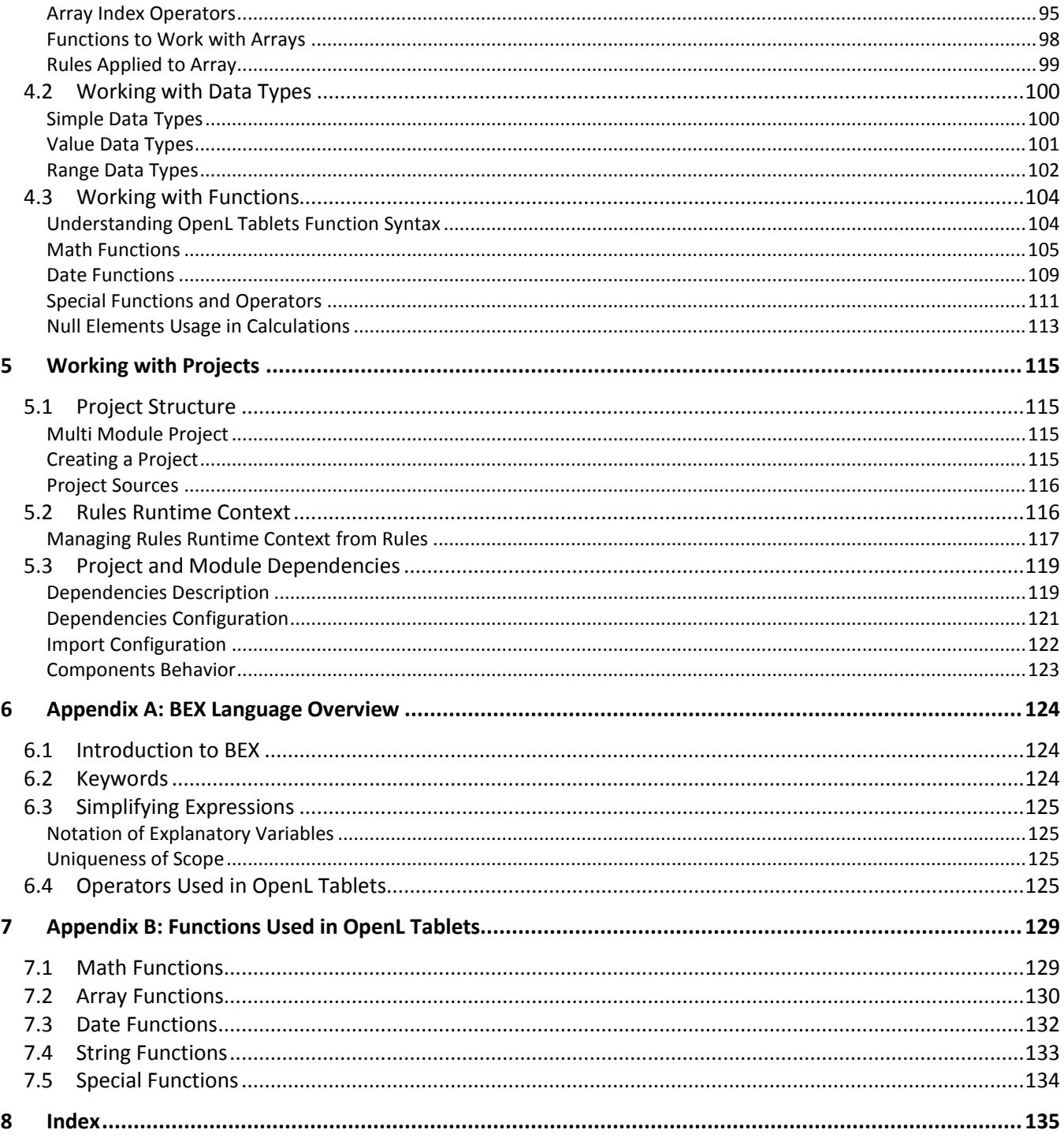

# <span id="page-4-0"></span>1 Preface

This preface is an introduction to the *OpenL Tablets Reference Guide*. The following topics are included in this preface:

- [Audience](#page-4-1)
- [Related Information](#page-4-2)
- <span id="page-4-1"></span>[Typographic Conventions](#page-4-3)

## 1.1 Audience

This guide is mainly intended for analysts and developers who create applications employing the table based decision making mechanisms offered by OpenL Tablets technology. However, other users can also benefit from this guide by learning the basic OpenL Tablets concepts described herein.

Basic knowledge of Excel® is required to use this guide effectively. Basic knowledge of Java is required to follow the development related sections.

## <span id="page-4-2"></span>1.2 Related Information

The following table lists sources of information related to contents of this guide:

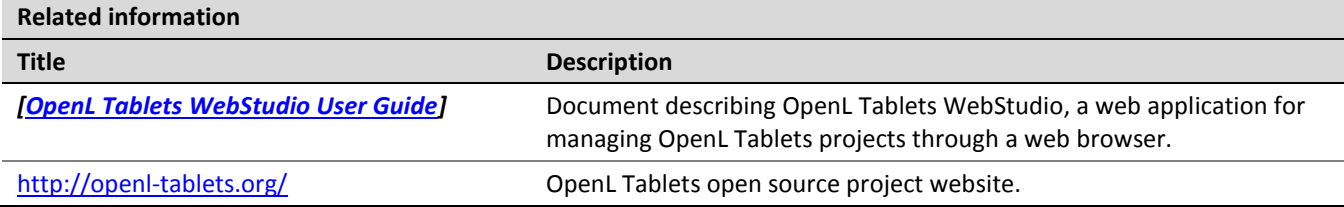

## <span id="page-4-3"></span>1.3 Typographic Conventions

The following styles and conventions are used in this guide:

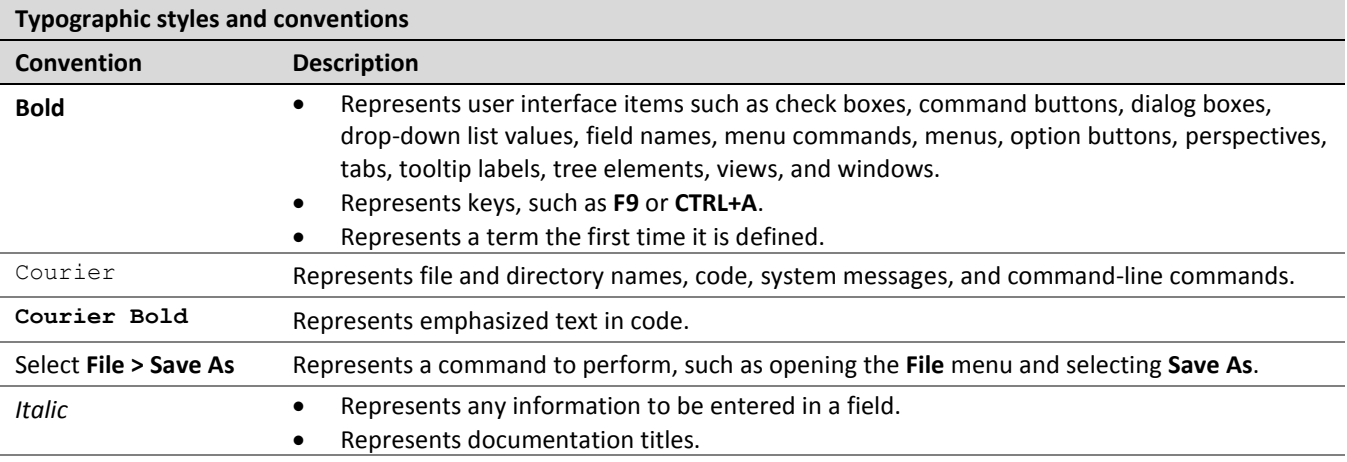

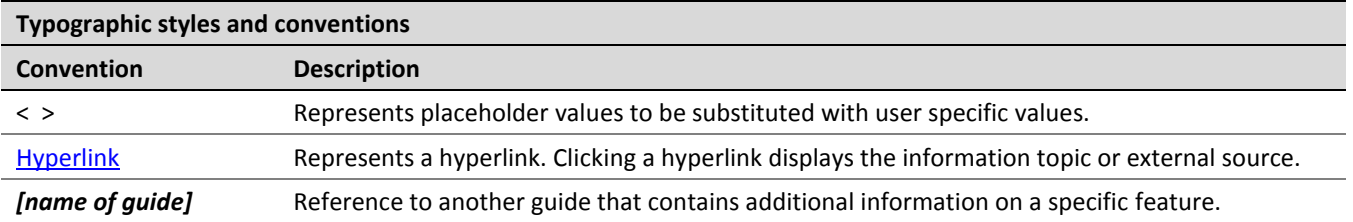

# <span id="page-6-0"></span>2 Introducing OpenL Tablets

This chapter introduces OpenL Tablets and describes its main concepts.

The following topics are included in this section:

- [What Is OpenL Tablets?](#page-6-1)
- Basic [Concepts](#page-6-2)
- [System Overview](#page-7-3)
- [Installing OpenL Tablets](#page-8-0)
- <span id="page-6-1"></span>[Tutorials and Examples](#page-8-1)

## 2.1 What Is OpenL Tablets?

**OpenL Tablets** is a Business Rules Management System (BRMS) and Business Rules Engine (BRE) based on tables presented in Excel documents. Using unique concepts, OpenL Tablets facilitates treating business documents containing business logic specifications as executable source code. Since the format of tables used by OpenL Tablets is familiar to business users, OpenL Tablets bridges a gap between business users and developers, thus reducing costly enterprise software development errors and dramatically shortening the software development cycle.

In a very simplified overview, OpenL Tablets can be considered as a table processor that extracts tables from Excel documents and makes them accessible from software applications.

The major advantages of using OpenL Tablets are as follows:

- OpenL Tablets removes the gap between software implementation and business documents, rules, and policies.
- Business rules become transparent to developers.
- OpenL Tablets verifies syntax and type errors in all project document data, providing convenient and detailed error reporting.
- OpenL Tablets is able to directly point to a problem in an Excel document.
- OpenL Tablets provides calculation explanation capabilities, enabling expansion of any calculation result by pointing to source arguments in the original documents.
- OpenL Tablets provides cross-indexing and search capabilities within all project documents.

<span id="page-6-2"></span>OpenL Tablets supports the .xls, .xlsx, and .xlsm file formats.

## 2.2 Basic Concepts

This section describes the following main OpenL Tablets concepts:

- [Rules](#page-7-0)
- [Tables](#page-7-1)
- [Projects](#page-7-2)

### <span id="page-7-0"></span>**Rules**

In OpenL Tablets, a **rule** is a logical statement consisting of conditions and actions. If a rule is called and all its conditions are true, then the corresponding actions are executed. Basically, a rule is an IF-THEN statement. The following is an example of a rule expressed in human language:

*If a service request costs less than 1,000 dollars and takes less than 8 hours to execute, then the service request must be approved automatically.*

Instead of executing actions, rules can also return data values to the calling program.

### <span id="page-7-1"></span>**Tables**

Basic information OpenL Tablets deals with, such as rules and data, is presented in **tables**. Different types of tables serve different purposes. For more information on table types, se[e Table Types.](#page-38-0)

### <span id="page-7-2"></span>**Projects**

An **OpenL Tablets project** is a container of all resources required for processing rule related information. Usually, a project contains Excel files, which are called **modules** of the project, and optionally Java code, library dependencies, and other components. For more information on projects, see [Working with Projects.](#page-114-0)

There can be situations where OpenL Tablets projects are used in the development environment but not in production, depending on the technical aspects of a solution.

## <span id="page-7-3"></span>2.3 System Overview

The following diagram displays how OpenL Tablets is used by different types of users.

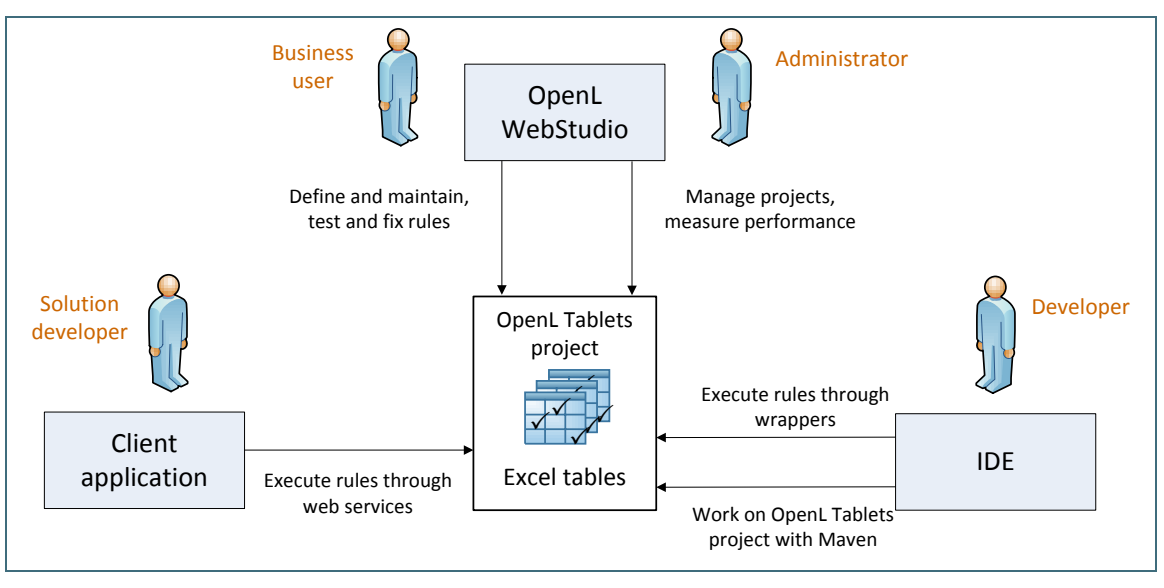

*Figure 1: OpenL Tablets overview*

A typical lifecycle of an OpenL Tablets project is as follows:

- 1. A business analyst creates an OpenL Tablets project in OpenL Tablets WebStudio.
- 2. Optionally, development team may provide the analyst with a project in case of complex configuration.

3. The business analyst creates correctly structured tables in Excel files based on requirements and includes them in the project.

Typically, this task is performed through Excel or OpenL Tablets WebStudio in a web browser.

4. Business analyst performs unit and integration tests by creating test tables and performance tests on rules through OpenL Tablets WebStudio.

As a result, fully working rules are created and ready to be used.

- 5. Development team creates other parts of the solution and employs business rules directly through the OpenL Tablets engine or remotely through web services.
- 6. Whenever required, a business user updates or adds new rules to project tables. OpenL Tablets business rules management applications, such as OpenL Tablets WebStudio, Rules Repository, and OpenL Tablets Web Services, can be set up to provide self-service environment for business user

## <span id="page-8-0"></span>2.4 Installing OpenL Tablets

OpenL Tablets installation instructions are provided in *[\[OpenL Tablets Installation Guide\]](http://openl-tablets.org/files/openl-tablets/latest/OpenL%20Tablets%20-%20Installation%20Guide.pdf)*.

The development environment is required only for creating OpenL Tablets projects and launching OpenL Tablets WebStudio or OpenL Tablets Web Services. If OpenL Tablets projects are accessed through OpenL Tablets WebStudio or web services, no specific software needs to be installed.

## <span id="page-8-1"></span>2.5 Tutorials and Examples

OpenL Tablets provides a number of preconfigured projects developed for new users who want to learn working with OpenL Tablets quickly.

These projects are organized into following groups:

**[Tutorials](#page-8-2)** 

changes.

<span id="page-8-2"></span>[Examples](#page-10-0)

### **Tutorials**

OpenL Tablets provides a set of tutorial projects demonstrating basic OpenL Tablets features starting from very simple and following with more advanced projects. Files in the tutorial projects contain detailed comments allowing new users to grasp basic concepts quickly.

To create a tutorial project, proceed as follows:

- 1. To open Repository Editor, in OpenL Tablets WebStudio, in the top line menu, click the **Repository** item.
- 2. Click the **Create Project** button **Create Project**
- 3. In the **Create Project from** window, click the required tutorial name.
- 4. Click **Create** to complete.

The project appears in the **Projects** list of Repository Editor.

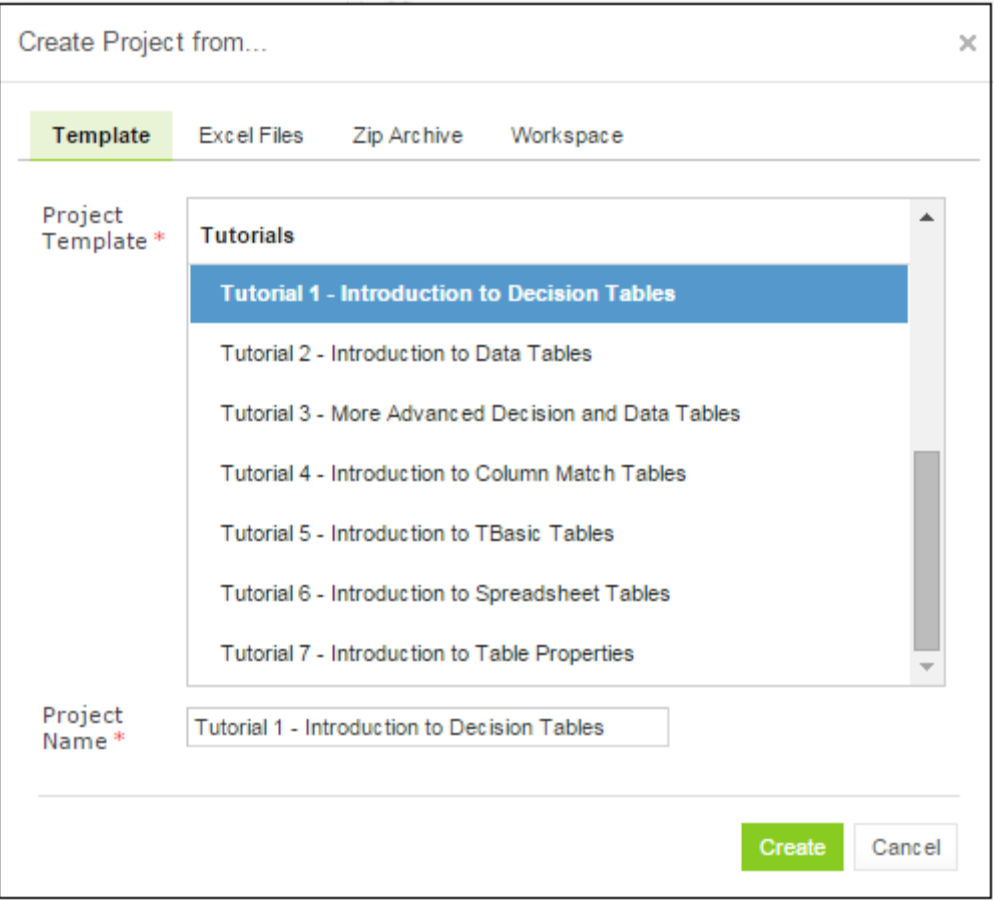

*Figure 2: Creating tutorial projects*

5. In the top line menu, click **Rules Editor**.

The project is displayed in the **Projects** list and available for usage. It is highly recommended to start from reading Excel files for examples and tutorials which provide clear explanations for every step involved.

| WebStudio                                                                                         | <b>EDITOR</b><br><b>REPOSITORY</b><br><b>ADMIN</b>                                                                                                    |
|---------------------------------------------------------------------------------------------------|----------------------------------------------------------------------------------------------------|
| Projects<br>More v                                                                                |                                                                                                    |
| Filter by Name<br>4                                                                               | Total projects: 2                                                                                                    |
| Example 2 - Corporate Rating<br>Corporate Rating                                                  |                                                                                                    |
| Tutorial 1 - Introduction to<br><b>Decision Tables</b><br>Tutorial1 - Intro to Decision<br>Tables | OpenL Tablets Documentation<br><b>Installation Guide</b><br>Reference Guide<br>Developer Guide<br><b>WebStudio User Guide</b><br>Web Services Usage and Customization Guide |
|                                                                                                   | OpenL Tablets in the Internet                                                                                                    |
|                                                                                                   | Official Website                                                                                                    |
|                                                                                                   | <b>OpenL Tablets News</b>                                                                                                    |
|                                                                                                   | OpenL Tablets on Twitter                                                                                                    |
|                                                                                                   | OpenL Tablets Forum                                                                                                    |
|                                                                                                   | OpenL Tablets on Sourceforge                                                                                                    |
|                                                                                                   | C 2014 OpenL Tablets<br>Report a problem                                                                                                    |

*Figure 3: Tutorial project in the OpenL Tablets WebStudio*

### <span id="page-10-1"></span><span id="page-10-0"></span>**Examples**

In addition to tutorials, OpenL Tablets provides several example projects that demonstrate how OpenL Tablets can be used in various business domains.

To create an example project, follow the steps described in [Tutorials,](#page-8-2) and in the **Create Project from** dialog, select an example to explore. When completed, the example appears in the OpenL Tablets WebStudio Rules Editor as displayed in the [Figure 3.](#page-10-1)

# <span id="page-11-0"></span>3 Creating Tables for OpenL Tablets

This chapter describes how OpenL Tablets processes tables and provides reference information for each table type used in OpenL Tablets.

The following topics are included in this chapter:

- [Table Recognition Algorithm](#page-11-1)
- [Table Properties](#page-12-0)
- <span id="page-11-1"></span>[Table Types](#page-38-0)

## 3.1 Table Recognition Algorithm

This section describes an algorithm of how the OpenL Tablets engine looks for supported tables in Excel files. It is important to build tables according to the requirements of this algorithm; otherwise, the tables are not recognized correctly.

OpenL Tablets utilizes Excel concepts of workbooks and worksheets, which can be represented and maintained in multiple Excel files. Each workbook is comprised of one or more worksheets used to separate information by categories. Each worksheet, in its turn, is comprised of one or more tables. Workbooks can include tables of different types, each one supporting different underlying logic.

The general table recognition algorithm is as follows:

1. The engine looks into each spreadsheet and tries to identify logical tables.

Logical tables must be separated by at least one empty row or column or start at the very first row or column. Table parsing is performed from left to right and from top to bottom. The first populated cell that does not belong to a previously parsed table becomes the top-left corner of a new logical table.

2. The engine reads text in the top left cell of a recognized logical table to determine its type.

If the top left cell of a table starts with a predefined keyword, such table is recognized as an OpenL Tablets table.

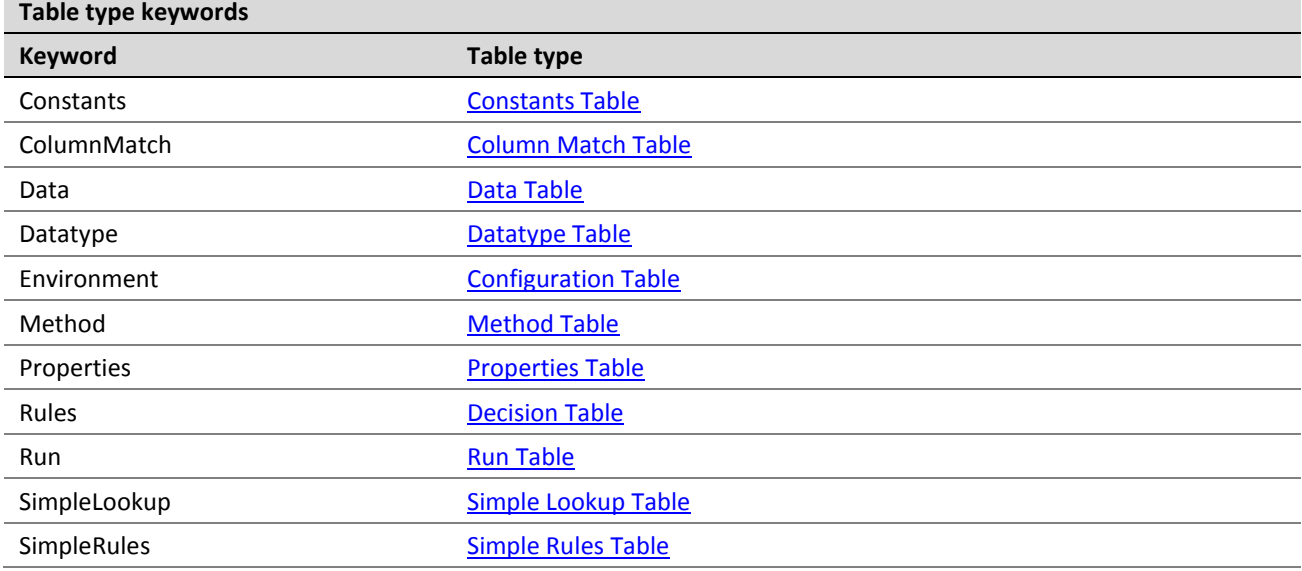

The following are the supported keywords:

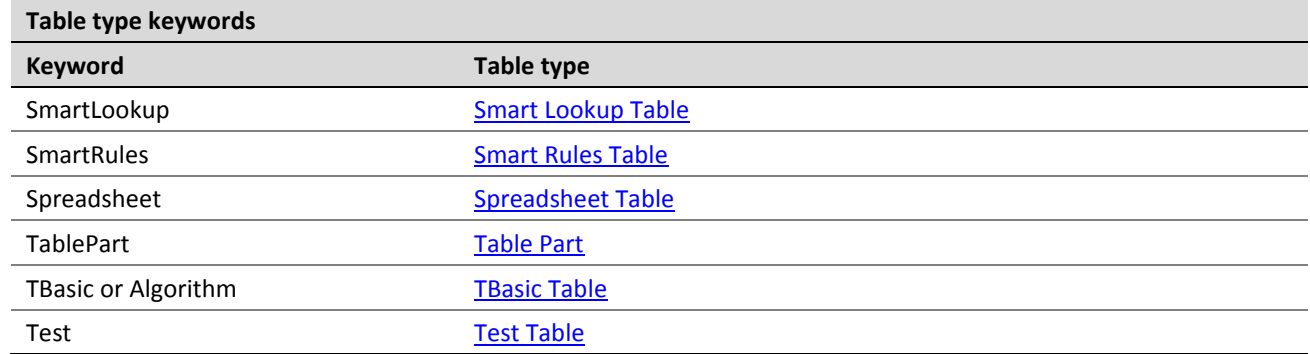

All tables that do not have any of the preceding keywords in the top left cell are ignored. They can be used as comments in Excel files.

3. The engine determines the width and height of the table using populated cells as clues.

It is a good practice to merge all cells in the first table row, so the first row explicitly specifies the table width. The first row is called the table **header**.

**Note:** To put a table title before the header row, an empty row must be used between the title and the first row of the actual table.

## <span id="page-12-0"></span>3.2 Table Properties

For all OpenL Tablets table types, except fo[r Properties Table,](#page-78-0) [Configuration Table](#page-75-1) and the **Other** type tables, that is, non-OpenL Tablets tables, properties can be defined as containing information about the table. A list of properties available in OpenL Tablets is predefined, and all values are expected to be of corresponding types. The exact list of available properties can vary between installations depending on OpenL Tablets configuration.

Table properties are displayed in the section which goes immediately after the table **header** and before other table contents. The properties section is optional and can be omitted in the table. The first cell in the properties row contains the **properties** keyword and is merged across all cells in column if more than one property is defined. The number of rows in the properties section is equal to the number of properties defined for the table. Each row in the properties section contains a pair of a property name and a property value in consecutive cells, that is, second and third columns.

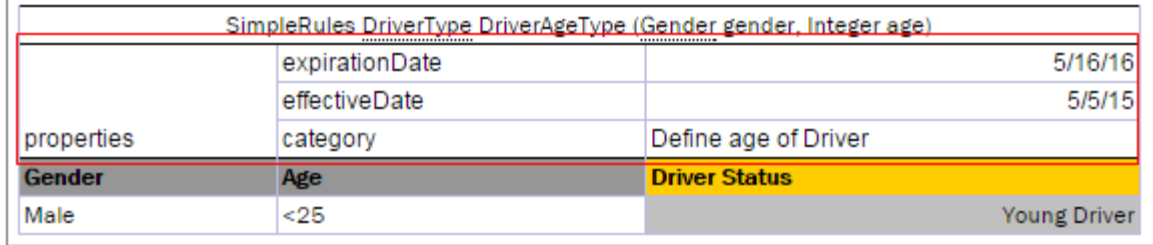

*Figure 4: Table properties example*

The following topics are included in this section:

- [Category and Module Level Properties](#page-13-0)
- [Default Value](#page-13-1)
- [System Properties](#page-13-2)
- [Properties for a Particular Table Type](#page-14-0)
- **•** [Business Dimension Properties](#page-14-2)
- [Table Versioning](#page-26-0)
- [Info Properties](#page-26-0)
- [Dev Properties](#page-26-1)
- [Properties Defined in the File Name](#page-32-0)
- [Property State with the Countrywide Value Defined in the File Name](#page-36-0)

### <span id="page-13-0"></span>**Category and Module Level Properties**

Table properties can be defined not only for each table separately, but for all tables in a specific category or a whole module. A separat[e Properties Table](#page-78-0) is designed to define this kind of properties. Only properties allowed to be inherited from the category or module level can be defined in this table. Some properties, such as description, can only be defined for a table.

Besides the **Properties** table, the module level properties can also be defined in a name of the Excel file corresponding to the module. For more information on defining properties in the Excel file name, see [Properties](#page-32-0)  [Defined in the File Name.](#page-32-0)

Properties defined at the category or module level can be overridden in tables. The priority of property values is as follows:

- 1. Table.
- 2. Category.
- 3. Module.
- 4. Default value.

**Note:** The OpenL Tablets engine allows changing property values via the application code when loading rules.

#### <span id="page-13-1"></span>**Default Value**

Some properties can have default values. A **default value** is a predefined value that can be changed only in the OpenL Tablets configuration. The default value is used if no property value is defined in the rule table or in the **Properties** table.

Properties defined by default are not added to the table's properties section and can only be changed in the **Properties** pane on the right side of OpenL Tablets WebStudio Rules Editor.

### <span id="page-13-2"></span>**System Properties**

System properties can only be set and updated by OpenL Tablets, not by users. OpenL Tablets WebStudio defines the following system properties:

- Created By
- Created On
- Modified By
- Modified On

For more information on system properties, see *[\[OpenL Tablets WebStudio User Guide\]](http://openl-tablets.org/files/openl-tablets/latest/OpenL%20Tablets%20-%20WebStudio%20User%20Guide.pdf)*.

### <span id="page-14-0"></span>**Properties for a Particular Table Type**

Some properties are used just for particular types of tables. It means that they make sense just for tables of a special type and can be defined only for those tables. Almost all properties can be defined for [Decision Tables,](#page-38-1) except for the **Datatype Package** property intended fo[r Datatype Tables,](#page-61-0) the **Scope** property used in [Properties](#page-78-0)  [Tables,](#page-78-0) the **[Auto Type Discovery](#page-83-0)** property used i[n Spreadsheet Tables,](#page-78-1) and the **Precision** property designed for [Test Tables.](#page-70-1)

OpenL Tablets checks applicability of properties and produces an error if the property value is defined for table not intended to contain the property.

Applications using OpenL Tablets rules can utilize properties for different purposes. All properties are organized into the following groups:

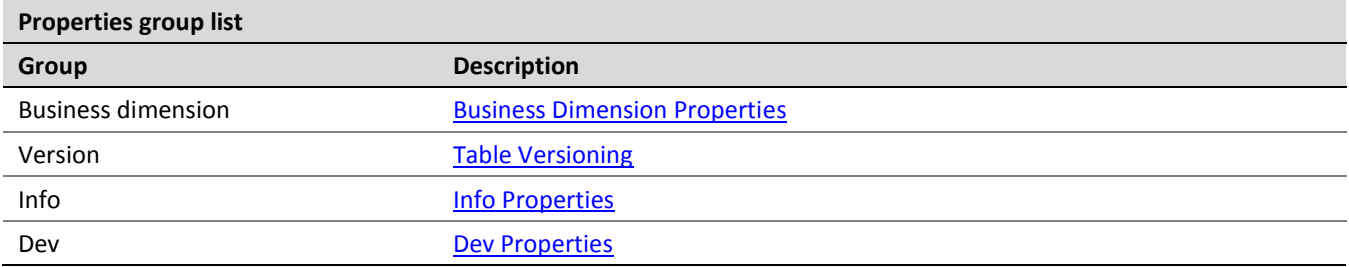

Properties of the **Business Dimension Properties** and **Table Versioning** groups are used for table versioning. They are described in detail further on in this guide.

### <span id="page-14-1"></span>**Table Versioning**

In OpenL Tablets, business rules can be versioned in different ways using properties as described in Table [Properties.](#page-12-0) This section describes the most popular versioning properties:

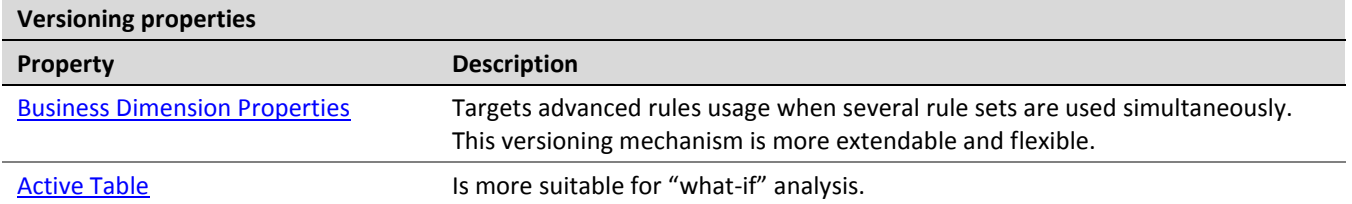

#### <span id="page-14-2"></span>**Business Dimension Properties**

This section introduces the **Business Dimension** group properties and includes the following topics:

- **[Introducing Business Dimension Properties](#page-14-3)**
- [Using Effective and Expiration Date](#page-16-0)
- [Using a Request Date](#page-18-0)
- Using an [Origin Property](#page-20-0)
- [Overlapping of Properties Values for Versioned Rule Tables](#page-21-0)
- [Version Validation in Case of the One Rule Table](#page-24-0)

#### <span id="page-14-3"></span>*Introducing Business Dimension Properties*

The properties of the **Business Dimension** group are used to version rules by *property values*. This type of versioning is typically used when there are rules with the same meaning applied under different conditions. In their projects, users can have as many rules with the same name as needed; the system selects and applies the required rule by its properties. For example, calculating employees' salary for different years can vary by several coefficients, have slight changes in the formula, or both. In this case using the **Business Dimension** properties enables users to apply appropriate rule version and get proper results for every year.

The following table types support versioning by Business Dimension properties:

- Decision tables, including rules, simple rules, and simple lookup table types
- Spreadsheet
- TBasic
- Method
- ColumnMatch

When dealing with almost equal rules of the same structure but with slight differences, for example, with changes in any specific date or state, there is a very simple way to version rule tables by Business Dimension properties. Proceed as follows:

1. Take the original rule table and set Business Dimension properties that indicate by which property the rules must be versioned.

Multiple Business Dimension properties can be set.

- 2. Copy the original rule table, set new dimension properties for this table, and make changes in the table data as appropriate.
- 3. Repeat steps 1 and 2 if more rule versions are required.

Now the rule can be called by its name from any place in the project or application. If there are multiple rules with the same name but different Business Dimension properties, OpenL Tablets reviews all rules and selects the corresponding one according to the specified property values or, in developers' language, by runtime context values.

The following table contains a list of **Business Dimension** properties used in OpenL Tablets:

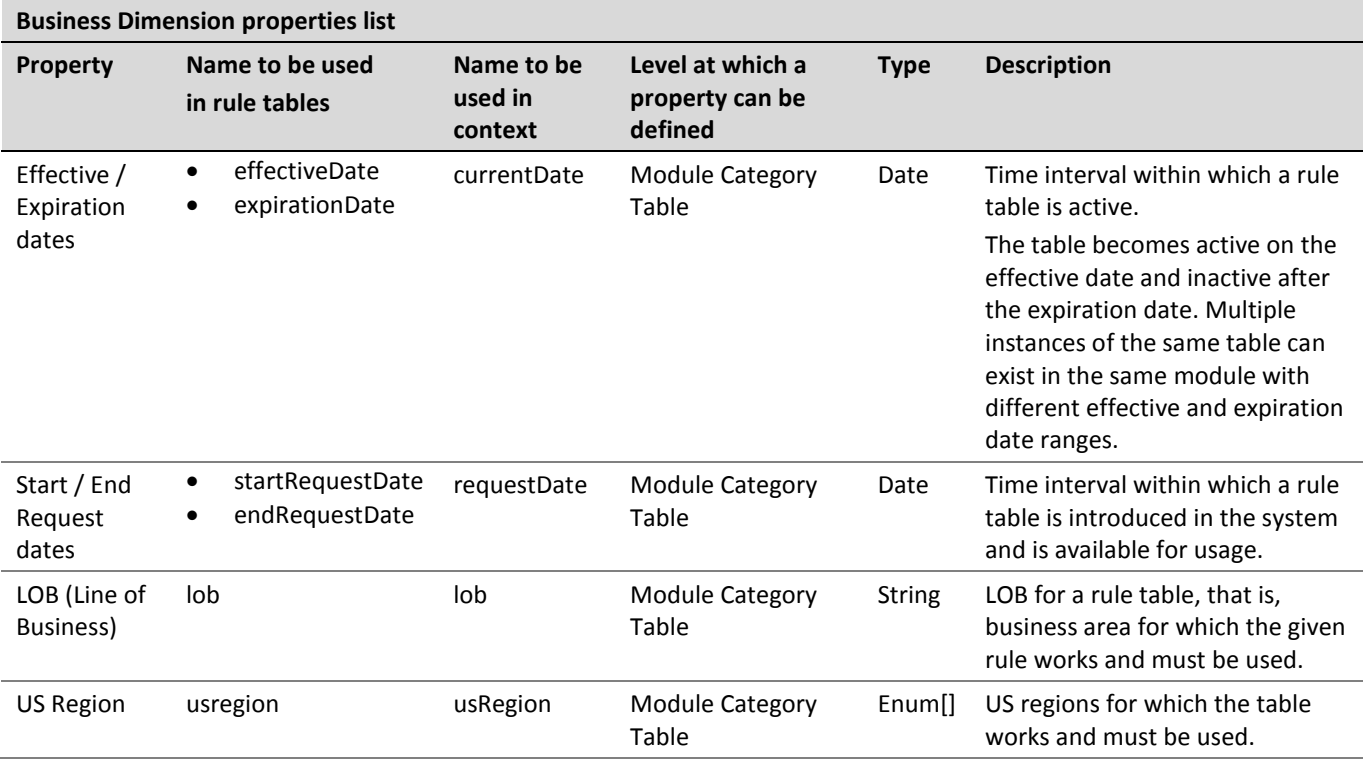

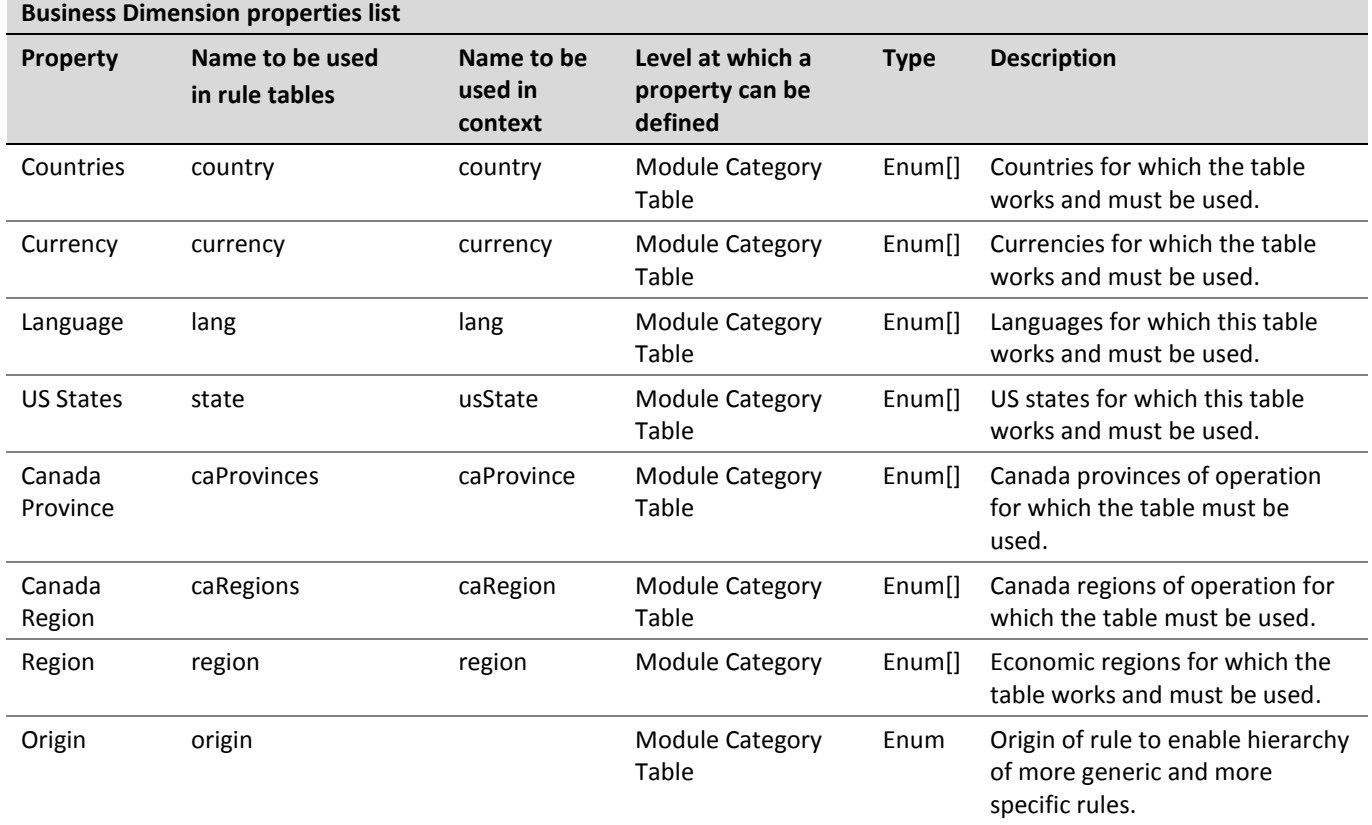

**Note for experienced users:** A particular rule can be called directly regardless of its dimension properties and current runtime context in OpenL Tablets. This feature is supported by setting the ID property as described in **Dev Properties**, in a specific rule, and using this ID as the name of the function to call. During runtime, direct rule is executed avoiding the mechanism of dispatching between overloaded rules.

Illustrative and very simple examples of how to use Business Dimension properties are provided further in the guide on the example of **Effective/Expiration Date** and **Request Date**.

#### <span id="page-16-0"></span>*Using Effective and Expiration Date*

The following Business Dimension properties are intended for versioning business rules depending on specific dates:

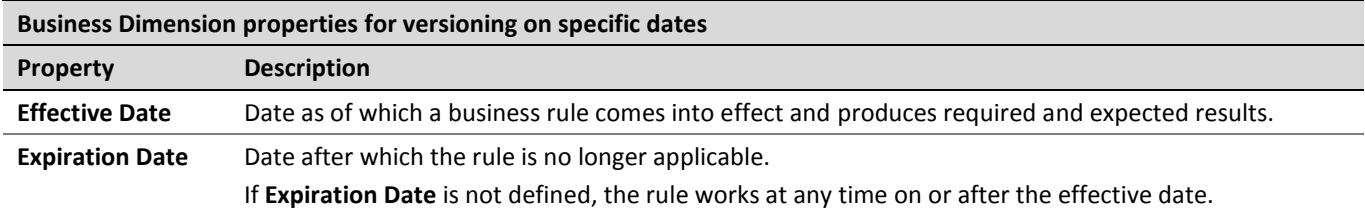

The date *for which* the rule is to be performed must fall into the effective and expiration date time interval.

Users can have multiple versions of the same rule table in the same module with different effective and expiration date ranges. However, these dates cannot overlap with each other, that is, if in one version of the rule effective and expiration dates are 1.2.2010 – 31.10.2010, do not create another version of that rule with effective and expiration dates within this dates frame if no other property is applied.

Consider a rule for calculating a car insurance premium quote. The rule is completely the same for different time periods except for a specific coefficient, a Quote Calculation Factor, or **Factor**. This factor is defined for each model of car.

The further examples display how these properties define which rule to apply for a particular date.

The following figure displays a business rule for calculating the quote for 2011.The effective date is 1/1/2011 and the expiration date is 12/31/2011.

|                     | SimpleRules Double Factor (String ModelOfCar) |          |
|---------------------|-----------------------------------------------|----------|
|                     | effectiveDate                                 | 1/1/11   |
| properties          | expirationDate                                | 12/31/11 |
| <b>Model of Car</b> | <b>Factor for Quote Calculation</b>           |          |
| <b>BMW</b>          | 20                                            |          |
| Toyota              | 45                                            |          |
| Bentley             | 20                                            |          |

*Figure 5: Business rule for calculating a car insurance quote for year 2011*

However, the rule for calculating the quote for the year 2012 cannot be used because the factors for the cars differ from the previous year.

The rule names and their structure are the same but with the factor values differ. Therefore, it is a good idea to use versioning in the rules.

To create the rule for the year 2012, proceed as follows:

- 1. To copy the rule table, use the **Copy as New Business Dimension** feature in OpenL Tablets WebStudio as described in *[\[OpenL Tablets WebStudio User Guide\]](http://openl-tablets.org/files/openl-tablets/latest/OpenL%20Tablets%20-%20WebStudio%20User%20Guide.pdf), Copying Tables* section.
- 2. Change effective and expiration dates to 1/1/2012 and 12/31/2012 appropriately.
- 3. Replace the factors as appropriate for the year 2012.

The new table resembles the following:

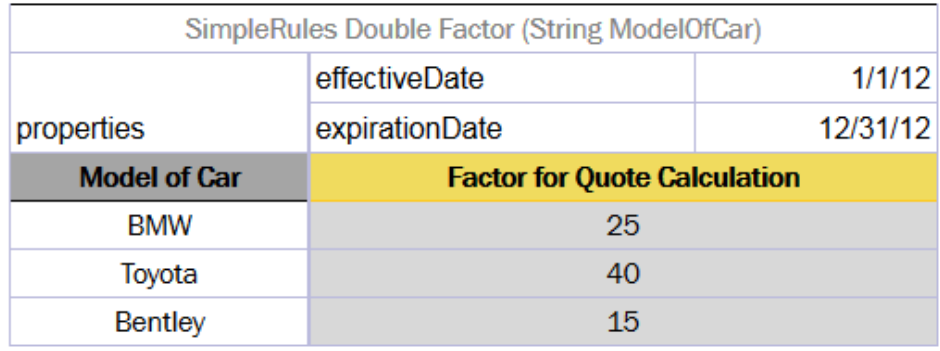

*Figure 6: Business rule for calculating the same quote for the year 2012*

To check how the rules work, test them for a certain car model and particular dates, for example, 5/10/2011 and 11/2/2012. The test result for BMW is as follows:

|   | <b>Test Factor FactorTest</b> |                     |        |  |  |  |  |  |
|---|-------------------------------|---------------------|--------|--|--|--|--|--|
|   | context_.currentDate          | ModelOfCar          | res    |  |  |  |  |  |
|   | <b>Current Date</b>           | <b>Model of Car</b> | Factor |  |  |  |  |  |
|   | 5/10/11                       | <b>BMW</b>          | 20     |  |  |  |  |  |
| 2 | 11/2/12                       | <b>BMW</b>          | 25     |  |  |  |  |  |

*Figure 7: Selection of the Factor based on Effective / Expiration Dates*

In this example, the date on which calculation must be performed, per client's request, is displayed in the **Current Date** column. In the first row for BMW, the current date value is 5/10/2011, and since 5/10/2011>= 1/1/2011 and 10/5/2011<= 12/31/2011, the result factor for this date is **20**.

In the second row, the current date value is  $2/11/2012$ , and since  $2/11/2012 \ge 1/1/2012$  and  $2/11/2012 \le$ 12/31/2012, the factor is **25**.

#### <span id="page-18-0"></span>*Using a Request Date*

In some cases, it is necessary to define additional time intervals for which user's business rule is applicable. Table properties related to dates that can be used for selecting applicable rules have different meaning and work with slightly different logic compared to the previous ones.

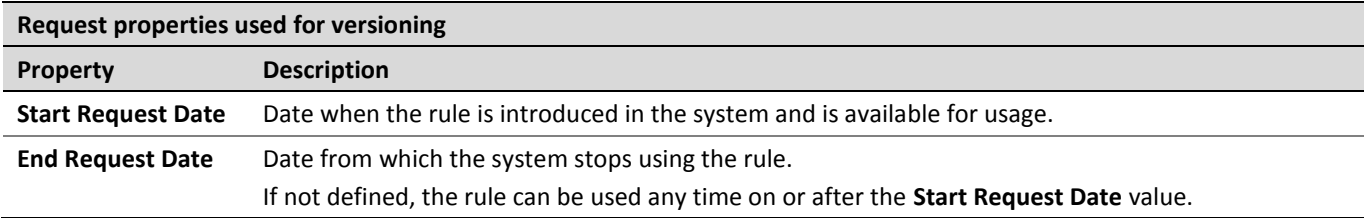

The date when the rule is applied must be within the **Start Request Date** and **End Request Date** interval. In OpenL Tablets rules, this date is defined as a **request date**.

**Note:** Pay attention to the difference between previous two properties: effective and expiration dates identify the date to which user's rules are applied. In contrast, request dates identify when user's rules are used, or called from the application.

Users can have multiple rules with different start and end request dates, where dates must intersect. In such cases, priority rules are applied as follows:

1. The system selects the rule with the latest **Start Request** date.

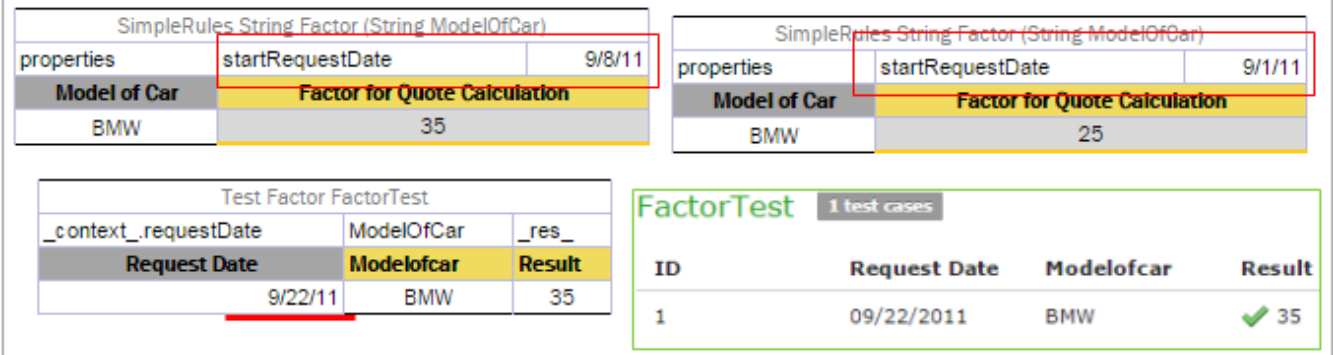

*Figure 8: Example of the priority rule applied to rules with intersected Start Request date*

2. If there are rules with the same **Start Request** date, OpenL Tablets selects the rule with the earliest **End Request** date.

|                      | SimpleRules String Factor (String ModelOfCar) |                   |                     |  |                     |                                     | SimpleRules String Factor (String ModelOfCar) |            |                  |
|----------------------|-----------------------------------------------|-------------------|---------------------|--|---------------------|-------------------------------------|-----------------------------------------------|------------|------------------|
|                      | startRequestDate                              |                   | 9/1/11              |  |                     |                                     | startRequestDate                              |            | 9/1/11           |
| properties           | endRequestDate                                |                   | 10/10/11            |  | properties          |                                     | endRequestDate                                |            | 11/17/11         |
| <b>Model of Car</b>  | <b>Factor for Ouote Calculation</b>           |                   |                     |  | <b>Model of Car</b> | <b>Factor for Quote Calculation</b> |                                               |            |                  |
| BMW                  |                                               | 25                |                     |  | 35<br><b>BMW</b>    |                                     |                                               |            |                  |
|                      | <b>Test Factor FactorTest</b>                 |                   |                     |  | FactorTest          |                                     | 1 test cases                                  |            |                  |
| context .requestDate |                                               | ModelOfCar        | $_{\text{res}_{-}}$ |  |                     |                                     |                                               |            |                  |
|                      | <b>Request Date</b>                           | <b>Modelofcar</b> | <b>Result</b>       |  | <b>ID</b>           |                                     | <b>Request Date</b>                           | Modelofcar | <b>Result</b>    |
|                      | 10/7/11                                       | <b>BMW</b>        | 25                  |  |                     |                                     |                                               |            |                  |
|                      |                                               |                   |                     |  |                     |                                     | 10/07/2011                                    | BMW        | $\mathscr{S}$ 25 |

*Figure 9: Example of the priority rule applied to the rules with End Request date*

If the start and end request dates coincide completely, the system displays an error message saying that such table already exists.

**Note:** A rule table version with exactly the same **Start Request Date** or **End Request Date** cannot be created because it causes an error message.

**Note:** In particular cases, request date is used to define the date when the business rule was called for the very first time.

Consider the same rule for calculating a car insurance quote but add date properties, **Start Request Date** and **End Request Date**, in addition to the effective and expiration dates.

For some reason, the rule for the year 2012 must be entered into the system in advance, for example, from 12/1/2011. For that purpose, add 12/1/2011 as **Start Request Date** to the rule as displayed in the following figure. Adding this property tells OpenL Tablets that the rule is applicable from the specified **Start Request** date.

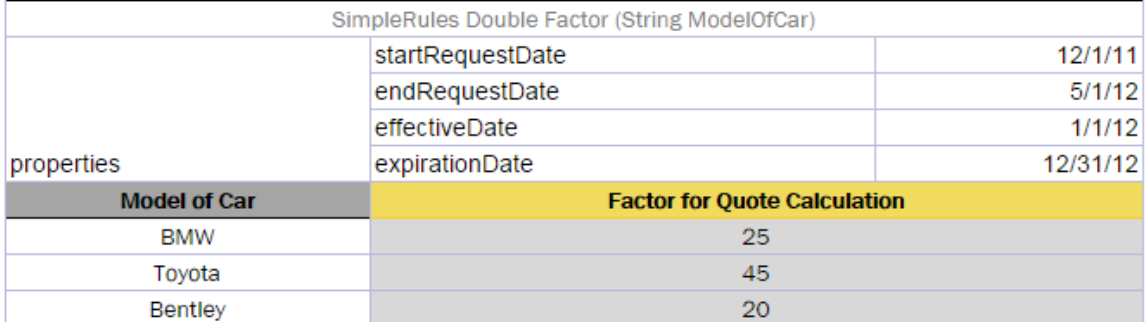

*Figure 10: The rule for calculating the quote is introduced from 12/1/2011*

<span id="page-19-0"></span>Assume that a new rule with different factors from 2/3/2012 is introduced as displayed in the following figure.

|                     | SimpleRules Double Factor (String ModelOfCar) |          |
|---------------------|-----------------------------------------------|----------|
|                     | startRequestDate                              | 2/3/12   |
|                     | effectiveDate                                 | 1/1/12   |
| properties          | expirationDate                                | 12/31/12 |
| <b>Model of Car</b> | <b>Factor for Quote Calculation</b>           |          |
| <b>BMW</b>          | 35                                            |          |
| Toyota              | 35                                            |          |
| Bentley             | 20                                            |          |

*Figure 11: The rule for calculating the Quote is introduced from2.3.2011*

<span id="page-20-1"></span>However, the US legal regulations require that the same rules for premium calculations must be used; therefore users must stick to the previous rules for older policies. In this case, storing a request date in the application helps to solve this issue. By the provided request date, OpenL Tablets will be able to select rules available in the system on the designated date.

The following figure displays results of testing the rules for BMW for particular request dates and effective dates.

|   |                      | <b>Test Factor FactorTest</b> |                     |              |
|---|----------------------|-------------------------------|---------------------|--------------|
|   | context .requestDate | context currentDate           | ModelOfCar          | $_{\rm res}$ |
|   | <b>Request Date</b>  | <b>Current Date</b>           | <b>Model of Car</b> | Factor       |
|   | 3/10/12              | 10/5/12                       | BMW                 | 35           |
| 2 | 12/29/12             | 10/15/12                      | <b>BMW</b>          | 35           |
| 3 | 1/14/12              | 8/16/12                       | BMW                 | 25           |

*Figure 12: Selection of the Factor based on Start / End Request Dates*

In this example, the dates *for* which the calculation is performed are displayed in the **Current Date** column. The dates when the rule is run and calculation is performed are displayed in the **Request Date** column.

Pay attention to the row where **Request Date** is 3/10/2012. This date falls in the both start and end Request date intervals displayed in [Figure](#page-19-0) 10 and [Figure](#page-20-1) 11. However, the **Start Request** date in [Figure](#page-20-1) 11 is later than the one defined in the rule i[n Figure](#page-19-0) 10. As a result, correct factor value is **35**.

#### <span id="page-20-0"></span>*Using an Origin Property*

The **Origin** Business Dimension property indicates the origin of rules used to generate a hierarchy of more generic and more specific rules. This property has two values, **Base** and **Deviation**. A rule with the **Deviation**  property value has higher priority than a rule with the **Base** value or a rule without property value. A rule with the **Base** property value has higher priority than a rule without property value. As a result, selecting the correct version of the rule table does not require any specific value to be assigned in the runtime context, and the correct rule table is selected based on the hierarchy.

An example is as follows.

| $\mathcal{A}$<br>Edit | 国<br>Open         | 矐<br>Copy                   | ×<br>Remove                              | D<br>Run        | Þ<br>Trace | $\blacktriangledown$<br>Test | 安<br><b>Create Test</b> | <b>Available Tests/Runs</b><br>HelloTest (3 test cases) |                 |                                          |                  |
|-----------------------|-------------------|-----------------------------|------------------------------------------|-----------------|------------|------------------------------|-------------------------|---------------------------------------------------------|-----------------|------------------------------------------|------------------|
|                       |                   |                             | <b>Rules String Hello (Integer hour)</b> |                 |            |                              |                         |                                                         |                 |                                          |                  |
| properties            |                   | origin                      |                                          | Base            |            |                              |                         |                                                         |                 |                                          |                  |
| <b>TRule</b>          |                   | ٣Ť                          |                                          | œ               |            | RET <sub>1</sub>             |                         |                                                         |                 | <b>Rules String Hello (Integer hour)</b> |                  |
|                       |                   | $min \leq hour$             |                                          | hour $\leq$ max |            | areetina                     |                         | <i>properties</i>                                       | origin          | Deviation                                |                  |
|                       |                   | Integer min                 |                                          | Integer max     |            | String greeting              |                         | <b>IRule</b>                                            | <b>CT</b>       | $\overline{\mathbf{CZ}}$                 | RET <sub>1</sub> |
| <b>Rule</b>           |                   | <b>From</b>                 |                                          | <b>To</b>       |            | <b>Greeting</b>              |                         |                                                         | $min \leq hour$ | hour $\leq$ max                          | areetina         |
| R <sub>10</sub>       |                   |                             | 0                                        |                 |            | 11 Good Morning              |                         |                                                         | Integer min     | Integer max                              | String greeting  |
| <b>R20</b>            |                   |                             | 12                                       |                 |            | 17 Good Afternoon            |                         | <b>Rule</b>                                             | <b>From</b>     | T <sub>o</sub>                           | Greeting         |
| <b>R30</b>            |                   |                             | 18                                       |                 |            | 21 Good Evening              |                         | R <sub>10</sub>                                         | $\overline{0}$  |                                          | 11 Guten Morgen  |
| <b>R40</b>            |                   |                             | 22                                       |                 |            | 23 Good Night                |                         | <b>R20</b>                                              | 12              |                                          | 17 Guten Tag     |
|                       |                   |                             |                                          |                 |            |                              |                         | <b>R30</b>                                              | 18              |                                          | 21 Guten Abend   |
|                       |                   | <b>Test Hello HelloTest</b> |                                          |                 |            |                              |                         | R40                                                     | 22              |                                          | 23 Gute Nacht    |
|                       | hour              | res                         |                                          |                 |            |                              |                         |                                                         |                 |                                          |                  |
|                       | <b>Hour</b>       | <b>Result</b>               |                                          |                 |            |                              |                         |                                                         |                 |                                          |                  |
| 1                     | $\overline{2}$    |                             | Guten Morgen                             |                 |            |                              | HelloTest               | 3 test cases                                            |                 |                                          |                  |
|                       | 2 15              |                             | Guten Tag                                |                 |            |                              |                         |                                                         |                 |                                          |                  |
|                       | $3 \overline{22}$ |                             | Gute Nacht                               |                 |            | ID                           |                         | Hour                                                    | <b>Result</b>   |                                          |                  |
|                       |                   |                             |                                          |                 |            | 1                            |                         | $\overline{2}$                                          | Guten Morgen    |                                          |                  |
|                       |                   |                             |                                          |                 |            | $\overline{2}$               |                         | 15                                                      | Guten Tag       |                                          |                  |
|                       |                   |                             |                                          |                 |            | 3                            |                         | 22                                                      | Gute Nacht      |                                          |                  |

*Figure 13: Example Rule table with origin property*

#### <span id="page-21-0"></span>*Overlapping of Properties Values for Versioned Rule Tables*

By using different sets of Business Dimension properties, a user can flexibly apply versioning to rules, keeping all rules in the system. OpenL Tablets runs validation to check gaps and overlaps of properties values for versioned rules.

There are two types of overlaps by Business Dimension properties, "good" and "bad" overlaps. The following diagram illustrates overlap of properties, representing properties value sets of a versioned rule as circles. For simplicity, two sets are displayed.

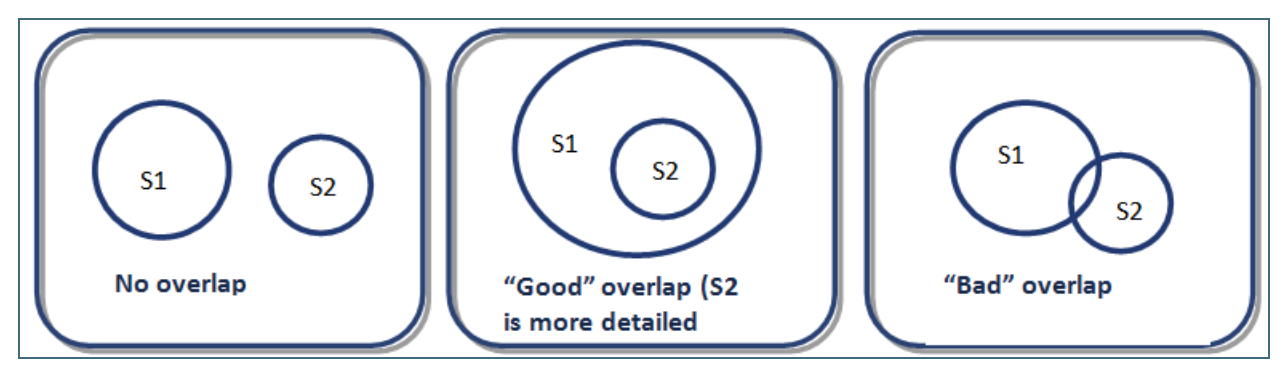

*Figure 14: Example of logic for "good" and "bad" overlaps*

The **No overlap** case means that property value sets are totally different and the only one rule table can be selected according to the specified client request in runtime context. An example is as follows:

|            |       | SimpleRules DoubleValue AccidentPremium () |  |
|------------|-------|--------------------------------------------|--|
| properties | state | CA                                         |  |
|            |       | <b>Per Accident Premium</b>                |  |
|            |       | \$150                                      |  |
|            |       |                                            |  |
|            |       |                                            |  |
|            |       |                                            |  |
|            |       | SimpleRules DoubleValue AccidentPremium () |  |
| properties | state | NY                                         |  |
|            |       | <b>Per Accident Premium</b>                |  |
|            |       | \$145                                      |  |

*Figure 15: Example of No overlap case*

The **"Good" overlap** case describes the situation when several rule versions can be selected according to the client request as there are intersections among their sets, but one of the sets completely embeds another one. In this situation, the rule version with the most detailed properties set, that is, the set completely embedded in all other sets, is selected for execution.

**Note:** If a property value is not specified in the table, the property value is all possible values, that is, any value. It also covers the case when a property is defined but its value is not set, that it, the value field is left empty.

**Detailed properties values** mean that all these values are mentioned, or included, or implied in properties values of other tables. Consider the following example.

|            |       | SimpleRules DoubleValue AccidentPremium () |
|------------|-------|--------------------------------------------|
|            |       | <b>Per Accident Premium</b>                |
|            |       | \$135                                      |
|            |       |                                            |
|            |       |                                            |
|            |       | SimpleRules DoubleValue AccidentPremium () |
| properties | state | NY, CA, FL                                 |
|            |       | <b>Per Accident Premium</b>                |
|            |       | \$145                                      |
|            |       |                                            |
|            |       |                                            |
|            |       | SimpleRules DoubleValue AccidentPremium () |
| properties | state | CA                                         |
|            |       | <b>Per Accident Premium</b>                |
|            |       | \$150                                      |

*Figure 16: Example of a rule with "good" overlapping*

The first rule table is the most general rule: there are no specified states, so this rule is selected for any client request. It is the same as if the property state is defined with all states listed in the table. The second rule table has several states values set, that is, NY, CA, and FL. The last rule version has the most detailed properties set as it can be selected only if the rule is applied to the California state.

The following diagram illustrates example overlapping.

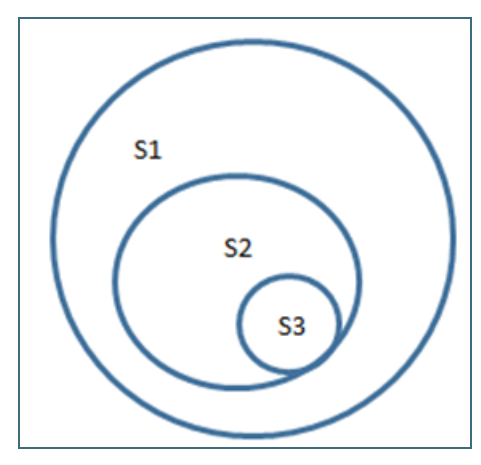

*Figure 17: Logic of properties set inclusion*

For the Delaware state, the only the first rule is applicable, that is, 135\$ Accident Premium. If the rule is applied to the New York state, then the first and second rule versions are suitable by property values, but according to the "good" overlapping logic, the premium is 145\$ because the second rule table is executed. And, finally, Accident Premium for the California state is 150\$ despite the fact that this property is set in all three rule tables: absence of property state in the first table means the full list of states set.

The **"Bad" overlap** is when there is no certain result variant. "Bad" overlap means that sets Si and Sj have intersections but are not embedded. When a "bad" overlap occurs, the system displays the ambiguous error message.

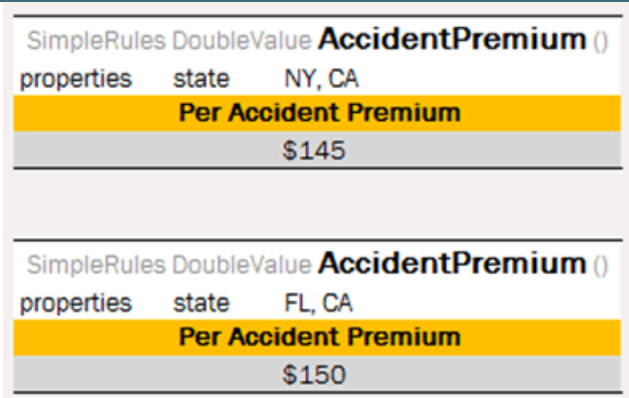

Consider the following example.

*Figure 18: Example of a rule with "bad" overlapping* 

For the California state, there are two possible versions of the rule, and "good" overlapping logic is not applicable. Upon running this test case, an error on ambiguous method dispatch is returned.

- **Note:** For the matter of simplicity, only one property, **state**, is defined in examples of this section. A rule table can have any number of properties specified which are analyzed on overlapping.
- **Note:** Only properties specified in runtime context are analyzed during execution.

#### <span id="page-24-0"></span>*Version Validation in Case of the One Rule Table*

Consider a rule table for which some business dimension properties are set up. There is only one version of this rule table. The following table describes options of versioning functionality behavior for this case depending on the **dispatching.validation** property value located in webstudio\WEB-INF\conf\:

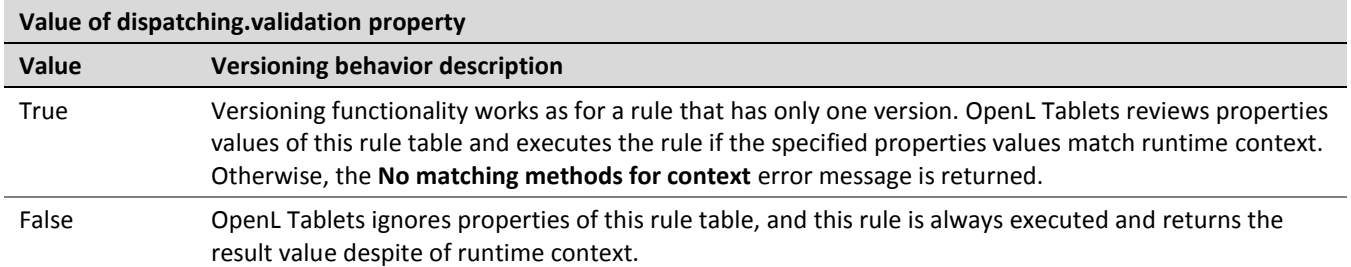

By default, the **dispatching.validation** value is set to **false** in OpenL Tablets Web Services and to **true** in OpenL Tablets WebStudio.

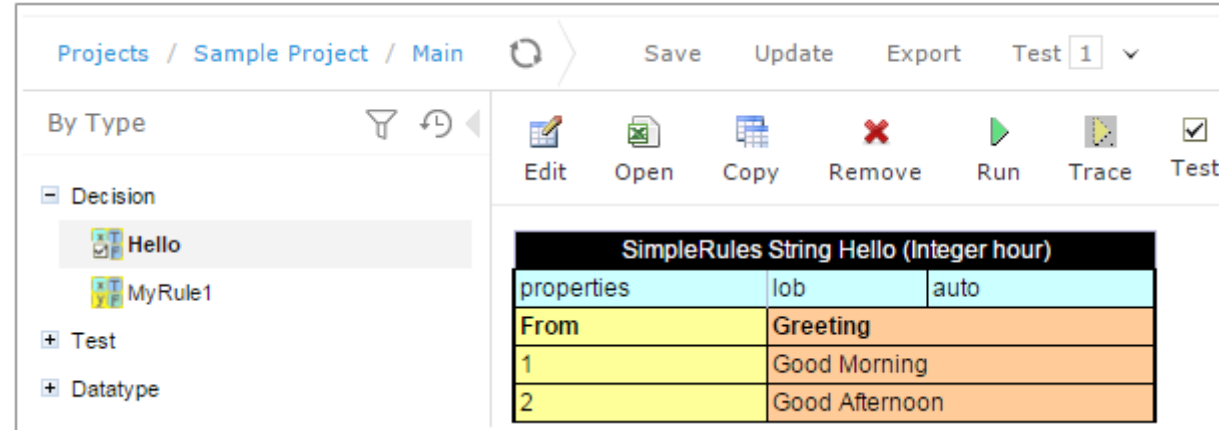

An example is as follows. Consider a Decision table **Hello** overloaded with the **lob** property.

*Figure 19: Example single overloaded rule*

Create a test table with set context. Define a value of context which does not match the property's value. The following examples illustrate different system behavior.

An example of dispatching.validation = false is as follows.

| Edit | 8<br>Open      | 羃<br>Copy | ×<br>Remove                 | Þ<br>Run            | D.<br>Trace | ٥<br>Benchmark | <b>Target Table</b><br>Hello $[lob = auto]$ |                   |  |
|------|----------------|-----------|-----------------------------|---------------------|-------------|----------------|---------------------------------------------|-------------------|--|
|      |                |           | <b>Test Hello HelloTest</b> |                     |             |                |                                             |                   |  |
|      | dontext lob    |           | hour                        | $_{\texttt{res}\_}$ |             |                |                                             |                   |  |
|      | <b>Context</b> |           | <b>Hour</b>                 | <b>Result</b>       |             |                |                                             |                   |  |
| home |                |           |                             | Good Morning        |             |                |                                             |                   |  |
|      |                |           |                             |                     | HelloTest   | 1 test cases   |                                             |                   |  |
|      |                |           |                             | ID                  |             | Context        | Hour                                        | <b>Result</b>     |  |
|      |                |           |                             | 1                   |             | home           | 1                                           | Good Morning<br>s |  |

*Figure 20: Example dispatching.validation = false mode*

An example of dispatching.validation = true is as follows.

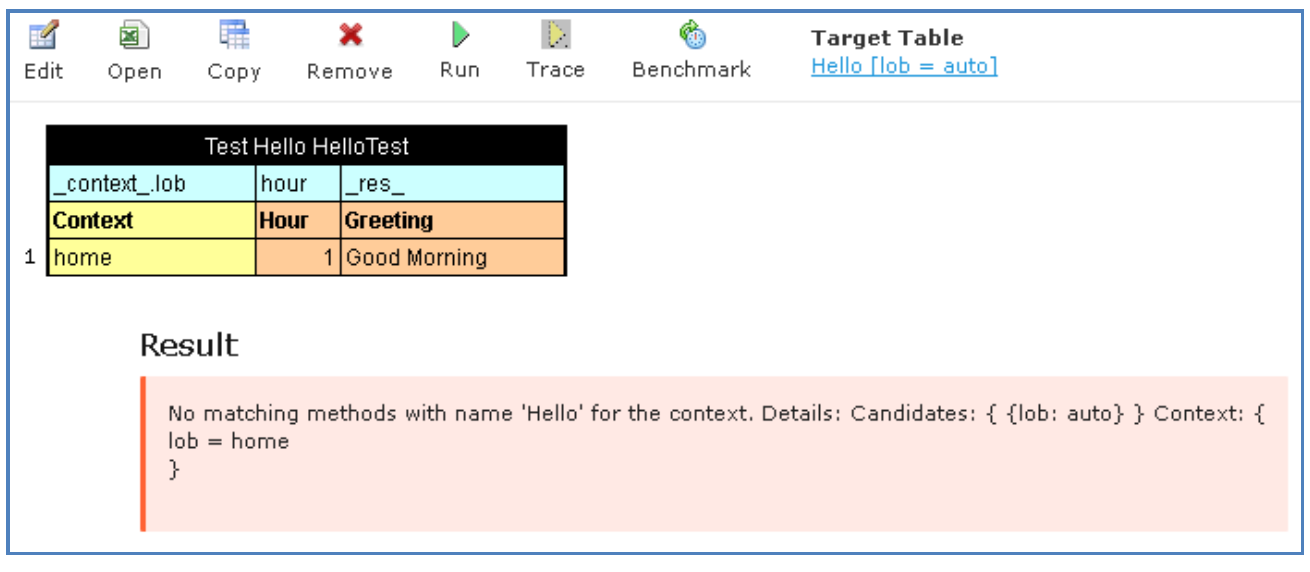

*Figure 21: Example dispatching.validation =true mode*

#### <span id="page-25-0"></span>**Active Table**

Table versioning allows storing the previous versions of the same rule table in the same rules file. The active table versioning mechanism is based on two properties, **version** and **active**. The **version** property must be different for each table, and only one of them can have **true** as a value for the **active** property.

All table versions must have the same identity, that is, exactly the same signature and dimensional properties values. Table types also must be the same.

An example of an inactive table version is as follows.

|                         |         | Rules DoubleValue driverRiskScore(String driverRisk) |  |
|-------------------------|---------|------------------------------------------------------|--|
|                         | /ersion |                                                      |  |
|                         |         | false                                                |  |
| properties              |         | :Driver-Scoring                                      |  |
|                         |         | RFT <sub>1</sub>                                     |  |
| $risk ==$ driver $Risk$ |         | score                                                |  |
| String risk             |         | DoubleValue score                                    |  |
| <b>Driver Risk</b>      |         | Score                                                |  |
| h Risk Driver           |         |                                                      |  |
|                         |         |                                                      |  |
|                         |         |                                                      |  |

*Figure 22: An inactive table version*

### <span id="page-26-0"></span>**Info Properties**

The **Info** group includes properties that provide useful information. This group enables users to easily read and understand rule tables.

The following table provides a list of **Info** properties along with their brief description:

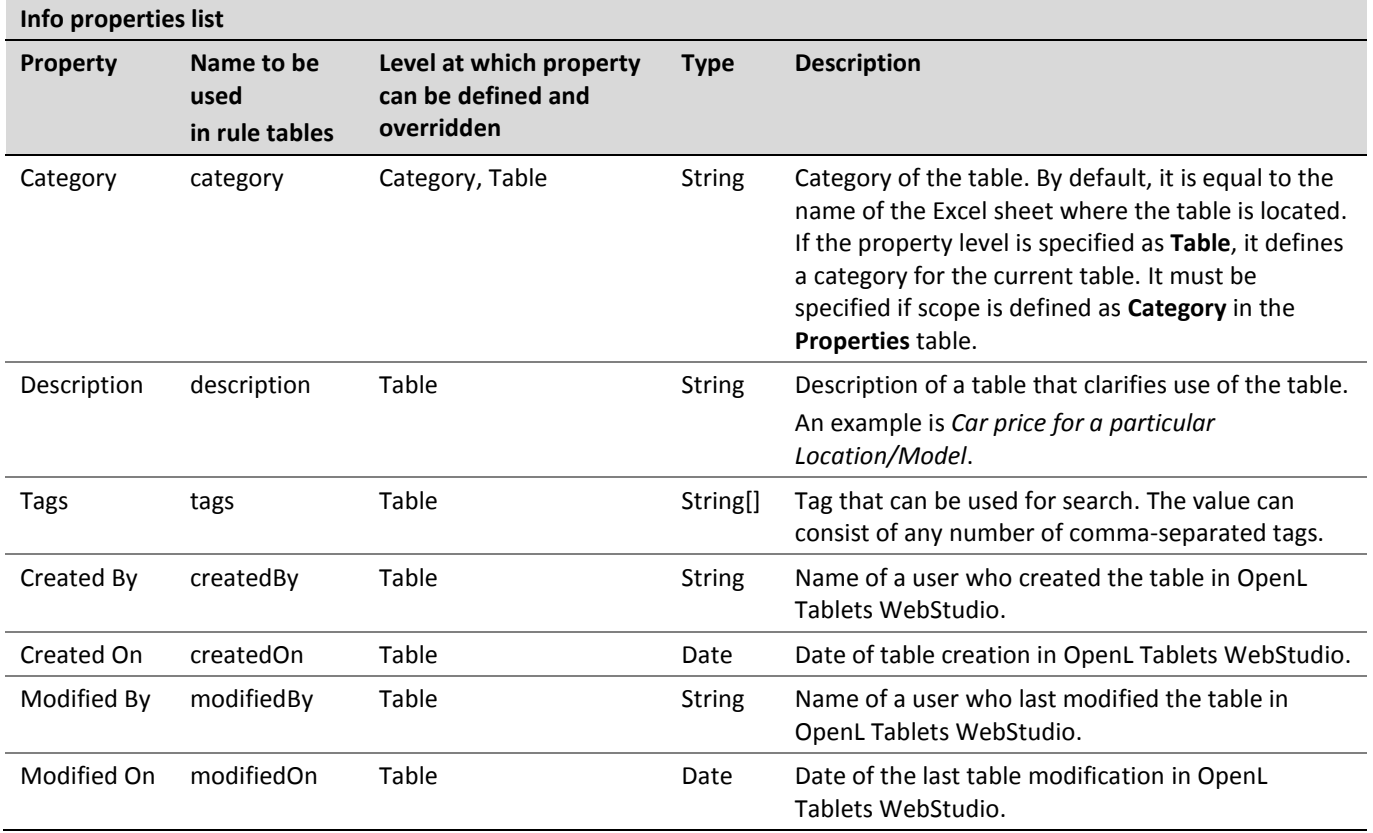

### <span id="page-26-1"></span>**Dev Properties**

The **Dev** properties group impacts the OpenL Tablets features and enables system behavior management depending on a property value.

For example, the **Scope** property defines whether properties are applicable to a particular category of rules or for the module. If **Scope** is defined as **Module**, the properties are applied for all tables in the current module. If **Scope** is defined as **Category**, use the **Category** property to specify the exact category to which the property is applicable.

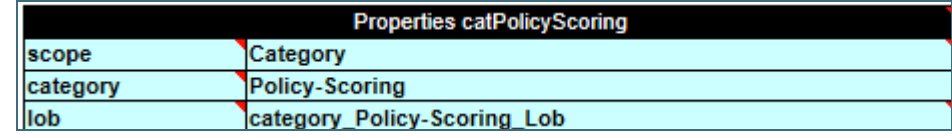

*Figure 23: The properties are defined for the 'Police-Scoring' category*

The following topics are included in this section:

- [Dev Properties List](#page-27-0)
- [Variation Related Properties](#page-28-0)
- [Using the Precision Property in Testing](#page-31-0)

#### <span id="page-27-0"></span>**Dev Properties List**

The **Dev** group properties are listed in the following table:

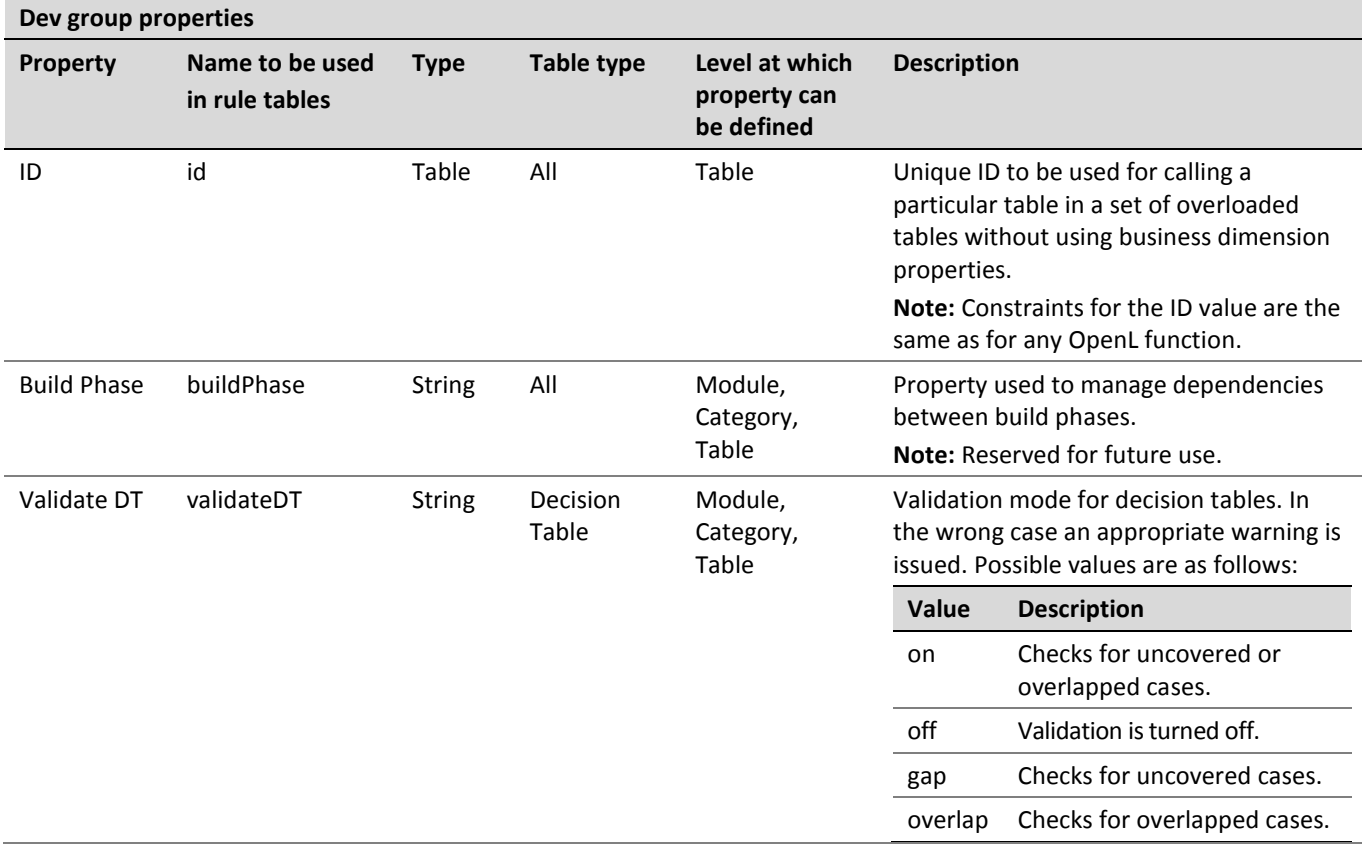

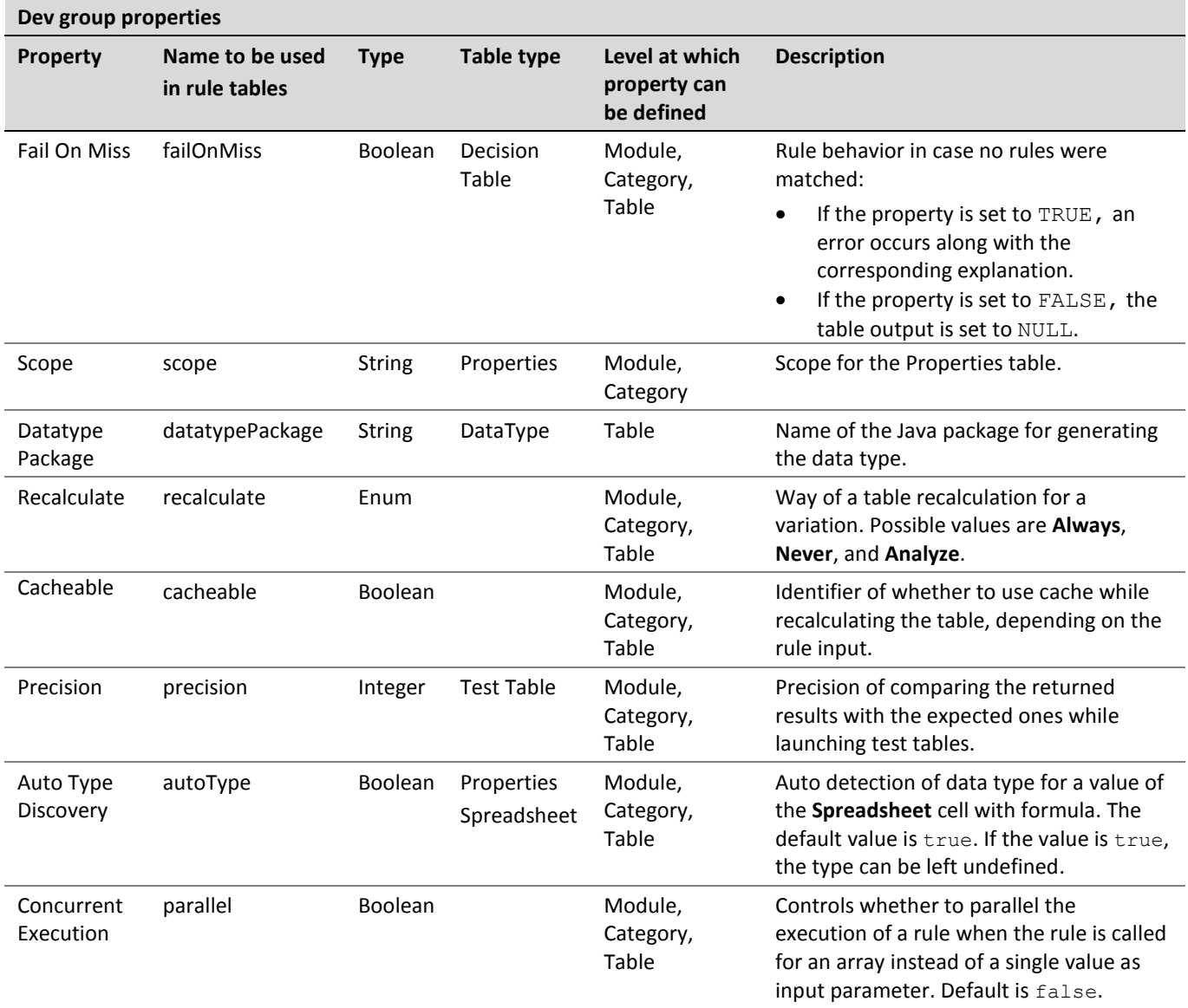

#### <span id="page-28-0"></span>**Variation Related Properties**

This section describes *variations* and the properties required to work with them, namely *Recalculate* and *Cacheable*.

A **variation** means additional calculation of the same rule with a modification in its arguments. Variations are very useful when calculating a rule several times with similar arguments. The idea of this approach is to calculate once the rules for a particular set of arguments and then recalculate only the rules or steps that depend on the fields specifically modified by variation in those arguments.

The following **Dev** properties are used to manage rules recalculation for variations:

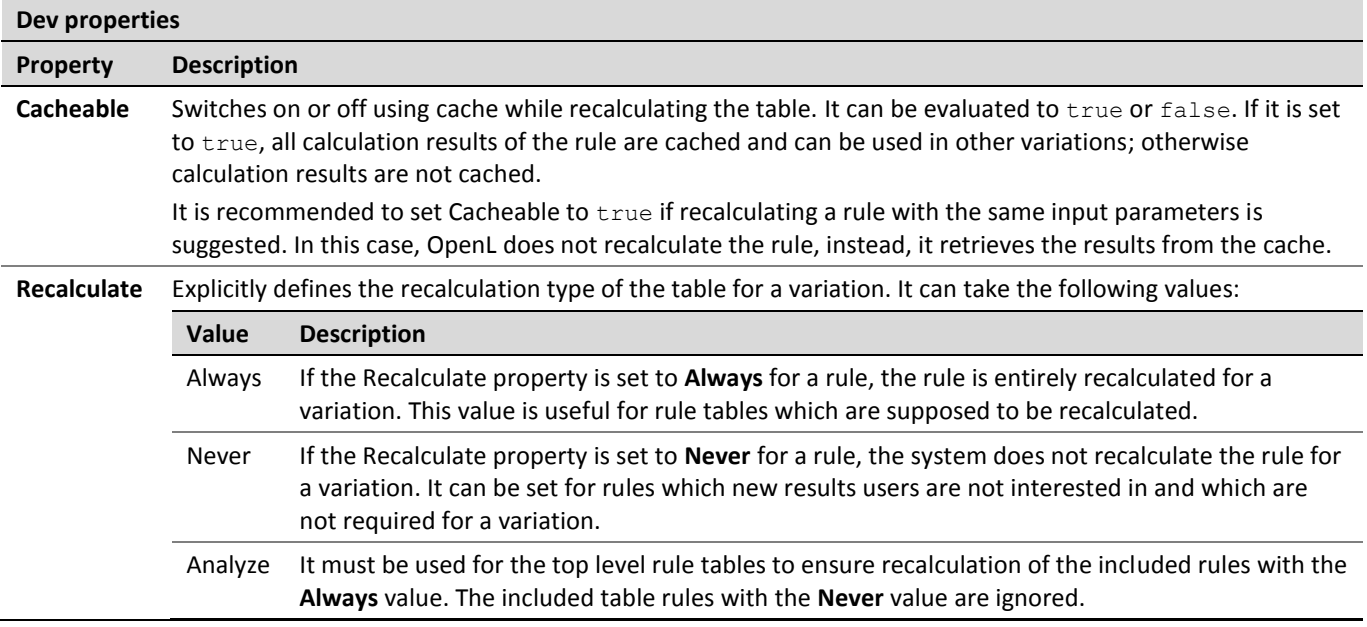

By default, the properties are set as follows:

recalculate = always; cacheable = false.

To provide an illustrative example of how to use variation related properties, consider the Spreadsheet rule **DwellPremiumCalculation**, as displayed in the following figure, which calculates a home insurance premium quote. The quote includes calculations of **Protection** and **Key** factors which values are dependent on **Coverage A** limit as defined in the **ProtectionFactor** and **KeyFactor** simple rules. The insurer requests to vary Coverage A limit of the quote to verify how limit variations impact the **Key** factor.

DwellPremiumCalculation is a top level rule and during recalculation of the rule, only some results are of interest. That is why recalculation type, or the **recalculate** property, must be defined as **Analyze** for this rule.

As the interest of the insurer is to get a new value of the **Key** factor for a new **Coverage A** limit value, recalculation type of the **KeyFactor** rule must be determined as **Always**.

On the contrary, the **Protection** factor is not interesting for the insurer, so the **ProtectionFactor** rule is not required to be recalculated. To optimize the recalculation process, recalculation type of the rule must be set up as **Never**. Moreover, other rules tables, such as the **BaseRate** rule, which are not required to be recalculated, must have the recalculation property set to **Never**.

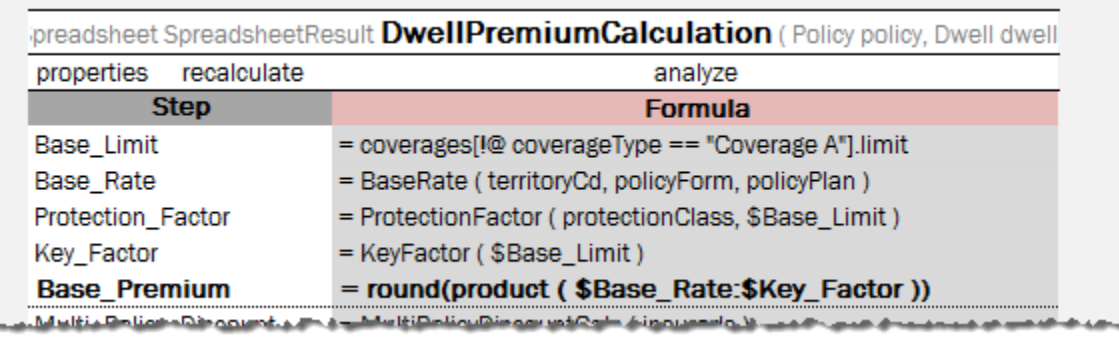

*Figure 24: Spreadsheet table which contains Recalculate Property* 

| SimpleLookup DoubleValue ProtectionFactor (ProtectionClas |             |       |
|-----------------------------------------------------------|-------------|-------|
| properties                                                | recalculate | never |
| <b>Protection Class / Limit</b>                           | $\le$ = 100 | >100  |
|                                                           | 0.8         |       |
| 2                                                         | 0.9         |       |
| з                                                         |             |       |
| 8 <sub>B</sub>                                            | 1.2         | 1.3   |
| 9                                                         | 12          | 14    |
| 10                                                        | 1.5         | 1.5   |
|                                                           |             |       |

*Figure 25: Decision table with defined Recalculate Property* 

| SimpleRules DoubleValue KeyFactor (DoubleValue lim |                   |        |  |  |
|----------------------------------------------------|-------------------|--------|--|--|
| properties                                         | recalculate       | always |  |  |
| <b>CoverageA Amount</b>                            | <b>Key Factor</b> |        |  |  |
| $0 - 75$                                           | 0.923             |        |  |  |
| $75 - 80$                                          | 0.933             |        |  |  |
| $80 - 85$                                          | 0.948             |        |  |  |
| $85 - 90$                                          | 0.962             |        |  |  |
| $90 - 95$                                          | 0.981             |        |  |  |
| $95 - 100$                                         | 1                 |        |  |  |
| $100 - 105$                                        | 1.023             |        |  |  |
| $105 - 110$                                        | 1.045             |        |  |  |
| 110 - 115.                                         | 1.072             |        |  |  |

*Figure 26: Usage of Variation Recalculate Properties*

Consider that the **Coverage A** limit of the quote is 90 and **Protection Class** is 9. A modified value of **Coverage A** limit for a variation is going to be 110. The following spreadsheet results after the first calculation and the second recalculation are obtained:

| <b>Step</b>         | <b>Formula</b> | <b>Step</b>         | <b>Formula</b> |
|---------------------|----------------|---------------------|----------------|
| <b>Base Limit</b>   | 90.0, 90       | Base Limit          | 110.0; 110     |
| <b>Base Rate</b>    | 275.0          | <b>Base Rate</b>    | 275.C          |
| Protection_Factor   | <u> 1.2</u>    | Protection_Factor   | <u> 1.2</u>    |
| Key Factor          | 0.962          | Key Factor          | 1.045          |
| <b>Base Premium</b> |                | <b>Base Premium</b> |                |

*Figure 27: Results of DwellPremiumCalculation with recalculation = Analyze*

Note that the **Key** factor is recalculated, but the **Protection** factor remains the same and the initial value of **Protection Factor** parameter is used.

If the recalculation type of DwellPremiumCalculation is defined as **Always**, OpenL Tablets ignores and does not analyze recalculation types of nested rules and recalculates all cells as displayed in the following figure.

| <b>Step</b>         | <b>Formula</b> | <b>Step</b>         | <b>Formula</b> |
|---------------------|----------------|---------------------|----------------|
| <b>Base Limit</b>   | 90.0;90        | <b>Base Limit</b>   | 110.0; 110     |
| <b>Base Rate</b>    | 275.0          | <b>Base Rate</b>    | 275.0          |
| Protection_Factor   | <u> 12</u>     | Protection_Factor   |                |
| Key_Factor          | 0.962          | Key_Factor          | 1.045          |
| <b>Base Premium</b> |                | <b>Base Premium</b> |                |

*Figure 28: Results of DwellPremiumCalculation with recalculation = Always*

#### <span id="page-31-0"></span>**Using the Precision Property in Testing**

This section describes how to use the precision property. The property must be used for testing purpose and is only applicable to the test tables.

There are cases when it is impossible or not needed to define the exact numeric value of an expected result in test tables. For example, non-terminating rational numbers such as  $π$  (3.1415926535897...) must be approximated so that it can be written in a cell of a table.

The **Precision** property is used as a measure of accuracy of the expected value to the returned value to a certain precision. Assume the precision of the expected value *A* is *N*. The expected value *A* is true only if

 $|A - B|$  < 1/10<sup>N</sup>, where B – returned value.

It means that if the expected value is close enough to the returned value, the expected value is considered to be true.

Consider the following examples. A simple rule FinRatioWeight has two tests, FinRatioWeightTest1 and FinRatioWeightTest2:

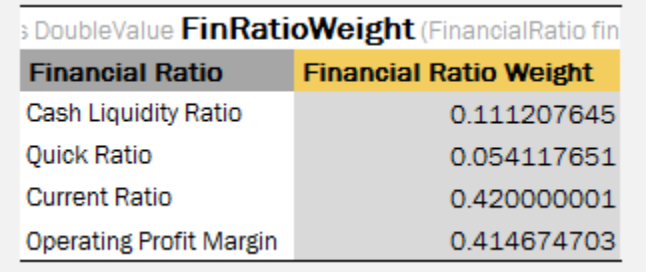

*Figure 29: An example of Simple Rule*

The first test table has the **Precision** property defined with value 5:

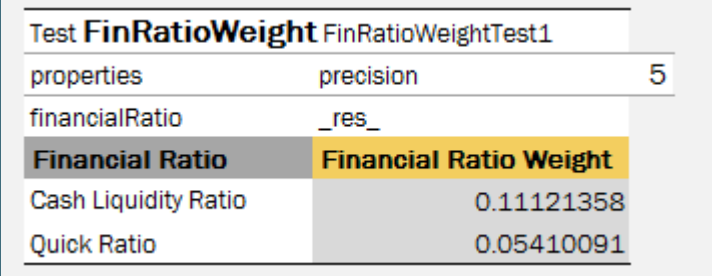

*Figure 30: An Example of Test table with Precision Dev property*

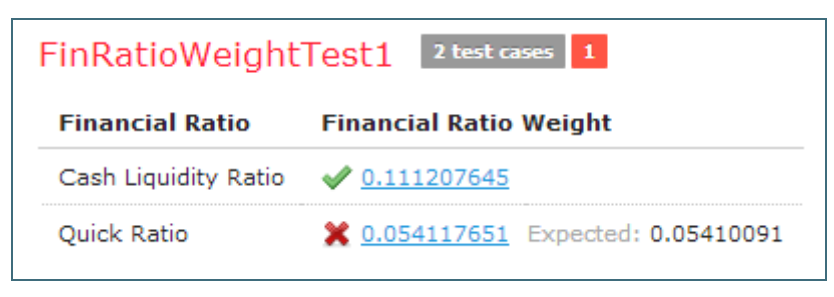

*Figure 31: An example of Test with precision defined*

When this test is launched, the first test case is passed because  $|0.11121358 - 0.111207645| = 0.5935*10^{-5}$ 0.00001; but the second is failed because  $|0.05410091 - 0.054117651| = 1.6741*10^{-5} > 0.00001$ .

OpenL Tablets allows specifying precision for a particular column which contains expected result values using the following syntax:

> **\_res\_ (N) \_res\_.\$<ColumnName>\$<RowName> (N) \_res\_.<attribute name> (N)**

An example of the table using shortcut definition is as follows.

| Test FinRatioWeight FinRatioWeightTest2 |                               |  |
|-----------------------------------------|-------------------------------|--|
| financialRatio                          | res $(2)$                     |  |
| <b>Financial Ratio</b>                  | <b>Financial Ratio Weight</b> |  |
| <b>Current Ratio</b>                    | 0.42                          |  |
| Operating Profit Margin                 | 0.41                          |  |

*Figure 32: Example of using shortcut definition of Precision Property*

| FinRatioWeightTest2<br>2 test cases |                               |  |
|-------------------------------------|-------------------------------|--|
| <b>Financial Ratio</b>              | <b>Financial Ratio Weight</b> |  |
| Current Ratio                       | $\swarrow$ 0.420000001        |  |
| Operating Profit Margin             | $\bullet$ 0.414674703         |  |

*Figure 33: An example of Test with precision for the column defined*

Precision property shortcut definition is required when results of the whole test are considered with one level of rounding, and some expected result columns are rounded to another number of figures to the right of a decimal point.

Precision defined for the column has higher priority than precision defined at the table level.

Precision can be zero or a negative value, Integer numbers only.

### <span id="page-32-0"></span>**Properties Defined in the File Name**

**Module level properties**, or table properties applied to all tables of a module, can be defined in the module file name. The following conditions must be met for such properties definition:

- A file name pattern is configured directly in a rules project descriptor, in the rules.  $x$ ml file, as the properties-file-name-pattern tag, or via OpenL Tablets WebStudio as **Properties pattern for a file name** in the **Project** page.
- The module file name matches the pattern.

The file name pattern can include the following:

- text symbols
- table property names enclosed in '%' marks
- wildcards, or characters that may be substituted for any of a defined subset of all possible characters

For more information on wildcards that can be used in a pattern as regular expressions, see [http://docs.oracle.com/javase/7/docs/api/java/util/regex/Pattern.html.](http://docs.oracle.com/javase/7/docs/api/java/util/regex/Pattern.html)

If a table property value is supposed to be a date, the **Date** format must be specified right after the property name and colon as follows:

...<text>**%**<property name>**%**<text>**%**<property name>**:**<date format>**%**...

For more information on date formats description and examples, see [http://docs.oracle.com/javase/7/docs/api/java/text/SimpleDateFormat.html.](http://docs.oracle.com/javase/7/docs/api/java/text/SimpleDateFormat.html)

File name pattern definition can use wildcards. For example, the  $\text{AUTO-8}$  effectiveDate: MMddyyyy $\text{8}$ -. \* pattern is defined. Then for the AUTO-01012013-01012013.xls file name, the module property **Effective date = 01 Jan 2013** is retrieved and the last part of the file name with the date is ignored as .\* stands for any symbols.

In the following example, the **Auto Rating** project is configured in the way so that a user can specify the **US State** and **Effective date** properties values using the module file name:

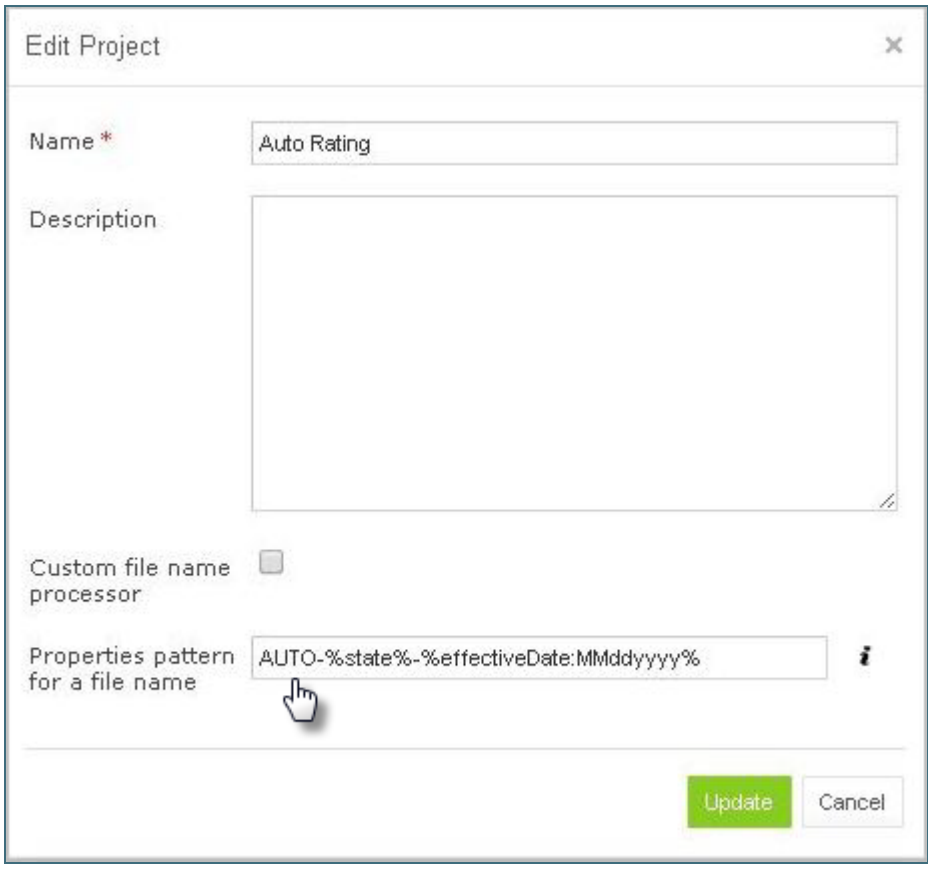

*Figure 34: File name pattern configured via OpenL Tablets WebStudio*

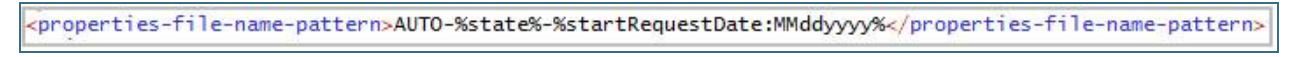

*Figure 35: File name pattern in a rules project descriptor directly*

For instance, for the **Auto Rating** project module with the file name AUTO-FL-01012014.xlsx, the module properties **US State= 'Florida'**, **Effective date = 01 Jan 2014** will be retrieved and inherited by module tables.

If a file name does not match the pattern, module properties are not defined.

To view detailed information about the properties added to the file name pattern, click information icon next to the **Properties pattern for a file name** field.

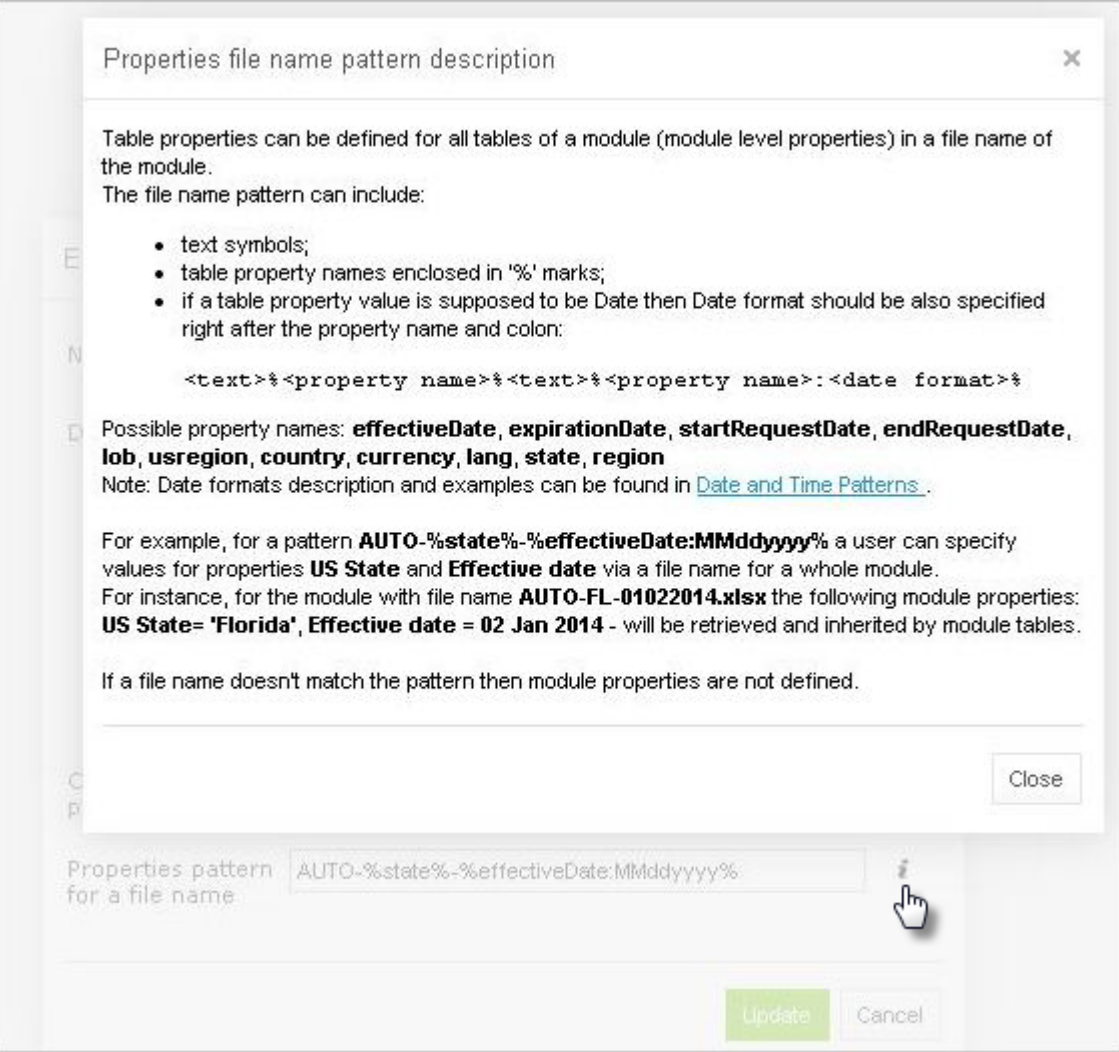

*Figure 36: Properties file name pattern description*

The same property cannot be defined both in a file name and **Properties** table of the module.

**Note for experienced users:** This section describes default implementation of properties definition in the file name. To use a custom implementation, specify the required file name processor class in a rules project descriptor. When the **Custom file name processor** check box is selected, the **File name processor class** field is displayed.
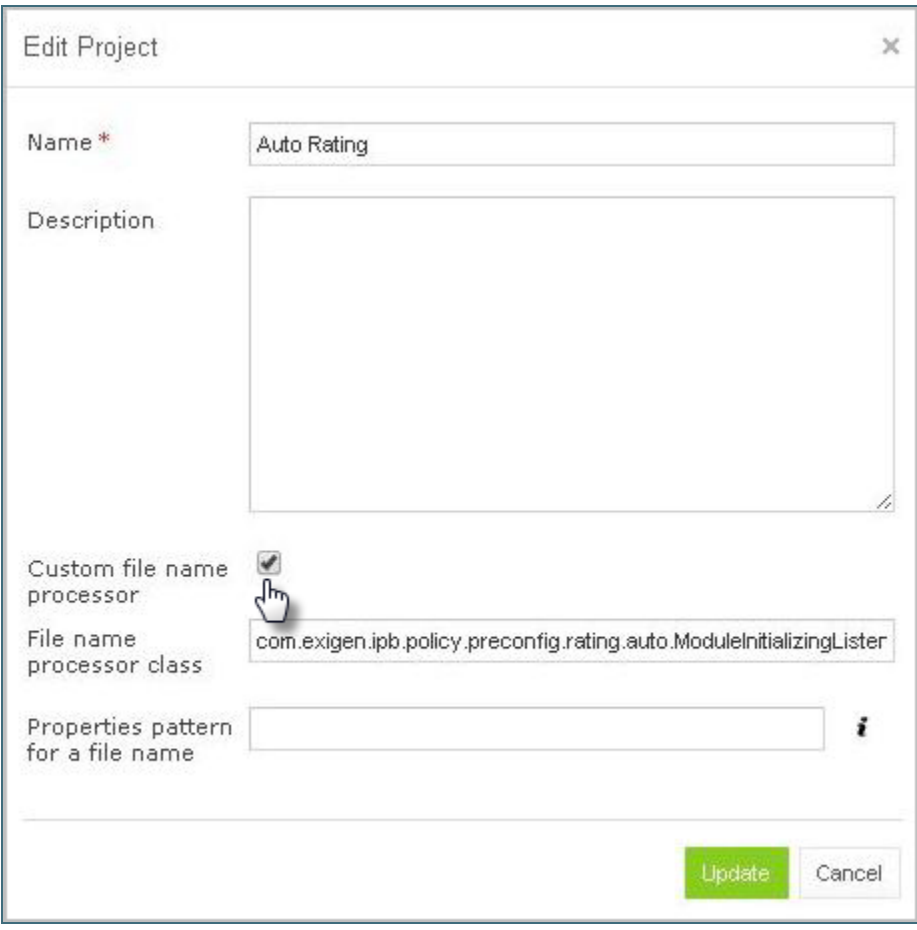

*Figure 37: Custom file name processor class*

# **Property State with the Countrywide Value Defined in the File Name**

If the CW value, which stands for **country wide**, is set to the **Property State** in a file name, the rules of the corresponding module work for any state. Usually, only one value can be indicated in the file name, and listing all values in a filename is not available. This feature enables listing all values for property state in a file name by defining the **CW** value instead. It is useful when, for instance, there are particular files with rules for particular states, and a file with rules common for all states.

To enable the feature, the following conditions must be met:

 Define a file name processor class org.openl.rules.project.resolving.CWPropertyFileNameProcessor. A file name processor class is configured directly in a rules project descriptor, in the rules.  $x$ ml file, as the properties-file-name-processor tag, or via OpenL Tablets WebStudio as **File name processor class** in the **Project** page.

Define the **Properties** pattern for a file name as described i[n Properties Defined in the File Name.](#page-32-0)

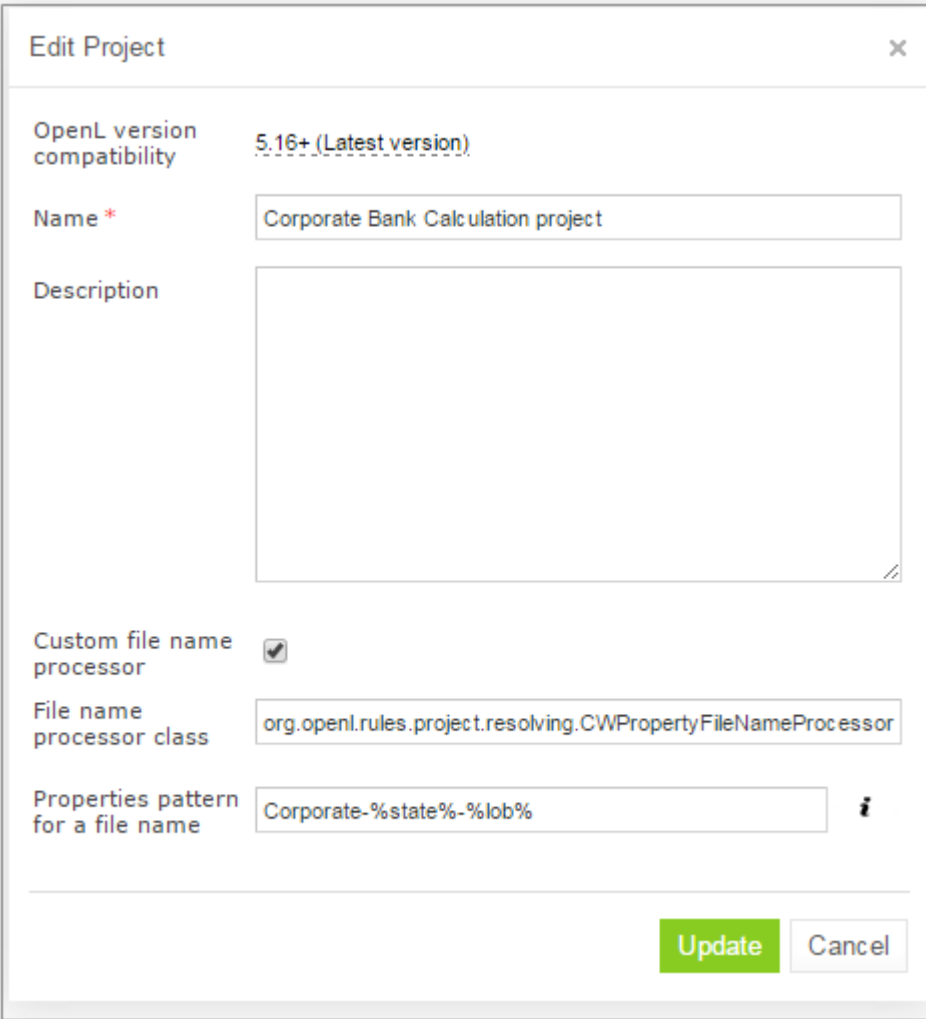

*Figure 38: Enabling CW value for state property from file name feature via OpenL Tablets WebStudio*

For instance, consider the **Corporate Bank Calculation** project configured as displayed in the previous figure. The project module with the CORPORATE-CW-TEST.xlsx file name has the following property values:

- US State is any state
- lob = test

|                          | Corporate-CW-test           |      | τı                                                        | Save | Update               |                | Export                    | Test $9 \times$ | Create Table            | More $\vee$                                             |
|--------------------------|-----------------------------|------|-----------------------------------------------------------|------|----------------------|----------------|---------------------------|-----------------|-------------------------|---------------------------------------------------------|
| $\overline{\mathscr{L}}$ | 矐<br>Þ.<br>国<br>×<br>D      |      |                                                           |      | <b>Table Details</b> |                |                           |                 |                         |                                                         |
| Edit                     | Open                        | Copy | Remove                                                    | Run  | Trace                | Cre.           | Name                      |                 | CashLiquidityRatioGroup |                                                         |
|                          | cashLiquidityRatio)         |      | SimpleRules IntValue CashLiquidityRatioGroup (DoubleValue |      |                      |                | <b>Business Dimension</b> |                 |                         |                                                         |
|                          | <b>Cash Liquidity Ratio</b> |      | <b>Cash Liquidity Ratio Group</b>                         |      |                      |                | <b>LOB</b>                | test            |                         |                                                         |
| $>= 0.2$                 |                             |      |                                                           |      |                      |                | US States                 |                 |                         | AL, AK, AZ, AR, CA, CO, CT, DC, DE, FL, GA, HI, ID, IL, |
| [0.15 0.2]               |                             |      |                                                           |      |                      | $\overline{2}$ | Version                   |                 |                         |                                                         |
| [0.1 0.15]               |                             |      |                                                           |      |                      | 3              | Active                    | true            |                         |                                                         |
| ${}_{0.1}$               |                             |      |                                                           |      |                      |                | Dev                       |                 |                         |                                                         |

*Figure 39: Decision table overloaded with all states*

# 3.3 Table Types

OpenL Tablets supports the following table types:

- [Decision Table](#page-38-0)
- [Datatype Table](#page-61-0)
- [Data Table](#page-65-0)
- [Test Table](#page-70-0)
- [Run Table](#page-74-0)
- [Method Table](#page-75-0)
- **•** [Configuration Table](#page-75-1)
- [Properties Table](#page-78-0)
- [Spreadsheet Table](#page-78-1)
- [Column Match Table](#page-85-0)
- [TBasic Table](#page-88-0)
- [Constants Table](#page-89-0)
- [Table Part](#page-90-0)

# <span id="page-38-0"></span>**Decision Table**

A **decision table** contains a set of rules describing decision situations where the state of a number of conditions determines execution of a set of actions and returned value. It is a basic table type used in OpenL Tablets decision making.

The following topics are included in this section:

- [Decision Table Structure](#page-39-0)
- [Decision Table Interpretation](#page-42-0)
- [Rules Tables](#page-43-0)
- [Lookup Tables](#page-44-0)
- [Smart and Simple Decision Tables](#page-46-0)
- [Collecting Results in Decision Table](#page-52-0)
- [Local Parameters in Decision Table](#page-54-0)
- [Transposed Decision Tables](#page-57-0)
- [Representing Values of Different Types](#page-57-1)
- [Using Calculations in Table Cells](#page-60-0)
- **•** [Using Referents from Return Column Cells](#page-61-1)

### <span id="page-39-0"></span>**Decision Table Structure**

An example of a decision table is as follows:

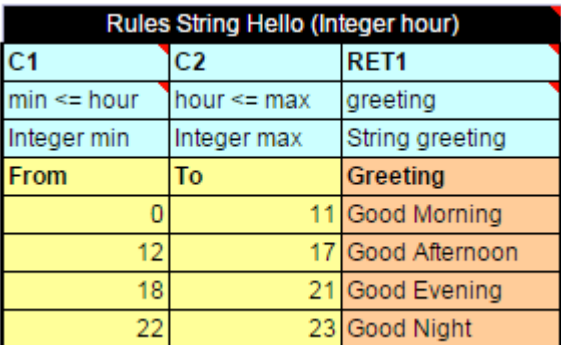

*Figure 40: Decision table*

The following table describes its structure:

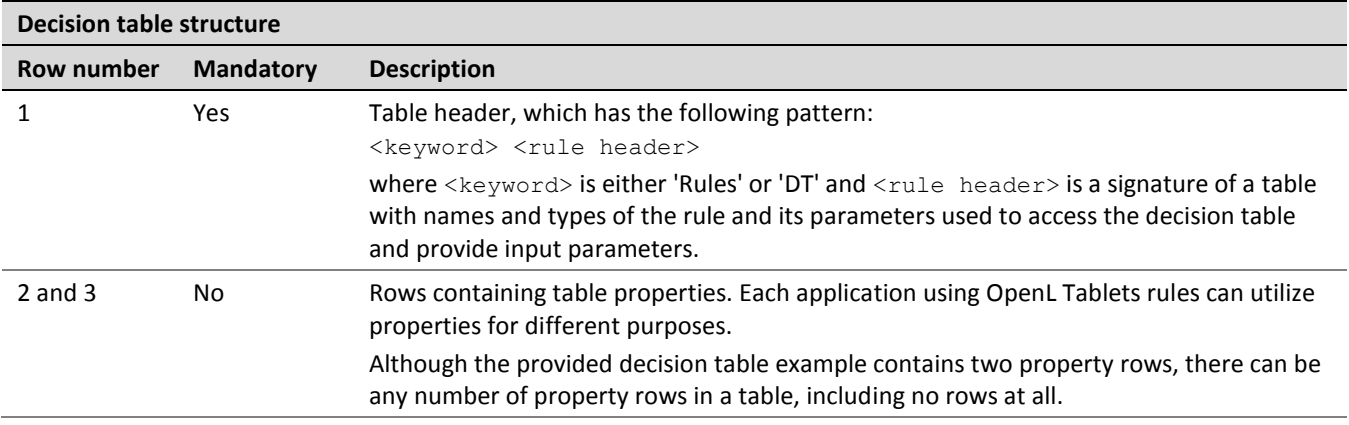

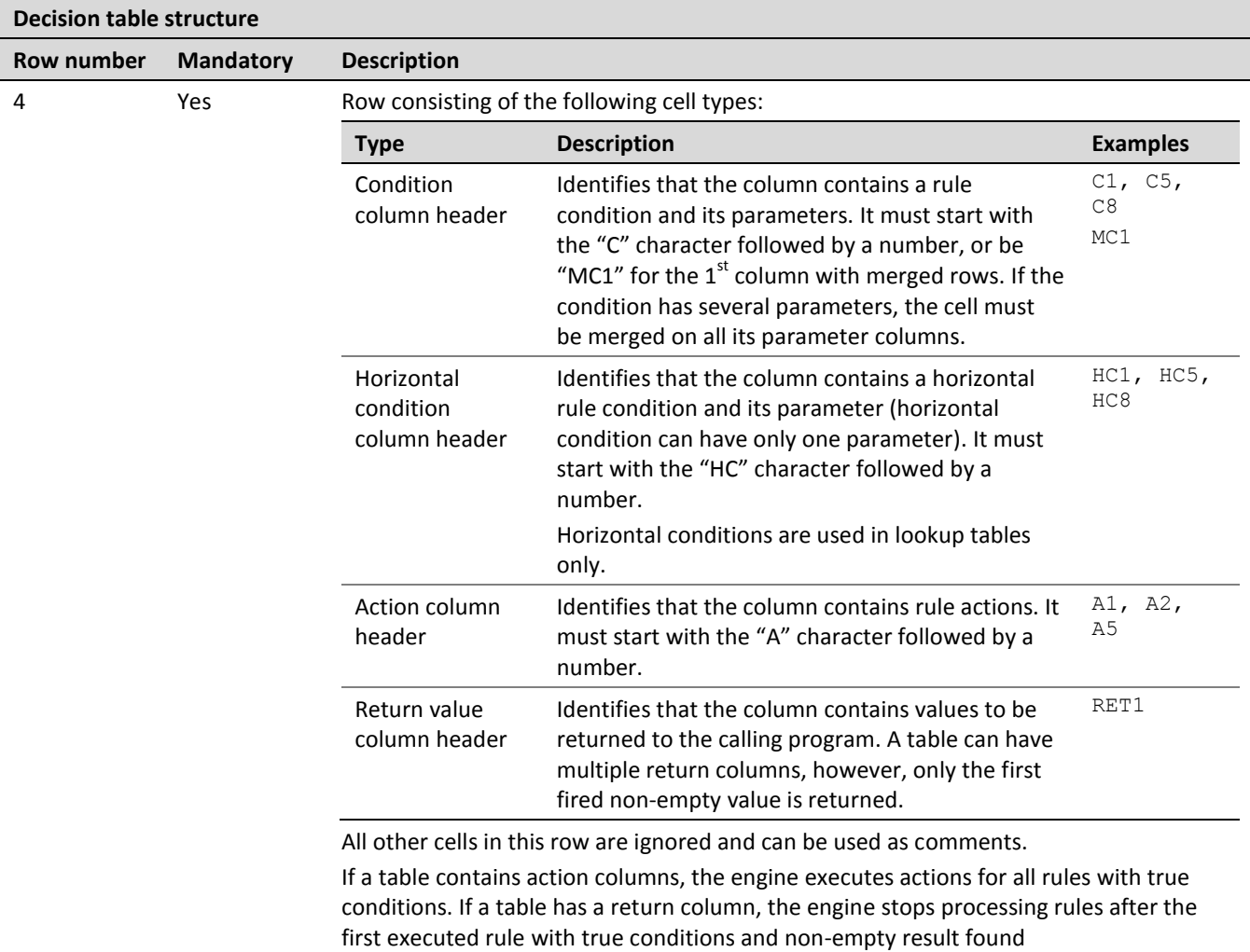

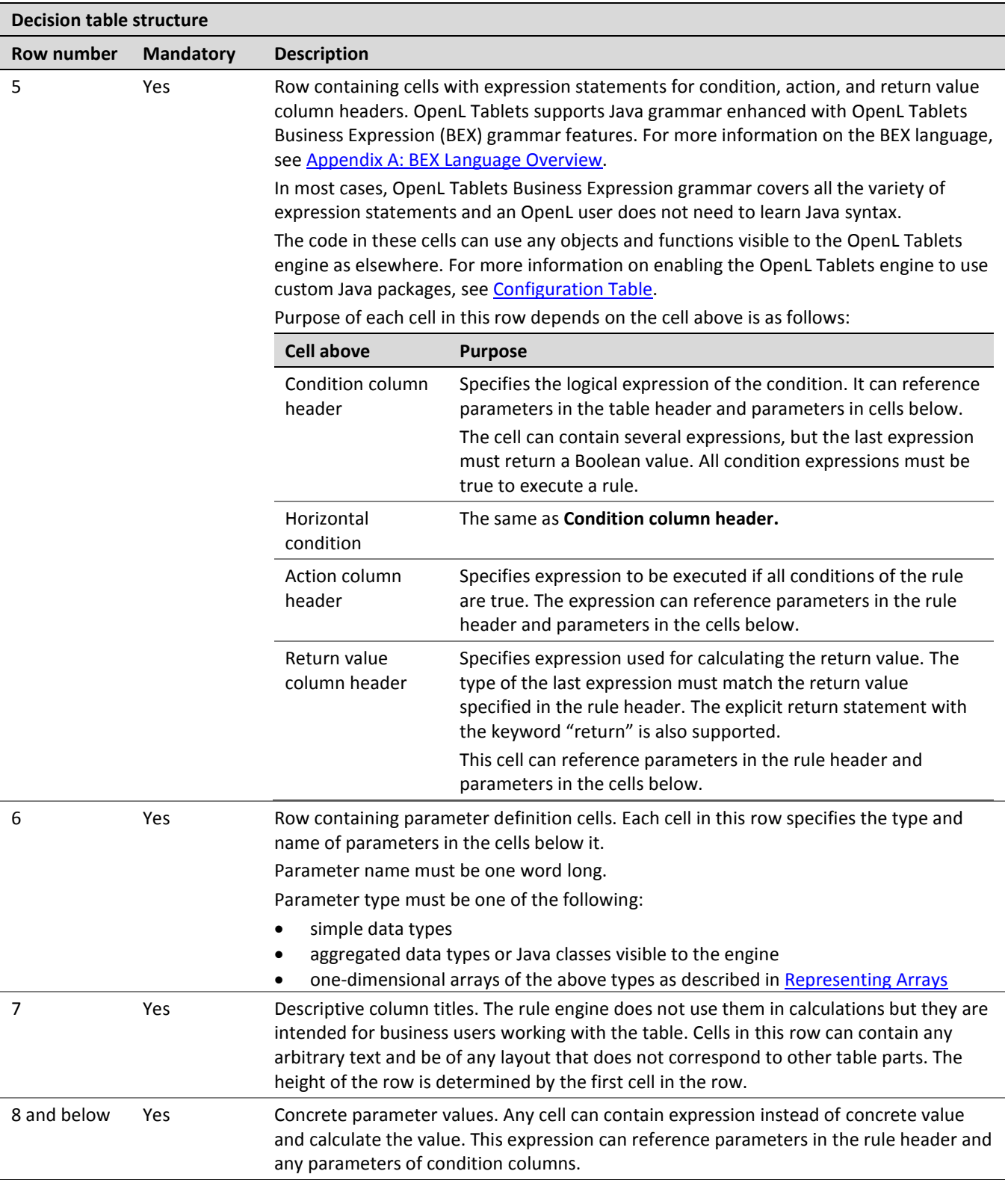

A user can merge cells of parameter values to substitute multiple single cells when the same value needs to be defined in these single cells. During rule execution, OpenL Tables unmerges these cells.

The additional **Rule** column with merged cells is used as the first column when the return value must be a list of values written in multiple rows of the same column, that is, a vertically arranged array. The Rule column determines the height of the result value list.

|             |                      |               | Rules DoubleValue[] DriverPremiums (DriverType driverType, MaritalS' |
|-------------|----------------------|---------------|----------------------------------------------------------------------|
| Rule        | C1                   | C2            | RFT <sub>1</sub>                                                     |
|             | driverType           | maritalStatus |                                                                      |
|             | <b>DriverType</b>    |               |                                                                      |
| <b>Rule</b> | <b>Driver Age</b>    |               | <b>Marital Status Driver Premiums</b>                                |
|             |                      |               |                                                                      |
| R1          |                      | Married       | \$700                                                                |
|             | <b>Young Driver</b>  |               | \$720                                                                |
| R2          |                      | Single        | \$300                                                                |
|             |                      |               | \$300                                                                |
|             | <b>Senior Driver</b> |               | \$500                                                                |
| R3          |                      |               | \$200                                                                |
| R4          |                      |               |                                                                      |

*Figure 41: A table with the Rule column as the first column*

|    | Results of running DriverPremiums                     |  |                                           |  |  |  |
|----|-------------------------------------------------------|--|-------------------------------------------|--|--|--|
| ΙD | driverType maritalStatus<br>Young Driver Married<br>1 |  | Result                                    |  |  |  |
|    |                                                       |  | $\equiv$ Collection of DoubleValue<br>700 |  |  |  |
|    |                                                       |  | 720                                       |  |  |  |

*Figure 42: Result in the vertically arranged array format*

### <span id="page-42-0"></span>**Decision Table Interpretation**

Rules inside decision tables are processed one by one in the order they are placed in the table. A rule is executed only when all its conditions are true. If at least one condition returns false, all other conditions in the same row are ignored.

Blank parameter value cell of the condition is interpreted as a true condition. If the condition column has several parameters, the condition with all its parameter cells blank is interpreted as a true condition.

Blank parameter value cell of the return/action column is ignored, the system does not calculate the return/action expression of the current rule and starts processing the next rule. If the return/action column has several parameters, all parameters cells need to be blank to ignore the rule.

If the empty return value is calculated by the expression, the system starts processing the next rule searching for a non-empty result.

The following example contains empty case interpretation. For **Senior Driver**, the marital status of the driver does not matter. Although there is no combination of **Senior Driver** and **Single** mode, the result value is 500 as for an empty marital status value.

| SimpleRules DoubleValue DriverPremium (DriverType driverType, |                                  |    |                       |               |               |  |  |  |
|---------------------------------------------------------------|----------------------------------|----|-----------------------|---------------|---------------|--|--|--|
| <b>Driver Age</b>                                             | <b>Marital Status</b>            |    | <b>Driver Premium</b> |               |               |  |  |  |
| <b>Young Driver</b>                                           | Married                          |    | \$700                 |               |               |  |  |  |
| <b>Young Driver</b>                                           | Single                           |    | \$720                 |               |               |  |  |  |
| <b>Young Driver</b>                                           | Married                          |    | \$300                 |               |               |  |  |  |
| <b>Young Driver</b>                                           | Single                           |    | \$300                 |               |               |  |  |  |
| <b>Senior Driver</b>                                          |                                  |    | \$500                 |               |               |  |  |  |
|                                                               |                                  |    | \$0                   |               |               |  |  |  |
|                                                               | Results of running DriverPremium |    |                       |               |               |  |  |  |
|                                                               |                                  | ID | driverType            | maritalStatus | <b>Result</b> |  |  |  |
|                                                               |                                  | 1  | Senior Driver         | Single        | 500           |  |  |  |

*Figure 43: Empty case interpretation in the Decision table*

### <span id="page-43-0"></span>**Rules Tables**

A **rules table** is a regular decision table with vertical conditions only, that is, Cn and MC1 columns.

By default, each row of the decision table is a separate rule. Even if some cells of condition columns are merged, OpenL Tablets treats them as unmerged. This is the most common scenario.

The MC1 column plays the role of the Rule column in a table. It determines the height of the result value list. An example is as follows.

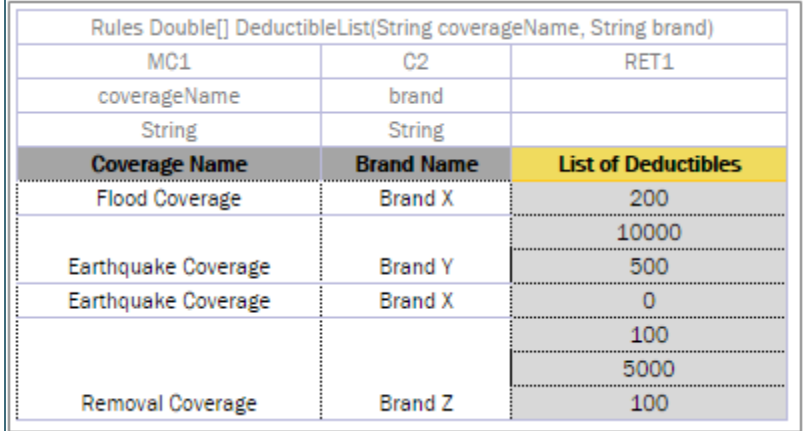

*Figure 44: A Decision table with merged condition values*

Earthquake Coverage for Brand Y and Brand X has a different list of values, so they are not merged although their first condition is the same.

|    | Results of running DeductibleList |       |                                                        |
|----|-----------------------------------|-------|--------------------------------------------------------|
| ID | coverageName                      | brand | Result                                                 |
| 1  |                                   |       | Removal Coverage Brand Z □ Collection of Double<br>100 |
|    |                                   |       | 5000                                                   |
|    |                                   |       | 100                                                    |

*Figure 45: A list of values as a result*

# <span id="page-44-0"></span>**Lookup Tables**

This section introduces lookup tables and includes the following topics:

- [Understanding Lookup Tables](#page-44-1)
- [Lookup Tables Implementation Details](#page-45-0)

### <span id="page-44-1"></span>*Understanding Lookup Tables*

A **lookup table** is a special modification of the decision table which simultaneously contains vertical and horizontal conditions and returns value on crossroads of matching condition values.

That means condition values can appear either on the left of the lookup table or on the top of it. The values on the left are called **vertical** and values on the top are called **horizontal**.

The horizontal conditions are marked as HC1, HC2 and so on. Every lookup matrix must start from the HC or RET column. The first HC or RET column must go after all vertical conditions, such as C, Rule, and comment columns. The RET section can be placed in any place of the lookup headers row. HC columns do not have the Titles section.

A lookup table must have the following components:

- at least one vertical condition C
- at least one horizontal condition HC
- exactly one return column RET

A lookup table can also have a rule column (or MC1 column, for more details refer to th[e Rules Tables\)](#page-43-0).

A lookup table cannot have a comment column in the horizontal conditions part.

| Rules DoubleValue CarPrice (Car car, Address billingAddress) |                |                 |                     |      |  |  |
|--------------------------------------------------------------|----------------|-----------------|---------------------|------|--|--|
| C1                                                           | C <sub>2</sub> | HC <sub>1</sub> | HC <sub>2</sub>     | RET1 |  |  |
| country                                                      | region         | brand           | model               |      |  |  |
| Country                                                      | <b>String</b>  | CarBrand        | <b>String</b>       |      |  |  |
| <b>Country</b>                                               | <b>Region</b>  | <b>BMW</b>      |                     |      |  |  |
|                                                              |                | Z4 sDrive35i    | <b>Z4 sDrive30i</b> |      |  |  |
| <b>USA</b>                                                   | Pacific West   | \$51,650        | \$45,750            |      |  |  |
| <b>USA</b>                                                   | West           | \$52,000        | \$44,050            |      |  |  |
| <b>USA</b>                                                   | Mid Atlantic   | \$52,450        | \$46,550            |      |  |  |
| GreatBritain                                                 | England        | \$53,650        | \$47,750            |      |  |  |
| GreatBritain                                                 | Wales          | \$53,650        | \$47,750            |      |  |  |
| GreatBritain                                                 | Scotland       | \$53,650        | \$47,750            |      |  |  |

*Figure 46: A lookup table example*

The first cell of column titles must be merged on all rows that contain horizontal condition values (the height of the titles row is determined by the first cell in the row). See cell **Country** in the example above.

Colors identify how values are related to conditions. The same table represented as a decision table is as follows:

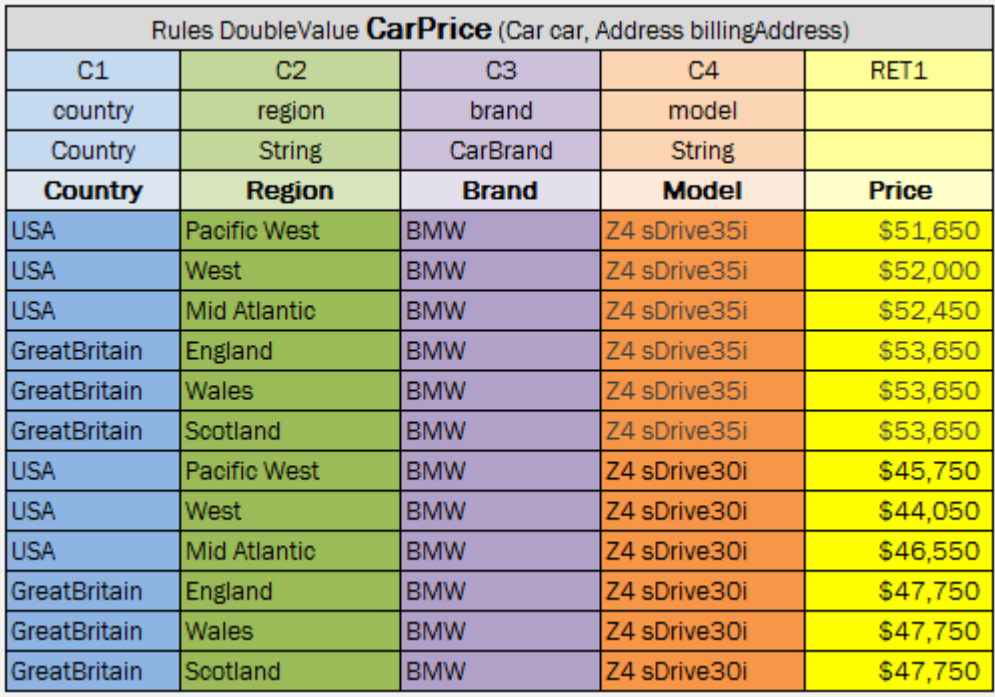

*Figure 47: Lookup table representation as a decision table*

### <span id="page-45-0"></span>*Lookup Tables Implementation Details*

This section describes internal OpenL Tablets logic.

At first, the table goes through parsing and validation.

- On parsing, all parts of the table, such as header, columns headers, vertical conditions, horizontal conditions, return column, and their values, are extracted.
- On validation, OpenL checks if the table structure is proper.

Then OpenL Tablets transforms a lookup table into a regular decision table internally and processes it as a regular decision table.

### <span id="page-46-0"></span>**Smart and Simple Decision Tables**

Practice shows that most of decision tables have a simple structure: there are conditions for input parameters of a decision table that check equality of input and condition values, and a return value. Because of this, OpenL Tablets have simplified decision table representations. A simplified decision table allows skipping condition and return columns declarations, and thus the table consists of a header, column titles and condition and return values, and, optionally, properties. Restrictions for a simplified decision table are as follows:

- Condition values must be of the same type or be an array or range of the same type as corresponding input parameters.
- Return values must have the type of the return type from the decision table header.

The following topics are included in this section:

- [Smart Rules Table](#page-46-1)
- [Smart Lookup Table](#page-47-0)
- [Simple Rules Table](#page-48-0)
- Simple [Lookup Table](#page-49-0)
- [Ranges and Arrays in Simple Decision Tables](#page-49-1)
- [Result of Custom Data Type in Smart and Simple Rules Tables](#page-50-0)

#### <span id="page-46-1"></span>*Smart Rules Table*

A decision table which has simple conditions for input parameters and a direct return (without expression) can be easily represented as a **smart rules table**.

The smart rules table header format is as follows:

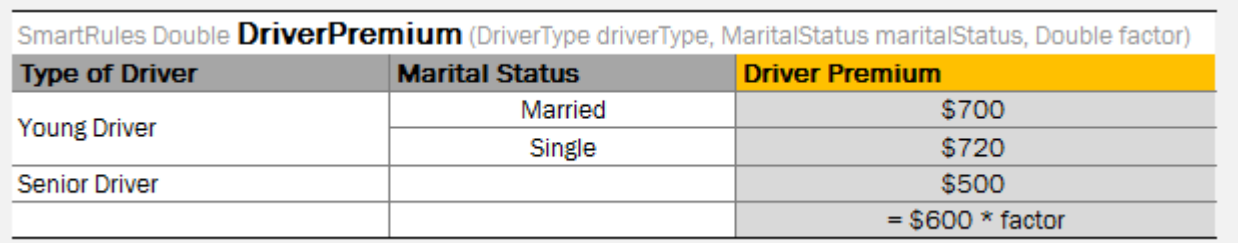

SmartRules <Return type> RuleName(<Parameter type 1> parameterName1, (<Parameter type 2> parameterName 2…)

#### *Figure 48: Smart rules table with simple return value*

OpenL Tablets identifies which condition сolumns correspond to which input parameters by condition titles and parameter names. First of all, OpenL parses an input value and splits it into words, as it interprets a part starting with a capital letter as a separate word. Then it calculates the percentage of matching words in all columns and selects the column with the highest percentage of coincidence. If the analysis returns more than one result, OpenL throws an error and requires a more unique name for the column.

OpenL is capable of matching abbreviations as well.

During rules execution, the system checks condition and input values on equality or inclusion and returns the result from the return columns, that is, the last columns identified as the result.

In the example above, the **driverType** value is compared with values from the **Type of Driver** column, the **maritalStatus** value is compared with the **Marital Status** column values, and the value from the **Driver Premium** column is returned as the result.

**Note:** To insure the system checks a condition with an appropriate input parameter, the user can "hover" with a mouse over the column title and see the hint with this information in WebStudio.

If a string value of the condition contains a comma, the value must be delimited with the backslash (\) separator followed by the comma. Otherwise, it is treated as an array of string elements as described in Ranges and Arrays in the [Simple Decision Tables:](#page-49-1)

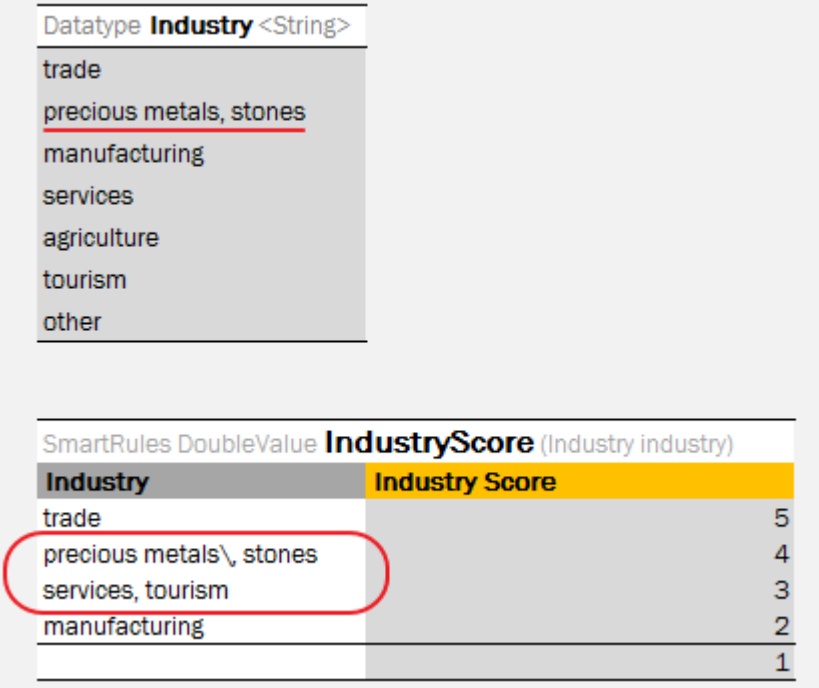

*Figure 49: Comma within a string value in a Smart table*

### <span id="page-47-0"></span>*Smart Lookup Table*

A lookup decision table with simple conditions that check equality or inclusion of an input parameter with a condition value and a direct return (without expression) can be easy represented as a **smart lookup table**. This table is similar to a smart rules table but has horizontal conditions.

The smart lookup table header format is as follows:

```
SmartLookup <Return type> RuleName(<Parameter type 1> parameterName1, (<Parameter type 2>
parameterName2,….)
```
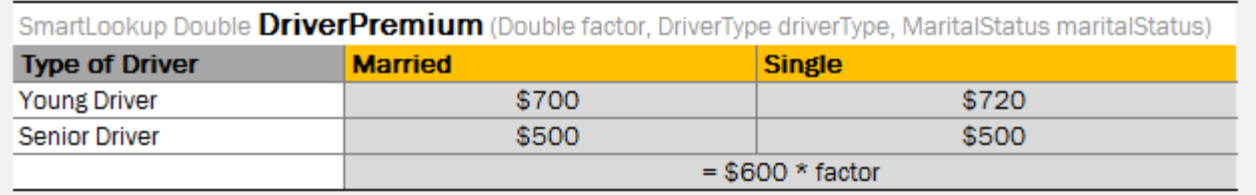

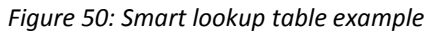

Condition matching algorithm for smart lookup tables is the same as for smart rules tables. For vertical conditions, the system searches for input parameters suitable by title and then, for horizontal conditions, the system selects input parameters in sequential order.

The number of horizontal conditions is determined by the height of the first column title cell. This means that title cells of the vertical conditions must be merged on all rows which go for horizontal conditions.

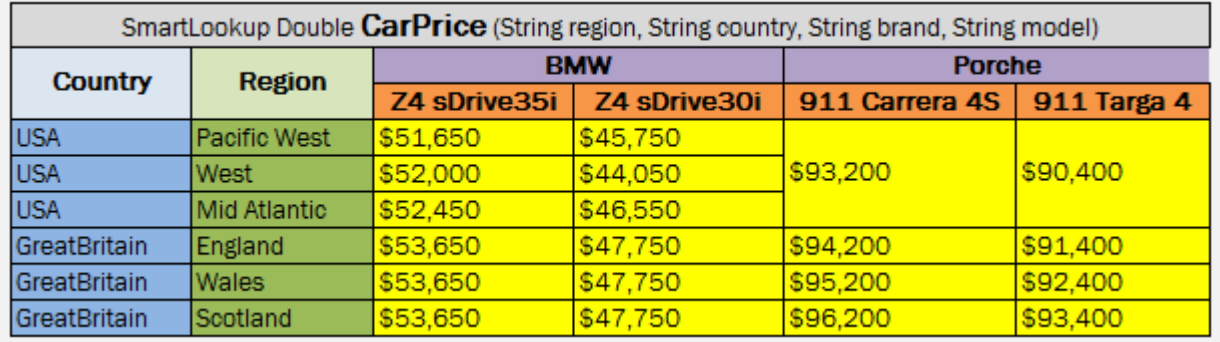

The following is an example of a smart lookup table with several horizontal conditions:

*Figure 51: Smart lookup table with several horizontal conditions*

### <span id="page-48-0"></span>*Simple Rules Table*

A simplified decision table which has simple conditions for each parameter and a simple return can be easily represented as a **simple rules table**.

Unlike smart rules, a simple rule table uses all input parameters to associate them with condition columns in strict order, determined by simple logic, and using no titles. The value of the first column is compared with the value of the first input parameter, and so on. The value of the last column (return column) returns as a result. This means that input parameters must be in the same order as the corresponding condition columns, and the number of inputs must be equal to the number of conditions.

#### The simple rules table header format is as follows:

```
SimpleRules <Return type> RuleName(<Parameter type 1> parameterName1, (<Parameter type 2>
parameterName 2….)
```
The following is an example of a simple rules table header:

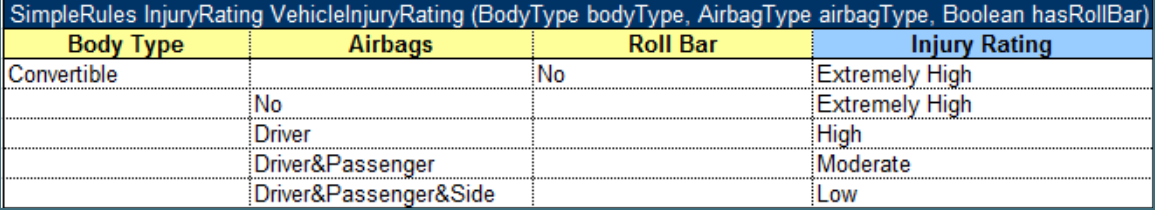

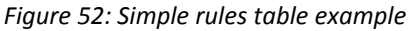

**Note:** If a string value contains a comma, the value must be delimited with the backslash (\) separator followed by a comma. Otherwise, it is treated as an array of string elements as described i[n Ranges and Arrays in](#page-49-1) [Simple Decision Tables.](#page-49-1)

#### <span id="page-49-0"></span>*Simple Lookup Table*

A lookup decision table with simple conditions that check equality of an input parameter and a condition value and a simple return can be easy represented as **simple lookup table**. This table is similar to simple rules table but has horizontal conditions. The number of parameters to be associated with horizontal conditions is determined by the height of the first column title cell.

The simple lookup table header format is as follows:

```
SimpleLookup <Return type> RuleName(<Parameter type 1> parameterName1, (<Parameter type 2> 
parameterName2,….)
```
The following is an example of a simple lookup table.

| SimpleLookup DoubleValue getCarPriceSimple(Country countryName, String regionName, CarBrand carBrand, String carModel) |                     |              |              |                |             |  |  |  |
|----------------------------------------------------------------------------------------------------|---------------------|--------------|--------------|----------------|-------------|--|--|--|
|                                                                                                    |                     | <b>BMW</b>   | <b>BMW</b>   | Porche         | Porche      |  |  |  |
| Country                                                                                                    | <b>Region</b>       | Z4 sDrive35i | Z4 sDrive30i | 911 Carrera 4S | 911 Targa 4 |  |  |  |
| <b>USA</b>                                                                                                    | <b>Pacific West</b> | \$51,650     | \$45,750     | \$93,200       | \$90,400    |  |  |  |
| <b>USA</b>                                                                                                    | West                | \$52,000     | \$44,050     | \$93,200       | \$90,400    |  |  |  |
| <b>USA</b>                                                                                                    | <b>Mid Atlantic</b> | \$52,450     | \$46,550     | \$93,200       | \$90,400    |  |  |  |
| <b>GreatBritain</b>                                                                                                    | England             | \$53,650     | \$47,750     | \$94,200       | \$91,400    |  |  |  |
| <b>GreatBritain</b>                                                                                                    | Wales               | \$53,650     | \$47,750     | \$95,200       | \$92,400    |  |  |  |
| <b>GreatBritain</b>                                                                                                    | Scotland            | \$53,650     | \$47,750     | \$96,200       | \$93,400    |  |  |  |
| Belarus                                                                                                    | <b>Minsk</b>        | \$56,650     | \$49,750     | \$93,200       | \$90,400    |  |  |  |
| Belarus                                                                                                    | <b>Vitebsk</b>      | \$56,650     | \$49,750     | \$93,200       | \$90,400    |  |  |  |
| <b>Belarus</b>                                                                                                    | Grodna              | \$56,650     | \$49,750     | \$93,200       | \$90,400    |  |  |  |

*Figure 50: Simple lookup table example*

#### <span id="page-49-2"></span><span id="page-49-1"></span>*Ranges and Arrays in Smart and Simple Decision Tables*

Range and array data types can be used in simplified rules tables and simplified lookup tables. If a condition is represented as an array or range, the rule is executed for any value from that array or range. As an example, in [Figure 50](#page-49-2) there is the same Car Price for all regions of Belarus and Great Britain, so, using an array, three rows for each of these countries can be replaced by a single one as displayed in the following table.

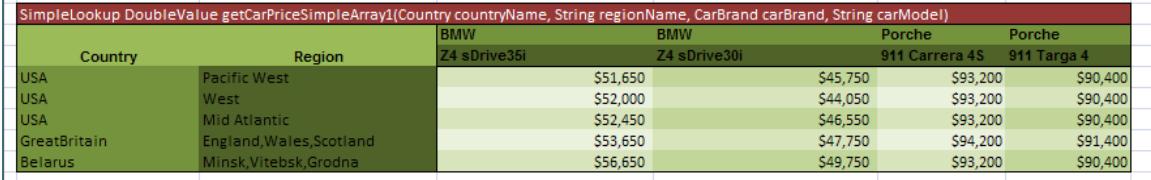

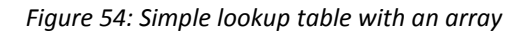

If a string value contains a comma, the value must be delimited with the backslash (\) separator followed by a comma as illustrated for **Driver\, Passenger\, Side** in the following example. Otherwise, it is treated as an array of string elements.

| SimpleRules String vehiclelnjuryRating(Str |                           |  |  |  |
|--------------------------------------------|---------------------------|--|--|--|
| <b>Body Type</b>                           | <b>Airbags</b>            |  |  |  |
| Convertible                                |                           |  |  |  |
|                                            | No                        |  |  |  |
|                                            | Driver                    |  |  |  |
|                                            | Driver \, Passenger       |  |  |  |
|                                            | Driver \ Passenger \ Side |  |  |  |

*Figure 55: Comma within a string value in a Simple Rule table*

The following example explains how to use a range in a simple rules table.

| SimpleRules RegionRisk Region (Integer vehicleZip) |                          |  |  |  |
|----------------------------------------------------|--------------------------|--|--|--|
| <b>ZIP Code</b>                                    | <b>Region Risk Value</b> |  |  |  |
| 10001  10027                                       |                          |  |  |  |
| 10598                                              |                          |  |  |  |
| 21854                                              |                          |  |  |  |
| 22859                                              |                          |  |  |  |
| 23401                                              |                          |  |  |  |
| 23402 23409                                        |                          |  |  |  |
| 24603                                              |                          |  |  |  |
| 24700                                              |                          |  |  |  |
| 24701                                              |                          |  |  |  |
| 24800                                              |                          |  |  |  |
| 24803                                              | Δ                        |  |  |  |
| 25200                                              | 10                       |  |  |  |
| 31200                                              | 12                       |  |  |  |

*Figure 56: Simple rules table with a Range*

OpenL looks through the **Condition** column, that is, **ZIP Code**, meets a range, which is not necessarily the first one, and defines that all the data in the column are IntRange, where Integer is defined in the header, **Integer vehicleZip**.

A range and array cannot be used in the same **Condition** column. Otherwise, OpenL issues an exception.

### <span id="page-50-0"></span>*Result of Custom Data Type in Smart and Simple Rules Tables*

A simplified rules table can return the value of compound type (custom data type) – the whole data object. To accomplish this, the user should make return column titles close to the corresponding fields of the object so the system can associate the data from the return columns with the returned object fields correctly.

In the example below, the rule **VehicleDiscount** determines the vehicles's discount type and rate depending on air bags type and alarm indicator:

| SmartRules Discount VehicleDiscount (AirbagType airbagType, Boolean hasAlarm) |              |                      |            |                      |                                    |
|-------------------------------------------------------------------------------|--------------|----------------------|------------|----------------------|------------------------------------|
| <b>Air Bags</b>                                                               | <b>Alarm</b> | <b>Discount Type</b> |            | <b>Discount Rate</b> |                                    |
| <b>Driver</b>                                                                 |              |                      | percent    | 12%                  |                                    |
| Driver&Passenger                                                              |              |                      | percent    | 15%                  |                                    |
|                                                                               | Yes          |                      | percent    | 11%                  |                                    |
|                                                                               |              |                      | flat       | \$10                 |                                    |
|                                                                               |              |                      |            |                      |                                    |
| Datatype <b>Discount</b>                                                      |              |                      |            |                      |                                    |
| DiscType                                                                      | type         |                      |            |                      |                                    |
| Double                                                                        | rate         |                      |            |                      |                                    |
|                                                                               |              |                      |            |                      |                                    |
| Datatype <b>DiscType</b> <string></string>                                    |              |                      |            |                      | Results of running VehicleDiscount |
| percent                                                                       |              |                      |            |                      |                                    |
| flat                                                                          |              | ID                   | airbagType | hasAlarm             | <b>Result</b>                      |
|                                                                               |              | 1                    | Driver     | true                 | $\equiv$ Discount                  |
|                                                                               |              |                      |            |                      | $type = percent$                   |
|                                                                               |              |                      |            |                      |                                    |
|                                                                               |              |                      |            |                      | rate = $0.12$                      |

*Figure 57: Smart rules table with complex return value*

- **Note:** To insure the system matches the return column with an appropriate return object field, the user can "hover" over the column title and see the hint with this information in WebStudio.
- **Note:** A rule column in a smart rules table can be determined both as a condition column and as a return column at the same time if its name matches. This means that the fields of the return object can be populated with condition values as well.

If the rule returns the result of a very complex object (with nested objects inside), then there are several options for creating column titles:

- titles in one row with names that can be matched to the object fields unambiguously (the previously described approach) as shown in the example below, rule **VehicleDiscount1**;
- titles in several rows to define the hierarcy (structure) of the return object; in this case the user can merge cells associated with fields of a nested object as shown on the example below, rule **VehicleDiscount2**. Using this option, merging condition titles is required.

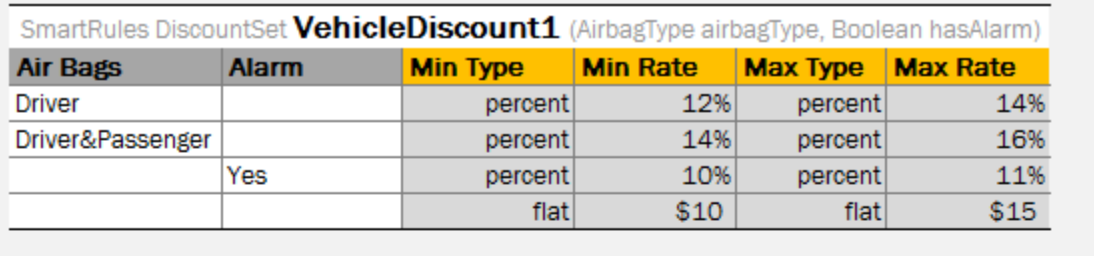

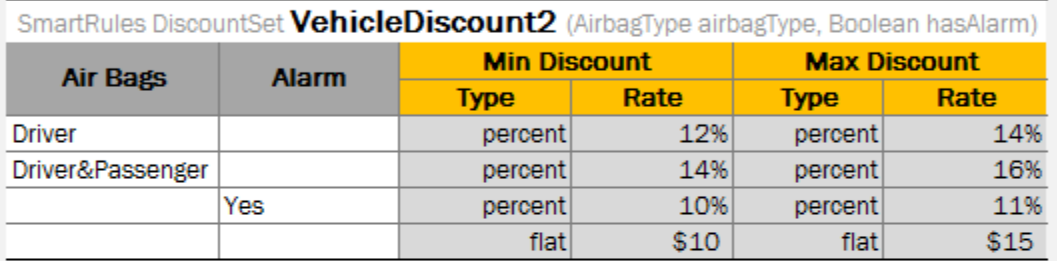

|                             |             |    | Results of running VehicleDiscount1 |          |                                 |
|-----------------------------|-------------|----|-------------------------------------|----------|---------------------------------|
| Datatype <b>DiscountSet</b> |             |    |                                     |          |                                 |
| <b>Discount</b>             | maxDiscount |    |                                     |          |                                 |
| Discount                    | minDiscount | ID | airbagType                          | hasAlarm | Result                          |
|                             |             | 1  | Driver&Passenger                    | true     | $\blacksquare$ DiscountSet      |
|                             |             |    |                                     |          | $\Box$ minDiscount = Discount   |
|                             |             |    |                                     |          | $type = percent$                |
|                             |             |    |                                     |          | rate = $0.14$                   |
|                             | ٠           |    |                                     |          | $\equiv$ maxDiscount = Discount |
|                             |             |    |                                     |          | $type = percent$                |
|                             |             |    |                                     |          | rate = $0.16$                   |

*Figure 51: Smart rules tables with complex return value*

# <span id="page-52-0"></span>**Collecting Results in Decision Table**

A decision table returns only the first fired, non-empty result in common case. But there are business cases when all rules in a table must be checked and all results found returned. To do so, use:

- Collect keyword right before <Return type> in the table header for Smart and Simple rule table types;
- CRET as the return value column header for a regular decision table type;
- Define <Return type> as an array.

In the example below, rule **InterestTable** returns the list of interest schemes of a particular plan:

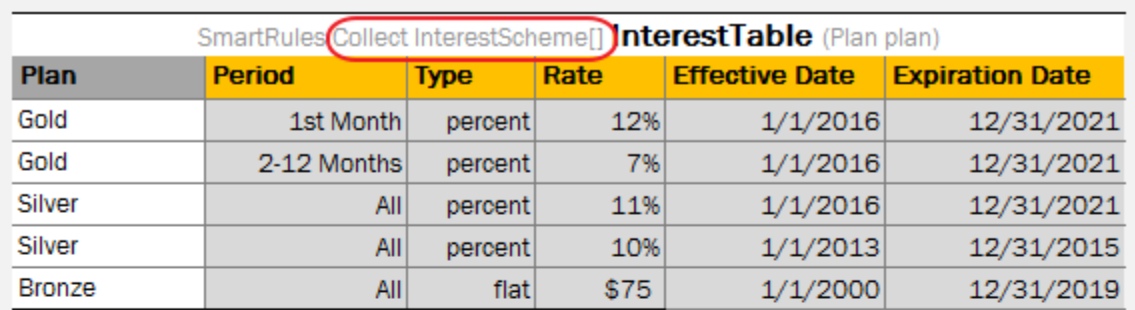

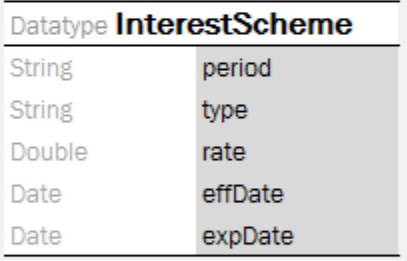

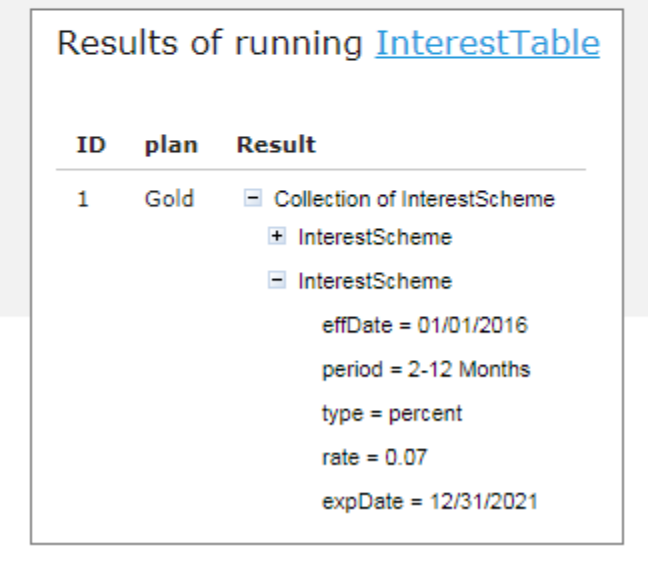

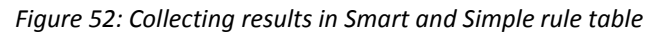

In the following example, rule **PriceTable** collects car price information for desired specified country and/or "make" of a car:

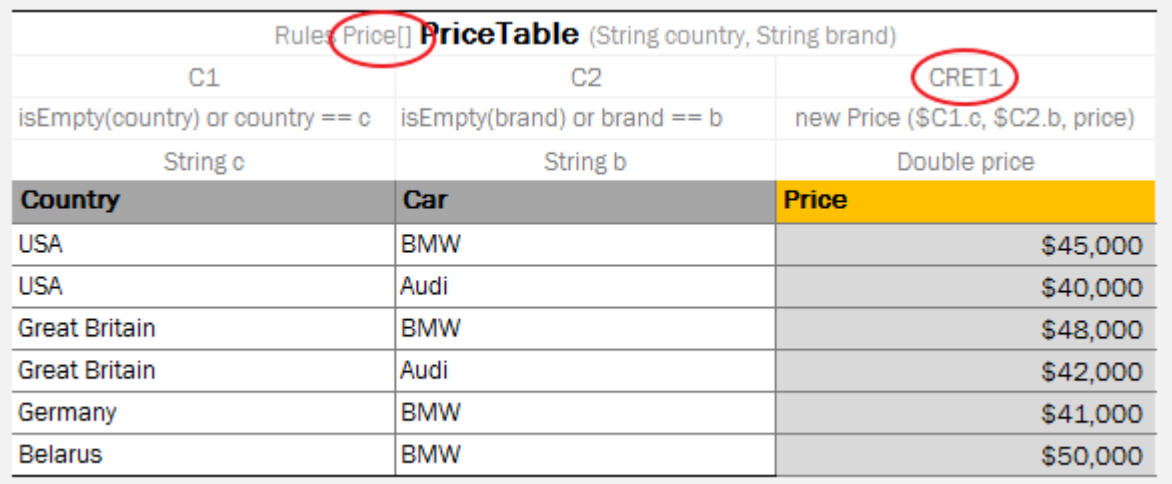

# Results of running PriceTable

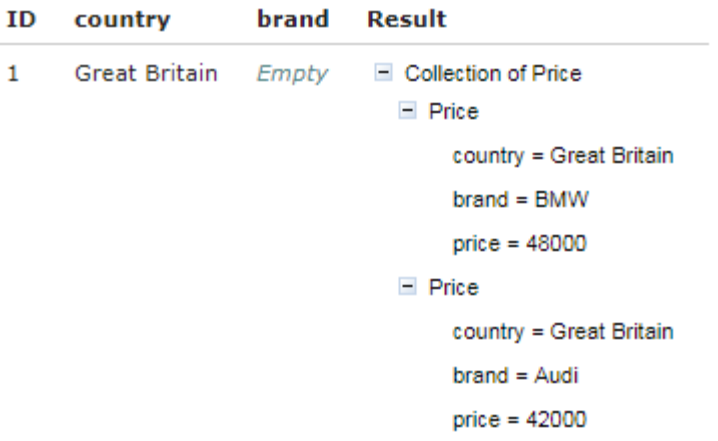

#### *Figure 60: Collecting results in regular Decision table*

**Note for experienced users:** Smart and Simple rule tables can return the collection of List, Set, or Collection type. To define a type of a collection element, use the following syntax: Collect as <Element type> <Collection type> for example, SmartRules Collect as String List Greeting (Integer hour).

### <span id="page-54-0"></span>**Local Parameters in Decision Table**

When declaring a decision table, the header must contain the following information:

- column type
- code snippet
- declarations of parameters
- titles

Recent experience shows that in 95% of cases, users add very simple logic within code snippet, such as just access to a field from input parameters. In this case, parameter declaration for a column is useless and can be skipped.

The following topics are included in this section:

- [Simplified Declarations](#page-54-1)
- [Performance Tips](#page-56-0)

#### <span id="page-54-1"></span>*Simplified Declarations*

#### **Case#1**

The following image represents a situation when users must provide an expression and simple equal operation for condition declaration.

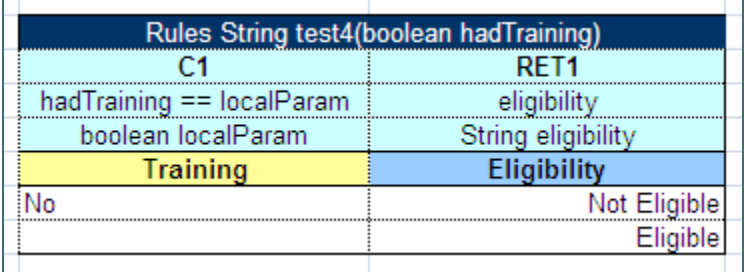

*Figure 53: Decision Table requiring an expression and simple equal operation for condition declaration*

This code snippet can be simplified as displayed in the following example.

|             | Rules String test4(boolean hadTraining) |  |
|-------------|-----------------------------------------|--|
|             | RFT <sub>1</sub>                        |  |
| hadTraining | eligibility                             |  |
|             | String eligibility                      |  |
| Training    | <b>Eligibility</b>                      |  |
|             | Not Eligible                            |  |
|             |                                         |  |
|             |                                         |  |

*Figure 61: Simplified Decision Table*

OpenL Engine creates the required parameter automatically when a user omits parameter declaration with the following information:

- 1. The parameter name will be **P1**, where 1 is index of the parameter.
- 2. The type of the parameter will be the same as the expression type. In this example, it will be Boolean.

In the next step, OpenL Tablets will create an appropriate condition evaluator.

#### **Case#2**

The following image represents the situation when a user can omit the parameter name in declaration.

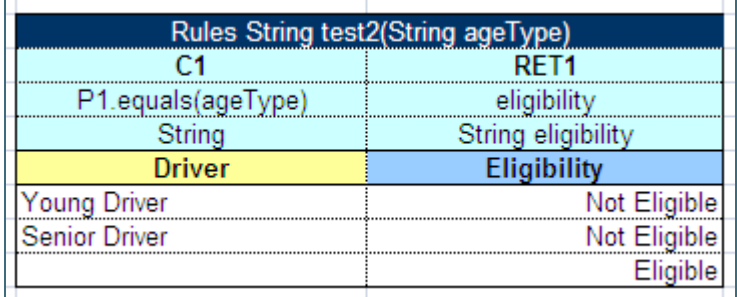

*Figure 62: Decision Table where user can omit name in declaration*

As mentioned in the previous case, the OpenL Tablets engine generates the parameter name and users can use it in the expression, but in this case, users must provide a local parameter type because the expression type differs from the parameter type.

### **Case#3**

The following example illustrates the **Greeting** rule with the **min <= value and value < max** condition expression.

| Rules String Greeting (Integer hour) |             |                        |  |  |
|--------------------------------------|-------------|------------------------|--|--|
| C1                                   |             | RET <sub>1</sub>       |  |  |
| $min \leq$ hour and hour $\leq max$  |             | greeting + ", World!"  |  |  |
| Integer min                          | Integer max | <b>String greeting</b> |  |  |
| <b>From</b>                          | To          | Greeting               |  |  |
|                                      | 12          | <b>Good Morning</b>    |  |  |
| 12                                   | 18          | <b>Good Afternoon</b>  |  |  |
| 18                                   | 22          | <b>Good Evening</b>    |  |  |
| 22                                   | 24          | <b>Good Night</b>      |  |  |

*Figure 63: The Greeting rule*

Instead of the full expression **min <= value and value < max**, a user can simply use **value** and OpenL Tablets automatically recognizes the full condition.

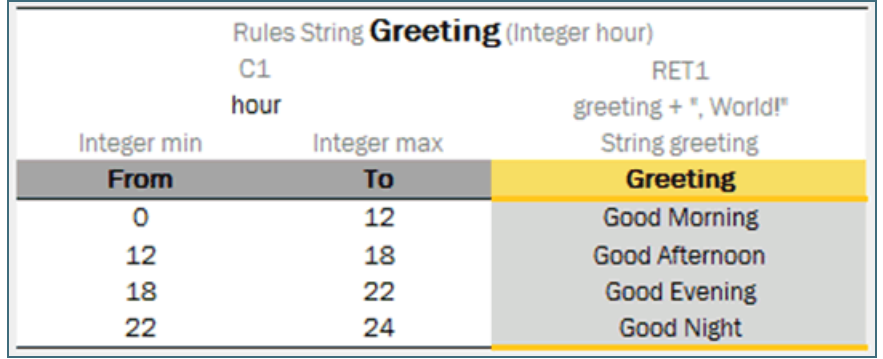

*Figure 64: Simplified Greeting rule*

# <span id="page-56-0"></span>*Performance Tips*

OpenL Tablets enables users to create and maintain tests to insure reliable work of all rules. A business analyst performs unit and integration tests by creating test tables and performance tests on rules through OpenL Tablets WebStudio. As a result, fully working rules are created and ready to be used.

To speed up rules execution, put simple conditions before more complicated ones.

In the following example, simple condition is located before a more complicated one.

|                                               | Rules DoubleValue BankLimitIndex (Bank bank, String bankRatingGroup)                                                                                          |                                                                             |  |  |
|-----------------------------------------------|----------------------------------------------------------------------------------------------------|-----------------------------------------------------------------------------|--|--|
| C1                                            |                                                                                                    | C2                                                                          |  |  |
| bankRatingGroup                               | (bankRatings[select first having ratingAgency == agency]!=null) && (contains(ratingArray, bankRatings[select first having ratingAgency ==<br>agency].rating)) |                                                                             |  |  |
| String[]                                      | RatingAgency agency                                                                                                    | String[] ratingArray                                                        |  |  |
| <b>Bank Rating Group / Country, Financial</b> |                                                                                                    |                                                                             |  |  |
| <b>Data</b>                                   |                                                                                                    |                                                                             |  |  |
|                                               | Agency<br>Moody's Investors Service                                                                                                    | <b>Rating of Agency</b><br>Aaa, Aa1, Aa2, Aa3, A1, A2, A3, Baa1, Baa2, Baa3 |  |  |
|                                               | Fitch                                                                                                    | AAA, AA+, AA, AA-, A+, A, A-, BBB+, BBB, BBB-                               |  |  |
| R1                                            | Standard & Poor's                                                                                                    | AAA, AA+, AA, AA-, A+, A, A-, BBB+, BBB, BBB-                               |  |  |
|                                               | Moody's Investors Service                                                                                                    | Ba1, Ba2, Ba3, B1, B2, B3                                                   |  |  |
|                                               | Fitch                                                                                                    | BB+, BB, BB-, B+, B, B-                                                     |  |  |

*Figure 65: Simple condition location*

The main benefit of this approach is performance: expected results are found much faster.

Time for executing the OpenL Tablets rules heavily depends on complexity of condition expressions. To improve performance, use simple decision table types and simplified condition declarations.

# <span id="page-57-0"></span>**Transposed Decision Tables**

Sometimes decision tables look more convenient in the transposed format where columns become rows and rows become columns. For example, an initial and transposed version of decision table resembles the following:

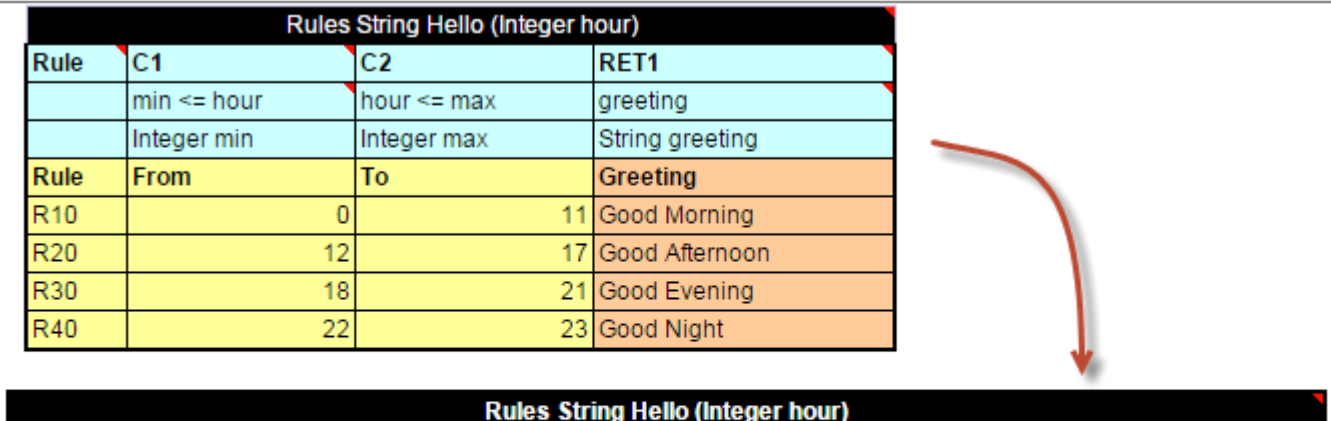

| <b>Rules String Hello (Integer hour)</b> |                                                              |                        |             |                     |                       |                     |                   |
|------------------------------------------|--------------------------------------------------------------|------------------------|-------------|---------------------|-----------------------|---------------------|-------------------|
| Rule                                     | <b>R40</b><br><b>R30</b><br><b>R20</b><br><b>R10</b><br>Rule |                        |             |                     |                       |                     |                   |
| C <sub>1</sub>                           | $\mid$ min <= hour                                           | Integer min            | <b>From</b> |                     | 12                    | 18                  | 22                |
| C <sub>2</sub>                           | $ hour \leq max$                                             | Integer max            | Тo          |                     |                       | 21                  | 23                |
|                                          | RET1 greeting                                                | <b>String greeting</b> | Greeting    | <b>Good Morning</b> | <b>Good Afternoon</b> | <b>Good Evening</b> | <b>Good Night</b> |

*Figure 66: Transposed decision table*

OpenL Tablets automatically detects transposed tables and is able to process them correctly.

### <span id="page-57-1"></span>**Representing Values of Different Types**

The following sections describe how to present some values – list or range of numbers, dates, logical values – in OpenL table cells. The following topics are included in this section:

- [Representing Arrays](#page-58-0)
- [Representing Date Values](#page-59-0)
- [Representing Boolean Values](#page-59-1)

• [Representing Range Types](#page-60-1)

#### <span id="page-58-0"></span>*Representing Arrays*

For all tables that have properties of the enum [] type or fields of the array type, arrays can be defined as follows:

- horizontally
- vertically
- as comma separated arrays

The first option is to arrange array values horizontally using multiple subcolumns. The following is an example of this approach:

| String[] set |  |  |  |  |
|--------------|--|--|--|--|
| Number Set   |  |  |  |  |
|              |  |  |  |  |
|              |  |  |  |  |

*Figure 67: Arranging array values horizontally*

In this example, the contents of the set variable for the first rule are  $[1,3,5,7,9]$ , and for the second rule,  $[2,4,6,8]$ . Values are read from left to right.

The second option is to present parameter values vertically as follows:

|   | String[] set   |  |  |
|---|----------------|--|--|
| # | Number Set     |  |  |
|   |                |  |  |
|   | $\overline{3}$ |  |  |
|   | $\overline{5}$ |  |  |
|   | 7              |  |  |
|   | $\frac{9}{2}$  |  |  |
|   |                |  |  |
| 2 | $\overline{4}$ |  |  |
|   | 6              |  |  |
|   | 8              |  |  |

*Figure 68: Arranging array values vertically*

In the second case, the boundaries between rules are determined by the height of the leftmost cell. Therefore, an additional column must be added to the table to specify boundaries between arrays.

In both cases, empty cells are not added to the array.

The third option is to define an array by separating values by a comma. If the value itself contains a comma, it must be escaped using back slash symbol " $\vee$ " by putting it before the comma.

|                    |                          | Data Policy policyProfile4 |                                   |
|--------------------|--------------------------|----------------------------|-----------------------------------|
| properties         | category                 | Policy-Data                |                                   |
| <b>Iname</b>       |                          | <b>Policy:</b>             | Policy4                           |
| <b>Idrivers</b>    | <b>ExdriverProfiles3</b> | <b>Drivers</b>             | $test1$ , $test3$ , $4$ , $test2$ |
| vehicles           | i>autoProfiles3          | <b>Vehicles</b>            | 1965 VW Bug                       |
| <b>IclientTier</b> |                          | <b>Client Tier:</b>        |                                   |
| clientTerm         |                          | <b>Client Term:</b>        | Long Term                         |

*Figure 69: Array values separated by comma*

In this example, the array consists of the following values:

- test 1
- test 3, 4
- test 2

|                 | Rules String hello2(String income1, String income2) |   |
|-----------------|-----------------------------------------------------|---|
| C1              | C <sub>2</sub>                                      |   |
| array1          | contains(array2, income2)                           |   |
| String[] array1 | String[] array2                                     |   |
| Array1          | Array2                                              |   |
| firstValue      |                                                     |   |
| secondValue     | value1, value2, value3                              |   |
| value1          |                                                     |   |
| value2          |                                                     |   |
| value3          | singleValue                                         |   |
| an.             | <b>AM</b>                                           | Ы |

*Figure 70: Array values separated by comma. The second example*

In this example, the array consists of the following values:

- value1
- value2
- value3

#### <span id="page-59-0"></span>*Representing Date Values*

To represent date values in table cells, either Excel format or the following format must be used for the text:

'<month>/<date>/<year>

The value must always be preceded with an apostrophe to indicate that it is text. Excel treats these values as plain text and does not convert to any specific date format.

The following are valid date value examples:

'5/7/1981

- '10/20/2002
- '10/20/02

OpenL Tablets recognizes all Excel date formats.

#### <span id="page-59-1"></span>*Representing Boolean Values*

OpenL Tablets supports either Excel Boolean format or the following formats of Boolean values as a text:

- true, yes, y
- false, no, n

OpenL Tablets recognizes the Excel Boolean value, such as native Excel Boolean value TRUE or FALSE. For more information on Excel Boolean values, see Excel help.

### <span id="page-60-1"></span>*Representing Range Types*

In OpenL, the following data types are designed to work with ranges:

- IntRange
- DoubleRange

For more information on these data types used for ranges, se[e Range Data Types.](#page-101-0)

|        | SimpleRules DriverType DriverAgeType (Gender gender, Integer age) |                      |                        |  |  |
|--------|-------------------------------------------------------------------|----------------------|------------------------|--|--|
| Gender | Age                                                               | <b>Driver Status</b> |                        |  |  |
| Male   | < 25                                                              |                      | <b>Young Driver</b>    |  |  |
| Female | $20$                                                              |                      | <b>Young Driver</b>    |  |  |
|        | $71+$                                                             |                      | <b>Senior Driver</b>   |  |  |
|        |                                                                   |                      | <b>Standard Driver</b> |  |  |

*Figure 71: Decision table with IntRange*

Note: Be careful with using Integer.MAX VALUE in a decision table. If there is a range with the border max number equals to Integer.MAX VALUE, for example, [100; 2147483647], it is not included to the range. This is a known limitation.

# <span id="page-60-0"></span>**Using Calculations in Table Cells**

OpenL Tablets can perform mathematical calculations involving method input parameters in table cells. For example, instead of returning a concrete number, a rule can return a result of a calculation involving one of the input parameters. The calculation result type must match the type of the cell. Text in cells containing calculations must start with an apostrophe followed by =. Excel treats such values as a plain text. Alternatively, OpenL Tablets code can be enclosed by  $\{\}$ .

The following decision table demonstrates calculations in table cells.

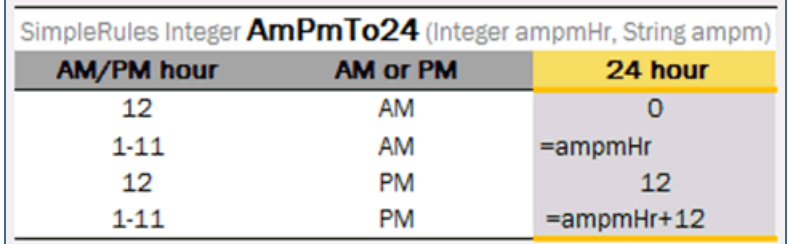

*Figure 72: Decision table with calculations*

The table transforms a twelve hour time format into a twenty four hour time format. The column RET1 contains two cells that perform calculations with the input parameter  $\text{ampmHr}$ .

Calculations use regular Java syntax, similar to the one used in conditions and actions.

**Note:** Excel formulas are not supported by OpenL Tablets. They are used as pre-calculated values.

# <span id="page-61-1"></span>**Using Referents from Return Column Cells**

When a condition value from a cell in the Return column must be called, specify the value by using  $s \in \{ \infty\}$ <variable name> in the **Return** column.

|               |                                                   |                                                           | Rules String <b>RiskOfWorkWithCorporate</b> (String riskOfProfile, String riskOfOperations, String riskOfGeography) |            |
|---------------|---------------------------------------------------|-----------------------------------------------------------|----------------------------------------------------------------------------------------------------|------------|
| C1            | C <sub>2</sub>                                    | CЗ                                                        | RET1                                                                                                    |            |
| riskOfProfile | riskOfOperations riskOfGeography                  |                                                           |                                                                                                    |            |
|               | String profile String operations String geography |                                                           | <b>String</b>                                                                                                    |            |
|               |                                                   | Risk of Prof Risk of Operatio Risk of Geograph Total Risk |                                                                                                    |            |
| LOW           | LOW                                               | LOW                                                       |                                                                                                    | <b>LOW</b> |
| LOW           | LOW                                               | <b>MIDDLE</b>                                             | $= $C1$ .profile                                                                                                    |            |
| LOW           | LOW                                               | <b>HIGH</b>                                               |                                                                                                    | LOW        |
| LOW           | <b>MIDDLE</b>                                     | LOW                                                       | =\$C2.operations                                                                                                    |            |
| LOW           | <b>MIDDLE</b>                                     | <b>MIDDLE</b>                                             |                                                                                                    | LOW        |

*Figure 54: A Decision table with referents inside the Return column*

| Detailed trace tree √                                                  |                                 | Input parameters: LOW LOW MIDDLE       |                                                                                              |                   |
|------------------------------------------------------------------------|---------------------------------|----------------------------------------|----------------------------------------------------------------------------------------------|-------------------|
| $\equiv$ 4 <sup>9</sup> DT String = LOW RiskOfWorkWithCorporate(String | <b>Returned result:</b> LOW     |                                        |                                                                                              |                   |
| $\equiv$ Mexed condition: C1, Rules: [R1, R2, R3, R4]                  |                                 |                                        | Rules String RiskOfWorkWithCorporate (String riskOfProfile, String riskOfOperations, String) |                   |
| $\equiv$ Mexed condition: C2, Rules: [R1, R2, R3]                      | riskOfGeography)                |                                        |                                                                                              |                   |
| $\equiv \blacktriangleright$ Indexed condition: C3, Rules: [R2]        | C <sub>1</sub>                  | C <sub>2</sub>                         | C <sub>3</sub>                                                                               | RET <sub>1</sub>  |
| $\sqrt{}$ Returned rule: R2                                            | riskOfProfile<br>String profile | :riskOfOperations<br>String operations | iriskOfGeography<br>String geography                                                         | <b>String</b>     |
|                                                                        | <b>Risk of Profile</b>          | <b>Risk of Operations</b>              | <b>Risk of Geography</b>                                                                     | <b>Total Risk</b> |
|                                                                        | LOW                             | LOW                                    | LOW                                                                                          | LOW               |
|                                                                        | LOW                             | <b>LOW</b>                             | <b>MIDDLE</b>                                                                                | $= $C1$ .profile  |
|                                                                        | LOW                             | :1 OW                                  | <b>HIGH</b>                                                                                  | <b>LOW</b>        |
|                                                                        | LOW                             | <b>MIDDLE</b>                          | <b>LOW</b>                                                                                   | =\$C2.operations= |
|                                                                        | LOW                             | <b>MIDDLE</b>                          | <b>IMIDDLE</b>                                                                               | I OW              |

*Figure 73: Tracing Decision table with referents*

# <span id="page-61-0"></span>**Datatype Table**

This section describes datatype tables and includes the following topics:

- [Introducing Datatype Tables](#page-61-2)
- [Inheritance in Data Types](#page-64-0)
- [Alias Data Types](#page-65-1)

### <span id="page-61-2"></span>**Introducing Datatype Tables**

A **Datatype table** defines an OpenL Tablets data structure. A Datatype table is used for the following purposes:

- create a hierarchical data structure combining multiple data elements and their associated data types in hierarchy
- define the default values
- create vocabulary for data elements

A compound data type defined by Datatype table is called a **custom data type**. Datatype tables enable users to create their own data model which is logically suited for usage in a particular business domain.

For more information on creating vocabulary for data elements, see [Alias Data Types.](#page-65-1)

A Datatype table has the following structure:

- 1. The first row is the header containing the **Datatype** keyword followed by the name of the data type.
- 2. Every row, starting with the second one, represents one attribute of the data type.
- The first column contains attribute types, and the second column contains corresponding attribute names.
- 3. The third column is optional and defines default values for fields.

Consider the case when a hierarchical logical data structure must be created. The following example of a Datatype table defines a custom data type called **Person**. The table represents a structure of the **Person** data object and combines **Person's** data elements, such as name, social security number, date of birth, gender, and address.

| <b>Datatype Person</b> |         |  |
|------------------------|---------|--|
| String                 | name    |  |
| String                 | ssn     |  |
| Date                   | dob     |  |
| Gender                 | gender  |  |
| Address                | address |  |

*Figure 74: Datatype table Person*

Note that data attribute, or element, address of **Person** has, by-turn, custom data type **Address** and consists of zip code, city and street attributes.

| <b>Datatype Address</b> |         |  |
|-------------------------|---------|--|
| tring                   | zipCode |  |
| String                  | city    |  |
| tring                   | street  |  |

*Figure 75: Datatype table Address*

The following example extends the **Person** data type with default values for specific fields.

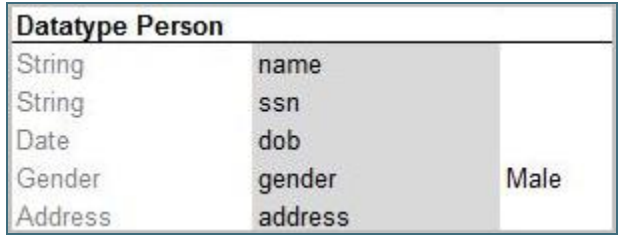

*Figure 76: Datatype table with default values*

The **Gender** field has the given value **Male** for all newly created instances if other value is not provided.

**Note for experienced users:** Java beans can be used as custom data types in OpenL Tablets. If a Java bean is used, the package where the Java bean is located must be imported using a configuration table as described in [Configuration Table.](#page-75-1)

The following is an example of a Datatype table defining a custom data type called **Person**. The table represents a structure of the **Person** data object and combines **Person's** data elements, such as name, social security number, date of birth, gender, and address. If necessary, default values can be defined in the Datatype table for the fields of complex type when combination of fields exists with default values.

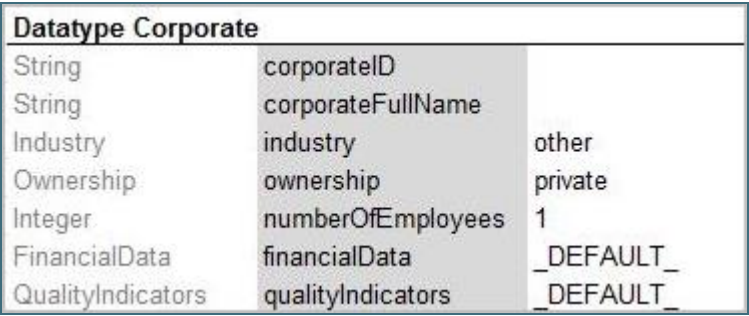

*Figure 77: Datatype table containing value \_DEFAULT\_*

FinancialData refers to the FinancialData data type for default values.

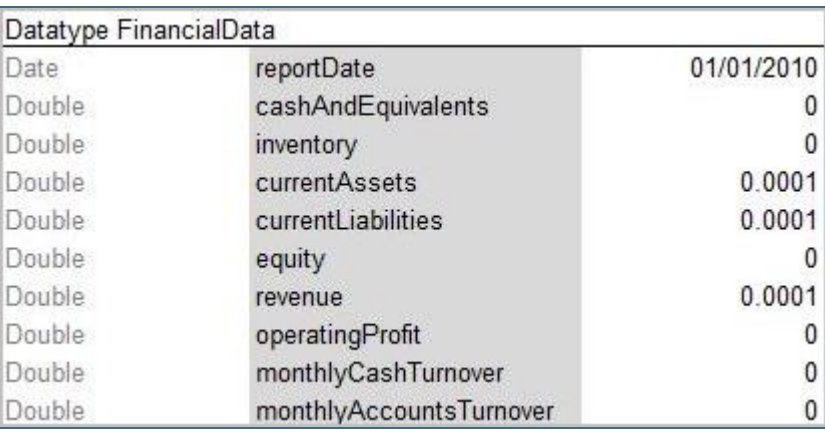

*Figure 78: Datatype table with defined default values*

During execution, the system takes default values from FinancialData data type.

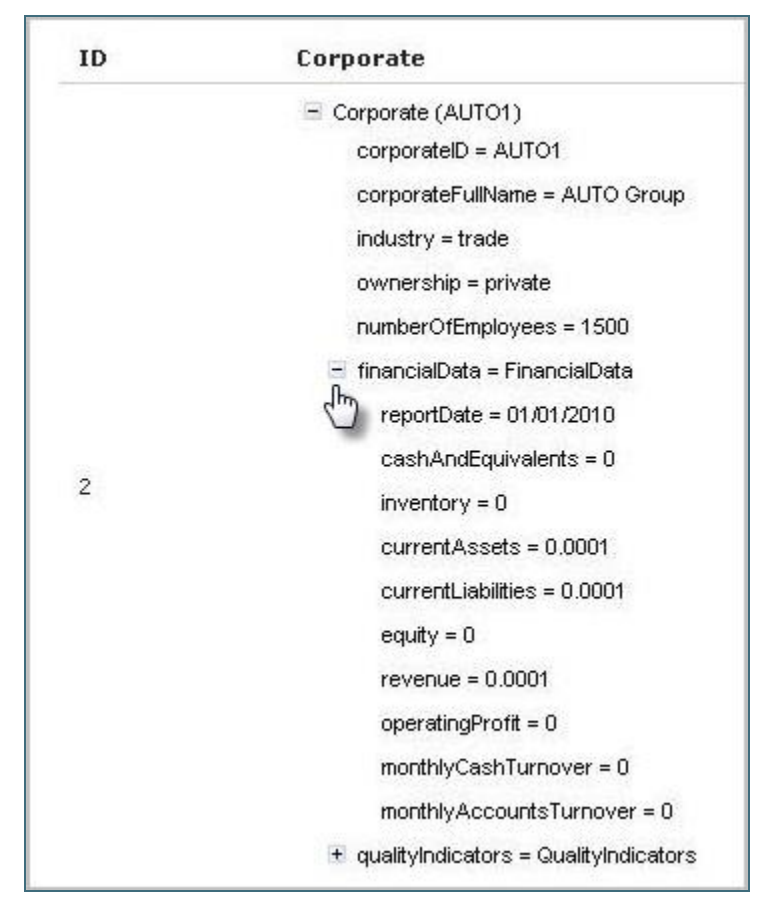

*Figure 79: Datatype table with default values*

- **Note:** For array types \_DEFAULT\_creates an empty array.
- **Note:** It is strongly recommended to leave an empty column right after the third column with default values if such column is used. Otherwise, in case the data type has 3 or less attributes, errors occur due to transposed tables support in OpenL Tablets.

| Datatype Driver                 |          |  |             | Datatype <b>Driver</b> |                                 |  |             |
|---------------------------------|----------|--|-------------|------------------------|---------------------------------|--|-------------|
| <b>String</b>                   | driverID |  | //unique ID | <b>String</b>          | driverID                        |  | //unique ID |
| DriverType driverType Principal |          |  |             |                        | DriverType driverType Principal |  |             |
| Integer                         | age      |  |             | Integer                | age                             |  |             |
|                                 |          |  |             |                        |                                 |  |             |

*Figure 80: Datatype table with comments nearby*

### <span id="page-64-0"></span>**Inheritance in Data Types**

In OpenL Tablets, one data type can be inherited from another one.

A new data type that inherits from another one contains all fields defined in the parent data type. If a child data type defines fields that are already defined in the parent data type, warnings or errors, if the same field is declared with different types in the child and the parent data type, are displayed.

To specify inheritance, the following header format is used in the Datatype table:

Datatype <TypeName> extends <ParentTypeName>

### <span id="page-65-1"></span>**Alias Data Types**

**Alias data types** are used to define a list of possible values for a particular data type, that is, to create a vocabulary for data.

The alias data type is created as follows:

1. The first row is the header.

It starts with the **Datatype** keyword, followed by the alias data type name. The predefined data type is in angle brackets on the basis of which the alias data type is created at the end.

2. The second and following rows list values of the alias data type. The values can be of the indicated predefined data type only.

In the example described i[n Introducing Datatype Tables,](#page-61-2) the data type **Person** has an attribute **gender** of the **Gender** data type which is the following alias data type.

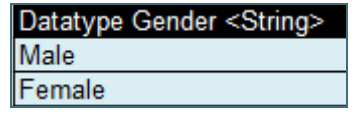

*Figure 81: Example of Alias Datatype table with String parameters* 

Thus, data of Gender data type can only be **Male** or **Female**.

OpenL Tablets checks all data of the alias data type one whether its value is in the defined list of possible values. If the value is outside of the valid domain, or defined vocabulary, OpenL Tablets displays an appropriate error. Usage of alias data types provides data integrity and allows users to avoid accidental mistakes in rules.

# <span id="page-65-0"></span>**Data Table**

A **data table** contains relational data that can be referenced by its table name from other OpenL Tablets tables or Java code as an array of data.

Data tables are widely used during testing rules process when a user defines all input test data in data tables and reuses them in several test tables of a project by referencing the data table from test tables. As a result, different tests use the same data tables to define input parameter values, for example, to avoid duplicating data.

Data tables can contain data types supported by OpenL Tablets or types loaded in OpenL Tablets from other sources. For more information on data types, see [Datatype Table](#page-61-0) and [Working with Data Types.](#page-99-0)

The following topics are included in this section:

- [Using Simple Data Tables](#page-65-2)
- [Using Advanced Data Tables](#page-66-0)
- [Specifying Data for Aggregated Objects](#page-67-0)
- [Ensuring Data Integrity](#page-69-0)

### <span id="page-65-2"></span>**Using Simple Data Tables**

Simple data tables define a list of values of data types that have a simple structure.

1. The first row is the header of the following format:

Data <data type> <data table name>

where data type is a type of data the table contains, it can be any predefined or alias data type. For more information on predefined and alias data types, refer to [Working with Data Types](#page-99-0) and [Datatype Table.](#page-61-0)

- 2. The second row is a keyword **this**.
- 3. The third row is a descriptive table name intended for business users.
- 4. In the fourth and following rows, values of data are provided.

An example of a data table containing an array of numbers is as follows.

| Data Integer numbers |  |  |  |  |
|----------------------|--|--|--|--|
| this                 |  |  |  |  |
| <b>Numbers</b>       |  |  |  |  |
| 10                   |  |  |  |  |
| 20                   |  |  |  |  |
| 30                   |  |  |  |  |
| 40                   |  |  |  |  |
| 50                   |  |  |  |  |

*Figure 82: Simple data table*

#### <span id="page-66-0"></span>**Using Advanced Data Tables**

Advanced data tables are used for storing information of a complex structure, such as custom data types and arrays. For more information on data types, see **Datatype Table**.

- 1. The first row of an advanced data table contains text in the following format: Data <data type> <data table name>
- 2. Each cell in the second row contains an attribute name of the data type. For an array of objects, the [i] syntax can be used to define an array of simple datatypes, and [i]. <attributName> to define an array of custom datatypes.
- 3. The third row contains attribute display names.
- 4. Each row starting from the fourth one contains values for specific data rows.

The following diagram displays a datatype table and a corresponding data table with concrete values below it.

| Datatype Person |             |
|-----------------|-------------|
| String          | name        |
| String          | ssn         |
|                 |             |
| Data Person p1  |             |
| name            | ssn         |
| Name            | SSN         |
| Jonh            | 555-55-0001 |
| Paul            | 555-55-0002 |
| Peter           | 555-55-0003 |
| Mary            | 555-55-0004 |

*Figure 83: Datatype table and a corresponding data table*

**Note:** There can be blank cells left in data rows of the table. In this case, OpenL Tablets considers such data as nonexistent for the row and does not initialize any value for it, that is, there will be a **null** value for attributes or even **null** for the array of values if all corresponding cells for them are left blank.

There might be a situation when a user needs a Data table column with unique values, while other columns contain values that are not unique. In this case, add a column with the predefined \_PK\_ attribute name, standing for the primary key.

|           | Data Person person2 |            |        |                       |  |  |  |
|-----------|---------------------|------------|--------|-----------------------|--|--|--|
| ۲Κ        | name                | dob        | gender | maritalStatus         |  |  |  |
| person ID | <b>Name</b>         | <b>DOB</b> | Gender | <b>Marital Status</b> |  |  |  |
| 1         | Jonh                | 1/1/1980   | Male   | Single                |  |  |  |
| 2         | Peter               | 5/7/1981   | Male   | Single                |  |  |  |
| 3         | Peter               | 10/20/1982 | Male   | Single                |  |  |  |
| 4         | Mary                | 7/7/1987   | Female | Married               |  |  |  |

*Figure 84: A Data table with unique \_PK\_ column*

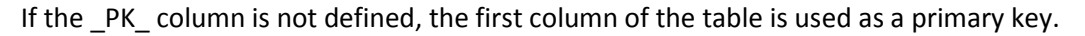

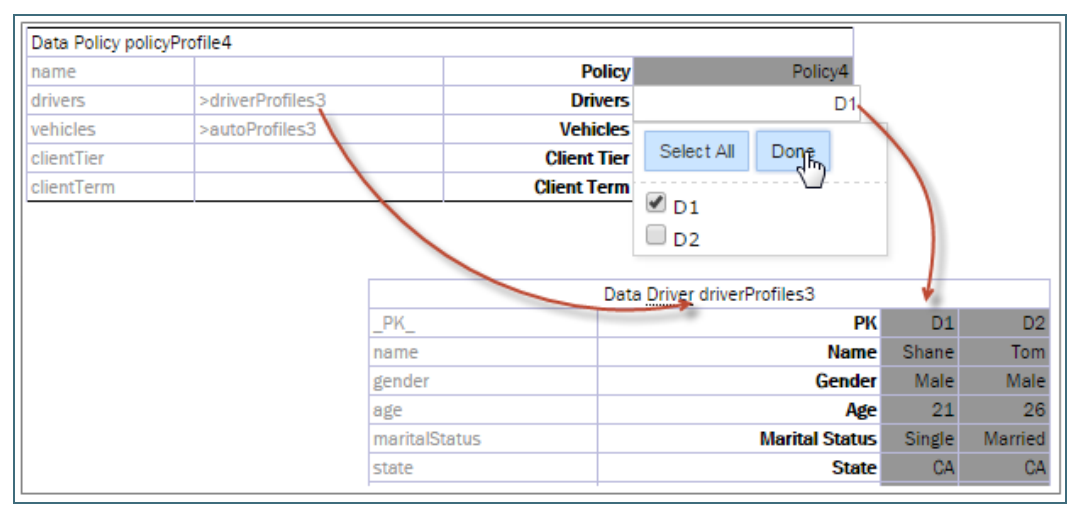

*Figure 85: Referring from one Data table to another using a primary key*

# <span id="page-67-0"></span>**Specifying Data for Aggregated Objects**

Assume that the data, which values are to be specified and stored in a data table, is an object of a complex structure with an attribute that is another complex object. The object that includes another object is called an **aggregated object**. To specify an attribute of an aggregated object in a data table, the following name chain format must be used in the row containing data table attribute names:

<attribute name of aggregated object>.<attribute name of object>

To illustrate this approach, assume there are two data types,  $\text{ZipCode}$  and Address, defined:

| Datatype ZipCode |        |  |
|------------------|--------|--|
| String           | zip1   |  |
| String           | zip2   |  |
|                  |        |  |
|                  |        |  |
| Datatype Address |        |  |
| String           | street |  |
| String           | city   |  |
| ZipCode          |        |  |
|                  |        |  |

*Figure 86: Complex data types defined by Datatype tables*

In the data types structure, the  $Ad{\text{d}}$  address data type contains a reference to the  $\text{ZipCode}$  data type as its attribute zip. An example of a data table that specifies values for both data types at the same time is as follows.

| Data Address addresses   |                      |          |         |  |  |
|--------------------------|----------------------|----------|---------|--|--|
| Istreet                  | lcity                | zip.zip1 | zipzip2 |  |  |
| Street1                  | Citv                 | Zip1     |         |  |  |
| 1600 Pennsylvania Avenue | Washington           | 20500    |         |  |  |
| 1085 Summit Dr           | <b>Beverly Hills</b> | 90210    | 281     |  |  |

*Figure 87: Specifying values for aggregated objects*

In the preceding example, columns **Zip1** and **Zip2** contain values for the ZipCode data type referenced by the Address aggregated data type.

Note: The attribute name chain can be of any arbitrary depth, for example, account.person.address.street.

If a data table must store information for an array of objects, OpenL Tablets allows defining attribute values for each element of an array. The following format must be used in the row of data table attribute names:

<attribute name of aggregated object>[i].<attribute name of object>

where  $i$  – sequence number of an element, starts from 0.

The following example illustrates this approach.

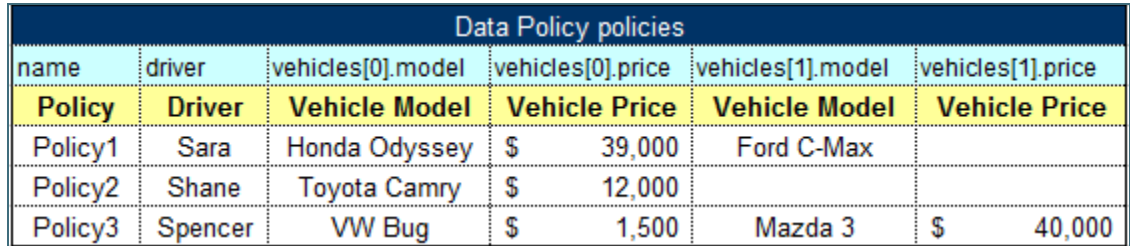

*Figure 88: Specifying values for an array of aggregated objects*

The first policy, **Policy1**, contains two vehicles: **Honda Odyssey** and **Ford C-Max**; the second policy, **Policy2**, contains the only vehicle **Toyota Camry**; the third policy, **Policy3**, contains two vehicles: **VW Bug** and **Mazda 3**.

- **Note:** The approach is valid for simple cases with an array of simple data type values, and for complex cases with a nested array of an array, for example, policy.vehicles [0].coverages [2].limit.
- **Note:** All mentioned formats of specifying data for aggregated objects are applicable to the input values or expected result values definition in the Test and Run tables.

# <span id="page-69-0"></span>**Ensuring Data Integrity**

If a data table contains values defined in another data table, it is important to specify this relationship. The relationship between two data tables is defined using **foreign keys**, a concept that is used in database management systems. Reference to another data table must be specified in an additional row below the row where attribute names are entered. The following format must be used:

> <referenced data table name> <column name of the referenced data table>

In the following example, the **cities** data table contains values from the **states** table. To ensure that correct values are entered, a reference to the **code** column in the **states** table is defined.

| Data City cities     |              | Data Supported State states |              |
|----------------------|--------------|-----------------------------|--------------|
| city                 | etate        | name                        | code         |
|                      | >states code | State/Possession            | Abbreviation |
| City                 | State        | ALABAMA                     | AL           |
| Fairbanks            | АK           | ALASKA                      | АK           |
| <b>Beverly Hills</b> | CА           | AMERICAN                    | AS.          |
|                      |              | <b>ARIZONA</b>              | AZ.          |
|                      |              | <b>ARKANSAS</b>             | AR.          |
|                      |              | CALIFORNIA                  | CА           |
|                      |              | <b>COLORADO</b>             | cо           |
|                      |              | CONNECTICUT                 | СT           |
|                      |              | <b>DELAWARE</b>             | DE           |

*Figure 89: Defining a reference to another data table*

If an invalid state abbreviation is entered in the **cities** table, OpenL Tablets reports an error.

The target column definition is not required if it is the first column or \_PK\_ column in the referenced data table. For example, if a reference is made to the **name** column in the **states table**, the following simplified reference can be used:

>states

If a data table contains values defined as a part of another data table, the following format can be used:

> <referenced data table name>.<attribute name> <column name>

The difference from the previous format is that an attribute name of the referenced data table, which corresponding values are included in the other data table, is specified additionally.

If <column name> is omitted, the reference by default is constructed using the first column or \_PK\_ column of the referenced data table.

In the following diagram, the **claims** data table contains values defined in the **policies** table and related to the **vehicle** attribute. A reference to the **name** column of the **policies** table is omitted as this is the first column in the table.

|                     |               | Data Policy policies                 |                                              |               |                |
|---------------------|---------------|--------------------------------------|----------------------------------------------|---------------|----------------|
| name                | driver        | vehicle.model                        | vehicle.year                                 | vehicle.price |                |
| <b>Policy</b>       | <b>Driver</b> | <b>Vehicle Model</b>                 | <b>Vehicle Year   Vehicle Price</b>          |               |                |
| Policy1             | Sara          | Honda Odyssey                        | 2005                                         | \$39,000      |                |
| Policy <sub>2</sub> | Shane         | <b>Toyota Camry</b>                  | 2002                                         | \$12,000      |                |
| Policy3             | Spencer       | <b>VW Bug</b>                        | 1965                                         | \$1,500       |                |
|                     |               |                                      |                                              |               |                |
|                     |               |                                      |                                              |               |                |
|                     |               | Data Claim claims                    |                                              |               |                |
| id                  | lossDate      | <u>ivehicle</u><br>>policies.vehicle |                                              |               | payment        |
| <b>Policy</b>       | Date of Loss  |                                      | <del>le of Policy :</del> Damage Description |               | <b>Payment</b> |
| Claim1              | 02 July 2012  | Policy <sub>2</sub>                  | broken side window                           |               | \$350          |

<span id="page-70-0"></span>*Figure 90: Defining a reference to another data table*

- **Note:** To ensure that correct values are provided, cell data validation lists can be used in Excel, thus limiting the range of values that can be entered.
- **Note:** The same syntax of data integration is applicable to the input values or expected result values definition in the Test and Run tables.
- **Note:** The attribute path can be of any arbitrary depth, for example, >policies.coverage.limit.

# **Test Table**

A **test table** is used to perform unit and integration tests on executable rule tables, such as decision tables, spreadsheet tables, and method tables. It calls a particular table, provides test input values, and checks whether the returned value matches the expected value.

For example, in the following diagram, the table on the left is a decision table but the table on the right is a unit test table that tests data of the decision table.

|                   | Rules DoubleValue RiskFactor3 (Date MyDate) | <b>Test RiskFactor3 RiskFactor3Test</b> |            |               |
|-------------------|---------------------------------------------|-----------------------------------------|------------|---------------|
| U                 | RET <sub>1</sub>                            |                                         | MvDate     | res_          |
| dayOfWeek(MyDate) |                                             |                                         | Date       | <b>Result</b> |
| IntRange          |                                             |                                         | 12/21/2012 | 0.85          |
| Day of Week       | Risk Factor (%)                             | <b>Comments</b>                         | 12/22/2012 | 1.0           |
| [25]              | 75%                                         | Monday-to-Wednesday                     | 12/19/2012 | 0.75          |
|                   | 85%                                         | Friday RF                               |            |               |
|                   | 100%                                        | Week-end RF                             |            |               |

*Figure 91: Decision table and its unit test table*

A test table has the following structure:

1. The first row is the table header, which has the following format: Test <rule table name> <test table name> **Test** is a keyword that identifies a test table. The second parameter is the name of the rule table to be tested. The third parameter is the name of the test table.

- 2. The second row provides a separate cell for each input parameter of the rule table followed by the **\_res\_**  column, which typically contains the expected test result values.
- 3. The third row contains display values intended for business users.

4. Starting with the fourth row, each row is an individual test case.

For more information on how to specify values of input parameters and expected test results of complex constructions, see [Specifying Data for Aggregated Objects](#page-67-0) an[d Ensuring Data Integrity.](#page-69-0)

**Note for experienced users:** Test tables can be used to execute any Java method. In this case, a method table must be used as a proxy.

When a test table is called, the OpenL Tablets engine calls the specified rule table for every row in the test table and passes the corresponding input parameters to it.

Application runtime context values are defined in the runtime environment. Test tables for a table, overloaded by business dimension properties, must provide values for the runtime context significant for the tested table. Runtime context values are accessed in the test table through the **\_context\_** prefix. An example of a test table with the context value Lob follows:

| Test driverAgeType driverAgeTypeTest |                          |  |  |  |  |  |
|--------------------------------------|--------------------------|--|--|--|--|--|
| context .lob                         | res                      |  |  |  |  |  |
|                                      |                          |  |  |  |  |  |
| Lob                                  | <b>Expected Age Type</b> |  |  |  |  |  |
| Home                                 | Standard Driver          |  |  |  |  |  |
| Home                                 | <b>Old Driver</b>        |  |  |  |  |  |
| Auto                                 | High Risk Driver         |  |  |  |  |  |
| Auto                                 | Young Driver             |  |  |  |  |  |
|                                      |                          |  |  |  |  |  |

*Figure 92: An example of a test table with a context value*

For a full list of runtime context variables available, their description, and related Business Dimension versioning properties, see [Context Variables Available in Test Tables.](#page-71-0)

The **\_description\_** column can be used for entering useful information.

The **\_error\_** column of the test table can be used for a test algorithm where the **error** function is used. The OpenL Tablets Engine compares an error message to the value of the **\_error\_** column to decide if test is passed.

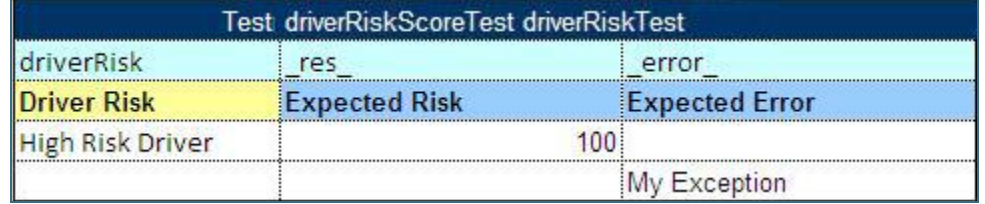

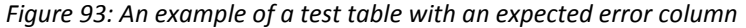

If OpenL Tablets projects are accessed and modified through OpenL Tablets WebStudio, UI provides convenient utilities for running tests and viewing test results. For more information on using OpenL Tablets WebStudio, see *[\[OpenL Tablets WebStudio User Guide\]](http://openl-tablets.org/files/openl-tablets/latest/OpenL%20Tablets%20-%20WebStudio%20User%20Guide.pdf)*.

The following topics are included in this section:

- [Context Variables Available in Test Tables](#page-71-0)
- [Testing Spreadsheet Result](#page-72-0)

#### <span id="page-71-0"></span>**Context Variables Available in Test Tables**

The following runtime context variables are used in OpenL Tablets and their values can be specified in OpenL test tables using syntax \_context .< context name> in a column header:
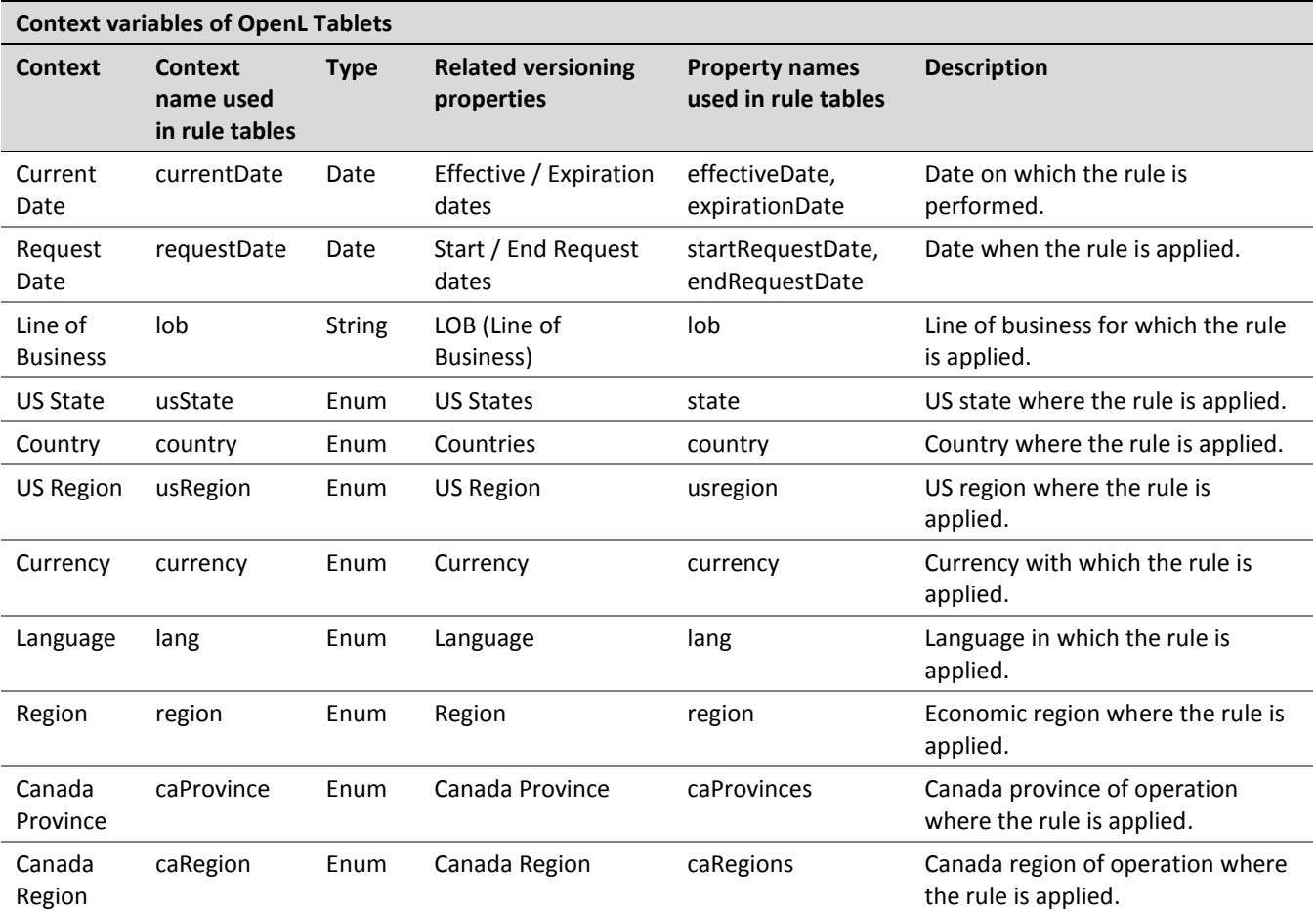

For more information on how property values relate to runtime context values and what rule table is executed, see **Business Dimension Properties**.

## <span id="page-72-0"></span>**Testing Spreadsheet Result**

Cells of a spreadsheet result, which is returned by the rule table, can be tested as displayed in the following spreadsheet table.

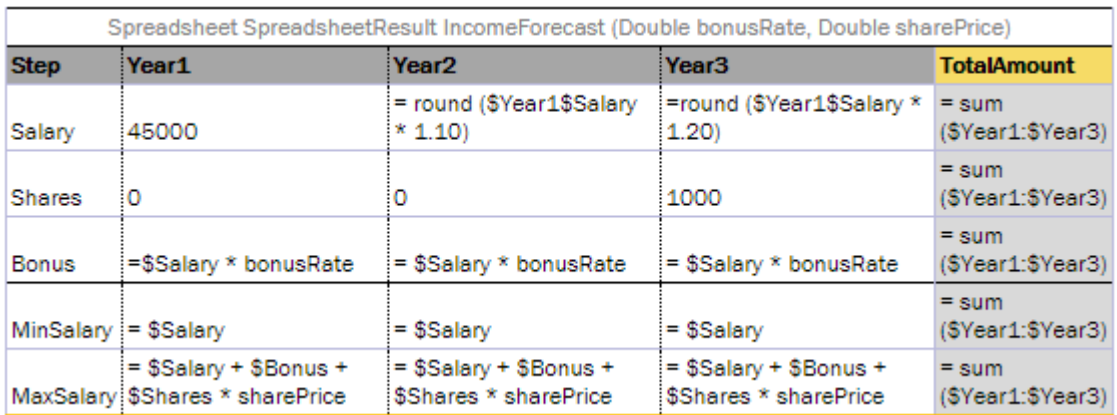

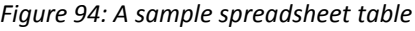

For testing purposes, a standard test table is used. Cells of the spreadsheet are accessed using the \_res\_.\$<column name>\$<row name> expression.

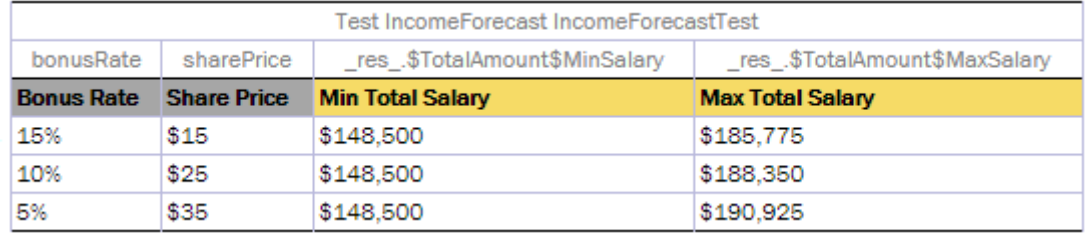

*Figure 95: Test for the sample spreadsheet table*

Columns marked with the green color determine income values, and columns marked with lilac determine the expected values for a specific number of cells. It is possible to test as many cells as needed.

The result of running this test in OpenL Tablets WebStudio is provided in the following output table.

|    |                                 |    | Results of running IncomeForecastTest                    |        |
|----|---------------------------------|----|----------------------------------------------------------|--------|
|    | IncomeForecastTest 3 test cases |    |                                                          |        |
| ΤD |                                 |    | Bonus Rate Share Price Min Total Salary Max Total Salary |        |
|    | 0.15                            | 15 | 148500                                                   | 185775 |
|    | 0.1                             | 25 | 148500                                                   | 188350 |
|    | 0.05                            | 35 | 148500                                                   | 190925 |

*Figure 96: The sample spreadsheet test results*

It is possible to test cells of the resulting spreadsheet which contain values of complex types, such as:

- array of values
- custom data type with several attributes
- other spreadsheets nested in the current one

For this purpose, the same syntax described i[n Specifying Data for Aggregated Objects](#page-67-0) can be used, namely:

\_res\_.\$<column name>\$<row name>[i] \_res\_.\$<column name>\$<row name>.<attribute name> \_res\_.\$<column of Main Spreadsheet>\$<row of Main Spreadsheet>.\$<column of Nested Spreadsheet>\$<row of Nested Spreadsheet> \_res\_.\$<column of Main Spreadsheet>\$<row of Main Spreadsheet>[i].\$<column of Nested Spreadsheet>\$<row of Nested Spreadsheet>

where  $i$  – sequence number of an element, starts from 0.

Consider an advanced example provided in the following figure. The **PolicyCalculation** spreadsheet table performs lots of calculations regarding an insurance policy, including specific calculations for vehicles and a main driver of the policy. In order to evaluate vehicle and drivers, for example, calculate their score and premium, the

**VehicleCalculation** and **DriverCalculation** spreadsheet tables are invoked in cells of the PolicyCalculation rule table.

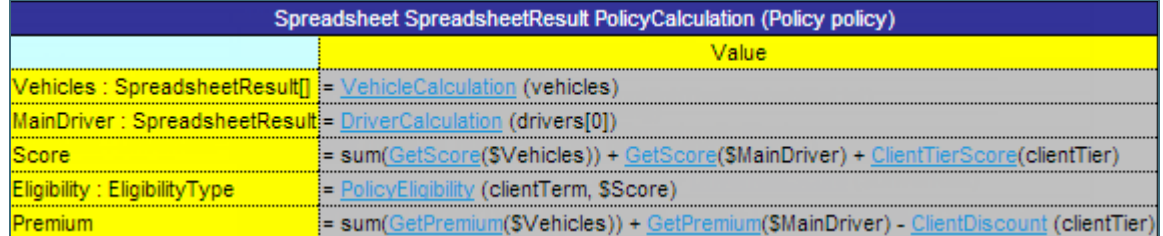

### *Figure 97: Example of the PolicyCalculation spreadsheet table*

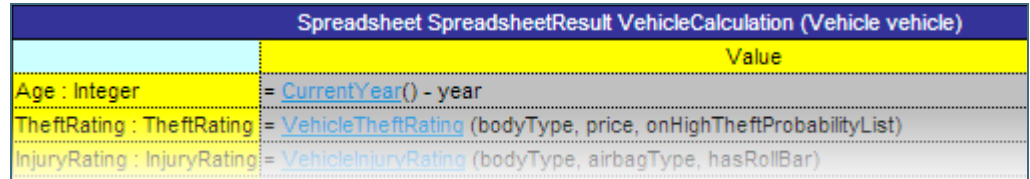

### *Figure 98: Example of the VehicleCalculation spreadsheet table*

|         | Spreadsheet SpreadsheetResult DriverCalculation (Driver driver)                              |
|---------|----------------------------------------------------------------------------------------------|
|         | Value                                                                                        |
|         | <b>DriverType: DriverType:</b> = DriverAgeType (gender, age)                                 |
|         | <b>Eligibility: Eligibility Type</b> $=$ Driver Eligibility (SDriver Type, had Training)     |
|         | <b>DriverRisk: DriverRisk :=</b> DriverRisk (numDUI, numAccidents, numMovingViolations)      |
| Score   | DriverTypeScore (SDriverType, SEligibility) + DriverRiskScore (SDriverRisk)                  |
| Premium | <b>E- DriverPremium (SDriverType, maritalStatus, state)+ DriverRiskPremium (SDriverRisk)</b> |
|         | + AccidentPremium () * numAccidents                                                          |

*Figure 99: The advanced sample spreadsheet table*

The structure of the resulting **PolicyCalculation** spreadsheet is rather complex. Any cell of the result can be tested as illustrated in the **PolicyCalculationTest** test table.

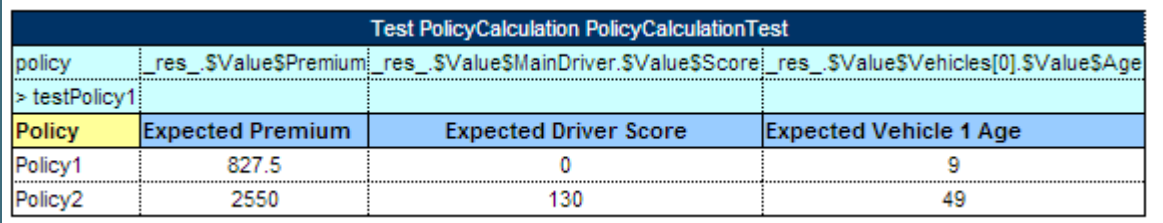

*Figure 100: Test for the advanced sample spreadsheet table*

# **Run Table**

A **run table** calls a particular rule table multiple times and provides input values for each individual call. Therefore, run tables are similar to test tables, except they do not perform a check of values returned by the called method.

**Note for experienced users:** Run tables can be used to execute any Java method.

An example of a run method table is as follows.

| Run append appendRun |                    |
|----------------------|--------------------|
| firstWord            | secondWord         |
| <b>First Word</b>    | <b>Second Word</b> |
|                      | John!              |
| Hello,               | Mary!              |
| Good morning,        | Bob!               |

*Figure 101: Run table*

This example assumes there is a rule append defined with two input parameters, firstWord and secondWord. The run table calls this rule three times with three different sets of input values.

A run table has the following structure:

- 1. The first row is a table header, which has the following format: Run <name of rule table to call> <run table name>
- 2. The second row contains cells with rule input parameter names.
- 3. The third row contains display values intended for business users.
- 4. Starting with the fourth row, each row is a set of input parameters to be passed to the called rule table.

For more information on how to specify values of input parameters which have complex constructions, see Specifying [Data for Aggregated Objects](#page-67-0) and [Ensuring Data Integrity.](#page-69-0)

## **Method Table**

A **method table** is a Java method described within a table. An example of a method table is as follows:

Method String getGreeting(String name) return "Hi, "+name;

*Figure 102: Method table*

The first row is a table header, which has the following format:

<keyword> <return type> <table name> (<input parameters>)

where <keyword> is either **Method** or **Code**.

The second row and the following rows are the actual code to be executed. They can reference parameters passed to the method and all Java objects and tables visible to the OpenL Tablets engine. This table type is intended for users experienced in programming in developing rules of any logic and complexity.

# **Configuration Table**

This section describes the structure of the **configuration** table and includes the following topics:

- [Configuration Table Description](#page-75-0)
- [Defining Dependencies between Modules in the Configuration Table](#page-76-0)

## <span id="page-75-0"></span>**Configuration Table Description**

OpenL Tablets allows splitting business logic into multiple Excel files, or modules. There are cases when rule tables of one module need to call rule tables placed in another module. A **configuration table** is used to indicate module dependency.

Another common purpose of a configuration table is when OpenL Tablets rules need to use objects and methods defined in the Java environment. To enable use of Java objects and methods in Excel tables, the module must have a configuration table. A **configuration table** provides information to the OpenL Tablets engine about available Java packages.

A configuration table is identified by the keyword **Environment** in the first row. No additional parameters are required. Starting with the second row, a configuration table must have two columns. The first column contains commands and the second column contains input strings for commands.

The following commands are supported in configuration tables:

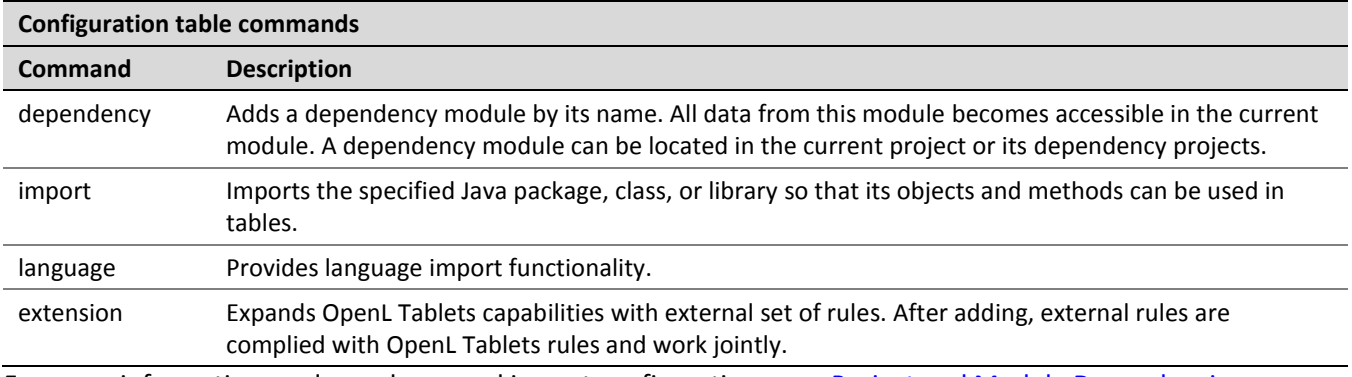

For more information on dependency and import configurations, see [Project and Module Dependencies.](#page-118-0)

## <span id="page-76-0"></span>**Defining Dependencies between Modules in the Configuration Table**

Often several or even all modules in the project have the same symbols in the beginning of their name. In such case, there are several options how to list several dependency modules in the **Environment** table:

- adding each dependency module by its name
- adding a link to all dependency modules using the common part of their names and the asterisk \* symbol for the varying part
- adding a link to several dependency modules using the question mark ? symbol to replace one symbol anywhere in the name

All modules that have any letter or number at the position of the question mark symbol will be added as dependency.

The second option, that is, using the asterisk symbol after the common part of names, is considered a good practice because of the following reasons:

- Any new version of dependency module is not omitted in future and requires no changes to the configuration table.
- The configuration table looks simpler.

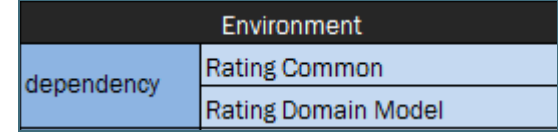

*Figure 103: Configuration table with dependency modules added by their name*

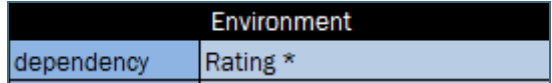

### *Figure 104: Configuration table with link to all dependency modules*

**Note:** When using the asterisk \* symbol, ensure that the name of the module where dependency is defined does not match the pattern as OpenL Tablets prohibits circular dependencies.

The following example illustrates how displaying dependency modules in the configuration table impacts resulting values calculation. The following modules are defined in the project for an auto insurance policy:

- Auto-Rating Algorithm.xlsx
- Auto-Rating-Domain Model.xlsx
- Auto-Rating-FL-01012016.xlsx
- Auto-Rating-OK-01012016.xlsx
- Auto-Rating Test Data.xlsx

The purpose of this project is to calculate the Vehicle premium. The main algorithm is located in the Auto-Rating Algorithm.xlsx Excel file.

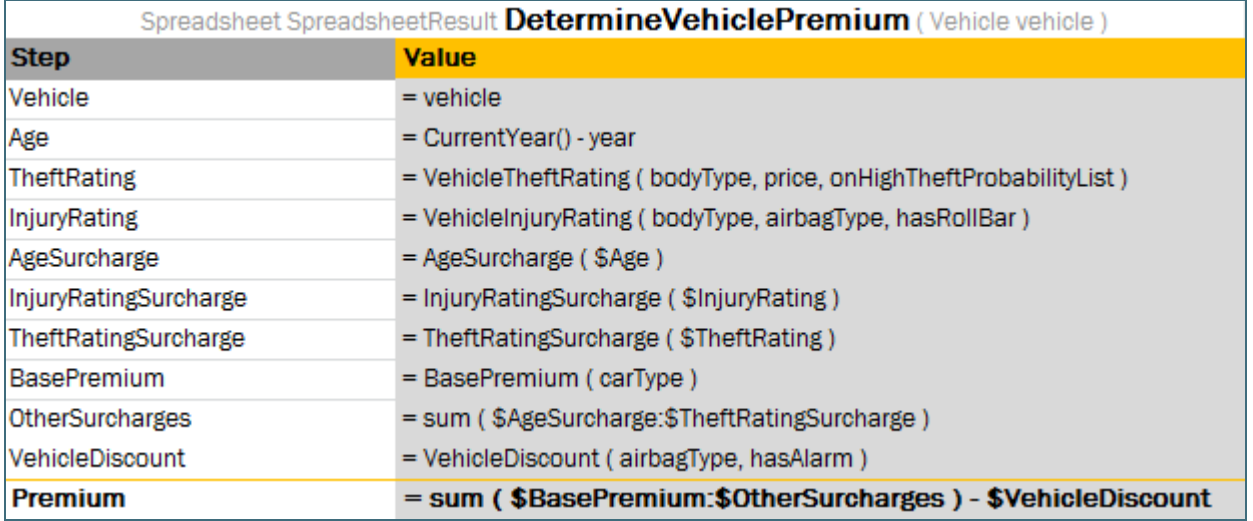

*Figure 105: Rule with the algorithm to calculate the Vehicle premium*

This file also contains the configuration table with the following dependency modules:

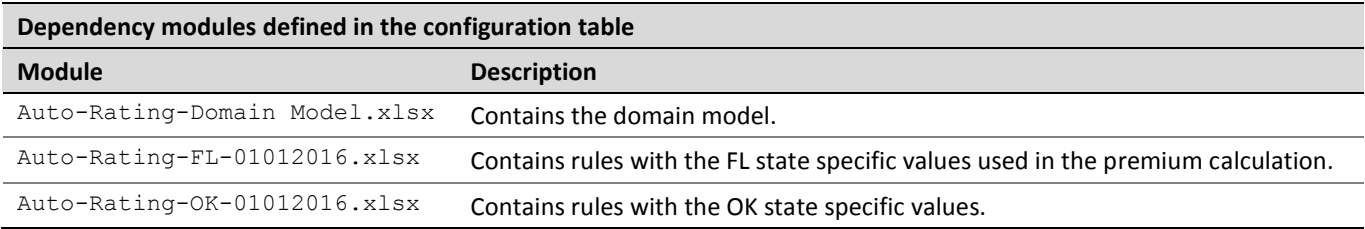

All these modules have a common part at the beginning of the name, Auto-Rating-.

The configuration table can be defined with a link to all these modules as follows:

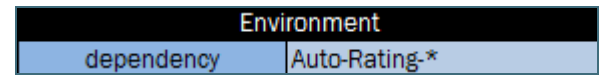

*Figure 106: Configuration table in the Auto-Rating Algorithm.xlsx file*

**Note:** The dash symbol - added to the dependency modules names in a common part helps to prevent inclusion of dependency on Auto-Rating Algorithm itself.

# **Properties Table**

A **properties** table is used to define the module and category level properties inherited by tables. The properties table has the following structure:

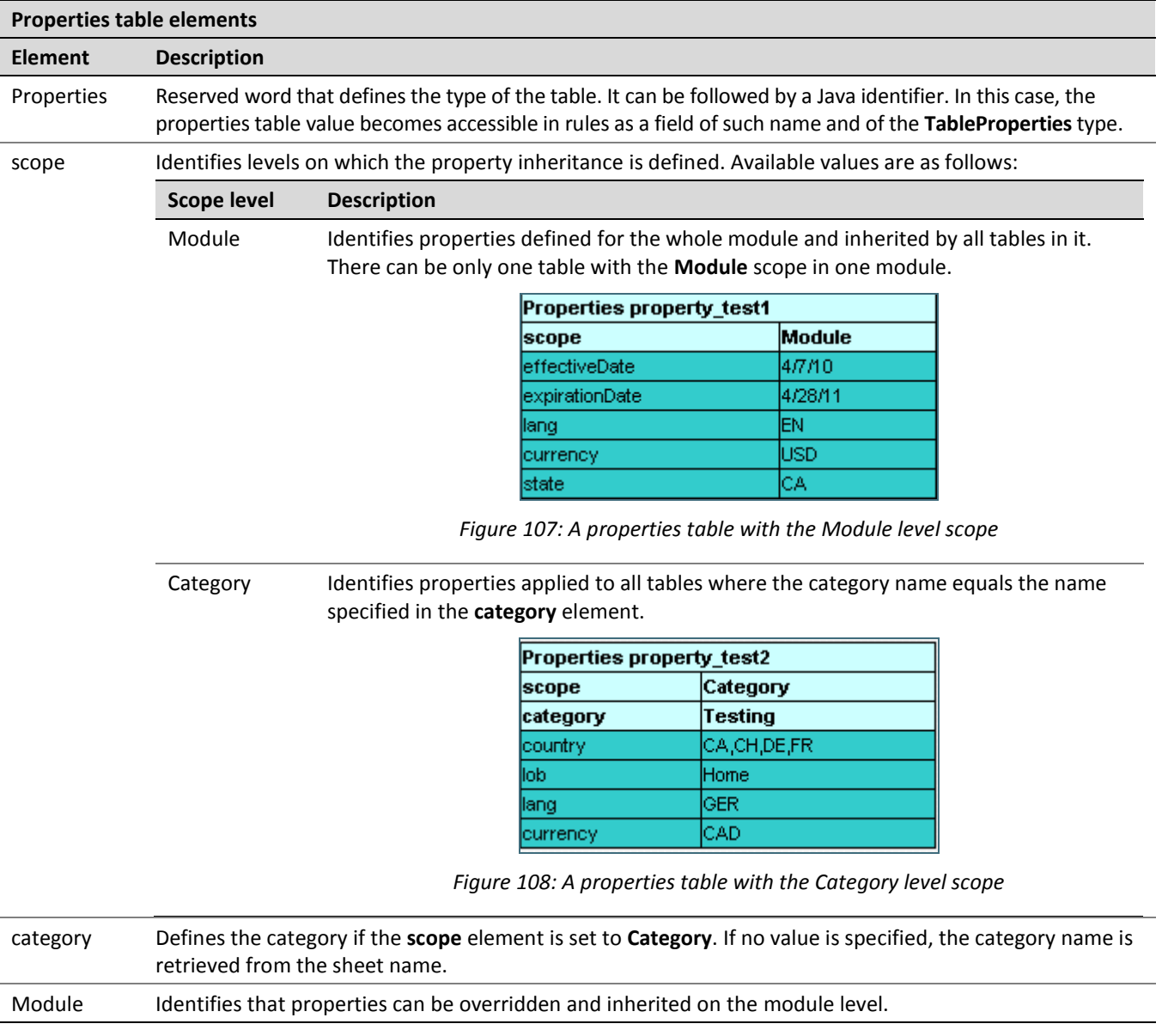

# **Spreadsheet Table**

In OpenL Tablets, a **spreadsheet** table is an analogue of the Excel table with rows, columns, formulas, and calculations as contents. Spreadsheets can also call decision tables or other executable tables to make decisions on values, and based on those, make calculations.

The format of the spreadsheet table header is as follows:

```
Spreadsheet SpreadsheetResult <table name> (<input parameters>)
```
or

#### Spreadsheet <return type> <table name> (<input parameters>)

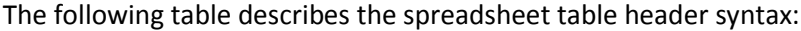

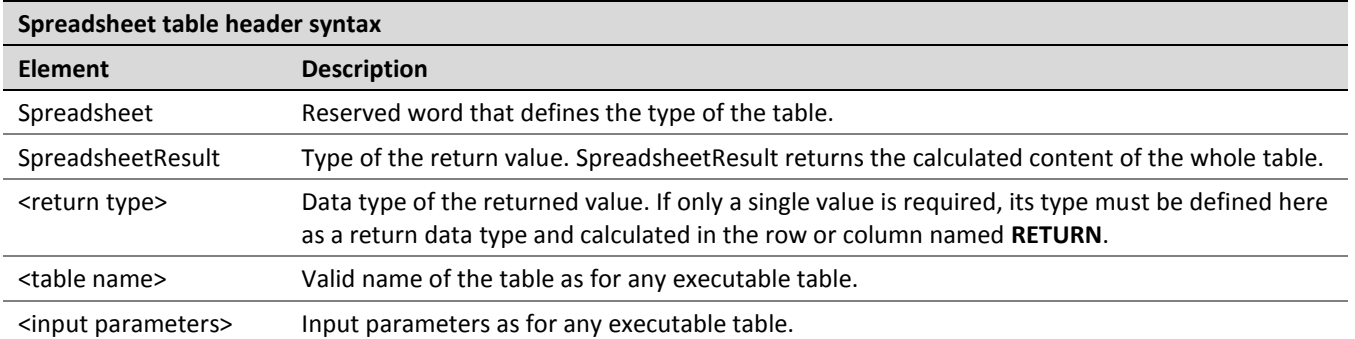

The first column and row of a spreadsheet table, after the header, make the table column and row names. Values in other cells are the table values. An example is as follows.

|  |                  | Spreadsheet SpreadsheetResult calc() |                  |                  |  |
|--|------------------|--------------------------------------|------------------|------------------|--|
|  |                  | Col <sub>1</sub>                     | Col <sub>2</sub> | Col <sub>3</sub> |  |
|  | Row1             |                                      |                  |                  |  |
|  | Row <sub>2</sub> |                                      |                  |                  |  |
|  |                  |                                      |                  |                  |  |

*Figure 109: Spreadsheet table organization*

A spreadsheet table cell can contain:

- simple values, such as a string or numeric values
- values of other data types
- formulas that start with an apostrophe followed by = or, alternatively, are enclosed by  $\{\}$
- another cell value or a range of another cell values referenced in a cell formula The following table describes how a cell value can be referenced in a spreadsheet table.

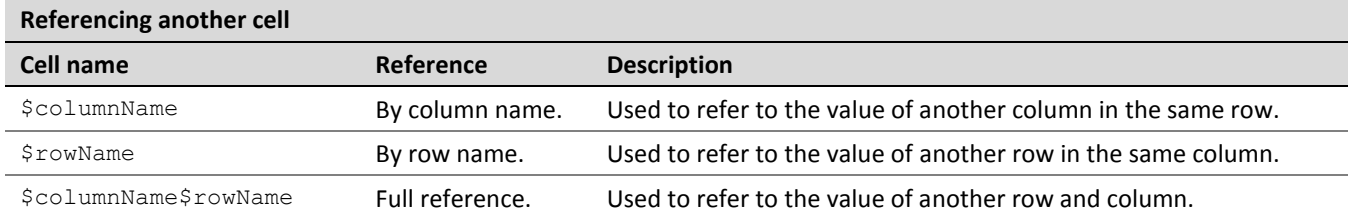

For more information on how to specify range of cells, se[e Using Ranges in Spreadsheet Table.](#page-82-0) Below is an example of a spreadsheet table with different calculations for an auto insurance policy. Table cells contain simple values, formulas, references to the value of another cell, and other information.

|                    | Spreadsheet SpreadsheetResult VehicleCalculation (Vehicle vehicle) |
|--------------------|--------------------------------------------------------------------|
|                    | Valuel                                                             |
| Vehicle            | $=$ vehicle                                                        |
| Aae                | = CurrentYear() - year                                             |
| <b>BasePremium</b> | = BasePremium (carType)                                            |
| VehicleDiscount    | = VehicleDiscount (airbagType, hasAlarm)                           |
| PreliminaryPremium | = \$BasePremium * (1 - \$VehicleDiscount)                          |
| MinPremium         | 180                                                                |
| FinalPremium       | = max (\$PreliminaryPremium, \$MinPremium)                         |

*Figure 110: Spreadsheet table with calculations as content*

The data type for each cell can be determined by OpenL Tablets automatically or it can be defined explicitly for each row or column. The data type for a whole row or column can be specified using the following syntax:

<column name or row name> : <data type>

**Note:** If both column and row of the cell have a data type specified, the data type of the column is taken.

The following topics are included in this section:

- [Parsing a Spreadsheet Table](#page-80-0)
- [Accessing Spreadsheet Result Cells](#page-82-1)
- [Using Ranges in Spreadsheet Table](#page-82-0)
- [Custom Spreadsheet Result](#page-83-0)

### <span id="page-80-0"></span>**Parsing a Spreadsheet Table**

OpenL Tablets processes spreadsheet tables in two different ways depending on the return type:

- 1. A spreadsheet returns the result of **SpreadsheetResult** data type.
- 2. A spreadsheet returns the result of any other data type different from **SpreadsheetResult**.

In the first case, users get the value of SpreadsheetResult type that is an analog of result matrix. All calculated cells of the spreadsheet table are accessible through this result. The following example displays a spreadsheet table of this type.

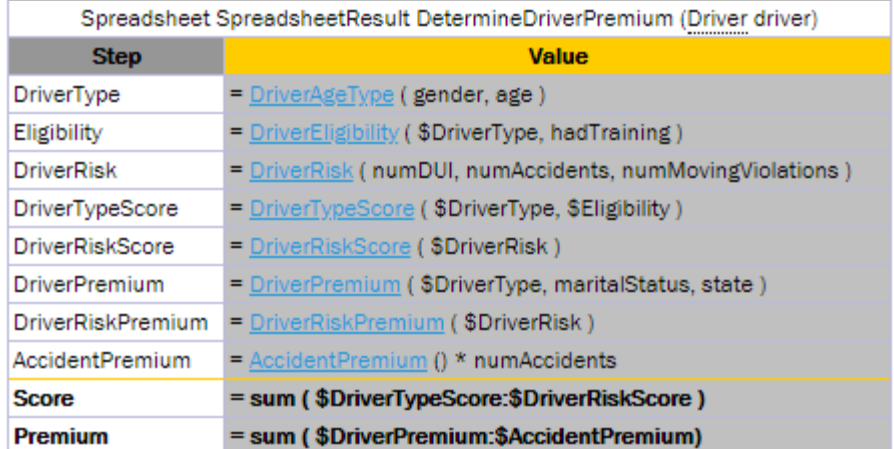

## Results of running DetermineDriverPremium

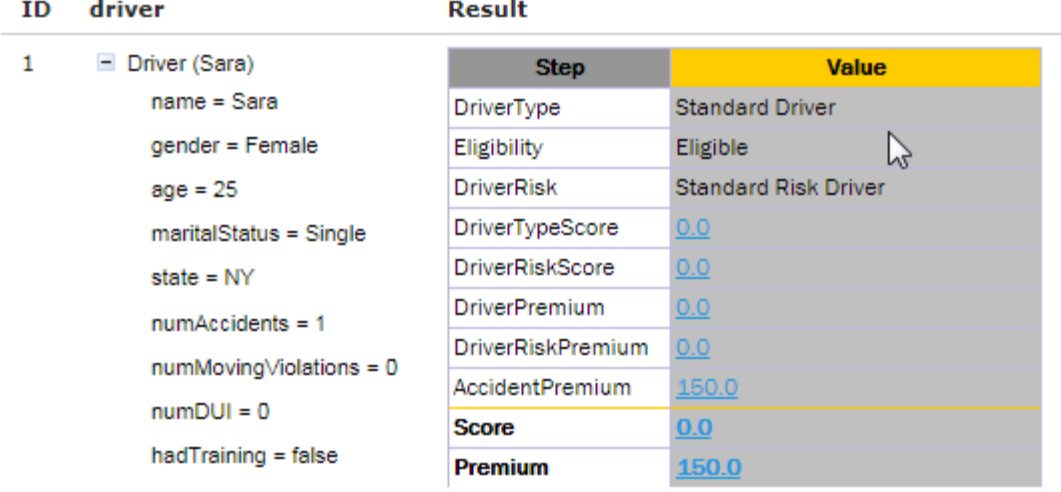

### *Figure 111: Spreadsheet table returns the SpreadsheetResult datatype*

In the second case, the returned result type is a data type as in all other rule tables, so there is no need for **SpreadsheetResult** in the rule table header. The cell with the RETURN key word for a row will be returned. OpenL Tablets calculates the cells required just for that result calculation. In the following example, the **License\_Points** cell is not included in the **Tier Factor** calculation and can simply be skipped:

|                             | Spreadsheet DoubleValue TierFactor (Policy policy)         |              |
|-----------------------------|------------------------------------------------------------|--------------|
| <b>Step</b>                 | <b>Formula</b>                                             | <b>Value</b> |
| <b>Credit Rating Points</b> | =CreditRatingPoints (creditRating)                         |              |
| <b>Violations Points</b>    | $=$ Violation Points (drivers)                             |              |
| License Points              | = sum (LicensedYearsPoints (drivers, policyEffectiveDate)) |              |
| <b>Total Points</b>         | = sum (\$Credit Rating Points:\$Violatione Points)         |              |
| <b>Tier Factor</b>          | = tierFactor = mapTierPointsToFactor ( \$Total Points )    |              |
| <b>RETURN</b>               | = \$Tier Factor                                            |              |

*Figure 112: Spreadsheet table returning a single value*

## <span id="page-82-1"></span>**Accessing Spreadsheet Result Cells**

A value of the SpreadsheetResult type means that this is actually a table, or matrix, of values which can be of different types. A cell is defined by its table column and row. Therefore, a value of a particular spreadsheet cell can be accessed by cell's column and row names as follows:

<spreadsheet result variable>.\$<column name>\$<row name>

or

\$<column name>\$<row name>(<spreadsheet result variable>)

The following example demonstrates how to get a value of the **FinancialRatingCalculation** spreadsheet result that is calculated in the **Value** column and **FinancialRating** row of the spreadsheet.

|                  |             | Spreadsheet SpreadsheetResult CorporateRatingCalculation (Corporate corporate)                                                              |
|------------------|-------------|----------------------------------------------------------------------------------------------------|
| properties       | description | Corporate Rating is the level of company's creditworthiness (Financial Rating)<br>corrected by the level of Risk of Work with it.           |
| <b>Step</b>      |             | <b>Value</b>                                                                                                    |
|                  |             | CheckCurrentFinancialData = SetNonZeroValues(financialData)                                                                                 |
|                  |             | $Financial Rational$ $=$ $Financial Rational$ $=$ $Financial Rational$ $(Relativistic)$ $=$ $Planckation$ $(final)$ $The$ $(real)$ $(real)$ |
| FinancialRating  |             | = \$FinancialRatingCalculation.\$Value\$FinancialRating                                                                                     |
| RiskOfProfile    |             | = RiskOfProfile ( corporate )                                                                                                    |
| RiskOfOperations |             | = RiskOfOperations ( qualityIndicators )                                                                                                    |
| RiskOfGeography  |             | = RiskOfGeography ( qualityIndicators )                                                                                                    |

*Figure 113: Accessing Spreadsheet Result cell value*

The spreadsheet cell can also be accessed using the  $q$ etFieldValue (String  $\le$ cell name>) function, for instance, (DoubleValue) \$FinancialRatingCalculation.getFieldValue ("\$Value\$FinancialRating"). This is a more complicated option.

**Note:** If the cell name in columns or rows contains forbidden symbols, such as space or percentage, the cell cannot be accessed. For more information on symbols that are not allowed, see Java method documentation.

### <span id="page-82-0"></span>**Using Ranges in Spreadsheet Table**

The following syntax is used to specify a range in a spreadsheet table:

\$FirstValue:\$LastValue

An example of using a range this way in the **TotalAmount** column is as follows.

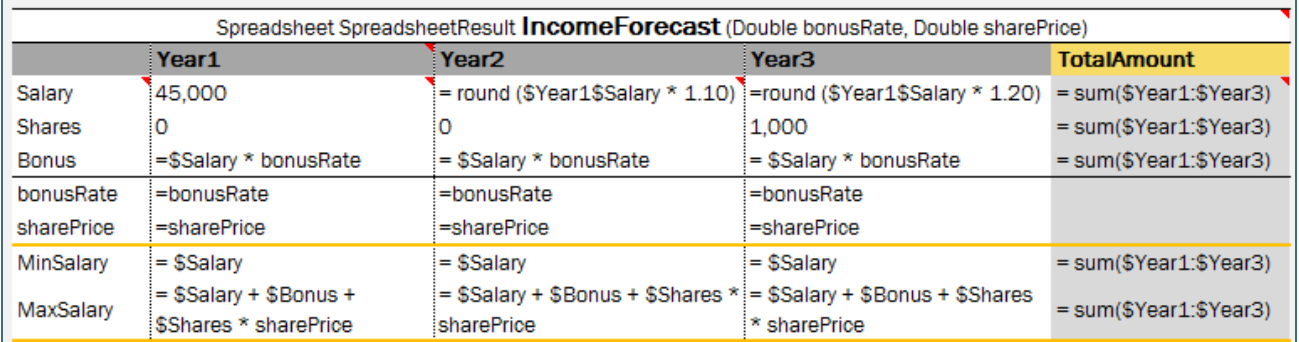

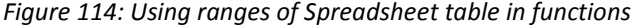

- **Note:** In expressions, such as min/max(\$FirstValue:\$LastValue), there must be no space before and after the colon (:) operator.
- **Note:** It is impossible to make math operations under ranges which names are specified with spaces. Please use step names without spaces.

## <span id="page-83-0"></span>**Auto Type Discovery usage**

OpenL Tablets determines the cell data type automatically without its definition for a row or column. A user can turn on or off this behavior using the **autotype** property. If any row or column contains explicit data type definition, it supersedes automatically determined data type. The following example demonstrates that any data type can be correctly determined in auto mode. A user can put the mouse cursor over the "=" symbol to check the type of the cell value in OpenL Tablets WebStudio.

|                       | Spreadsheet SpreadsheetResult DeterminePolicyPremium (Policy policy) |
|-----------------------|----------------------------------------------------------------------|
| <b>Step</b>           | <b>Value</b>                                                         |
| Policy                | Cell type: SpreadsheetResultDetermineVehiclePremium[]                |
| Vehicles              | = DetermineVehiclePremium (vehicles)                                 |
| <b>Drivers</b>        | = DetermineDriverPremium ( drivers )                                 |
| VehiclesPremium       | = sum ( \$Value\$Premium ( \$Vehicles ))                             |
| <b>DriversPremium</b> | = sum ( \$Value\$Premium ( \$Drivers ))                              |
| ClientDiscount        | = ClientDiscount ( clientTier )                                      |
| VehiclesScore         | = sum (\$Value\$Score (\$Vehicles))                                  |
| DriversScore          | = sum (\$Value\$Score (\$Drivers))                                   |
| ClientTierScore       | = ClientTierScore ( clientTier )                                     |
| <b>Eligibility</b>    | = PolicyEligibility ( clientTerm, \$Score )                          |
| <b>Score</b>          | = sum (\$VehiclesScore:\$ClientTierScore)                            |
| <b>Premium</b>        | = sum ( \$VehiclesPremium:\$DriversPremium ) - \$ClientDiscount      |

*Figure 115: Auto Type Discovery Property Usage inside Spreadsheet table* 

However, there are several limitations of auto type discovering when the system cannot possibly determine the cell data type:

 A user explicitly defines the type of the value as common SpreadsheetResult, for instance, in input parameter definition as follows:

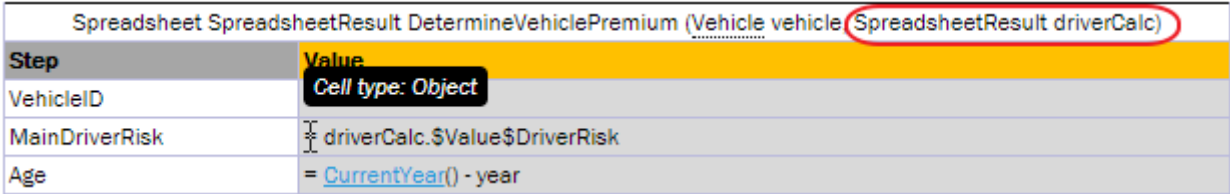

Instead, in such cases, th[e custom spreadsheet result](#page-84-0) type must be used to allow correct auto type discovering as follows:

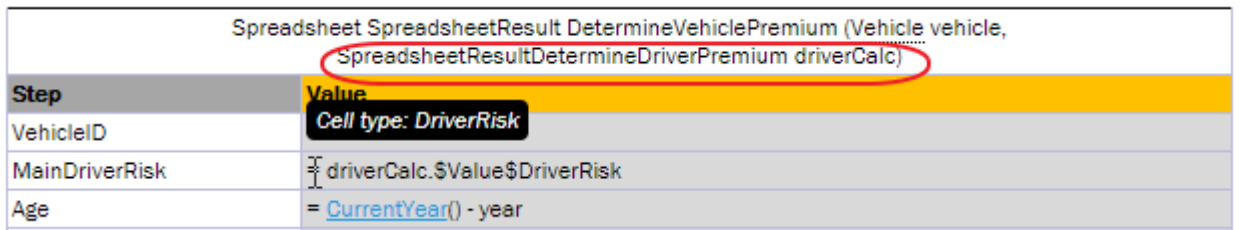

 A user explicitly defines the return type of other Rules tables, such as Decision tables, as common SpreadsheetResult as follows:

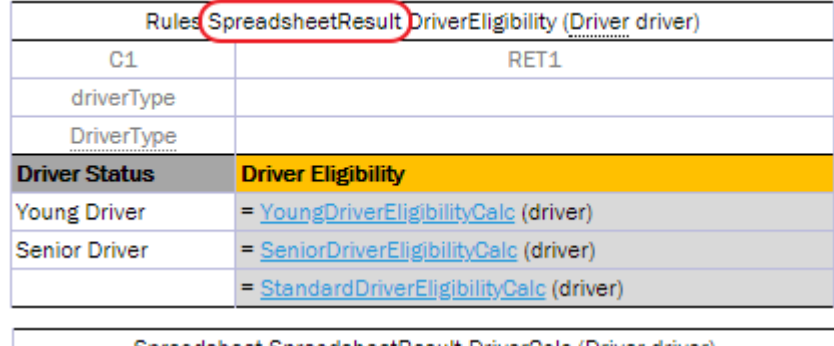

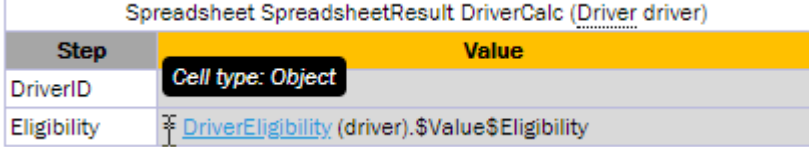

The type of undefined cells must be explicitely defined as a custom spreadsheet result type or any other suitable type to avoid uncertain Object typing.

 There is a circular dependency in a spreadsheet table calling the same spreadsheet rule itself in a cell. This cell type must be explicitly defined to allow correct auto type discovering of the whole spreadsheet table as follows:

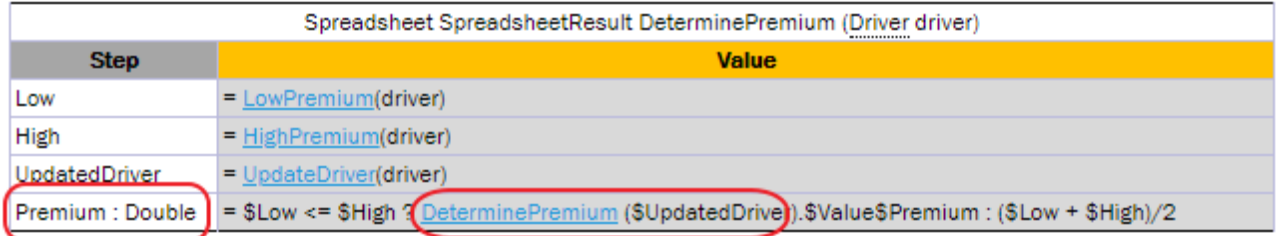

## <span id="page-84-0"></span>**Custom Spreadsheet Result**

Usage of spreadsheet tables that return the SpreadsheetResult type is improved by having a separate type for each such spreadsheet table, that is, custom SpreadsheetResult data type, which is determined as follows:

SpreadsheetResult<Spreadsheet table name>

Custom SpreadsheetResult data type is automatically generated by a system and substitutes common SpreadsheetResult type. This provides the following advantages:

the system understands the structure of the spreadsheet result, i.e.,knows names of columns and rows, and data types of cell values. In other words, there is no need to indicate a data type when accessing the cell.

### test spreadsheet cell of any complex type

For more information on test spreadsheet result, see [Testing Spreadsheet](#page-72-0) Result.

To understand how this works, consider the following spreadsheet.

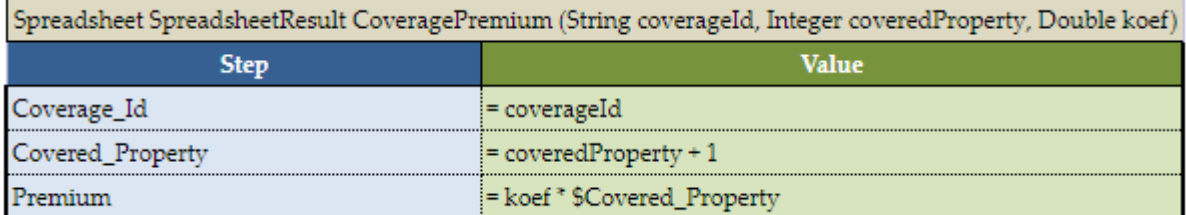

### *Figure 116: An example of a spreadsheet*

The return type is **SpreadsheetResult**, but it becomes **SpreadsheetResultCoveragePremium** data type. Now it is possible to access any calculated cell in a very simplified way without indicating its data type, for example, as displayed in the following figure.

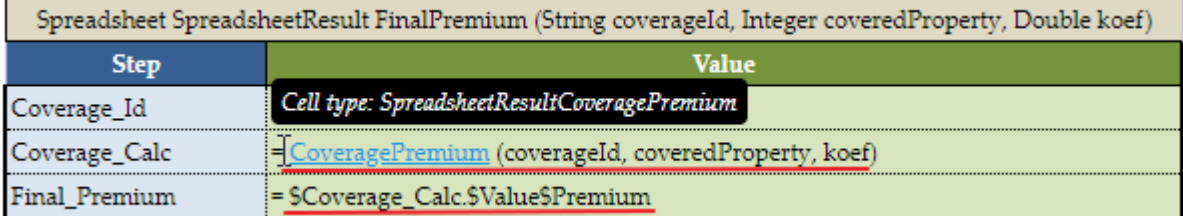

### *Figure 117: Calling Spreadsheet cell*

In this example, the spreadsheet table cell is accessed from the returned custom spreadsheet result.

## **Column Match Table**

A **column match** table has an attached algorithm. The algorithm denotes the table content and how the return value is calculated. Usually this type of table is referred to as a **decision tree**.

The format of the column match table header is as follows:

```
ColumnMatch <ALGORITHM> <return type> <table name> (<input parameters>)
```
The following table describes the column match table header syntax:

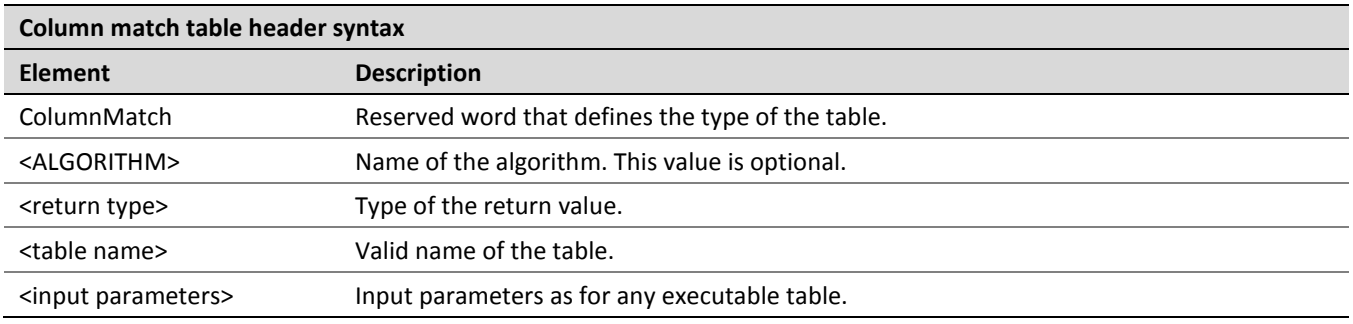

The following predefined algorithms are available:

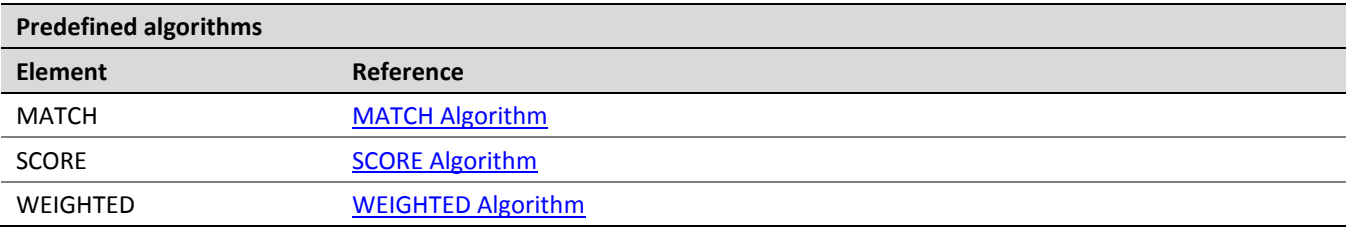

Each algorithm has the following mandatory columns:

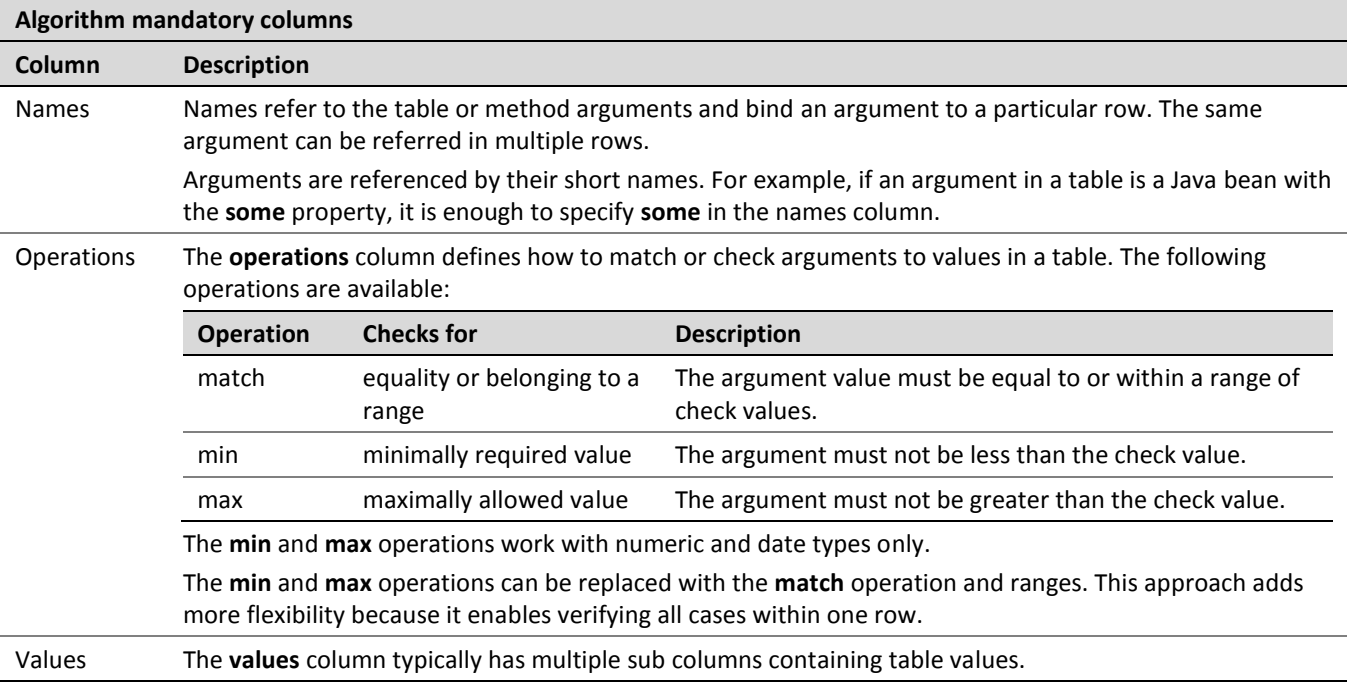

The following topics are included in this section:

- [MATCH Algorithm](#page-86-0)
- [SCORE Algorithm](#page-87-0)
- [WEIGHTED Algorithm](#page-88-0)

### <span id="page-86-0"></span>**MATCH Algorithm**

The **MATCH** algorithm allows mapping a set of conditions to a single return value.

Besides the mandatory columns, such as names, operations, and values, the **MATCH** table expects that the first data row contains **Return Values**, one of which is returned as a result of the ColumnMatch table execution.

|                      | ColumnMatch <match> Boolean needApproval(Expense expense)</match> |             |             |              |               |           |           |
|----------------------|-------------------------------------------------------------------|-------------|-------------|--------------|---------------|-----------|-----------|
| names                | operation                                                         |             |             |              | values        |           |           |
| <b>Name</b>          | <b>Operation</b>                                                  |             |             |              | <b>Values</b> |           |           |
| <b>Return Values</b> |                                                                   | <b>YES</b>  | <b>YES</b>  | <b>YES</b>   | <b>YES</b>    | <b>NO</b> | <b>NO</b> |
| area                 | match                                                             | Hardware    | Software    | Hardware     | Software      |           |           |
| money                | min                                                               | 50000       | 20000       | 100000       | 40000         |           |           |
| paysCompany          | match                                                             | <b>TRUE</b> | <b>TRUE</b> | <b>FALSE</b> | <b>FALSE</b>  |           |           |
| larea                | match                                                             |             |             |              |               | Hardware  | Software  |
| money                | max                                                               |             |             |              |               | 20000     | 10000     |

*Figure 118: An example of the MATCH algorithm table*

The MATCH algorithm works from top to bottom and left to right. It takes an argument from the upper row and matches it against check values from left to right. If they match, the algorithm returns the corresponding return value, which is the one in the same column as the check value. If values do not match, the algorithm switches to the next row. If no match is found in the whole table, the **null** object is returned.

If the return type is primitive, such as **int**, **double**, or **Boolean**, a runtime exception is thrown.

The MATCH algorithm supports **AND** conditions. In this case, it checks whether all arguments from a group match the corresponding check values, and checks values in the same value sub column each time. The **AND** group of arguments is created by indenting two or more arguments. The name of the first argument in a group must be left unintended.

## <span id="page-87-0"></span>**SCORE Algorithm**

The **SCORE** algorithm calculates the sum of weighted ratings or scores for all matched cases. The **SCORE** algorithm has the following mandatory columns:

- names
- operations
- weight
- values

The algorithm expects that the first row contains **Score**, which is a list of scores or ratings added to the result sum if an argument matches the check value in the corresponding sub column.

|                 |                  |        | ColumnMatch <score> int scoreIssue(Issue issue)</score> |         |               |                 |           |        |
|-----------------|------------------|--------|---------------------------------------------------------|---------|---------------|-----------------|-----------|--------|
| names           | operation        | weight |                                                         |         | values        |                 |           |        |
| <b>Name</b>     | <b>Operation</b> | Weight |                                                         |         | <b>Values</b> |                 |           |        |
| <b>Score</b>    |                  |        | 10                                                      |         | 3             |                 |           |        |
| area            | match            |        | Loss                                                    | Profit  | <b>Budget</b> | <b>Expenses</b> | <b>HR</b> |        |
| <b>Imundane</b> | match            |        | <b>FALSE</b>                                            |         |               |                 |           |        |
| money           | match            |        | 1000000+                                                | 100000+ | 25000+        |                 | 10000+    | $200+$ |

*Figure 119: An example of the SCORE algorithm table*

The SCORE algorithm works up to down and left to right. It takes the argument value in the first row and checks it against values from left to right until a match is found. When a match is found, the algorithm takes the score value in the corresponding sub column and multiples it by the weight of that row. The product is added to the

result sum. After that, the next row is checked. The rest of the check values on the same row are ignored after the first match. The 0 value is returned if no match is found.

The following limitations apply:

- Only one score can be defined for each row.
- AND groups are not supported.
- Any amount of rows can refer to the same argument.
- The SCORE algorithm return type is always Integer.

### <span id="page-88-0"></span>**WEIGHTED Algorithm**

The **WEIGHTED** algorithm combines the SCORE and simple MATCH algorithms. The result of the SCORE algorithm is passed to the MATCH algorithm as an input value. The MATCH algorithm result is returned as the WEIGHTED algorithm result.

The WEIGHTED algorithm requires the same columns as the SCORE algorithm. Yet it expects that first three rows are **Return Values**, **Total Score**, and **Score**. **Return Values** and **Total Score** represent the MATCH algorithm, and the **Score** row is the beginning of the SCORE part.

|                      |                  |        |                 |             | ColumnMatch <weighted> String scoreIssueImportance(Issue issue)</weighted> |          |           |        |
|----------------------|------------------|--------|-----------------|-------------|----------------------------------------------------------------------------|----------|-----------|--------|
| names                | operation        | weight |                 |             | values                                                                     |          |           |        |
| Name                 | <b>Operation</b> | Weight |                 |             | <b>Values</b>                                                              |          |           |        |
| <b>Return Values</b> |                  |        | <b>CRITICAL</b> | <b>HIGH</b> | Moderate                                                                   | Low      |           |        |
| <b>Total Score</b>   | min              |        | 30              | 20          | 10                                                                         | 0        |           |        |
| Score                |                  |        | 10              | 5           | з                                                                          | 3        | 2         |        |
| larea                | match            |        | Loss            | Profit      | <b>Budget</b>                                                              | Expenses | <b>HR</b> |        |
| mundane              | match            | 2      | <b>FALSE</b>    |             |                                                                            |          |           |        |
| money                | match            | 3      | 1000000+        | 100000+     | 25000+                                                                     |          | 10000+    | $200+$ |
|                      |                  |        |                 |             |                                                                            |          |           |        |

*Figure 120: An example of the WEIGHTED algorithm table*

The WEIGHTED algorithm requires the use of an extra method table that joins the SCORE and MATCH algorithm. Testing the SCORE part can become difficult in this case. Splitting the WEIGHTED table into separate SCORE and MATCH algorithm tables is recommended.

## **TBasic Table**

A **TBasic** table is used for code development in a more convenient and structured way rather than using Java or Business User Language (BUL). It has several clearly defined structural components. Using Excel cells, fonts, and named code column segments provides clearer definition of complex algorithms.

In a definite UI, it can be used as a workflow component.

The format of the TBasic table header is as follows:

TBasic <ReturnType> <TechnicalName> (ARGUMENTS)

The following table describes the TBasic table header syntax:

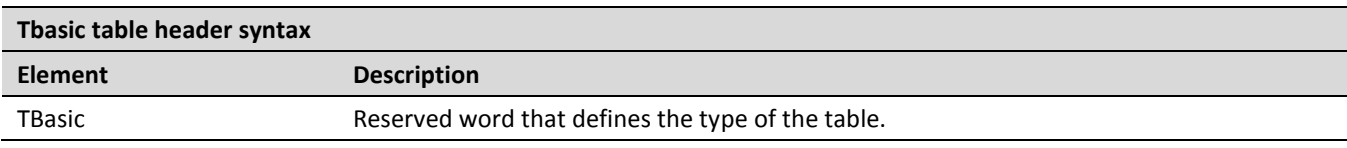

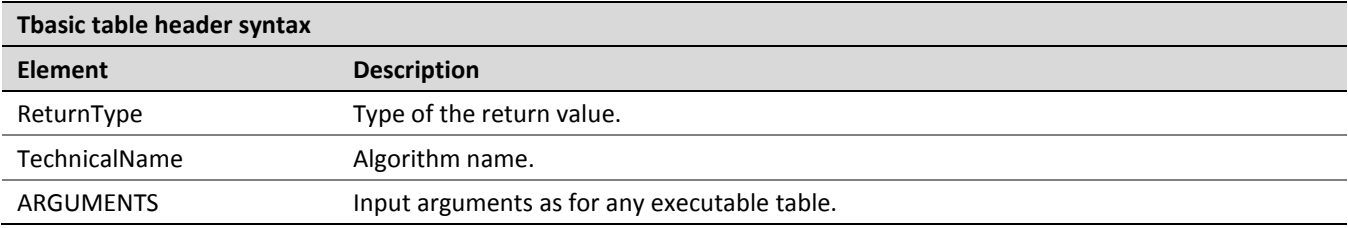

The following table explains the recommended parts of the structured algorithm:

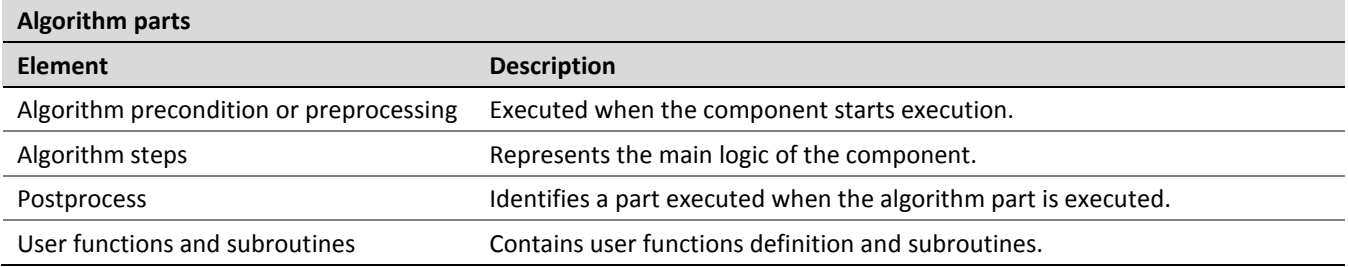

# **Constants Table**

A **constants** table allows defining constants of different non-custom types. These constants can be then used across the whole project.

An example of a constants table and constants usage is as follows.

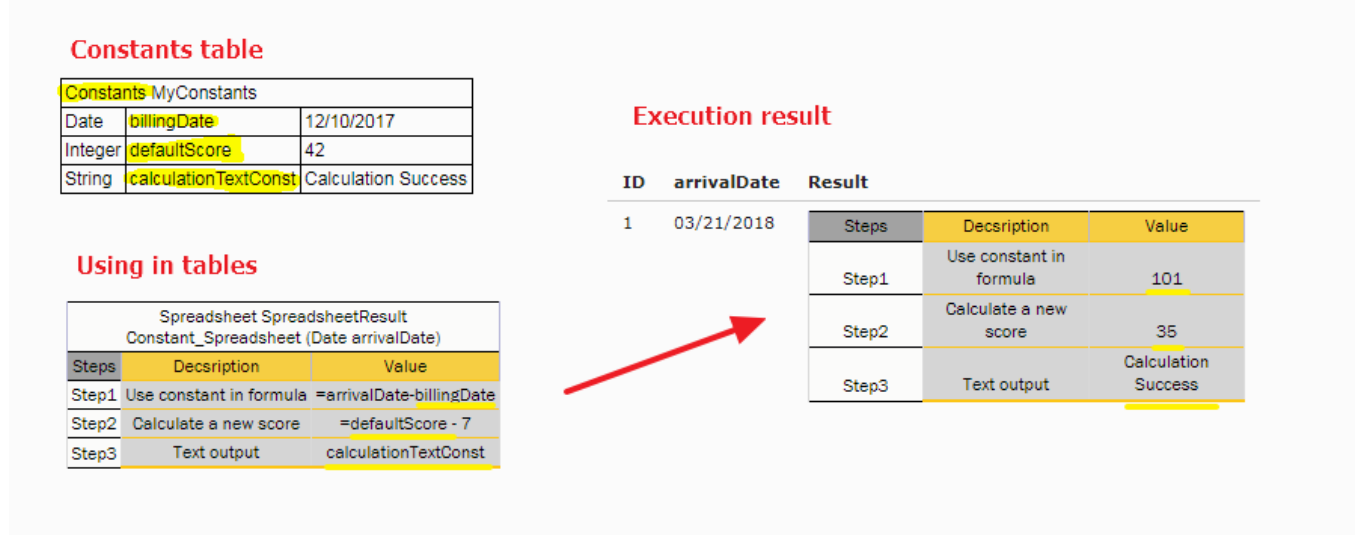

*Figure 55: Constants table and usage example*

In this example, users can create names for some values and use those in rule cells without the "=" symbol.

The format of the constants table is as follows:

- 1. The first row is a table header, which has the following format: Constants <optional table name>
- 2. The second row contains cells with a type, name, and value of the constant.

# **Table Part**

The **Table Part** functionality enables the user to split a large table into smaller parts, or partial tables. Physically, in the Excel workbook, the table is represented as several table parts which logically are processed as one rules table.

This functionality is suitable for cases when a user is dealing with  $. x1s$  file format using a rules table with more than 256 columns or 65,536 rows. To create such a rule table, a user can split the table into several parts and place each part on a separate worksheet.

Splitting can be vertical or horizontal. In vertical case, the first N1 rows of an original rule table are placed in the first table part, the next N2 rows in the second table part, and so on. In horizontal case, the first N1 columns of the rule table are placed in the first table part, the next N2 columns in the second table part, and so on. The header of the original rule table and its properties definition must be copied to each table part in case of horizontal splitting. Merging of table parts into the rule table is processed as depicted in the following figures.

|             | TablePart t1 row 1 of 2 |
|-------------|-------------------------|
|             | Table1 header           |
| Table1Part1 | Table1Part1             |
| Table1Part1 | Table1Part1             |
|             |                         |
|             |                         |
|             | TablePart t1 row 2 of 2 |
| Table1Part2 | Table1Part2             |

*Figure 121: Vertical merging of table parts*

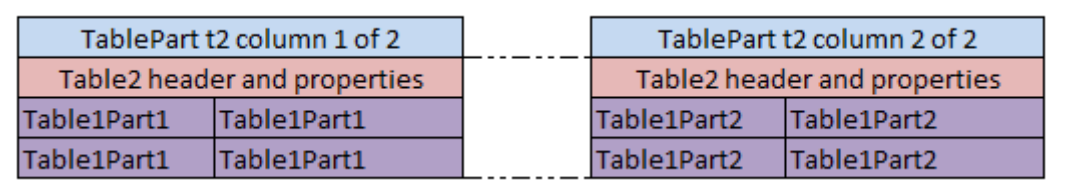

*Figure 112: Horizontal merging of table parts*

All table parts must be located within one Excel file.

Splitting can be applied to any tables of decision, data, test and run types.

The format of the TablePart header is as follows:

TablePart <table id> <split type> {M} of {N}

The following table describes the TablePart header syntax:

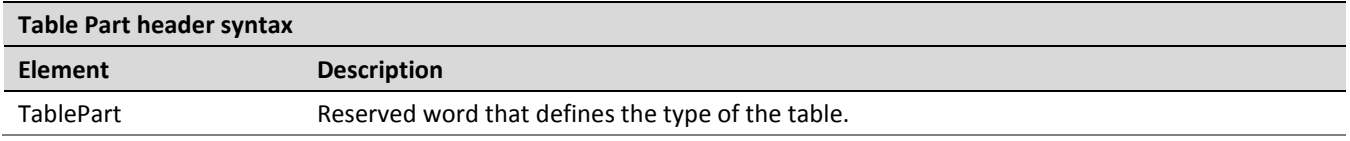

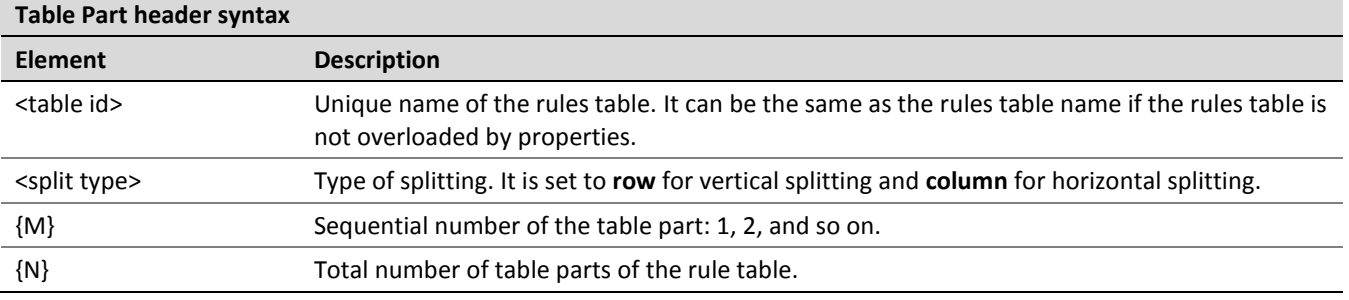

The following examples illustrate vertical and horizontal splitting of the **RiskOfWorkWithCorporate** decision rule.

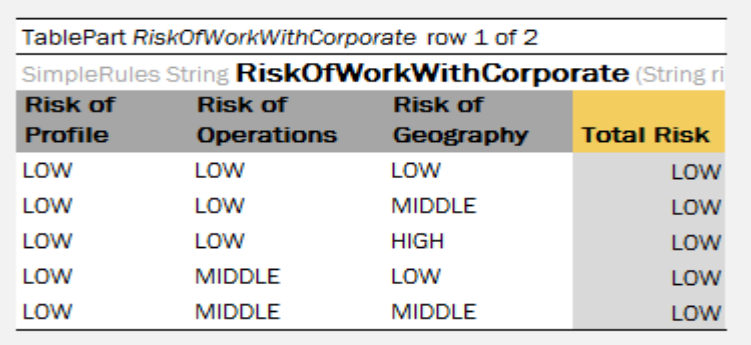

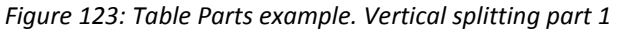

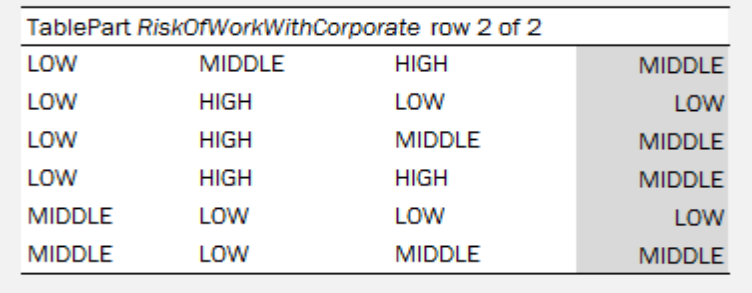

*Figure 124: Table Parts example. Vertical splitting part2* 

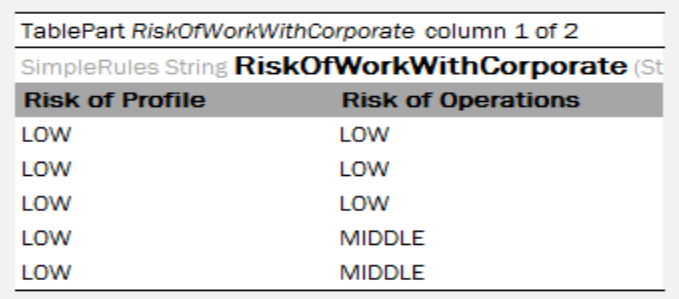

*Figure 125: Table Part example. Horizontal splitting part 1*

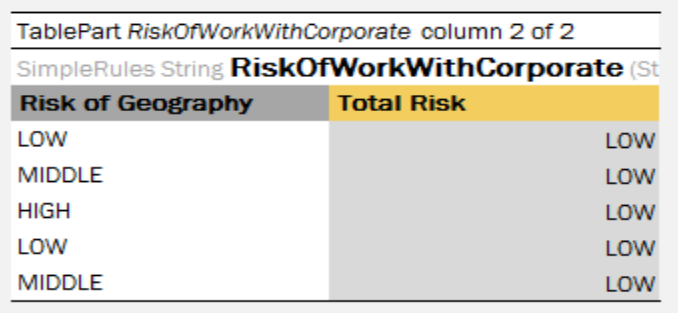

*Figure 126: Table Parts example. Horizontal splitting part 2*

# 4 OpenL Tablets Functions and Supported Data Types

This chapter is intended for OpenL Tablets users to help them better understand how their business rules are processed in the OpenL Tablets system.

To implement business rules logic, users need to instruct OpenL Tablets what they want to do. For that, one or several rule tables with user's rules logic description must be created.

Usually rules operate with some data from user's domain to perform certain actions or return some results. The actions are performed using functions, which, in turn, support particular data types.

This section describes data types and functions for business rules management in the system and introduces basic principles of using arrays.

The section includes the following topics:

- [Working with Arrays](#page-93-0)
- [Working with Data Types](#page-99-0)
- <span id="page-93-0"></span>[Working with Functions](#page-103-0)

# 4.1 Working with Arrays

An **array** is a collection of values of the same type. Separate values of an array are called **array elements**. An **array element** is a value of any data type available in the system, such as IntValue, Double, Boolean, and String. For more information on OpenL Tablets Data Types, see [Working with Data Types.](#page-99-0)

Square brackets in the name of the data type indicate that there is an array of values in the user's rule to be dealt with. For example, the  $string[]$  expression can be used to represent an array of text elements of the **String** data type, such as US state names, for example, CA, NJ, and VA. Users use arrays for different purposes, such as calculating statistics and representing multiple rates.

The following topics are included in this section:

- [Working with Arrays from Rules](#page-93-1)
- [Array Index Operators](#page-94-0)
- [Functions to Work with Arrays](#page-97-0)
- <span id="page-93-1"></span>[Rules Applied to Array](#page-97-0)

## **Working with Arrays from Rules**

Data type arrays can be used in rules as follows:

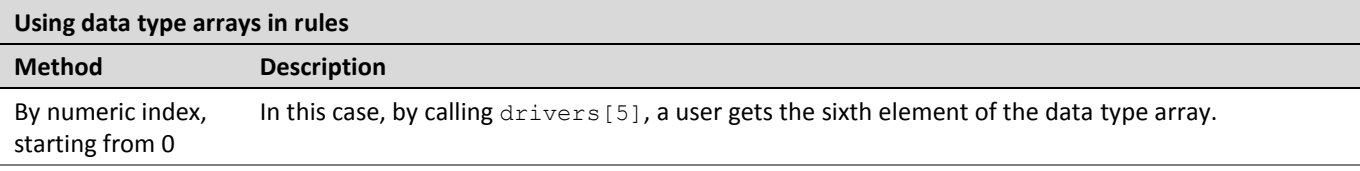

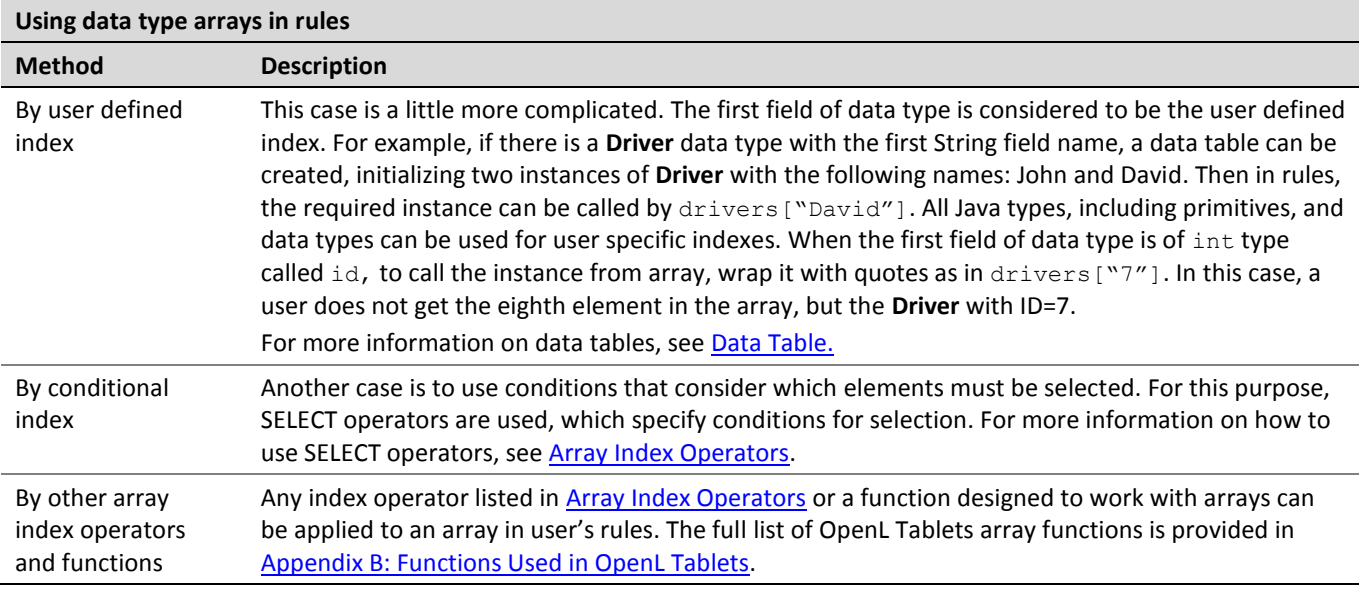

# <span id="page-94-0"></span>**Array Index Operators**

**Array index operators** are operators which facilitate working with arrays in rules. Index operators are specified in square brackets of the array and apply particular actions to array elements.

This section provides detailed description of index operators along with examples. OpenL Tablets supports the following index operators:

- [SELECT Operators](#page-94-1)
- [ORDER BY Operators](#page-95-0)
- **[SPLIT BY Operator](#page-95-1)**
- [TRANSFORM TO Operators](#page-95-2)
- [Array Index Operators and Arrays of the SpreadsheetResult Type](#page-96-0)
- Advanced Usage of [Array Index Operators](#page-96-1)

### <span id="page-94-1"></span>**SELECT Operators**

There are cases requiring conditions that determine the elements of the array to be selected. For example, if there is a data type **Driver** with such fields as **name** of the String type, **age** of the Integer type, and other similar data, and all drivers with the name **John** aged under **20** must be selected, use the following SELECT operator realizing conditional index:

arrayOfDrivers[select all having name == "John" and age < 20]

The following table describes the SELECT operator types:

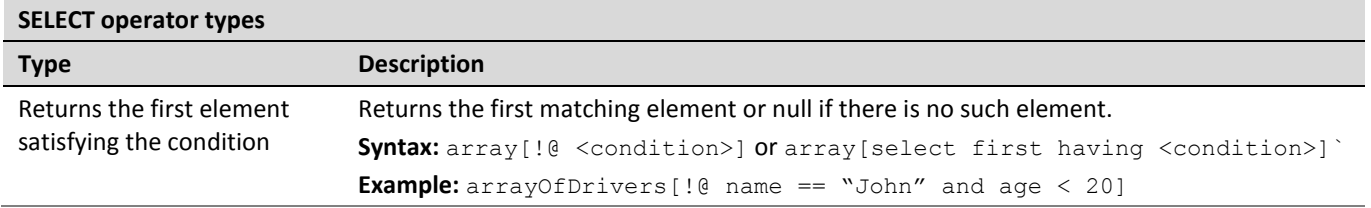

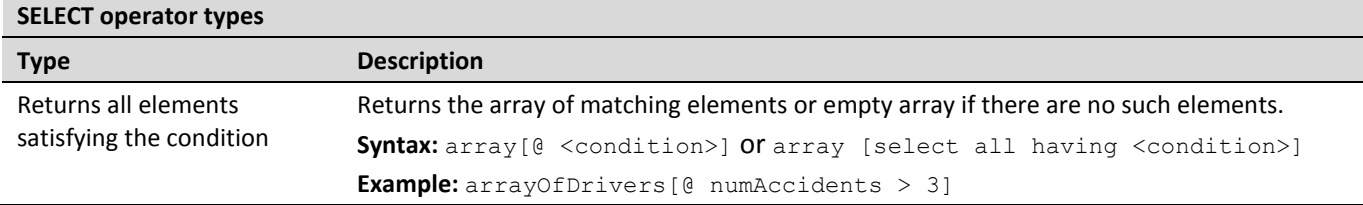

## <span id="page-95-0"></span>**ORDER BY Operators**

These operators are intended to sort elements of the array. Consider a data type **Claim** with such fields as **lossDate** of the Date type, **paymentAmount** of the Double type, and other similar data, and all claims must be sorted by loss date starting with the earliest one. In this case, use the ORDER BY operator, such as claims [order by lossDate].

The following table describes ways of sorting:

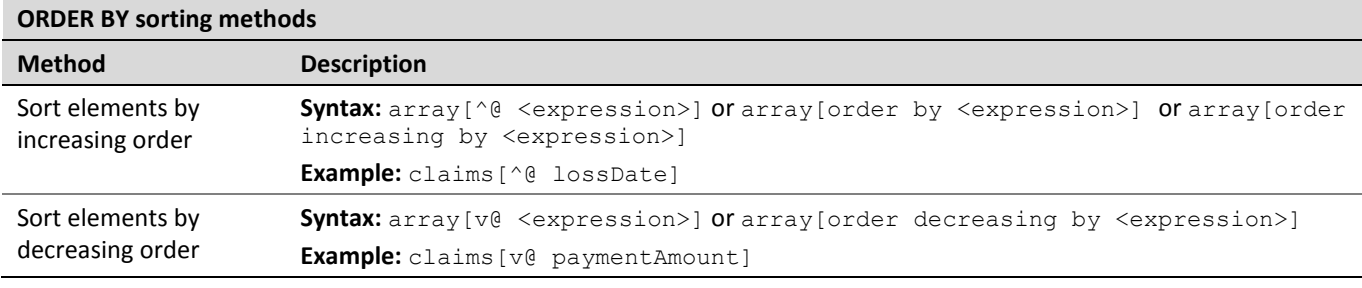

**Note:** The operator returns the array with ordered elements. It saves element order in case of equal elements. <expression> by which ordering is performed must have a comparable type, such as Date, String, Number.

## <span id="page-95-1"></span>**SPLIT BY Operator**

To split array elements into groups by definite criteria, use SPLIT BY operator, which returns a collection of arrays with elements in each array of the same criteria. For example,  $\csc = \{1, 5000\}$ ,  $\arccos = \{1, 5000\}$ ,  $\arccos = \{1, 5000\}$ "2113"}; codes[split by substring(0,1)] will produce three collections, {"5000"}, {"2002", "2113"} and {"3300"} united by codes with the equal first number.

**Syntax:** array[~@ <expression>] or array[split by <expression>]

**Example:** orders[~@ orderType]

where orders of Order[] data type, custom data type **Order** has a field **orderType** for defining a category of **Order**. The operator in the example produces  $\text{Order}[[][]$  split by different categories.

The SPLIT BY operator returns a two-dimensional array containing arrays of elements split by an equal value of <expression>. The relative element order is preserved.

## <span id="page-95-2"></span>**TRANSFORM TO Operators**

This operator turns source array elements into another transformed array in a quick way. Assume that a collection of claims is available, and **claim ID** and **loss date** information for each claim in the form of array of strings needs to be returned. Use the TRANSFORM TO operator, such as claims [transform to id +  $" - " +$ dateToString(lossDate, "dd.MM.YY")].

The following table describes methods of transforming:

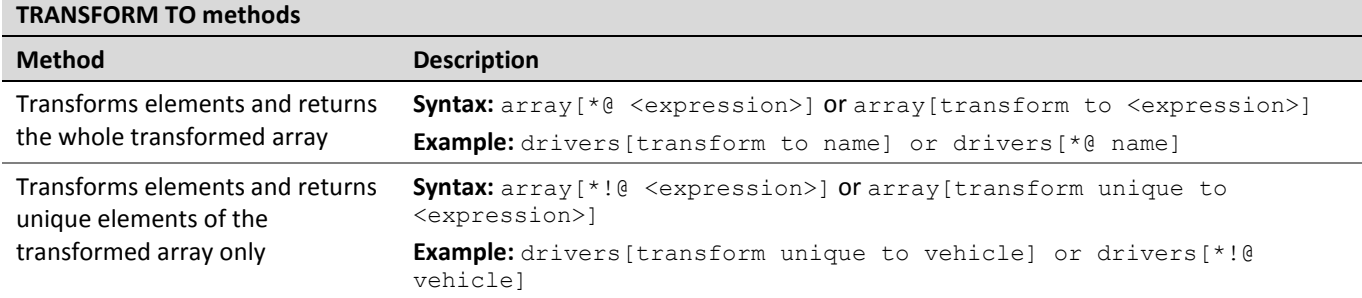

The example above produces collection of vehicles, and in this collection, each vehicle is listed only once, without identical vehicles.

The operator returns array of the  $\leq$ expression> type. The order of the elements is preserved.

Any field, method of the collection element, or any OpenL Tablets function can be used in <condition>/ <expression>, for example: claims[order by lossDate], where lossDate is a field of the **Claim** array element; arrayOfCarModels[@ contains("Toyota")], where contains is a method of String element of the arrayOfCarModels array.

## <span id="page-96-0"></span>**Array Index Operators and Arrays of the SpreadsheetResult Type**

Array index operators can be used with arrays which elements are of SpreadsheetResult data type. In order to refer to a cell of SpreadsheetResult element in the operator condition, the full reference  $\frac{1}{2}$ columnName\$rowName is used.

Consider an example with select operator. There is a rule which selects and returns spreadsheet result with value **2** in the \$Formula\$EmployeeClassId cell.

> Method SpreadsheetResult FirstEmpll(SpreadsheetResult[] allEmployeeClassPremiums) return allEmployeeClassPremiums[select first having \$Formula\$EmployeeClassId == 2];

*Figure 127: index operator applied on array of SpreadsheetResults* 

where the spreadsheet result element of allEmployeeClassPremiums array is calculated from the following spreadsheet table:

| Spreadsheet SpreadsheetResult EmployeeClassPremium (EmployeeClass employeeClass) |                |  |  |
|----------------------------------------------------------------------------------|----------------|--|--|
| <b>Step</b>                                                                      | <b>Formula</b> |  |  |
| EmployeeClassId                                                                  | ≔id            |  |  |

*Figure 128: Spreadsheet for allEmployeeClassPremiums array result calculation*

### <span id="page-96-1"></span>**Advanced Usage of Array Index Operators**

Consider a case when the name of the array element needs to be referred explicitly in condition or expression. For example, the policy has a collection of drivers of Driver[] data type and a user wants to select all policy drivers of the age less than 19, except for the primary driver. The following syntax with an explicit definition of the Driver d collection element can be used:

policy.drivers[(Driver d) @ d != policy.primaryDriver && d.age < 19]

The expression can be written without type definition in case when the element type is known:

policy.drivers[(d) @ d != policy.primaryDriver && d.age < 19]

**Note for experienced users:** Array index operators can be applied to lists. Usually it requires using a named element to define a type of list components, such as List claims = policy.getClaims(); claims[(Claim claim) order by claim.date] or List claims = policy.getClaims(); claims[(Claim claim) ^@ date].

# <span id="page-97-0"></span>**Functions to Work with Arrays**

This section provides detailed description of the **Length** array function with examples. For more information on array functions, see [Appendix B: Functions Used in OpenL Tablets.](#page-128-0)

The **Length** array function returns the number of elements in the array as a result value. An example is as follows.

|                  | Rules String <i>InsuranceProcedure</i> (Policy policy) |  |
|------------------|--------------------------------------------------------|--|
| C1.              | RET <sub>1</sub>                                       |  |
| length(vehicles) | res                                                    |  |
|                  | <b>String res</b>                                      |  |
| Car park         | Insurance procedure                                    |  |
| 2                | <b>Senior Auto Driver</b>                              |  |
|                  | <b>Standard Auto Driver</b>                            |  |

*Figure 129: Rule table with the length function*

In this example, the **Insure** procedure depends on the number of vehicles. The policy includes vehicles field represented as array.

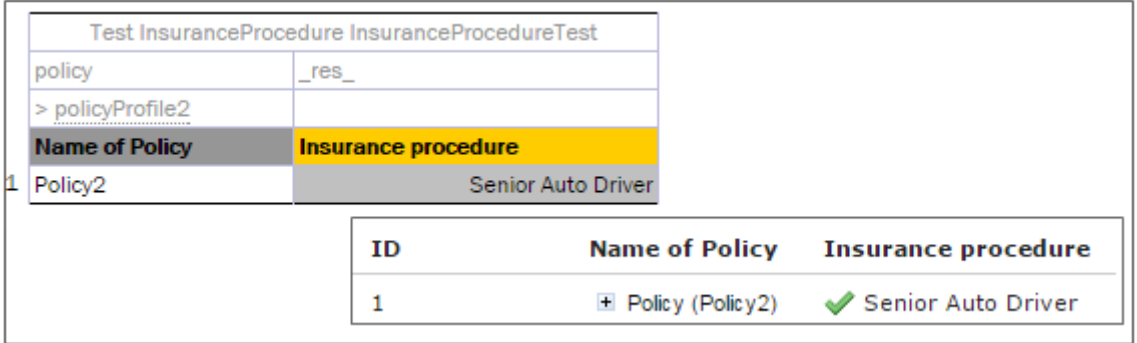

*Figure 130: Test table for rule table with length function*

Policy2 contains two vehicles as illustrated in the following data table.

| Data Policy policyProfile2 |                  |                    |                     |  |  |
|----------------------------|------------------|--------------------|---------------------|--|--|
| name                       |                  | <b>Policy</b>      | Policy <sub>2</sub> |  |  |
|                            |                  |                    | Sara                |  |  |
| drivers                    | >driverProfiles1 | Drivers.           | Snencer, Sara's Son |  |  |
|                            |                  |                    | 2004 Honda Odyssey  |  |  |
| vehicles                   | >autoProfiles2   | <b>Vehicles</b>    | 2001 Toyota Camry   |  |  |
| clientTier                 |                  | <b>Client Tier</b> | Preferred           |  |  |
| clientTerm                 |                  | <b>Client Term</b> |                     |  |  |

*Figure 131: Data table for a test table*

# **Rules Applied to Array**

OpenL Tablets allows applying a rule intended for work with one value to an array of values. The following example demonstrates this feature in a very simple way.

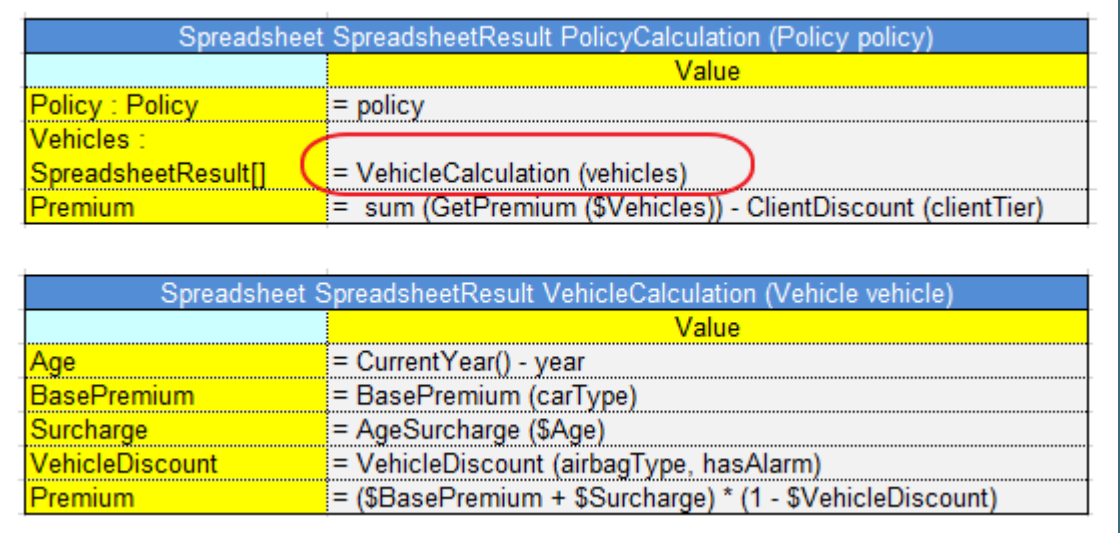

*Figure 132: Applying a rule to an array of values*

The **VehicleCalculation** rule is designed for working with one vehicle as an input parameter and returns one spreadsheet as a result. In the example, this rule is applied to an array of vehicles, which means that it is executed for each vehicle and returns an array of spreadsheet results.

If several input parameters for a rule are arrays where the rule expects only a single value, the rule is separately calculated for each element of these arrays, and the result is an array of the return type. In other words, OpenL Tablets executes the rule for each combination of input values from arrays and return a collection of all these combinations' results. The order in which these arrays are iterated is not specified.

**Note:** OpenL Tablets engine may run parts of one request in parallel and Dev property Concurrent Execution is used to enable or disable this behavior in case when the rule table is applied to an array of value instead of a single value. Concurrent Execution is useful for complex rule sets where parallel execution will improve performance for a single request. But note that modifying arguments of the rule are not thread safe.

# <span id="page-99-0"></span>4.2 Working with Data Types

Data in OpenL Tablets must have a type of data defined. A data type indicates the meaning of the data, their possible values, and instructs OpenL Tablets how to process operations, which rules can be performed, and how these rules and operations affect data.

All data types used in OpenL Tablets can be divided into the following groups:

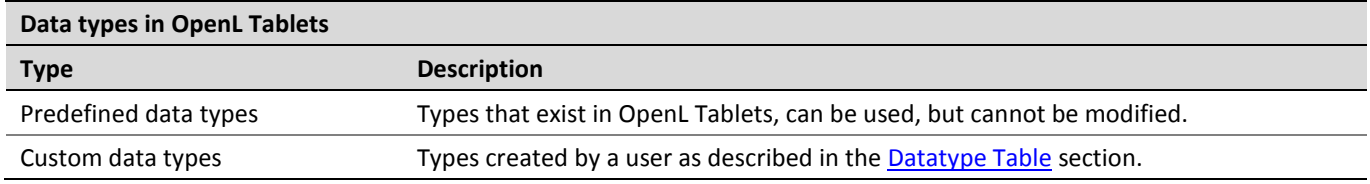

This section describes predefined data types that include the following ones:

- [Simple Data Types](#page-99-1)
- [Value Data Types](#page-100-0)
- <span id="page-99-1"></span>• [Range Data Types](#page-101-0)

## **Simple Data Types**

The following table lists simple data types that can be used in user's business rules in OpenL Tablets:

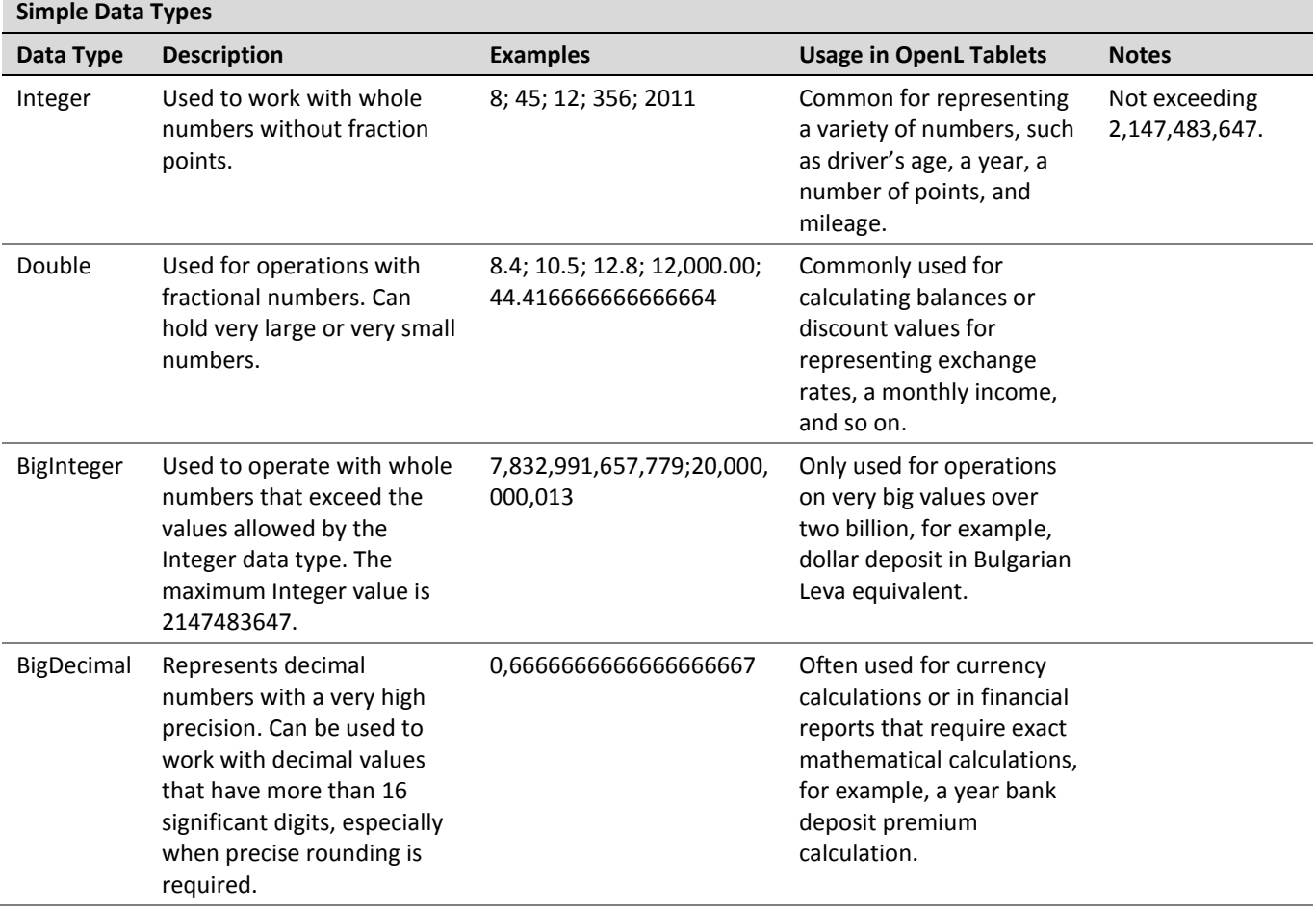

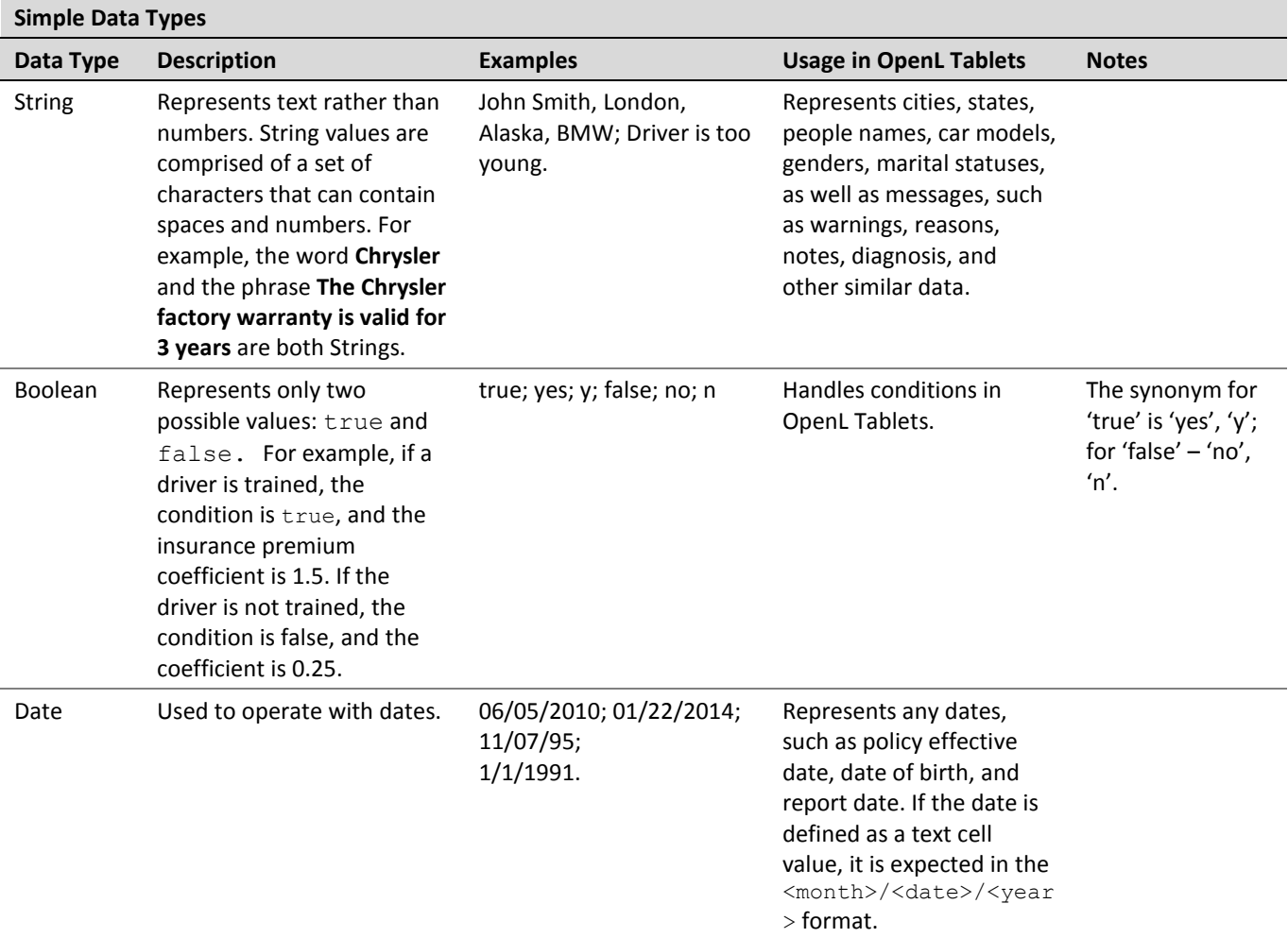

Byte, Character, Short, Long, and Float data types are rarely used in OpenL Tablets, therefore, ranges of values are only provided in the following table. For more information about values, see the appropriate Java documentation.

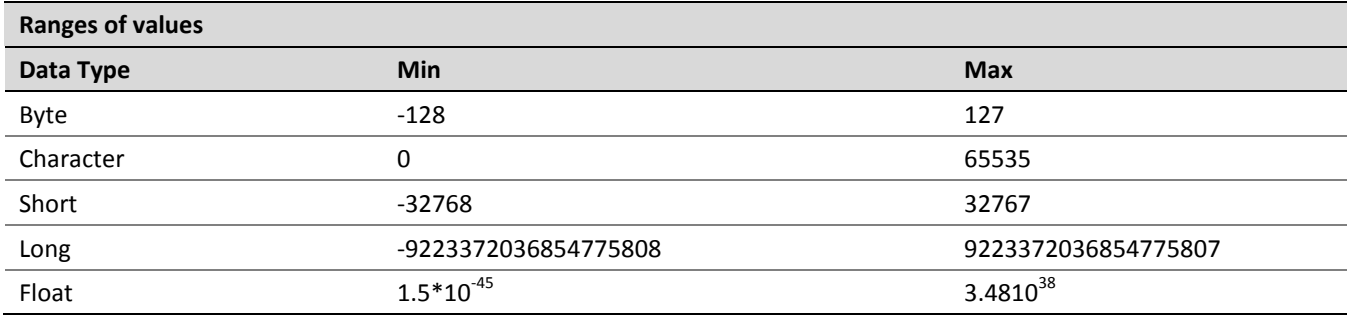

# <span id="page-100-0"></span>**Value Data Types**

In OpenL Tablets, **value data types** are exactly the same as simple data types described in [Simple Data Types,](#page-99-1) except for an **explanation**, a clickable field displayed in the test results table in OpenL Tablets WebStudio. Value data types provide detailed information on results of rules testing and are useful for working with calculated values to have better debugging capabilities. By clicking the linked value, users can view the source table for that value and get information on how the value is calculated.

| 3 test cases<br>CarPrice2009Test |                    |                   | Selected value                                                 |                                                      |                |                        |                |                                  |                                           |        |
|----------------------------------|--------------------|-------------------|----------------------------------------------------------------|------------------------------------------------------|----------------|------------------------|----------------|----------------------------------|-------------------------------------------|--------|
|                                  |                    | <b>Order Date</b> |                                                                | Car                                                  |                | <b>Billing Region</b>  |                | <b>Car Price</b>                 |                                           |        |
|                                  | A source table for |                   |                                                                |                                                      | $=$ Car        |                        |                | $\equiv$ Address                 |                                           |        |
|                                  | the selected value |                   | 01/06/2009                                                     |                                                      |                | $model = Z4$ sDrive35i |                |                                  | country = GreatBritain                    | 53650  |
|                                  |                    |                   |                                                                |                                                      |                | $brand = BMW$          |                | region = Scotland                |                                           |        |
|                                  |                    |                   | <b>BMW</b>                                                     |                                                      | Porche         |                        | Audi           |                                  |                                           |        |
|                                  |                    |                   | <b>Z4</b>                                                      | <b>Z4</b>                                            | 911<br>Carrera | 911                    | 911<br>Carrera | 2009 Audi R8<br>4.2 quattro Auto | 2009 Audi R8 4.2 93200<br>quattro 6-Speed |        |
| Rule                             | Country            |                   | Reg on sDrive35i sDrive30i                                     |                                                      | 4S             | Targa 4                | Cabriolet      | R Tronic                         | Manual                                    | 121500 |
| R <sub>3</sub>                   | <b>USA</b>         | Mid<br>Atlantic   |                                                                | \$52,450   \$46,550   \$93,200   \$90,400   \$87,000 |                |                        |                | \$121,500                        | \$112,500                                 |        |
| R <sub>4</sub>                   |                    |                   | England \$53,650 \$47,750 \$94,200 \$91,400 \$88,000           |                                                      |                |                        |                | \$121,500                        | \$112,500                                 |        |
| <b>R5</b><br>.                   |                    | Wales             | U53.650 \$47.750 \$95.200 \$92.400 \$89.000                    |                                                      |                |                        |                | \$121,500                        | \$112,500                                 |        |
| R <sub>6</sub>                   | GreatBritain       |                   | Scotland \$53,650 \$47,750 \$96,200 \$93,400 \$90,000          |                                                      |                |                        |                | \$121,500                        | \$112,500                                 |        |
| D7.                              |                    |                   | . Minel - 1959 SED : 640 750 : 600 000 : 600 400 : 697 000 : . |                                                      |                |                        |                | <b>A101 500 - 1</b>              | <b>0440 500</b>                           |        |

*Figure 133: Usage of value data type*

OpenL Tablets supports the following value data types:

- ByteValue
- ShortValue
- IntValue
- LongValue
- FloatValue
- DoubleValue
- BigIntegerValue
- BigDecimalValue

# <span id="page-101-0"></span>**Range Data Types**

**Range Data Types** can be used when a business rule must be applied to a group of values. For example, a driver's insurance premium coefficient is usually the same for all drivers from within a particular age group. So a range of ages can be defined, and one rule for all drivers from within that range can be created. The way to inform OpenL Tablets that the rule must be applied to a group of drivers is to declare driver's age as the range data type.

OpenL Tablets supports the following range data types:

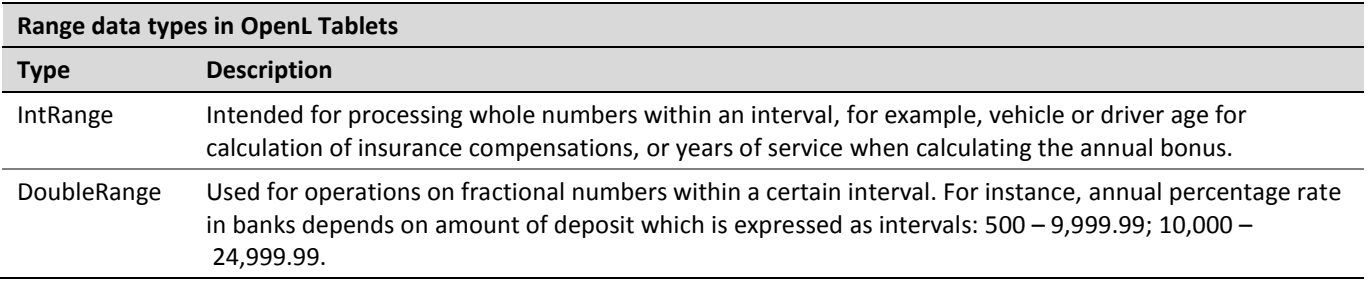

The following illustration provides a very simple example of how to use a range data type. The value of discount percentage depends on the number of orders and is the same for 4 to 5 orders and 7 to 8 orders. An amount of cars per order is defined as IntRange data type. For a number of orders from, for example, 6 to 8, the rule for

calculating the discount percentage is the same: the discount percentage is 10.00% for BMW, 4.00% for Porsche, and 6.00% for Audi.

|                                  | Rules DoubleValue getDiscountPercentage(Car car, int numberOfCars) |                             |                          |                                |                |  |  |  |
|----------------------------------|--------------------------------------------------------------------|-----------------------------|--------------------------|--------------------------------|----------------|--|--|--|
|                                  | properties                                                         | category                    | <b>Rules - Discounts</b> |                                |                |  |  |  |
|                                  | IC1                                                                | //Description               | HC1                      | RET1                           |                |  |  |  |
|                                  | <b>InumberOfCars</b>                                               |                             | lbrand                   | discountPercentage             |                |  |  |  |
|                                  | IntRange amountPerOrder                                            | lCarBrand carBrand          |                          | DoubleValue discountPercentage |                |  |  |  |
|                                  | <b>Number of Orders</b>                                            | <b>Discount Description</b> | <b>IBMW</b>              | Porche                         | Audi           |  |  |  |
|                                  |                                                                    | No discount for any brand   | 0.00%                    | $0.00\%$                       | 0,00%          |  |  |  |
|                                  |                                                                    | Min discount applied        | 1.00%                    | 1.00%                          | 1,00%          |  |  |  |
|                                  | +1% discount                                                       |                             | 2.00%                    | 2.00%                          | 2,00%          |  |  |  |
| Depends on car brand<br>$14 - 5$ |                                                                    | 5,00%                       | 3.00%                    | 4,00%                          |                |  |  |  |
|                                  | $6 - 8$                                                            | Depends on car brand        | 10,00%                   |                                | 4.00%<br>6,00% |  |  |  |
|                                  | $\geq 8$                                                           | Depends on car brand        | 15,00%                   | 5.00%                          | $8,00\%$       |  |  |  |

*Figure 134: Usage of the range data type*

## Supported range formats are as follows:

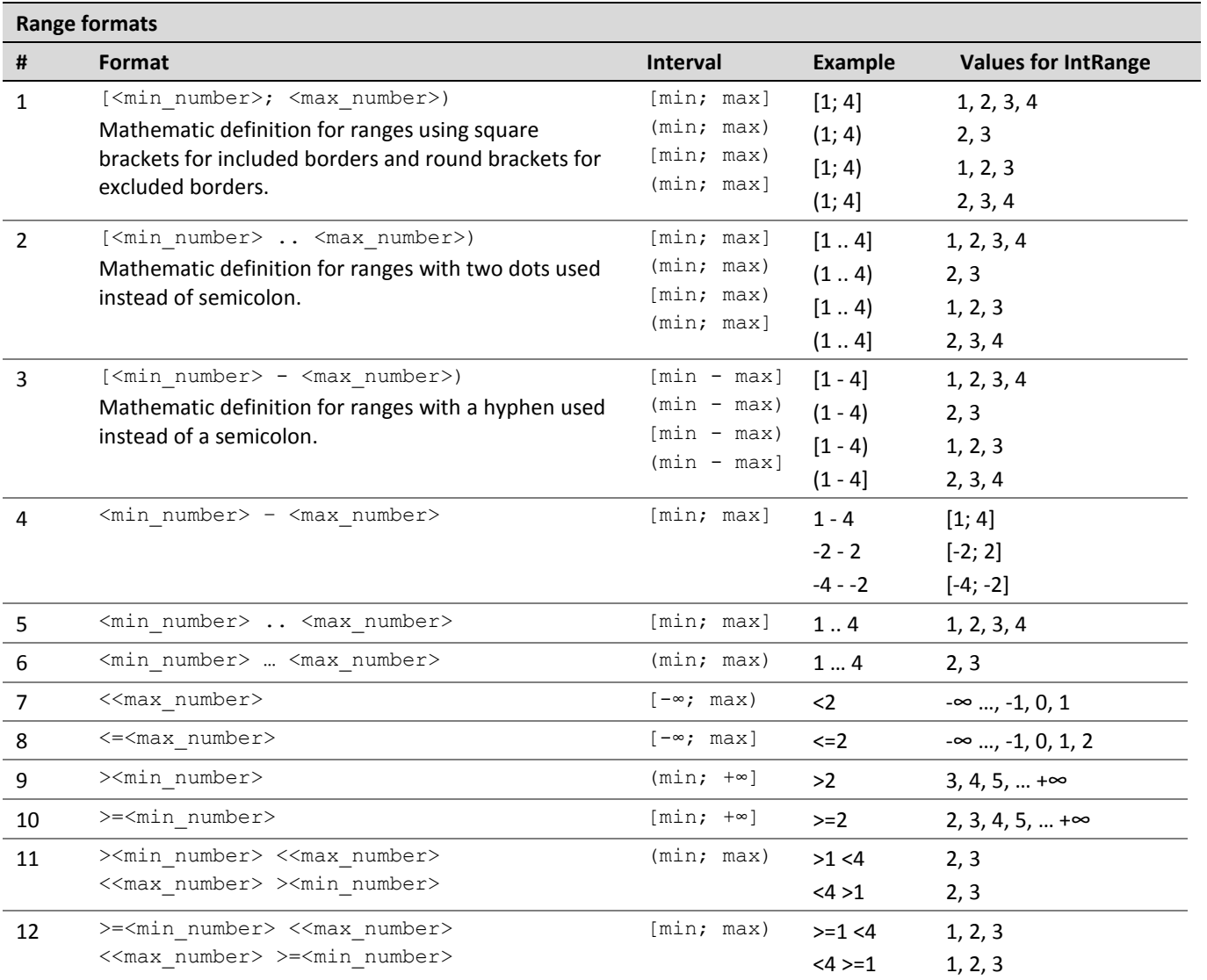

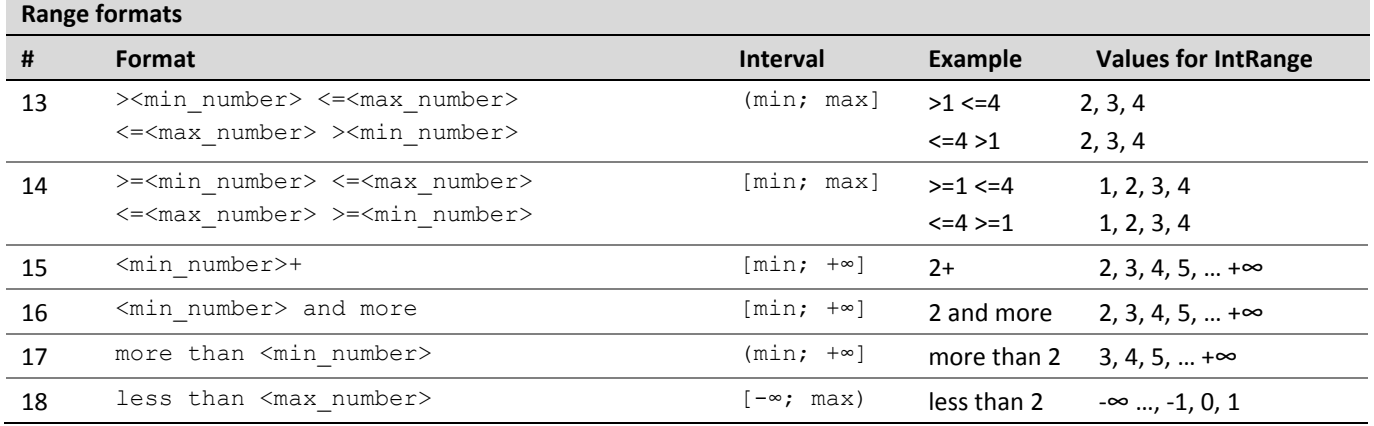

The following rules apply:

- Infinities in IntRange are represented as Integer.MIN\_VALUE for -∞ and Integer.MAX\_VALUE for +∞.
- Using of ".." and "..." requires spaces between numbers and dots.
- Numbers can be enhanced with the  $\frac{1}{5}$  sign as a prefix and  $K$ ,  $M$ ,  $B$  as a postfix, for example,  $\frac{1}{51}K = 1000$ .
- <span id="page-103-0"></span>For negative values, use the '-' (minus) sign before the number, for example,  $-\langle$ number $\rangle$ .

# 4.3 Working with Functions

Data types are used to represent user data in the system. Business logic in rules is implemented using **functions**. Examples of functions are the **Sum** function used to calculate a sum of values and **Min/Max** functions used to find the minimum or maximum values in a set of values.

This section describes OpenL Tablets functions and provides simple usage examples. All functions can be divided into the following groups:

- math functions
- array processing functions
- date functions
- String functions
- error handling functions

The following topics are included in this section:

- [Understanding OpenL Tablets Function Syntax](#page-103-1)
- [Math Functions](#page-104-0)
- [Date Functions](#page-108-0)
- [Special Functions](#page-110-0) and Operators
- <span id="page-103-1"></span>[Null Elements Usage in Calculations](#page-112-0)

## **Understanding OpenL Tablets Function Syntax**

This section briefly describes how functions work in OpenL Tablets.

Any function is represented by the following elements:

- function name or identifier, such as **sum**, **sort**, **median**
- function parameters

value or values that the function returns

For example, in the max(value1, value2) expression, **max** is the rule or function name, **(value1, value2)** are function parameters, that is, values that take part in the action. When determining **value1** and **value2** as 50 and 41, the given function looks as max(50, 41) and returns **50** in result as the biggest number in the couple.

If an action is performed in a rule, use the corresponding function in the rules table. For example, to calculate the best result for a gamer in the following example, use the **max** function and enter *max(score1, score2, score3)* in the **C1** column. This expression instructs OpenL Tablets to select the maximum value in the set. The **contains** function can be used to determine the gamer level.

Subsequent sections provide description for mostly often used OpenL Tablets functions. For a full list of functions, see [Appendix B: Functions Used in OpenL Tablets.](#page-128-0)

## <span id="page-104-0"></span>**Math Functions**

Math functions serve for performing math operations on numeric data. These functions support all numeric data types described i[n Working with Data Types.](#page-99-0)

The following example illustrates how to use functions in OpenL Tablets. The rule in the diagram defines a gamer level depending on the best result in three attempts.

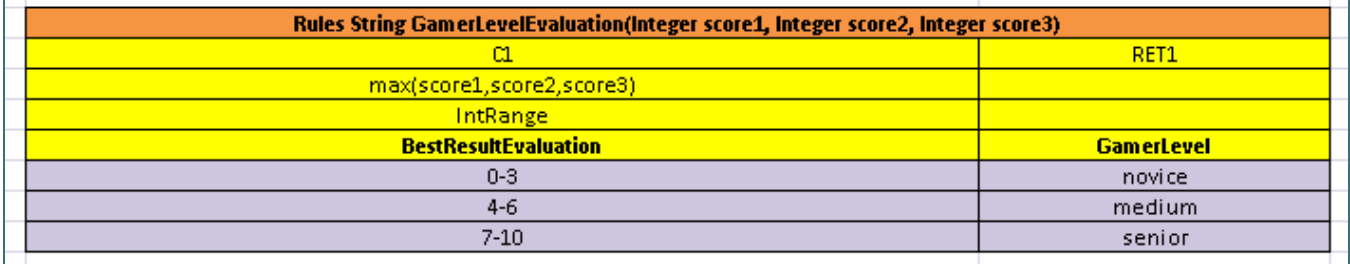

*Figure 135: An example of using the 'max' function*

The following topics are included in this section:

- [Math Functions Used in OpenL Tablets](#page-104-1)
- [Round Function](#page-105-0)

### <span id="page-104-1"></span>**Math Functions Used in OpenL Tablets**

The following table lists math functions used in OpenL Tablets:

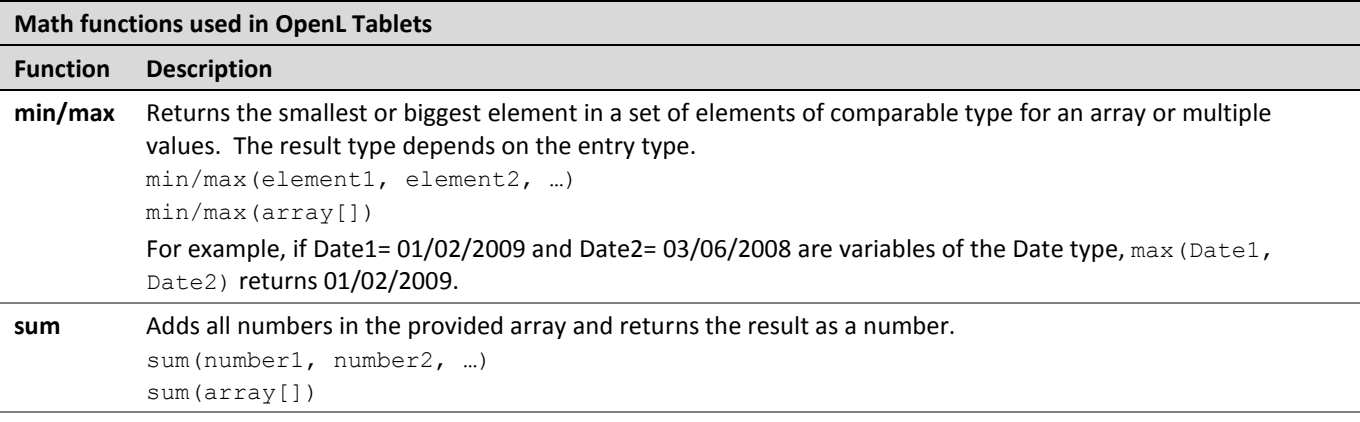

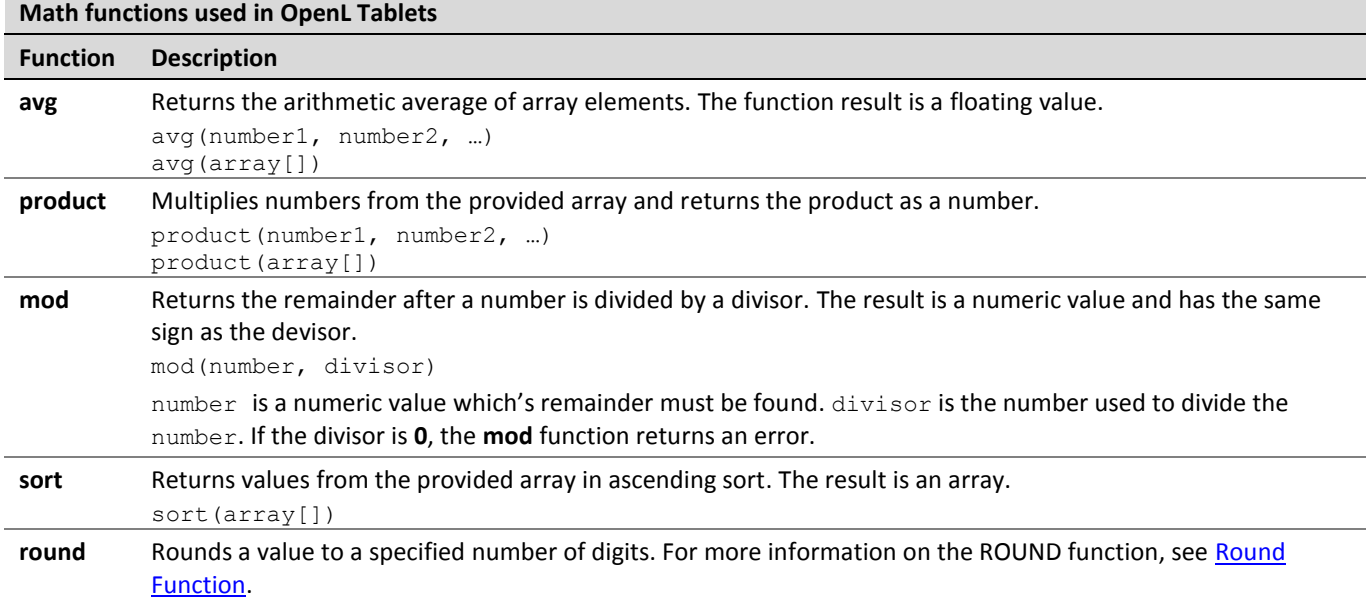

## <span id="page-105-0"></span>**Round Function**

The **ROUND function** is used to round a value to a specified number of digits. For example, in financial operations, users may want to calculate insurance premium with accuracy up to two decimals. Usually a number of digits in long data types, such as DoubleValue or BigDecimal, must be limited. The ROUND function allows rounding a value to a whole number or to a fractional number with limited number of signs after decimal point.

The ROUND function syntax is as follows:

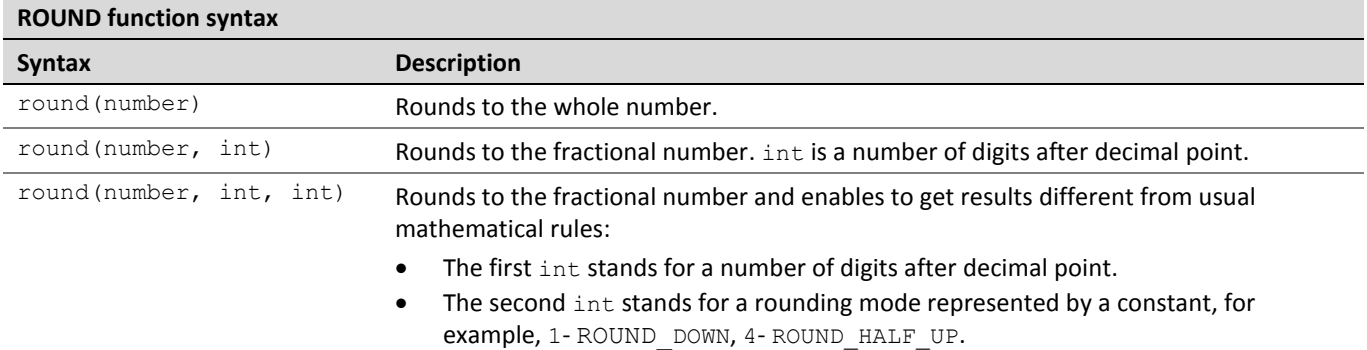

The following topics are included in this section:

- [round\(number\)](#page-105-1)
- [round\(number,int\)](#page-106-0)
- [round\(number,int,int\)](#page-107-0)

### <span id="page-105-1"></span>*round(number)*

This syntax is used to round to a whole number. The following example demonstrates function usage:

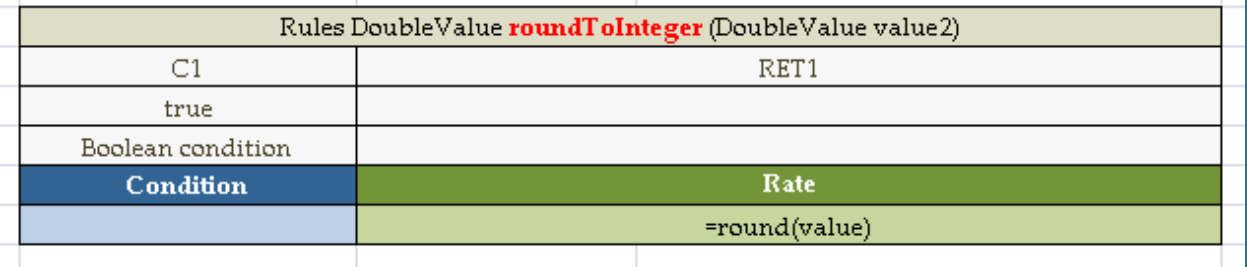

### *Figure 136: Rounding to integer*

|                   |          | Testmethod roundToInteger roundToInteger Test |
|-------------------|----------|-----------------------------------------------|
| _description_     | value2   | $_{\rm res\_}$                                |
| Test ID           | TestType | <b>Test Result</b>                            |
| Test1             | 32.285   | 32                                            |
| Test <sub>2</sub> | 42.285   | 42                                            |
| Test3             | 52.285   | 52                                            |
| Test4             | 62.285   | 62                                            |
| Test5             | 72.285   | 72                                            |
| Test <sub>6</sub> | 82.285   | 82                                            |
| Test7             | 92.285   | 92                                            |
| Test <sub>8</sub> | 102.285  | 102                                           |
| Test9             | 112.285  | 112                                           |
|                   |          |                                               |

*Figure 56: Test table for rounding to integer*

## <span id="page-106-0"></span>*round(number,int)*

This function is used to round to a fractional number. The second parameter defines a number of digits after decimal point.

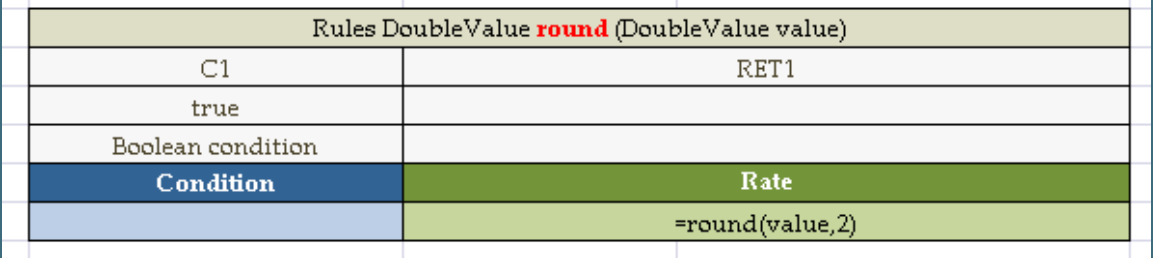

*Figure 138: Rounding to a fractional number*

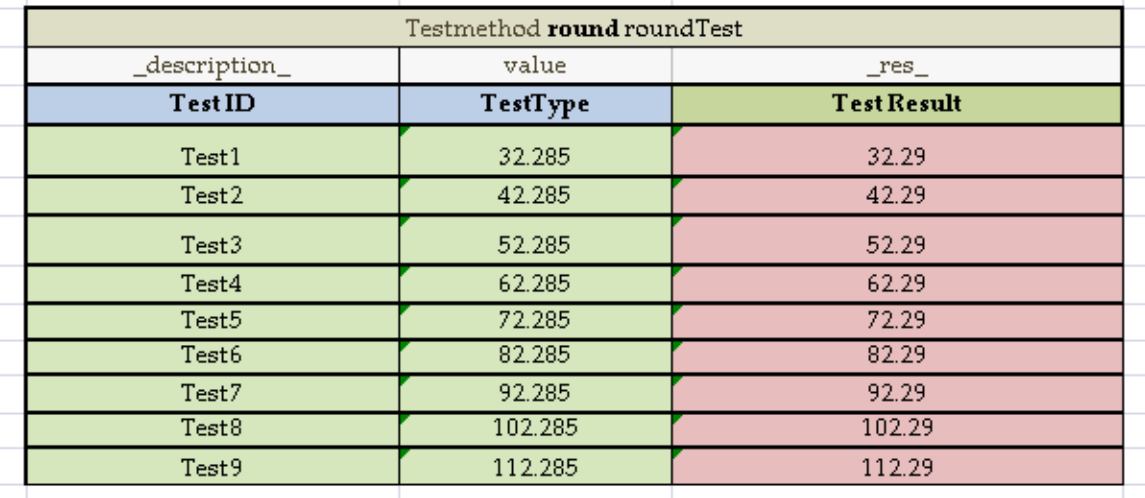

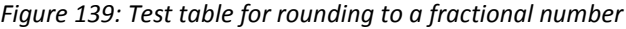

### <span id="page-107-0"></span>*round(number,int,int)*

This function allows rounding to a fractional number and get results by applying different mathematical rules. The following parameters are expected:

- Number to round
- The first int stands for a number of digits after decimal point
- The second int stands for a rounding mode represented by a constant, for example, 1- ROUND DOWN, 4-ROUND\_HALF\_UP.

The following table contains a list of the constants and their descriptions:

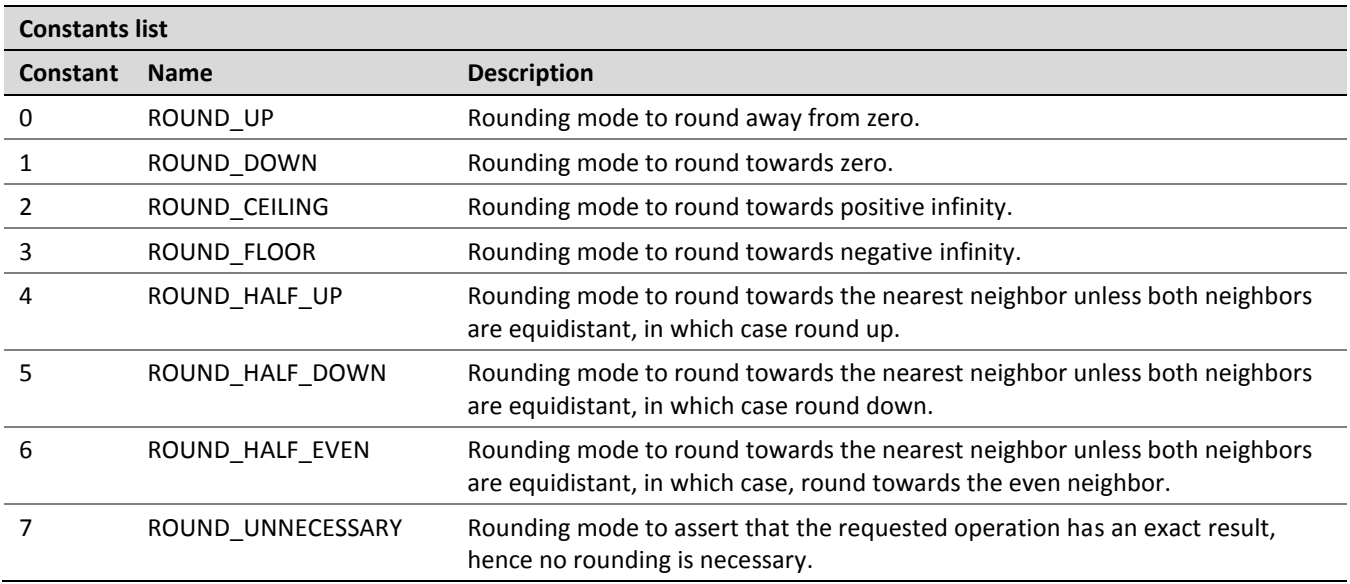

For more information on the constants representing rounding modes, see [http://docs.oracle.com/javase/6/docs/api/constant-values.html#java.math.BigDecimal.ROUND\\_HALF\\_DOWN.](http://docs.oracle.com/javase/6/docs/api/constant-values.html#java.math.BigDecimal.ROUND_HALF_DOWN)

For more information on the constants with examples, see [http://docs.oracle.com/javase/6/docs/api/java/math/RoundingMode.html,](http://docs.oracle.com/javase/6/docs/api/java/math/RoundingMode.html) *Enum Constant Details* section.
The following example demonstrates how the rounding works with the ROUND DOWN constant.

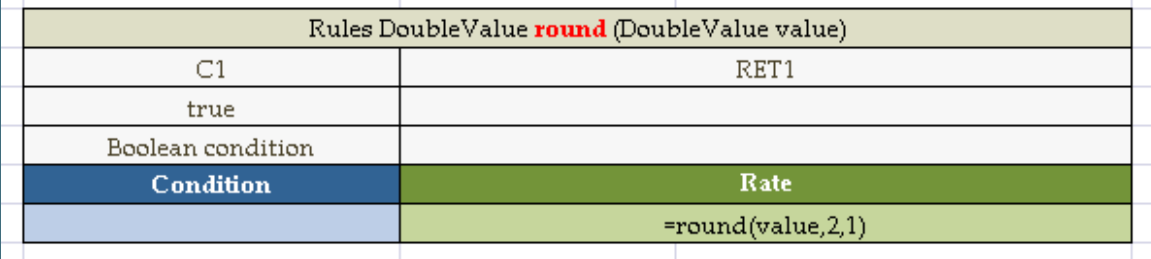

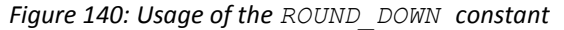

| Testmethod round round Test |          |                    |  |  |  |
|-----------------------------|----------|--------------------|--|--|--|
| _description_               | value    | $_{\rm res\_}$     |  |  |  |
| <b>Test ID</b>              | TestType | <b>Test Result</b> |  |  |  |
| Test1                       | 32.285   | 32.28              |  |  |  |
| Test <sub>2</sub>           | 42.287   | 42.28              |  |  |  |
| Test3                       | 52.283   | 52.28              |  |  |  |
| Test4                       | 62.289   | 62.28              |  |  |  |
|                             |          |                    |  |  |  |

*Figure 141: Test table for rounding to fractional number using the ROUND\_DOWN constant*

### **Date Functions**

OpenL Tablets supports a wide range of date functions that can be applied in the rule tables. The following date functions return an Integer data type:

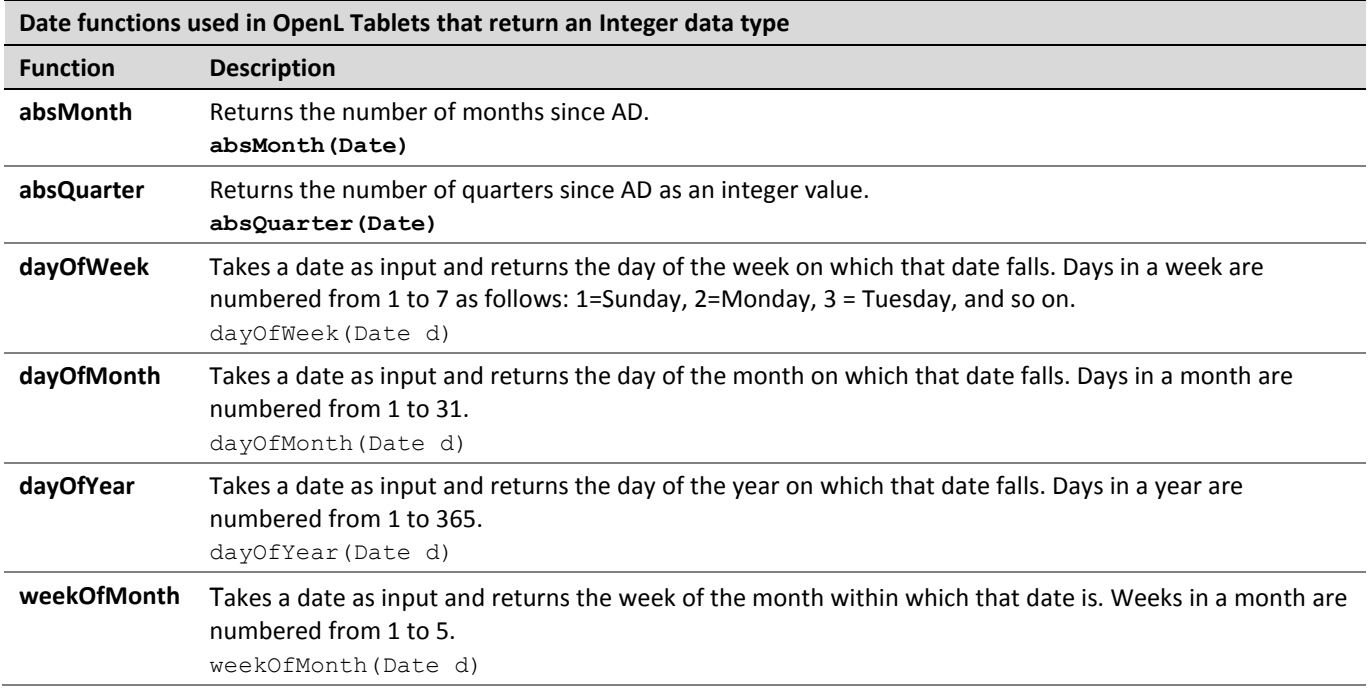

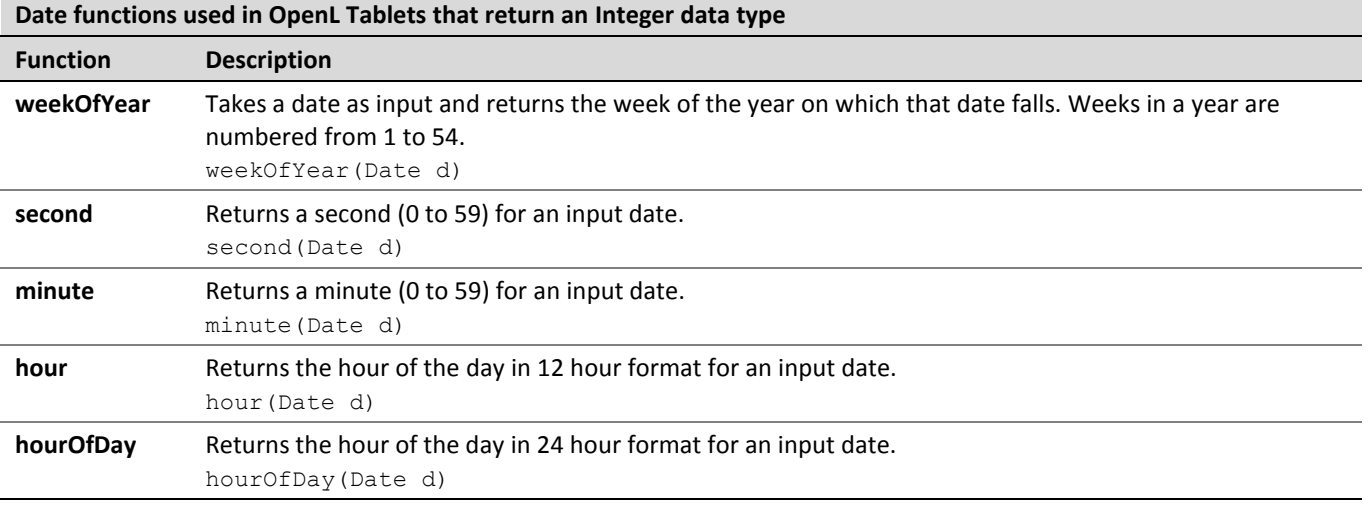

The following date function returns a String data type:

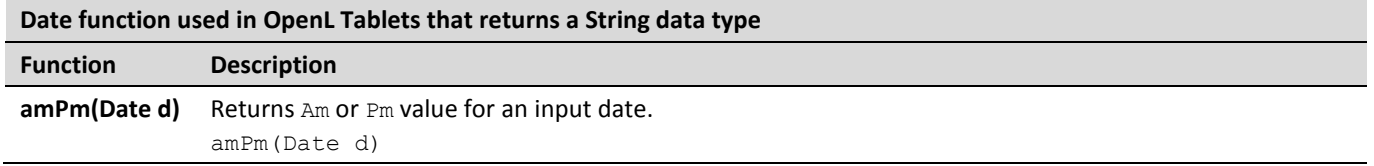

The following figure displays values returned by date functions for a particular input date specified in the **MyDate** field.

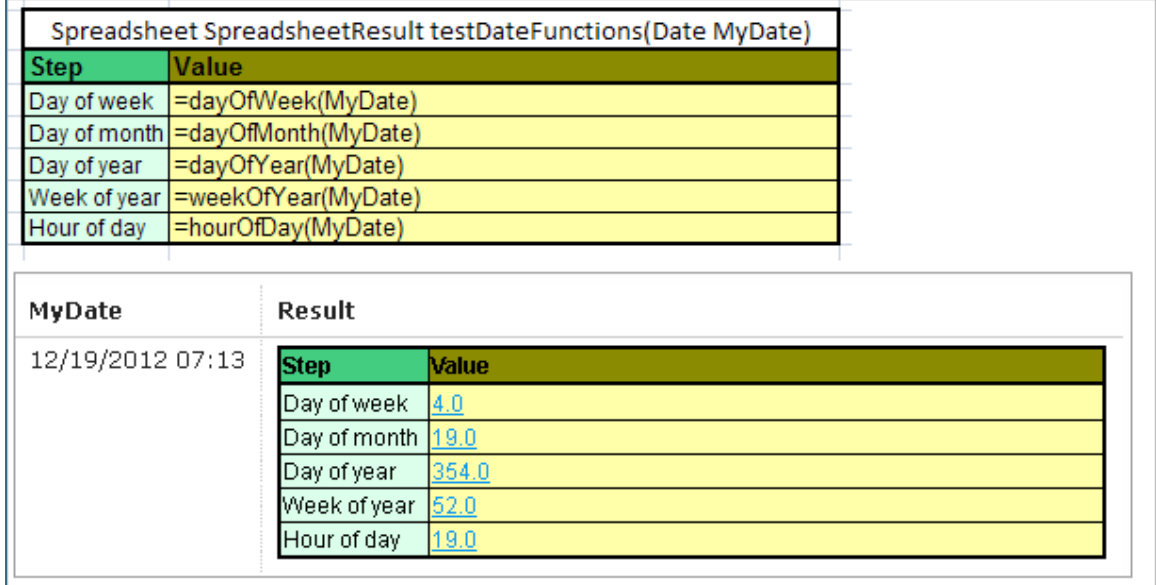

*Figure 142: Date functions in OpenL Tablets*

The following decision table provides a very simple example of how the dayOfWeek function can be used when the returned value, **Risk Factor**, depends on the day of the week.

|                                     |          |               | Rules DoubleValue RiskFactor3 (Date MyDate) |                        |
|-------------------------------------|----------|---------------|---------------------------------------------|------------------------|
|                                     |          |               | RET <sub>1</sub>                            |                        |
| dayOfWeek(MyDate)                   |          |               |                                             |                        |
| IntRange                            |          |               |                                             |                        |
| Day of Week                         |          |               | <b>Risk Factor [%]</b>                      | <b>Comments</b>        |
| [25]                                |          |               | 75%                                         | Monday-to-Wednesday RF |
| 6                                   |          |               | 85%                                         | <b>Friday RF</b>       |
|                                     |          |               | 100%                                        | Week-end RF            |
| <b>RiskFactor3Test</b> 3 test cases |          |               |                                             |                        |
| Date                                | Expected | <b>Result</b> |                                             |                        |
| 12/21/2012                          | 0.85     | 0.85          |                                             |                        |
| 12/22/2012                          | 1        |               |                                             |                        |
|                                     |          |               |                                             |                        |

*Figure 143: A risk factor depending on a day of the week*

### **Special Functions and Operators**

OpenL Tablets supports a variety of different special functions and syntax to make rules creation easier and more convenient for business users.

The following topics are included in this section:

- [Error Function](#page-110-0)
- [Ternary Operator](#page-111-0)
- [Performing Operations via Formula](#page-111-1)
- [Pattern-Matching Function](#page-112-0)

#### <span id="page-110-0"></span>**Error Function**

The **ERROR** function is used to handle exceptional cases in a rule when an appropriate valid returned result cannot be defined. The function returns a message containing problem description instead and stops processing. The message text is specified as the error function parameter.

In the following example, if the value for a coverage limit of an insurance policy exceeds 1000\$, a rule notifies a user about wrong limit value and stops further processing.

| SimpleRules Double CoveragePremium (Integer limit) |                                                      |  |  |  |
|----------------------------------------------------|------------------------------------------------------|--|--|--|
| Coverage<br><b>Limit</b>                           | Premium                                              |  |  |  |
| $\le$ = 100                                        | \$0                                                  |  |  |  |
| $101 - 500$                                        | \$15                                                 |  |  |  |
| $501 - 900$                                        | \$45                                                 |  |  |  |
| $901 - 1000$                                       | \$60                                                 |  |  |  |
| >1000                                              | = error ("coverage limit can't be more then 1000\$") |  |  |  |

*Figure 144: Usage of the ERROR function*

#### <span id="page-111-0"></span>**Ternary Operator**

**?:** is a ternary operator that is a part of the syntax for simple conditional expressions. It is commonly referred to as the conditional operator, inline if (iif), or ternary if.

Formula (expression) ? (value1) : (value2) returns value1 if condition expression is true, otherwise, value2.

An example of a ternary operator is as follows:

| Spreadsheet Double CommissionCalc (Commission |                                        |  |  |  |
|-----------------------------------------------|----------------------------------------|--|--|--|
| <b>Step</b>                                   | <b>Value</b>                           |  |  |  |
| Amount                                        | = useCensus? percentAmount: flatAmount |  |  |  |

*Figure 57: Ternary operator example*

In if-then expression, this example stands for the following:

If (useCensus == true) then { Amount step value = percentAmount} else { Amount step value = flatAmount}.

For more information on ternary operators, see [https://en.wikipedia.org/wiki/Ternary\\_operation.](https://en.wikipedia.org/wiki/Ternary_operation)

#### <span id="page-111-1"></span>**Performing Operations via Formula**

A user can write several operations in a cell's formula or in expression statement of the Decision table by separating each operation with the ';' sign. The result of the last operation is defined as a returned value of the cell as follows:

'= Expression1; Expression2; …; ResultedExpression

In practice, it is widely used when a user needs to store calculated values in the input object fields by using the following syntax:

```
'= field = value
or 
'= field1 = value1; field2 = value2 …; ResultedExpression
```
In the following example, the **Age** step calculates the age and stores the result in the **vehicleAge** field of the input object **vehicle**, the **Scoring** step calculates several scoring parameters, stores them in the **scoring** object,

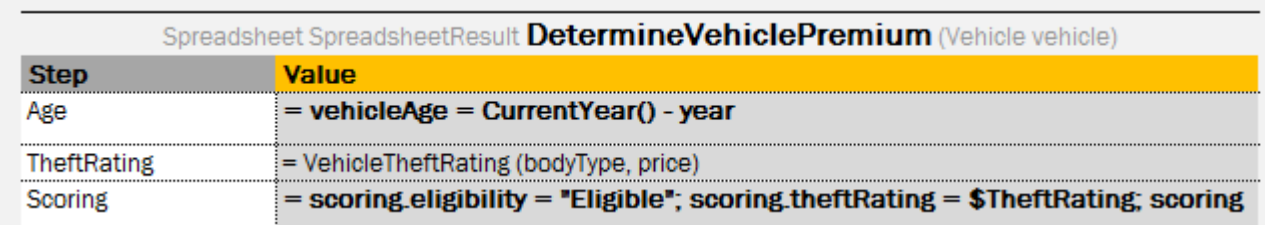

and returns the object with updated fields as a result of the step:

#### <span id="page-112-0"></span>**Pattern-Matching Function**

A **pattern-matching function** allows verifying whether a string value matches the predefined pattern. For example, for emails, phone numbers, and zip codes the following function can be used:

like (String str, String pattern)

The result is a Boolean value indicating whether the string equals the pattern.

The like function provides a versatile tool for string comparison. The pattern-matching feature allows a user to match each character in a string against a specific character, a wildcard character, a character list, or a character range. The following table lists the characters allowed in a pattern and describes what they match:

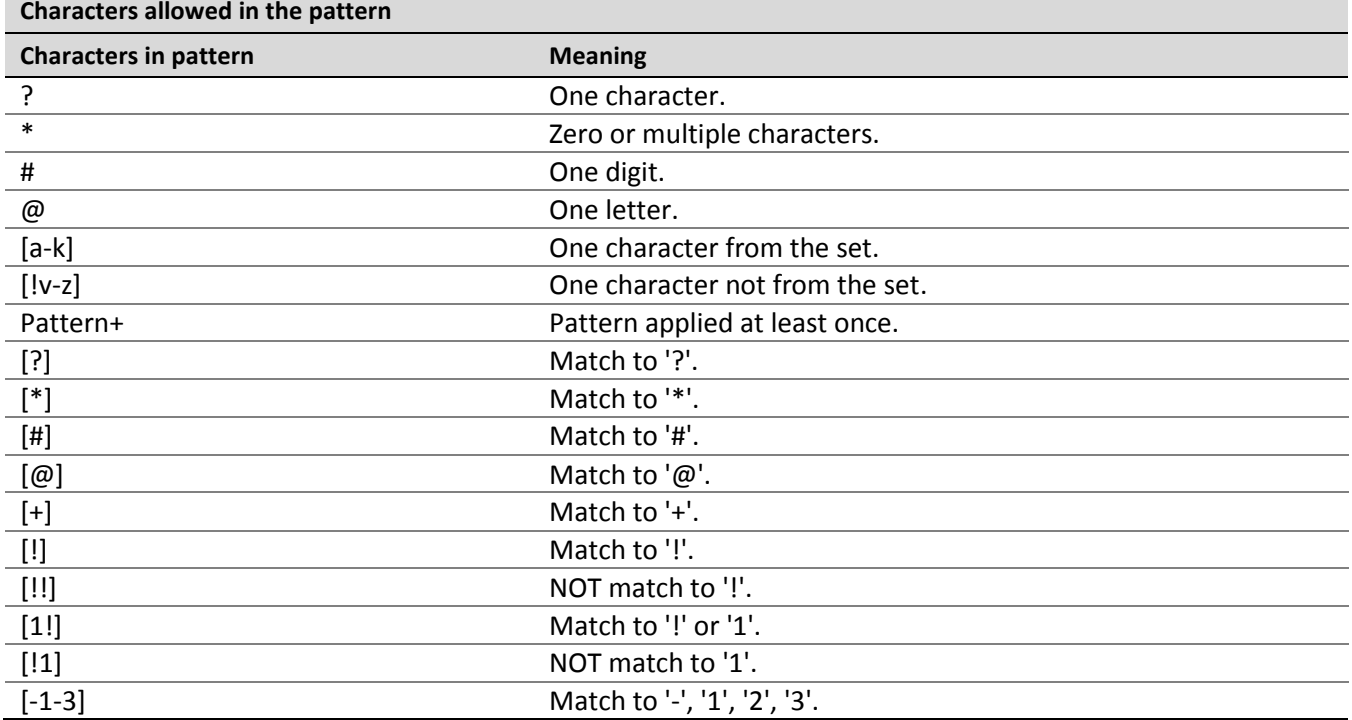

#### Examples are as follows:

like("(29)687-11-53", "(##)###-##-##") -> **TRUE** like ("(29)87-11-53", "(##)###-##-##") -> **FALSE** like ("D1010", "[A-D]####") -> **TRUE** like ("F1010", "[A-D]####") -> **FALSE**

### **Null Elements Usage in Calculations**

This section describes how null elements (an element with an empty value) are processed in calculations.

In some calculations, for example, **a+b** or **a\*b**, values **a** and **b** can be **null** elements. If one of the calculated values is **null**, it is recognized as **0** for sum operations or as **1** for multiply operations.

The following diagrams demonstrate this rule.

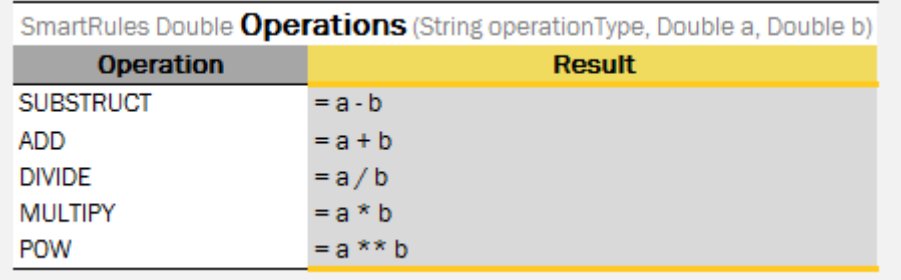

*Figure 145: Rules for null elements usage in calculations*

The next test table provides examples of calculations with null values.

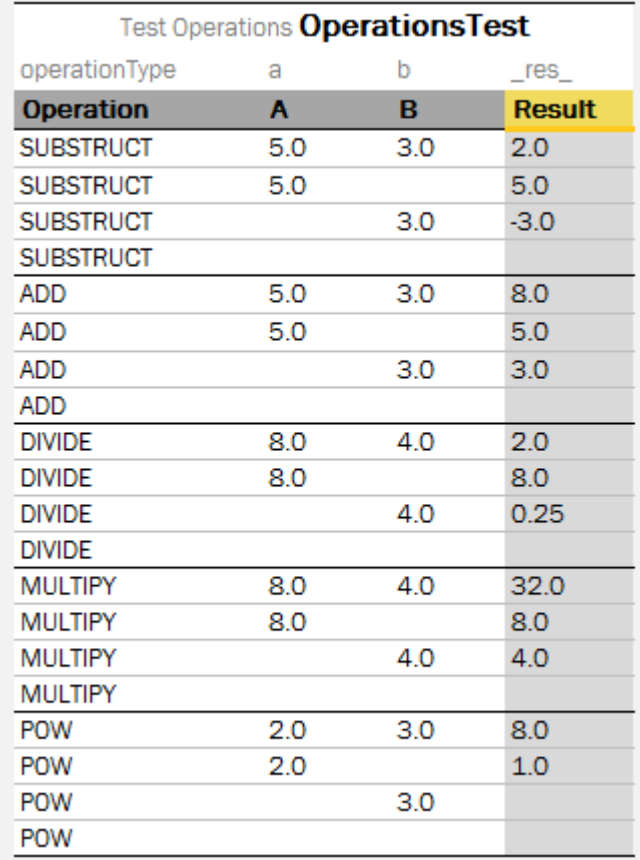

*Figure 146: Test table for null elements usage in calculations*

If all values are **null**, the result is also **null**.

# 5 Working with Projects

This chapter describes creating an OpenL Tablets project. For more information on projects, see [Projects.](#page-7-0)

The following topics are included in this chapter:

- [Project Structure](#page-114-0)
- [Rules Runtime Context](#page-115-0)
- <span id="page-114-0"></span>[Project and Module Dependencies](#page-118-0)

# 5.1 Project Structure

The best way to use the OpenL Tablets rule technology in a solution is to create an OpenL Tablets project in OpenL Tablets WebStudio. A typical OpenL Tablets project contains Excel files which are physical storage of rules and data in the form of tables. On the logical structure level, Excel files represent modules of the project. Additionally, a project can contain rules. xml, Java classes, JAR files, according to developer's needs, and other related documents, such as guides and instructions.

Thereby, the structure can be adjusted according to the developer's preferences, for example, to comply with the Maven structure.

**Note for experienced users:** The rules.xml project file is a rules project descriptor that contains project and configuration details. For instance, a user may redefine a module name there that is the same as a name of the corresponding Excel file by default. When updating project details via OpenL Tablets WebStudio, the rules.xml file is automatically created or updated accordingly. For more information on configuring rules.xml, see *[[OpenL Tablets Developer's Guide](http://openl-tablets.org/files/openl-tablets/latest/OpenL%20Tablets%20-%20Developer%20Guide.pdf)]*, *Rules Project Descriptor* section.

The following topics are included in this section:

- [Multi Module Project](#page-114-1)
- [Creating a Project](#page-114-2)
- [Project Sources](#page-115-1)

### <span id="page-114-1"></span>**Multi Module Project**

All modules inside one project have mutual access to each other's tables. It means that a rule or table of a module of a project is accessible and can be referenced and used from any rule of any module of the same project. Projects with several rule modules are called **multi module projects**.

To define compilation order of modules in a project, **module dependencies** are used. When a rule table must be run from another project, project dependencies must be used. For more information on using dependencies, see [Project and Module Dependencies.](#page-118-0)

### <span id="page-114-2"></span>**Creating a Project**

The simplest way to create an OpenL Tablets project is to create a project from template in the installed OpenL Tablets WebStudio.

A new project is created containing simple template files that developers can use as the basis for a custom rule solution.

### <span id="page-115-1"></span>**Project Sources**

Project sources can be added from developer created artifacts, such as jars and Java classes, which contain a reference to the folder with additional compiled classes to be imported by the module. For that, a rules project must contain the rules.xml file created in the project root folder.

Saved classpath is automatically added to the  $r_{\text{rules}}$ ,  $x_{\text{ml}}$  file. After that, classpath can be used in rules. Classpath can indicate both specific jar and folder with libraries. The asterisk \* symbol can be used for the varying part in the classpath.

```
<classpath>
<entry path="."/>
<entry path="auto-rating-model.jar"/>
<entry path="lib/".jar"/>
</classpath>
```
*Figure 147: Classpath description in the rules.xml*

To use a classpath in dependent projects, place a common classpath inside the main dependency project and then reuse it in all dependent projects.

## <span id="page-115-0"></span>5.2 Rules Runtime Context

OpenL Tablets supports rules overloading by metadata, or business dimension properties.

Sometimes a user needs business rules that work differently but have the same input. Consider provided vehicle insurance and a premium calculation rule defined for it as follows:

PREMIUM = RISK\_PREMIUM + VEHICLE\_PREMIUM + DRIVER\_PREMIUM - BONUS

For different US states, there are different bonus calculation policies. In a simple way, for all states there must be different calculations:

```
PREMIUM 1 = RISK PREMIUM + VEHICLE PREMIUM + DRIVER PREMIUM - BONUS 1, for state #1
PREMIUM_2 = RISK_PREMIUM + VEHICLE_PREMIUM + DRIVER_PREMIUM - BONUS_2, for state #2
...
PREMIUM N = RISK PREMIUM + VEHICLE PREMIUM + DRIVER PREMIUM - BONUS N, for state #N
```
OpenL Tablets provides a more elegant solution for this case:

```
PREMIUM = RISK_PREMIUM + VEHICLE_PREMIUM + DRIVER_PREMIUM - BONUS*, where
BONUS* = BONUS 1, for state #1
BONUS* = BONUS 2, for state #2
...
BONUS* = BONUS N, for state #N
```
So a user has one common premium calculation rule and several different rules for bonus calculation. When running premium calculation rule, provide the current state as an additional input for OpenL Tablets to choose the appropriate rule. Using this information OpenL Tablets makes decision which bonus method must be invoked. This kind of information is called **runtime data** and must be set into runtime context before running the calculations.

The following OpenL Tablets table snippets illustrate this sample in action.

| SimpleRules DoubleValue Bonus()         |  |  |  |  |
|-----------------------------------------|--|--|--|--|
| properties state STATE #1               |  |  |  |  |
| <b>Bonus Premium</b>                    |  |  |  |  |
| \$100                                   |  |  |  |  |
|                                         |  |  |  |  |
| SimpleRules DoubleValue <b>Bonus</b> () |  |  |  |  |
| properties state STATE #2               |  |  |  |  |
| <b>Bonus Premium</b>                    |  |  |  |  |
| \$150                                   |  |  |  |  |
|                                         |  |  |  |  |
| SimpleRules DoubleValue <b>Bonus</b> () |  |  |  |  |
| properties state STATE #N               |  |  |  |  |
| <b>Bonus Premium</b>                    |  |  |  |  |
| \$200                                   |  |  |  |  |

*Figure 148: The group of Decision Tables overloaded by properties*

All tables for bonus calculation have the same header but a different **state** property value.

OpenL Tablets has predefined runtime context which already has several properties.

### **Managing Rules Runtime Context from Rules**

The following additional internal methods for modification, retrieving, and restoring runtime context support work with runtime context from OpenL Tablets rules:

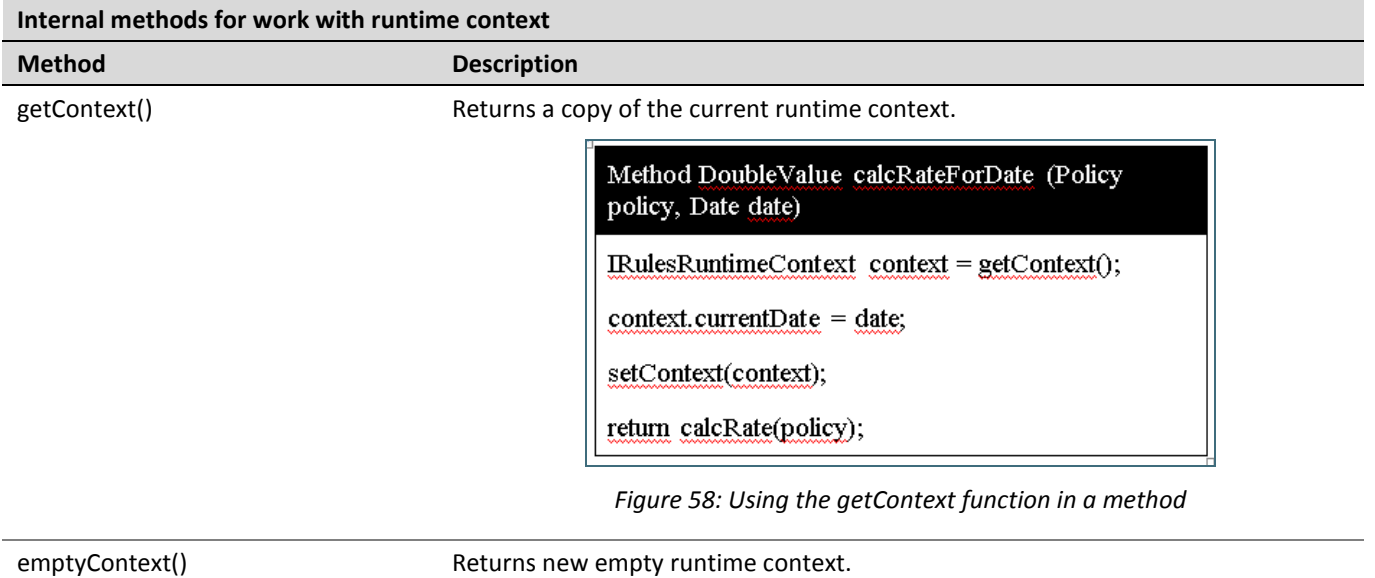

Replaces the current runtime context with the specified one.

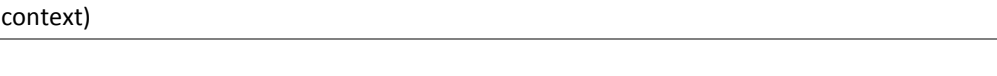

setContext(IRulesRuntimeContext

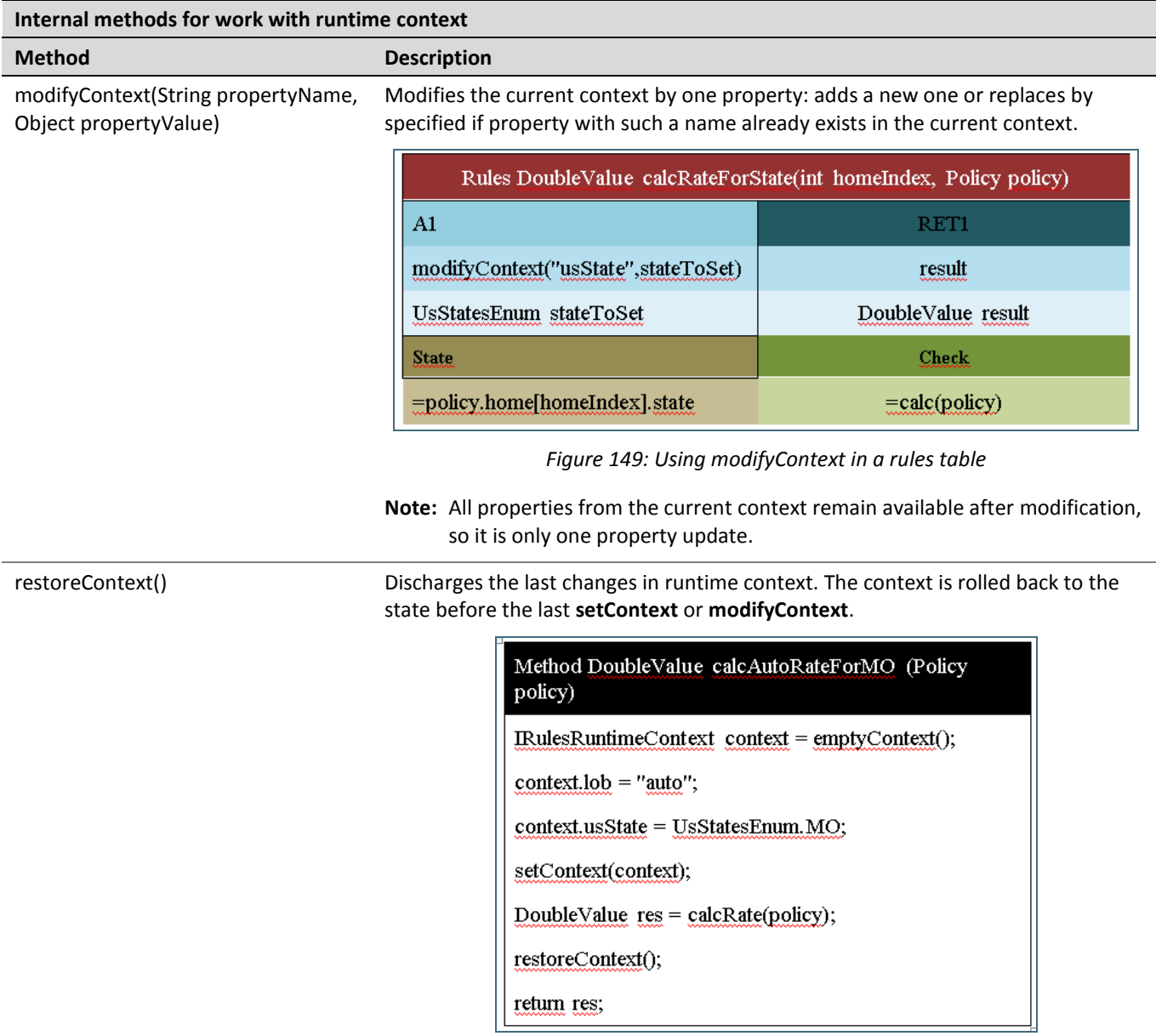

*Figure 150: Using restoreContext in a method table*

**ATTENTION:** All changes and rollbacks must be controlled manually: all changes applied to runtime context will remain after rule execution. Make sure that the changed context is restored after the rule is executed to prevent unexpected behavior of rules caused by unrestored context.

Note: The org.openl.rules.context package must be imported as illustrated in the following figure so that a user can work with runtime context from rules:

> Environment org.openl.rules.context import

# <span id="page-118-0"></span>5.3 Project and Module Dependencies

**Dependencies** provide more flexibility and convenience. They may divide rules into different modules and structure them in a project or add other related projects to the current one. For example, if a user has several projects with different modules, all user projects share the same domain model or use similar helpers rules, and to avoid rules duplication, put the common rules and data to a separate module and add this module as dependency for all required modules.

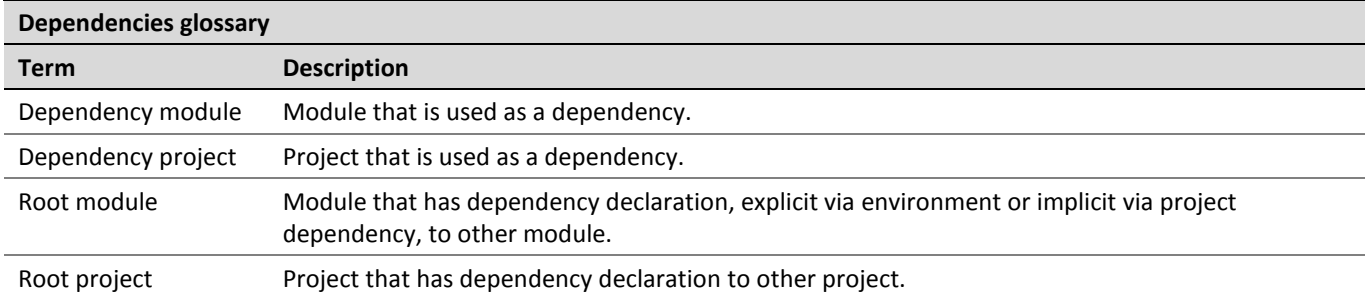

The following topics are included in this section:

- [Dependencies Description](#page-118-1)
- [Dependencies Configuration](#page-120-0)
- [Import Configuration](#page-121-0)
- <span id="page-118-1"></span>[Components Behavior](#page-122-0)

### **Dependencies Description**

The **module dependency** feature allows making a hierarchy of modules when rules of one module depend on rules of another module. As mentioned before, all modules of one project have mutual access to each other's tables. Therefore, module dependencies are intended to order them in the project if it is required for compilation purposes. Module dependencies are commonly established among modules of the same project. An exception is as follows.

The following diagram illustrates a project in which the content of **Module\_1** and **Module\_2** depends on the content of **Module\_3**, where thin black arrows are module dependencies:

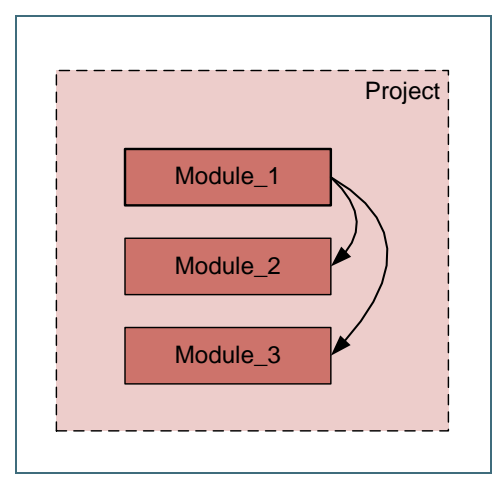

*Figure 151: Example of a project with modules hierarchy*

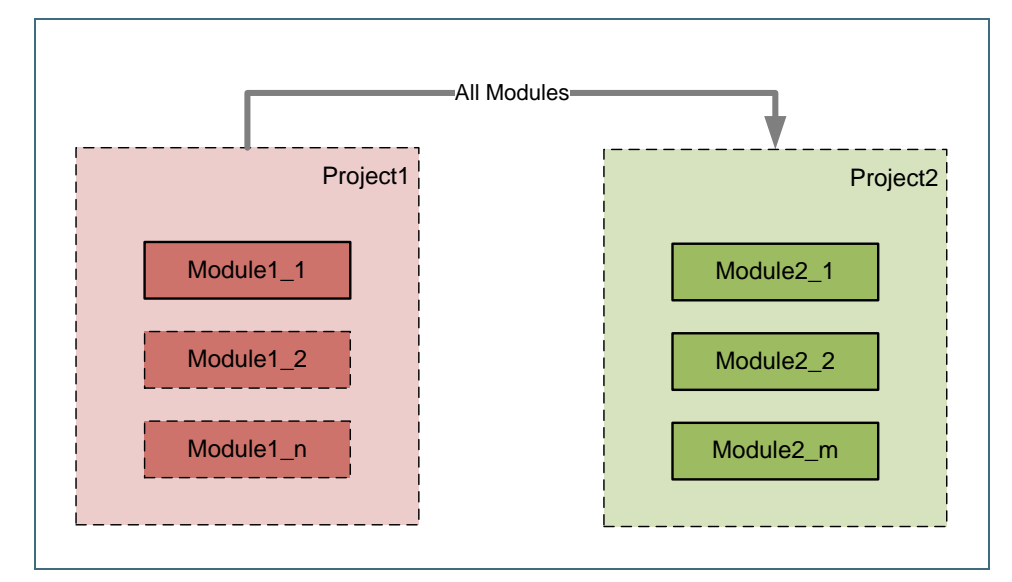

In addition, **project dependency** enables accessing modules of other projects from the current one:

*Figure 152: Example of a project dependency with all modules*

The previous diagram displays that any module of **Project1** can execute any table of any module of **Project2**: thick gray arrow with the **All Modules** label is a project dependency with all dependency project modules included. This is equivalent to the following schema when each module of **Project1** has implicit dependency declaration to each module of **Project2**:

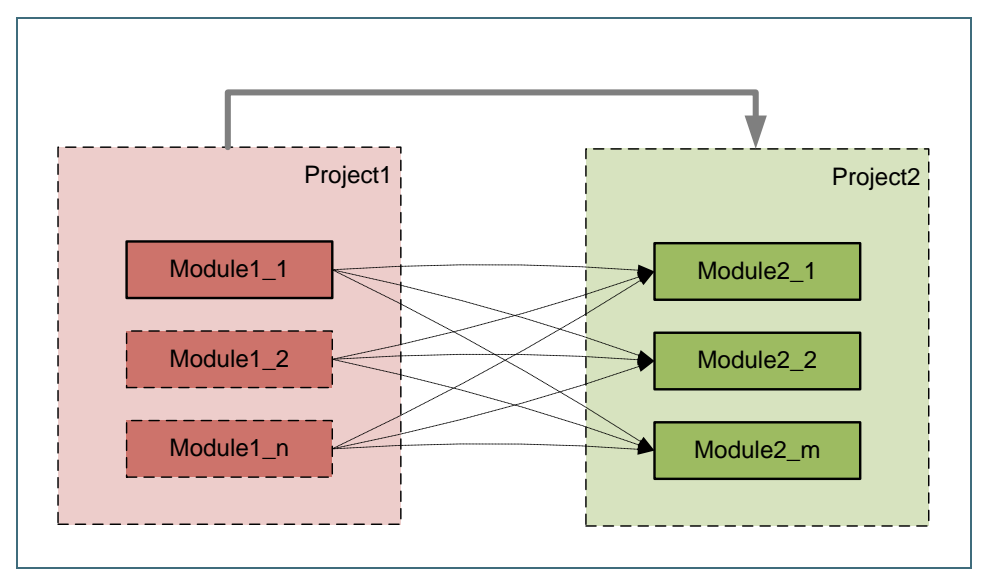

*Figure 153: Interpretation of a project dependency (with all modules)*

The project dependency with the **All Modules** setting switched on provides access to any module of a dependency project from the current root project.

Users may combine module and project dependencies if only a particular module of another project must be used. An example is as follows:

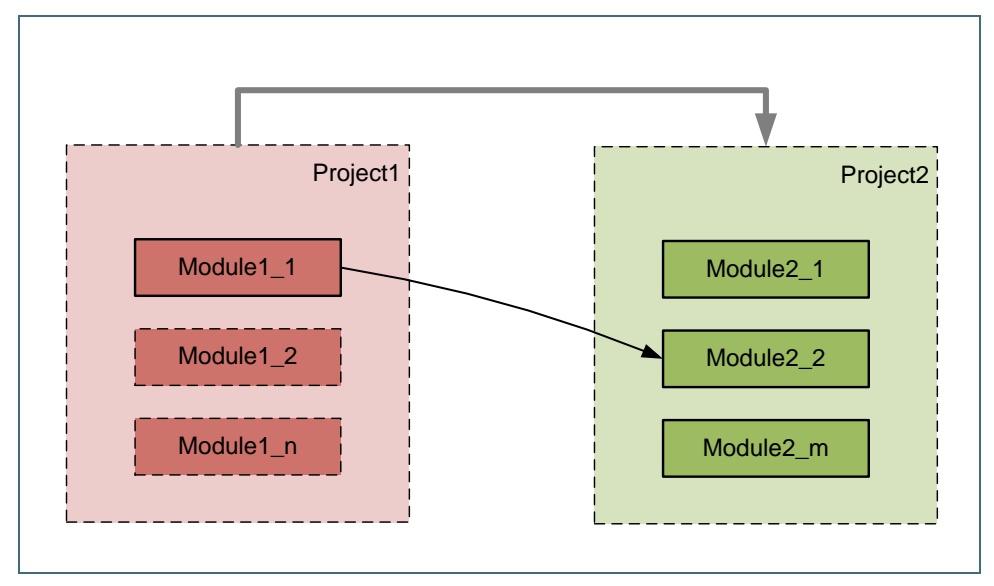

*Figure 154: Example of a project and module dependencies combined*

In the example, for defined external **Project2**, only the content of **Module2\_2** is accessible from **Project1**: thick gray arrow without label is a project dependency which defines other projects where dependency module can be located.

If the project dependency does not have the **All Modules** setting enabled, dependencies are determined on the module level, and such project dependencies serve the isolation purpose thus enabling getting a dependency module from particular external projects.

After adding a dependency, all its rules, data fields, and data types are accessible from the root module. The root module can call dependency rules.

### <span id="page-120-0"></span>**Dependencies Configuration**

This section describes dependencies configuration.

1. To add a dependency to a module, add the instruction to a configuration table as described in [Configuration](#page-75-0)  [Table](#page-75-0) using the **dependency** command and the name of the module to be added.

A module can contain any number of dependencies. Dependency modules can also have dependencies. Avoid using cyclic dependencies.

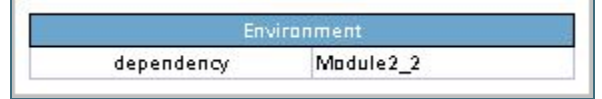

*Figure 155: Example of configuring module dependencies*

2. To configure a project dependency, in a rules project descriptor, in the rules. xml file created in the project root folder, in the **Dependency** section, for the **name** tag used for defining the dependency project name, set the **autoIncluded** tag to **true** or **false**.

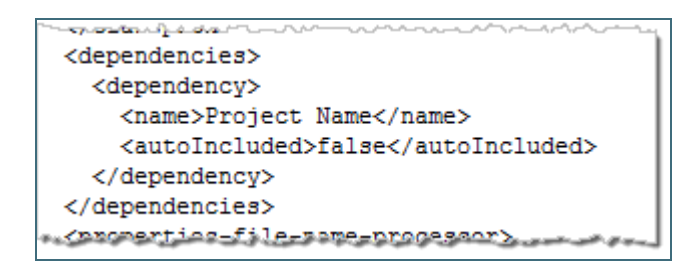

*Figure 156: Example of configuring project dependencies – fragment of rules.xml*

For more information on configuring rules.xml, see *[[OpenL Tablets Developer's Guide](http://openl-tablets.org/files/openl-tablets/latest/OpenL%20Tablets%20-%20Developer%20Guide.pdf)]*, *Rules Project Descriptor* section.

By a business user, project dependencies are easily set and updated in OpenL Tablets WebStudio as described in *[\[OpenL Tablets WebStudio User Guide\]](http://openl-tablets.org/files/openl-tablets/latest/OpenL%20Tablets%20-%20WebStudio%20User%20Guide.pdf)*, *Defining Project Dependencies* section.

A project can contain any number of dependencies. Dependency projects may also have dependencies. Avoid cyclic dependencies. Module names of the root and dependency projects must be unique.

When OpenL Tablets is processing a module, if there is any dependency declaration, it is loaded and compiled before the root module. When all required dependencies are successfully compiled, OpenL Tablets compiles the root module with awareness about rules and data from dependencies.

### <span id="page-121-0"></span>**Import Configuration**

Using import instructions allows adding external rules and data types from developer created artifacts, such as jars and Java classes, located outside the Excel based rule tables. In the import instruction, list all Java packages, Java classes, and libraries that must become accessible in the module.

Import configuration is defined using the **Environment** table as described i[n Configuration Table.](#page-75-0) Configuration can be made for any user mode, single-user mode or multi-user mode. For proper import configuration, classpath must be registered in project sources as described i[n Project Sources.](#page-115-1)

In the following example, the **Environment** table contains an import section with reference to the corresponding Java package:

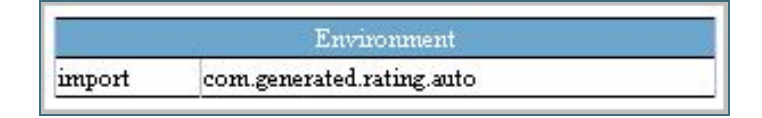

*Figure 157: Example of configuring module import*

**Note:** For importing packages or classes, the same syntax is used. Firstly, OpenL Tablets tries to import the specified class. If it is not found, the system identifies it as a package and imports all classes from the specified package.

To import the library to the module, the following syntax is used:

org.packagename.ClassName.\*

It adds all static methods from the corresponding class. A user can call these methods inside OpenL rules directly without indicating the class name. An example is using  $\tau$ otate (str, shift) instead of StringUtils.rotate(str, shift).

Common Java imports can be placed only into the main, or dependency, project or module. When working with a dependent project, there is no need to specify **Import** in this project. Import data is retrieved directly from the dependency project. Dependency instruction makes all import instructions applied to the dependent module.

### <span id="page-122-0"></span>**Components Behavior**

All OpenL Tablets components can be divided into three types:

- Rules in rule tables as described i[n Decision Table,](#page-38-0) [Spreadsheet Table,](#page-78-0) [Method Table,](#page-75-1) [TBasic Table.](#page-88-0)
- Data in data tables as described in [Data table.](#page-65-0)
- Data types in data type tables as described in [Datatype Table.](#page-61-0)

The following table describes behavior of different OpenL Tablets components in dependency infrastructure:

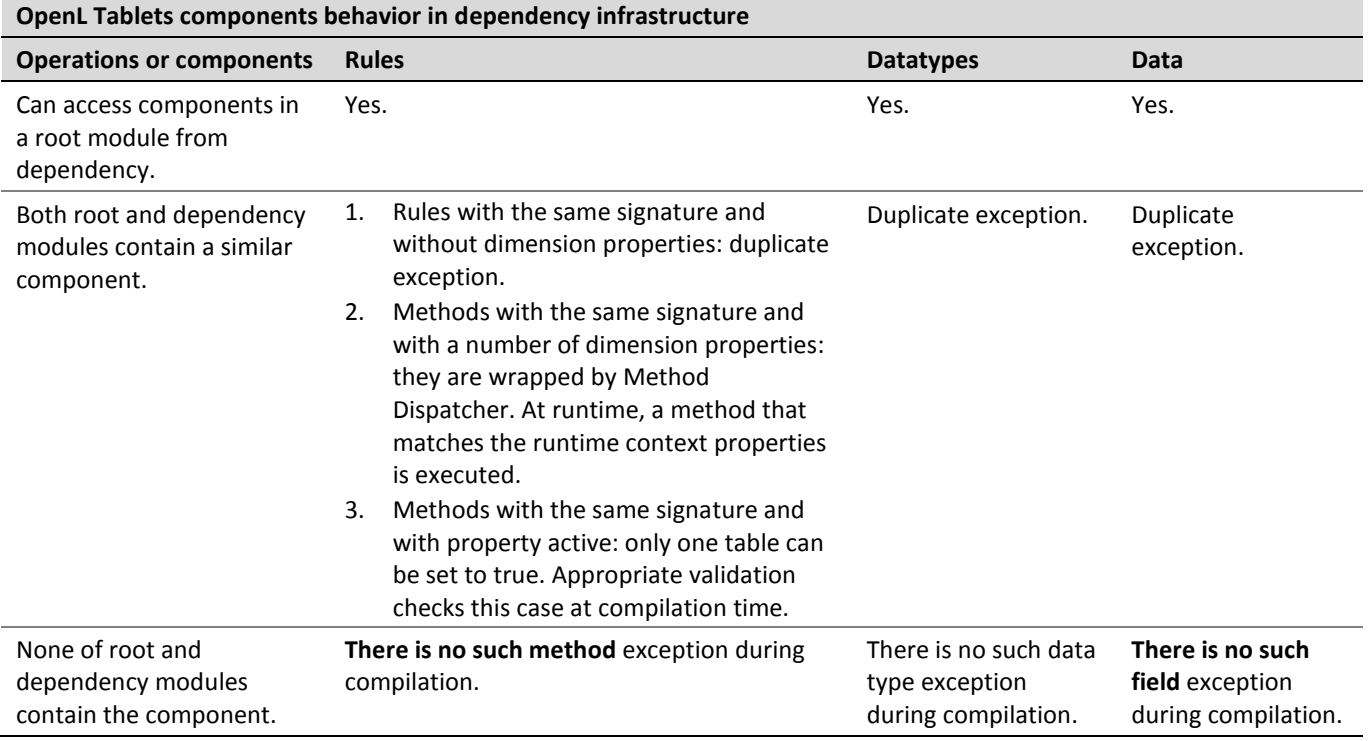

# 6 Appendix A: BEX Language Overview

This chapter provides a general overview of the BEX language that can be used in OpenL Tablets expressions.

The following topics are included in this chapter:

- [Introduction to BEX](#page-123-0)
- [Keywords](#page-123-1)
- [Simplifying Expressions](#page-124-0)
- <span id="page-123-0"></span>[Operators Used in OpenL Tablets](#page-124-1)

# 6.1 Introduction to BEX

BEX language provides a flexible combination of grammar and semantics by extending the existing Java grammar and semantics presented in the  $\text{org.open.i}$  configuration using new grammar and semantic concepts. It enables users to write expressions similar to natural human language.

BEX does not require any special mapping; the existing Java business object model automatically becomes the basis for open business vocabulary used by BEX. For example, the **policy.effectiveDate** Java expression is equivalent to the **Effective Date of the Policy** BEX expression.

If the Java model correctly reflects business vocabulary, no further action is required. Otherwise, custom typesafe mapping or renaming can be applied.

# <span id="page-123-1"></span>6.2 Keywords

The following table represents BEX keyword equivalents to Java expressions:

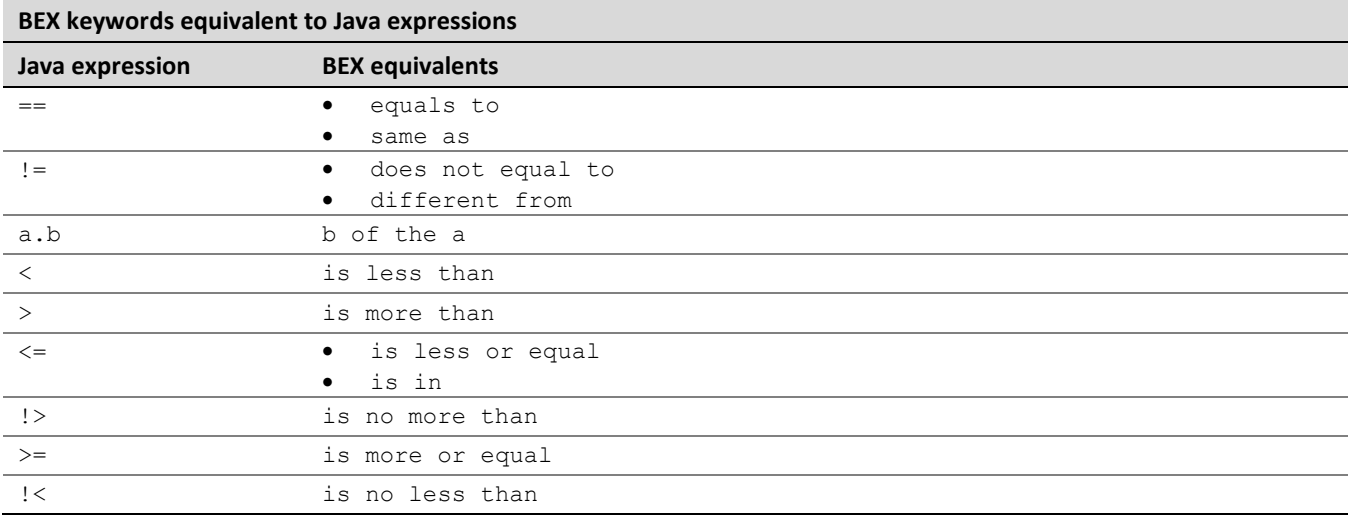

Because of these keywords, name clashes with business vocabulary can occur. The easiest way to avoid clashes is to use upper case notation when referring to model attributes because BEX grammar is case sensitive and all keywords are in lower case.

For example, assume there is an attribute called isLessThanCoverageLimit. If it is referred to as **is less than coverage limit**, a name clash with keywords **is less than** occurs. The workaround is to refer to the attribute as **Is Less Than Coverage Limit**.

## <span id="page-124-0"></span>6.3 Simplifying Expressions

Unfortunately, the more complex an expression is, the less comprehensible the natural language expression becomes in BEX. For this purpose, BEX provides the following methods for simplifying expressions:

- [Notation of Explanatory Variables](#page-124-2)
- [Uniqueness of Scope](#page-124-3)

### <span id="page-124-2"></span>**Notation of Explanatory Variables**

BEX supports a notation where an expression is written using simple variables followed by the attributes they represent. For example, assume that the following expression is used in Java:

(Agreed Value of the vehicle - Market Value of the vehicle) / Market Value of the vehicle is more than Limit Defined By User

The expression is hard to read. However, it becomes much simpler if written according to the notion of explanatory variables as follows:

```
(A - M) / M > X, where
  A - Agreed Value of the vehicle, 
  M - Market Value of the vehicle, 
  X - Limit Defined By User
```
This syntax is similar to the one used in scientific publications and is much easier to read for complex expressions. It provides a good mix of mathematical clarity and business readability.

### <span id="page-124-3"></span>**Uniqueness of Scope**

BEX provides another way for simplifying expressions using the concept of unique scope. For example, if there is only one policy in the scope of expression, a user can write **effective date** instead of **effective date of the policy**. BEX automatically determines uniqueness of the attribute and either produces a correct path or emits an error message in case of ambiguous statement. The level of the resolution can be modified programmatically and by default equals 1.

### <span id="page-124-1"></span>6.4 Operators Used in OpenL Tablets

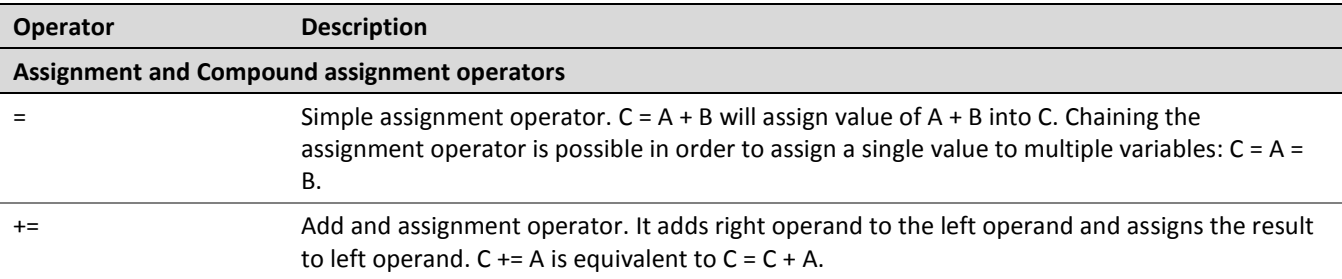

The full list of OpenL Tablets operators in order of priority is as follows:

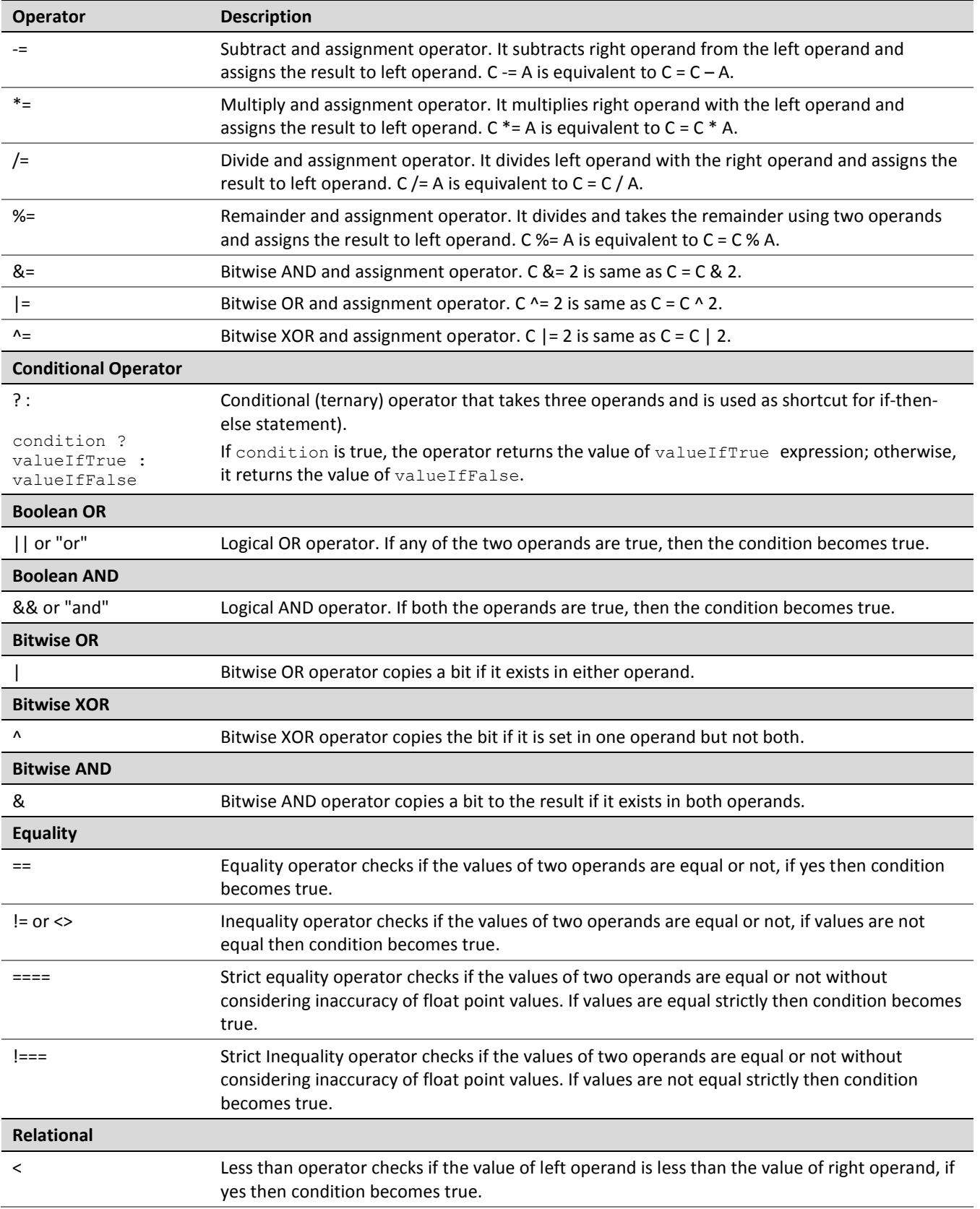

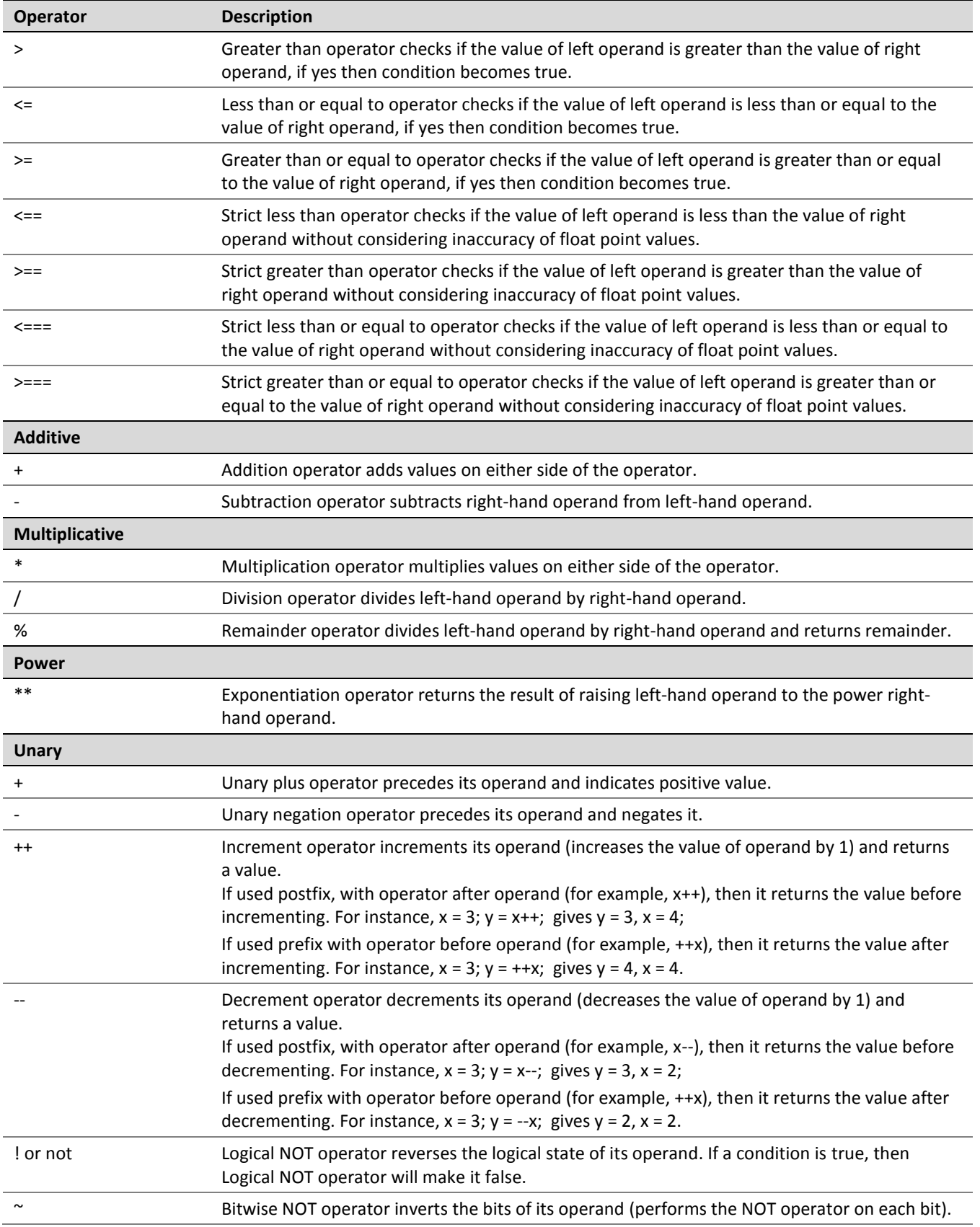

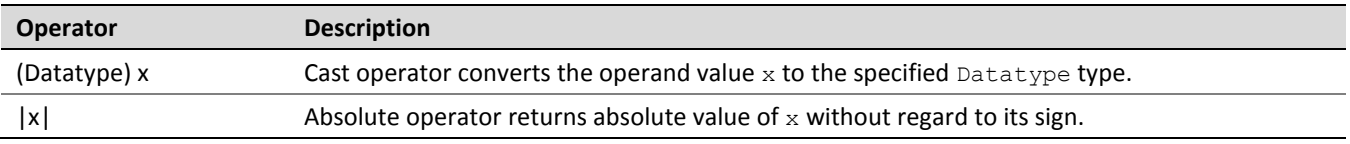

# 7 Appendix B: Functions Used in OpenL Tablets

This chapter provides a complete list of functions available in OpenL Tablets and includes the following sections:

- [Math Functions](#page-128-0)
- **[Array Functions](#page-129-0)**
- [Date Functions](#page-131-0)
- [String Functions](#page-132-0)
- <span id="page-128-0"></span>• [Special Functions](#page-133-0)

# 7.1 Math Functions

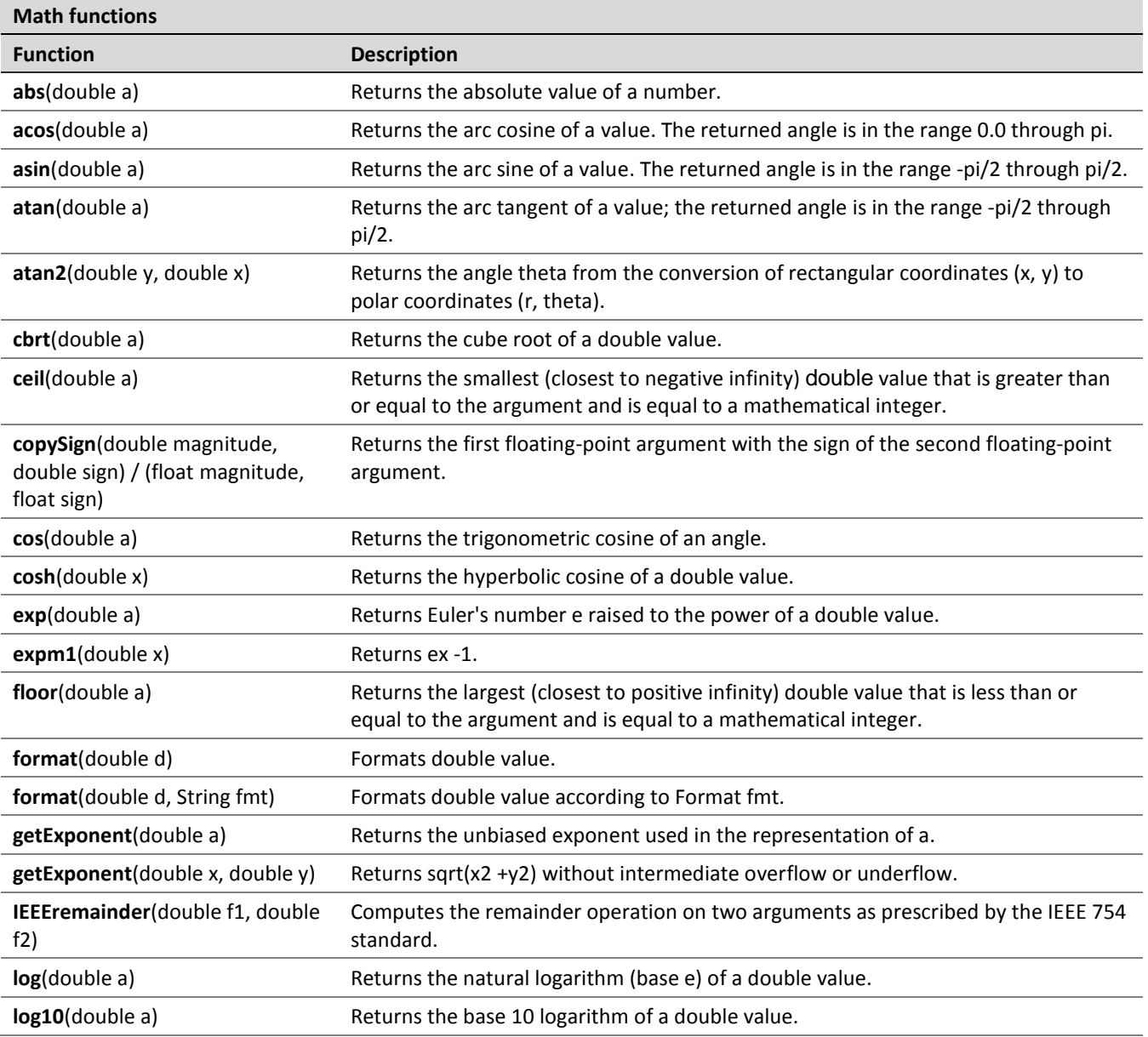

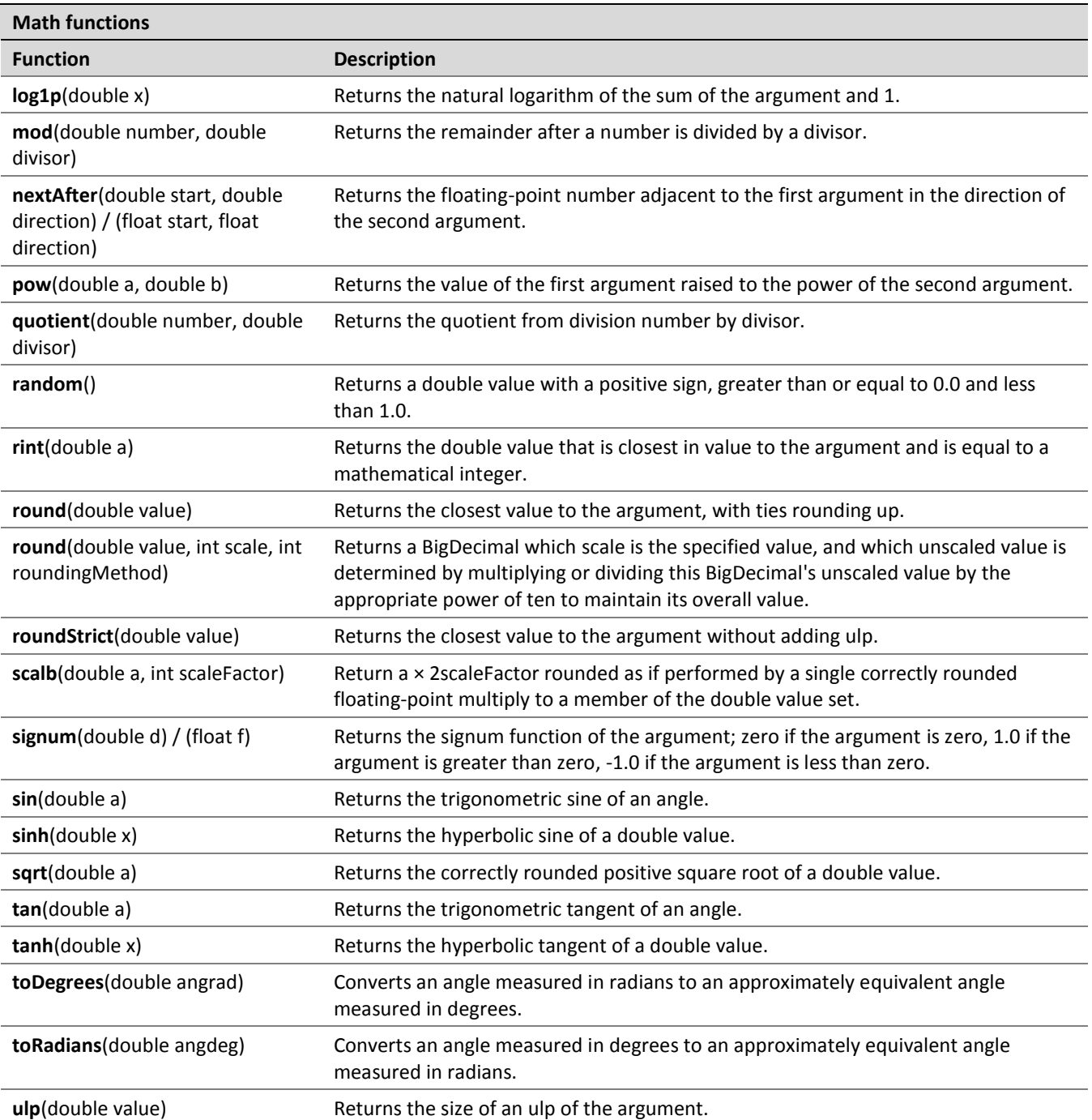

# <span id="page-129-0"></span>7.2 Array Functions

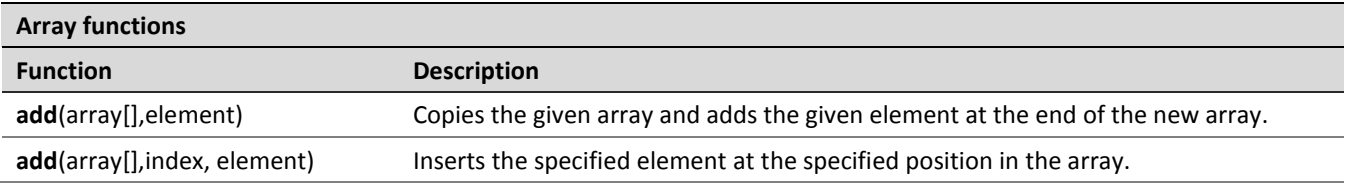

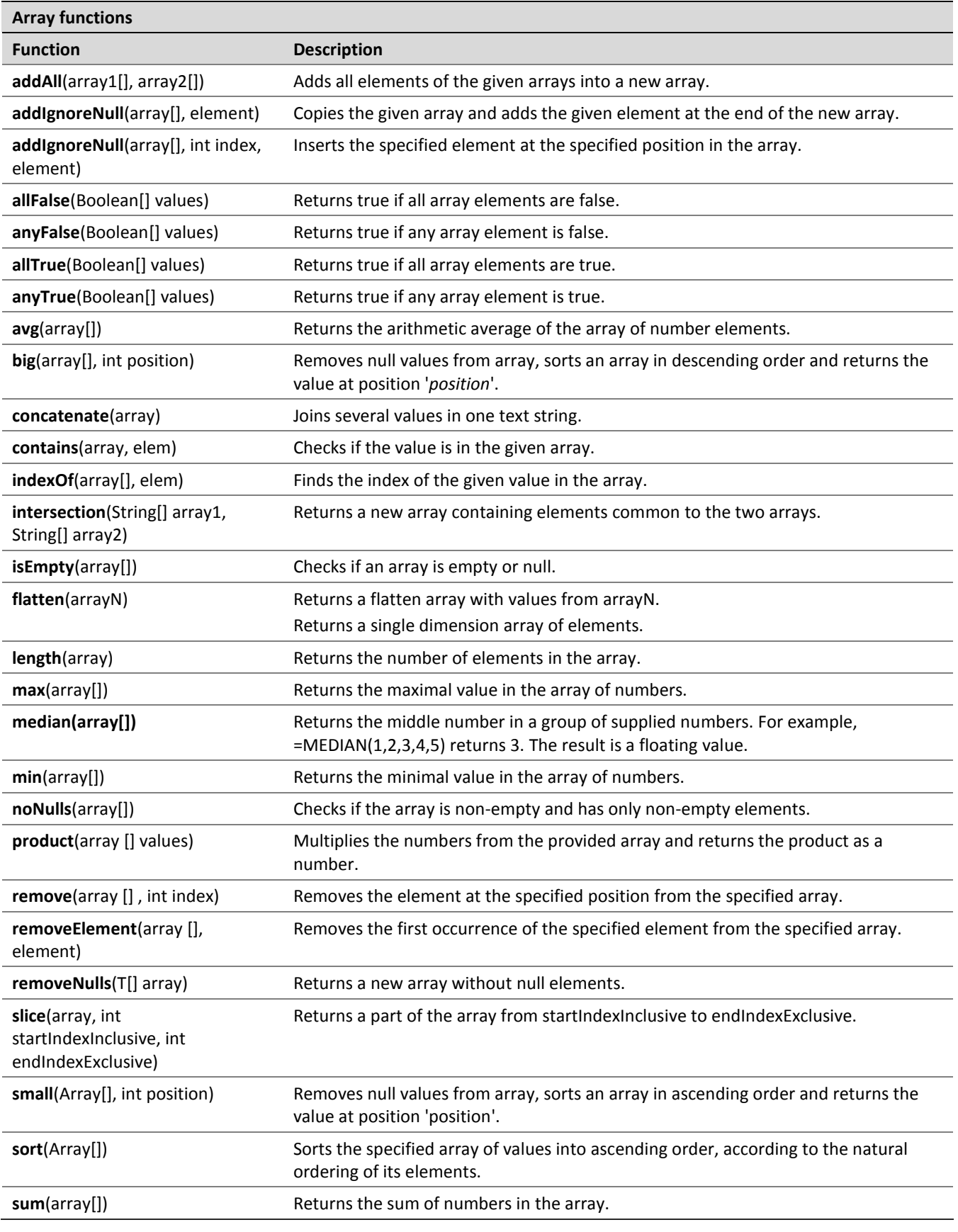

# <span id="page-131-0"></span>7.3 Date Functions

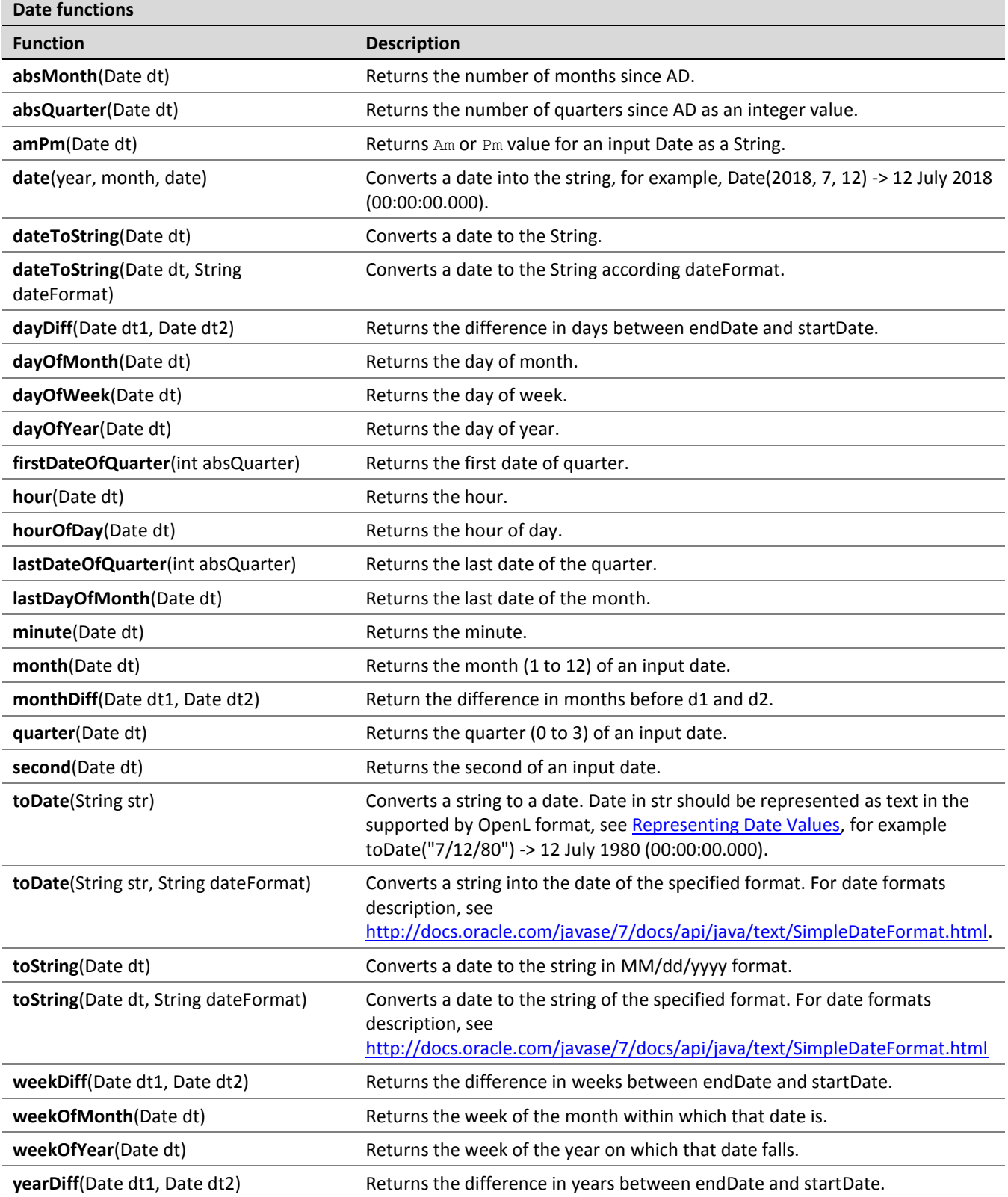

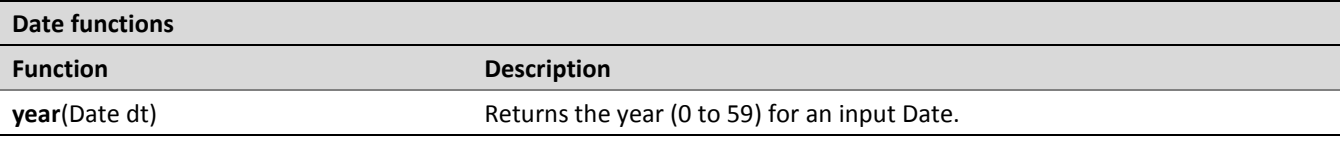

# <span id="page-132-0"></span>7.4 String Functions

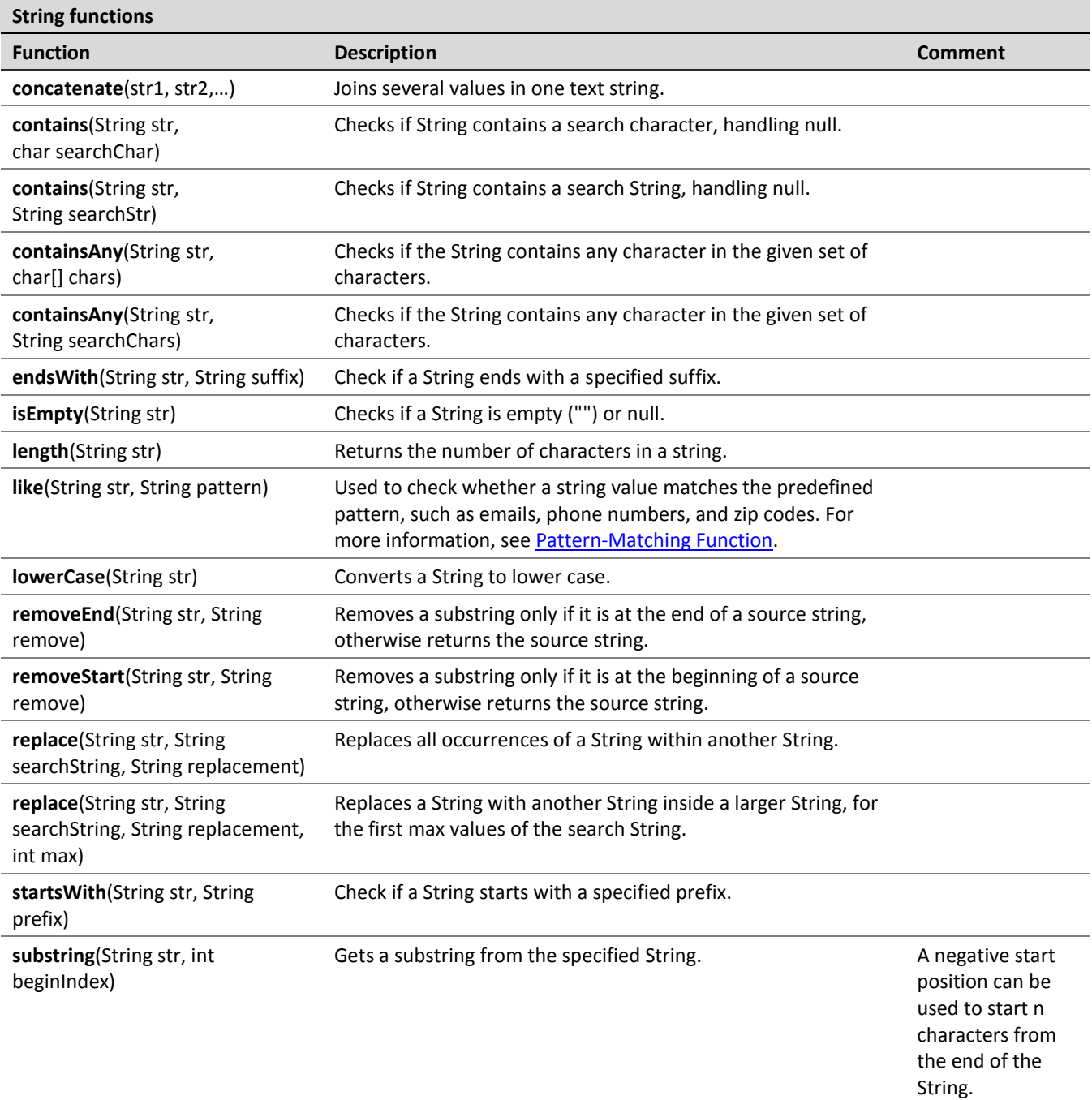

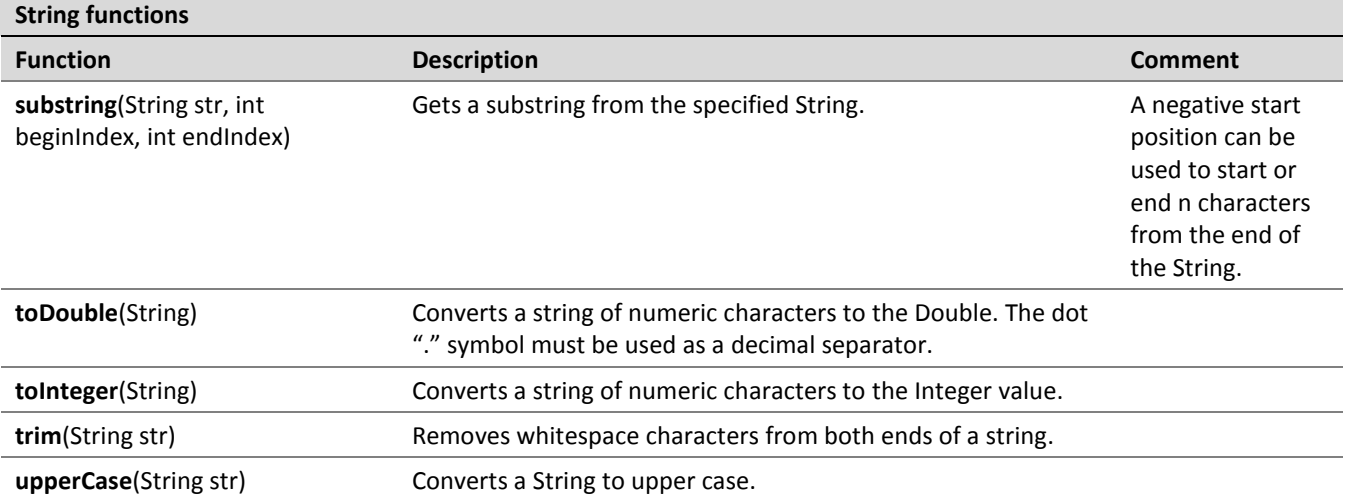

# <span id="page-133-0"></span>7.5 Special Functions

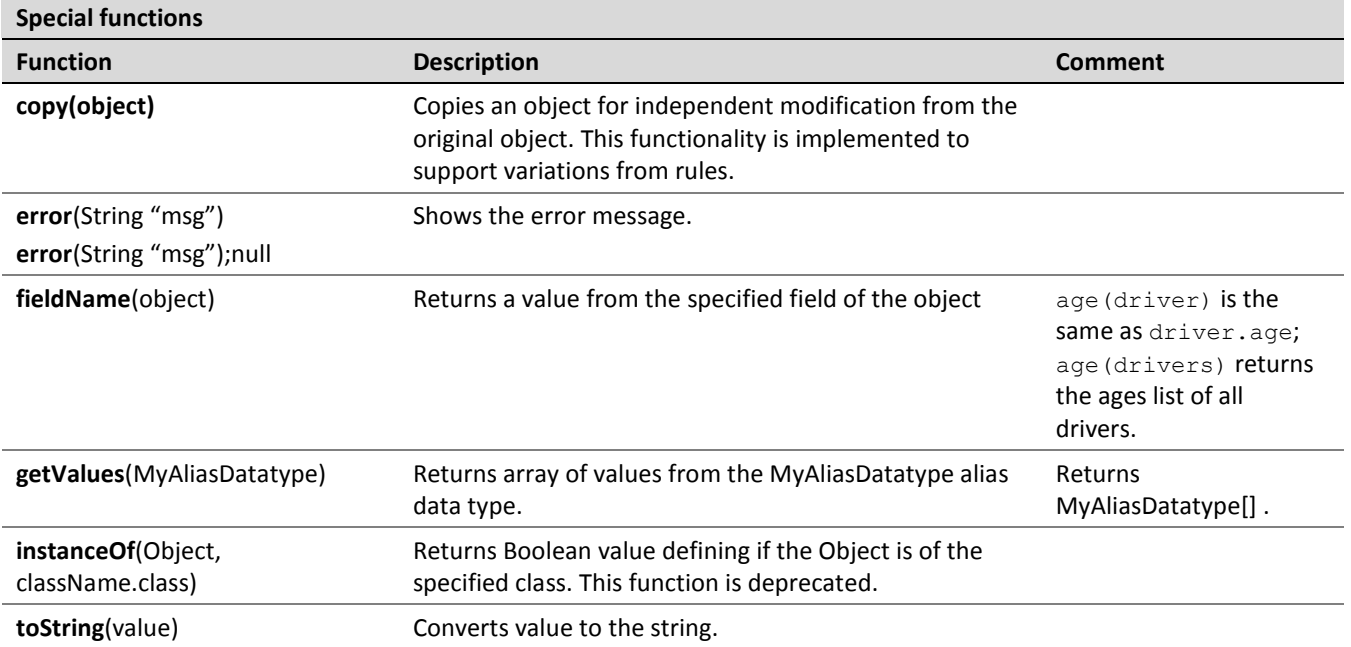

aggregated object definition, 68 specifying data, 68 array definition, 94 elements, 94 index operators, 95 working from rules, 94

#### B

BEX language, 124 explanatory variables, 125 introduction, 124 keywords, 124 simplifying expressions, 125 unique scope, 125 Boolean values representing, 60

### C

calculations using in table cells, 61 column match table definition, 86 configuration table definition, 76

#### D

 $\begin{array}{lllllllllll} \textbf{B} & \textbf{Index} & \textit{forward, 43} \\ \textit{A} & \textit{forward, 53} \\ \textit{invol} & \textit{devivative, 43} \\ \textit{definition, 63} & \textit{re}-\textit{twinwise}, 8.3 \\ \textit{invol} & \textit{current, 54} \\ \textit{invol} & \textit{current, 65} \\ \textit{invol} & \textit{136} \\ \textit{invol} & \textit{136} \\ \textit{invol} & \textit{137} \\ \textit{invol} & \textit{138} \\ \textit{invol} & \$ data integrity, 70 data table advanced, 67 definition, 66 simple, 66 data type table definition, 62 data types, 100 date values representing, 60 decision table definition, 39 interpretation, 43, 47

structure, 40 transposed, 58

#### E

examples, 9, 11

#### F

functions in rules, 104

#### G

guide audience, 5 related information, 5 typographic conventions, 5

#### M

method table definition, 76

### O

OpenL Tablets advantages, 7 basic concepts, 7 creating a project, 115 definition, 7 introduction, 7 project, 8 rules, 8 tables, 8 OpenL Tablets, 12 OpenL Tablets project definition, 8

#### P

project creating, 115 definition, 8 modifying contents, 76 structure, 115 properties table definition, 79

### R

rule definition, 8 run table definition, 75 structure, 76

#### S

spreadsheet table definition, 79 system overview, 8

#### T

table cells using calculations, 61 Table Part functionality, 91 TBasic table definition, 89 test table definition, 71 structure, 71 tutorials, 9